Техническое описание

# **MULTICAL® 602**

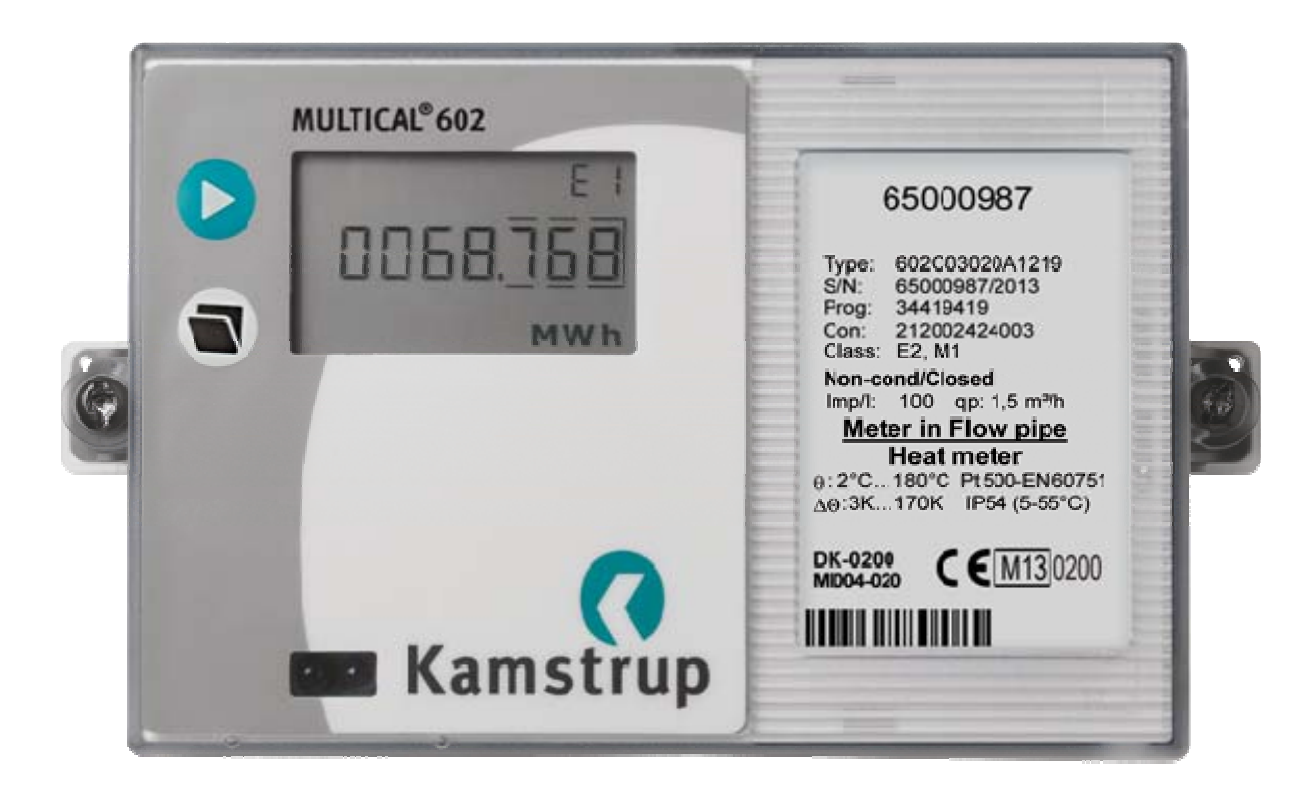

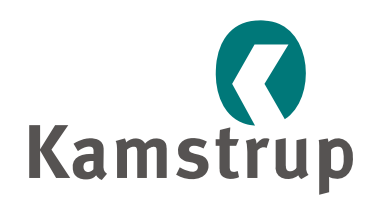

Kamstrup A/S Industrivej 28, Stilling DK-8660 Skanderborg TEL: +45 89 93 10 00 FAX: +45 89 93 10 01 info@kamstrup.com www.kamstrup.com

## Содержание

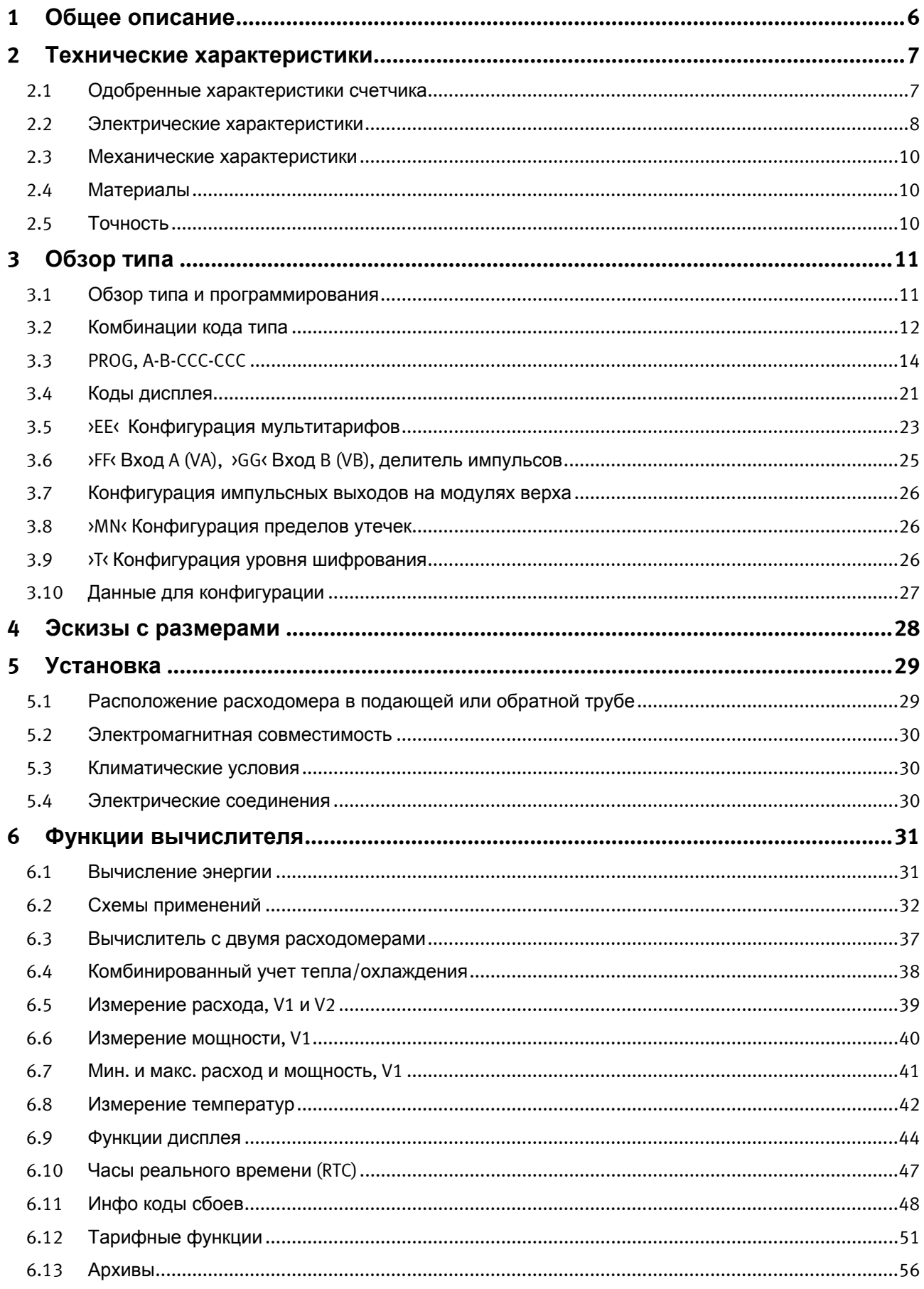

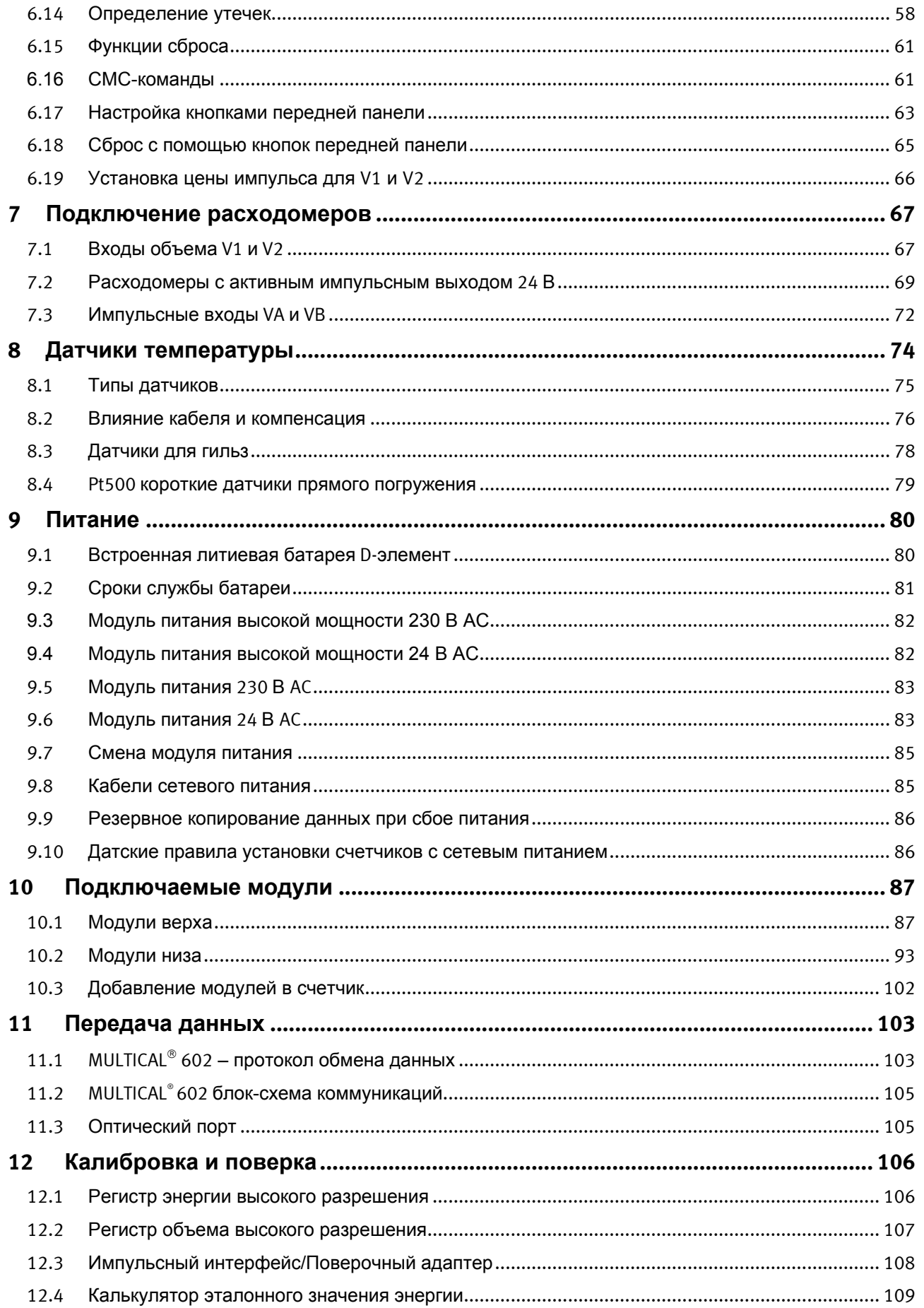

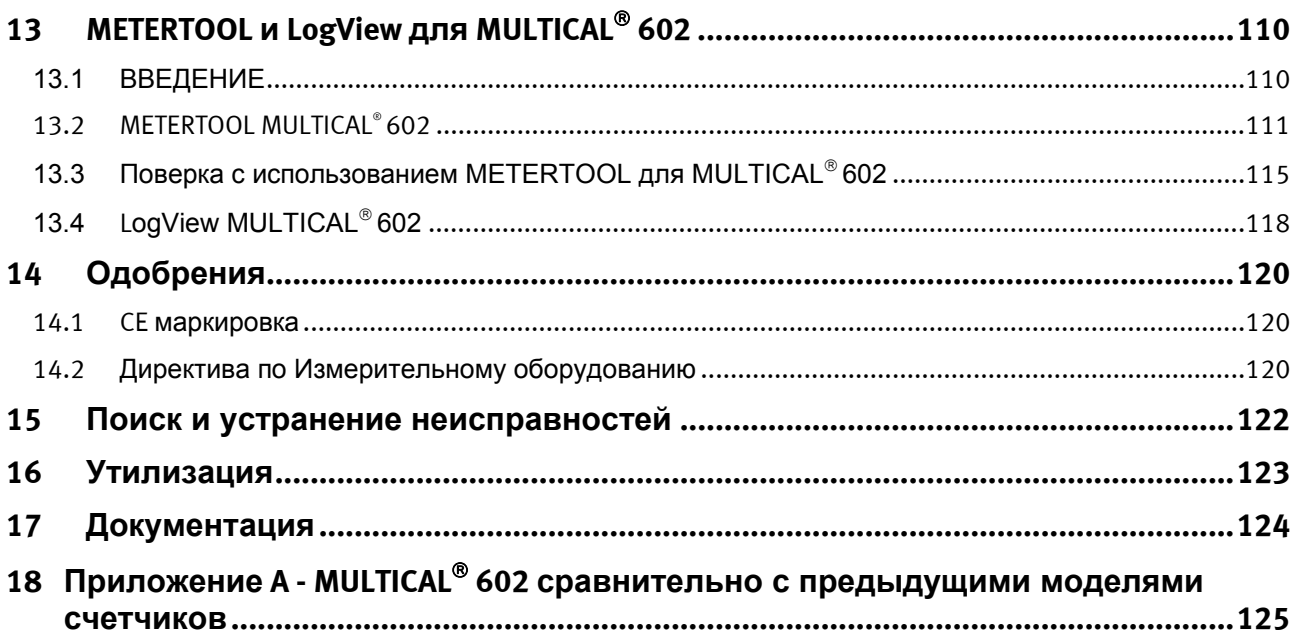

## **1 Общее описание**

MULTICAL® 602 является многофункциональным счетчиком тепловой энергии. В дополнении к функции теплосчетчика с питанием от батареи или сети, MULTICAL® 602 может также использоваться для:

- Измерения охлаждения в водяных системах
- Комбинированного измерения тепла/охлаждения в отдельных регистрах
- Определения утечек в системах горячего и холодного водоснабжения
- Ограничения мощности и расхода с помощью моторной задвижки
- Архивации параметров
- Передачи данных
- Измерения энергии в открытых системах

При разработке MULTICAL<sup>®</sup> 602 мы уделяли особое внимание гибкости применения прибора с помощью программируемых функций и коммуникационных модулей (см. гл. 10), располагаемых в верхней и нижней частях корпуса вычислителя. Также конструкция прибора позволяет обновить функции уже установленного счетчика MULTICAL® 602 с пом ощью программы METERTOOL для PC.

Это техническое описание содержит описание всех функций MULTICAL<sup>®</sup> 602 для персонала теплосетей, монтажников, проектировщиков и дистрибъюторов. Кроме того, описание содержит информацию о процедурах тестирования и поверки для аккредитованных лабораторий.

## **2 Технические характеристики**

## **2.1 Одобренные характеристики счетчика**

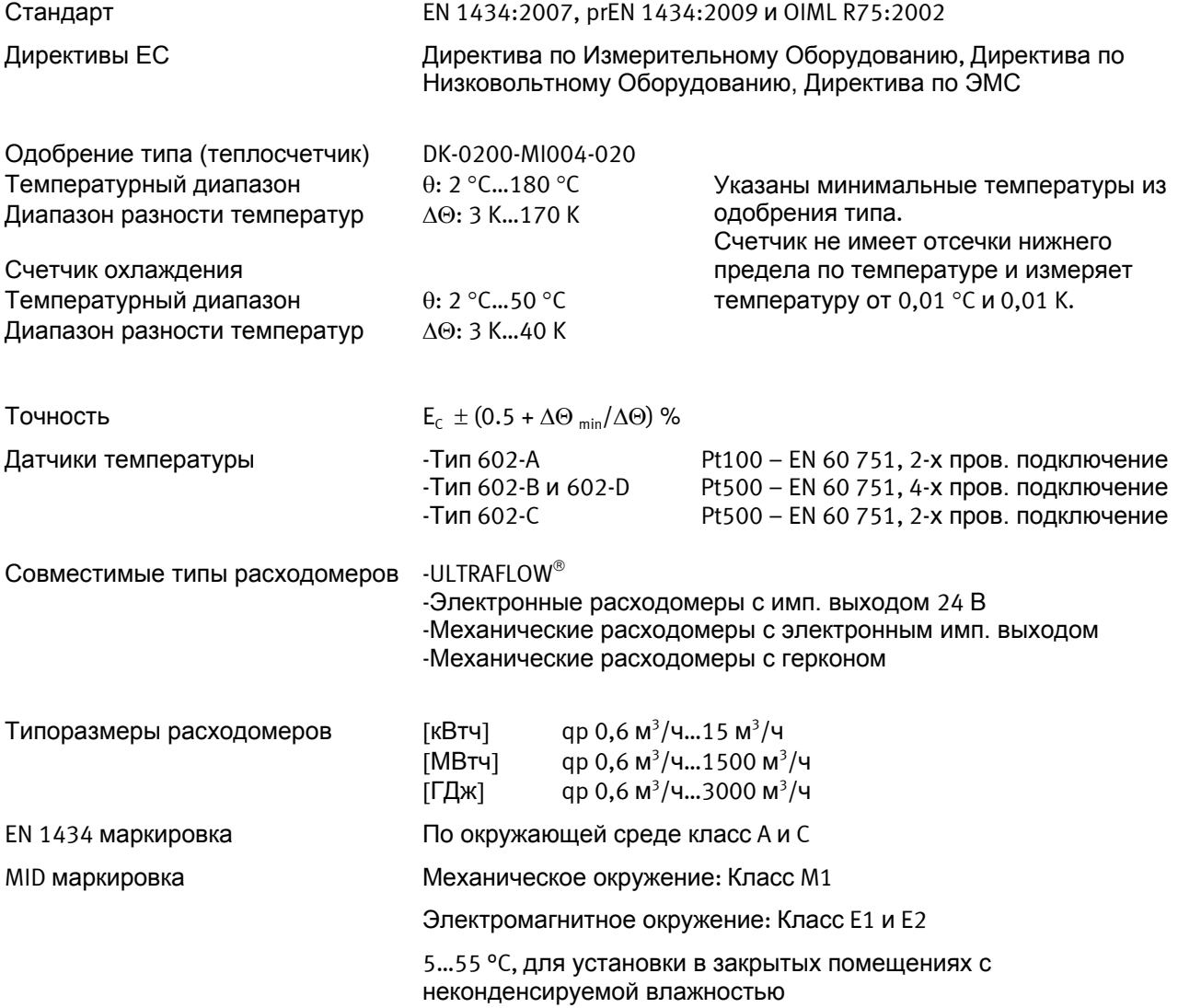

## **2.2 Электрические характеристики**

### **Характеристики вычислителя**

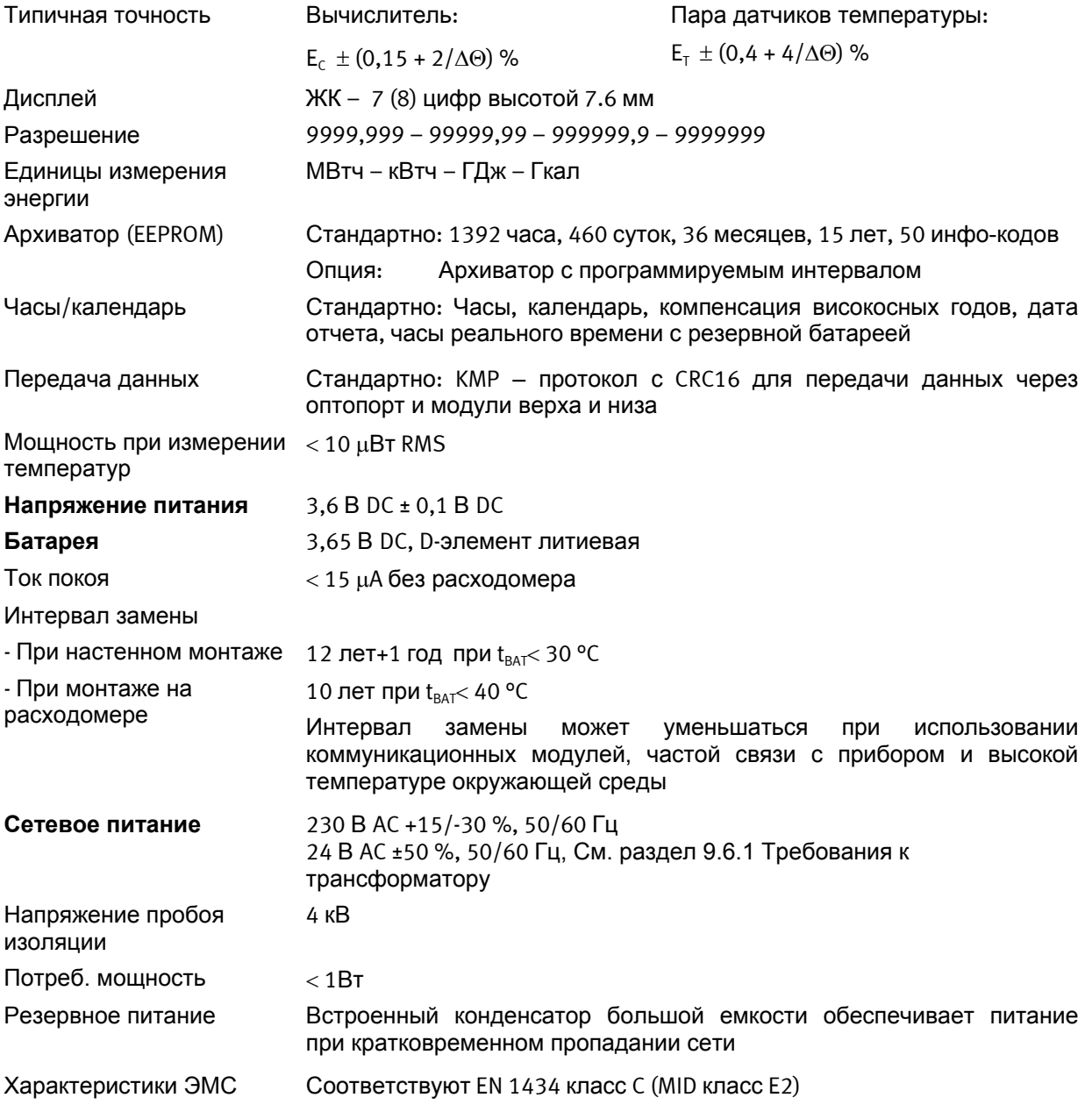

#### **Измерение температур**

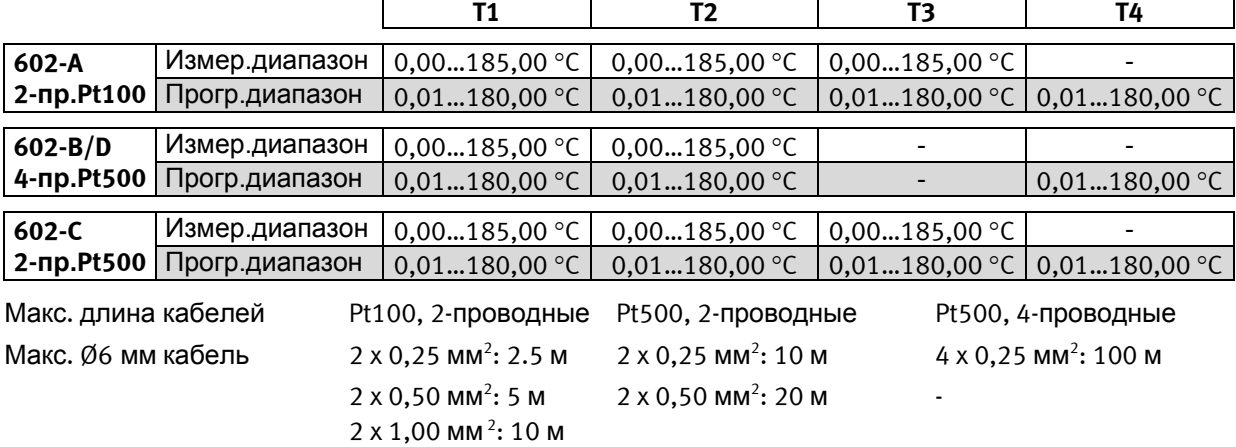

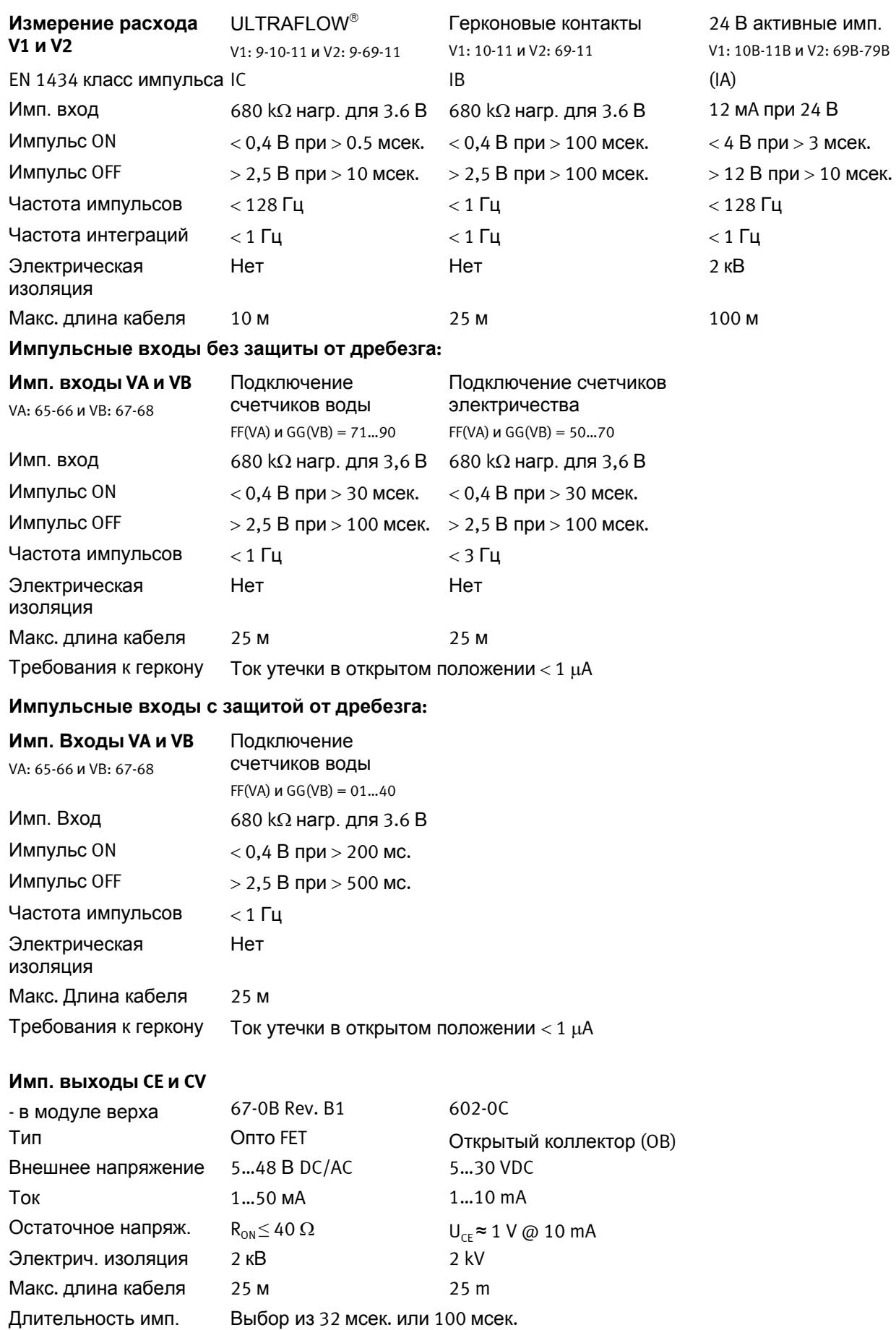

### **2.3 Механические характеристики**

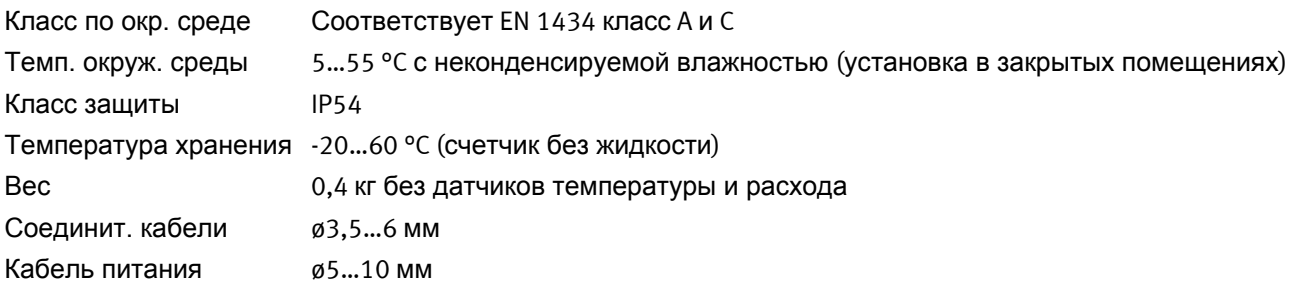

## **2.4 Материалы**

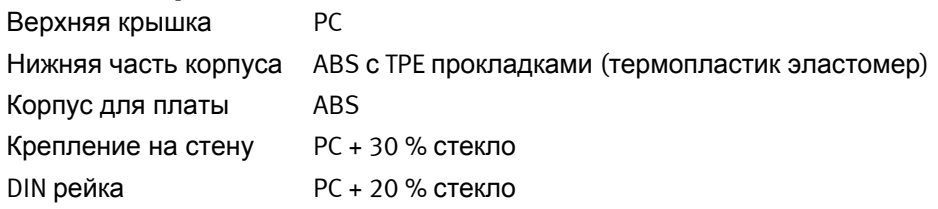

## **2.5 Точность**

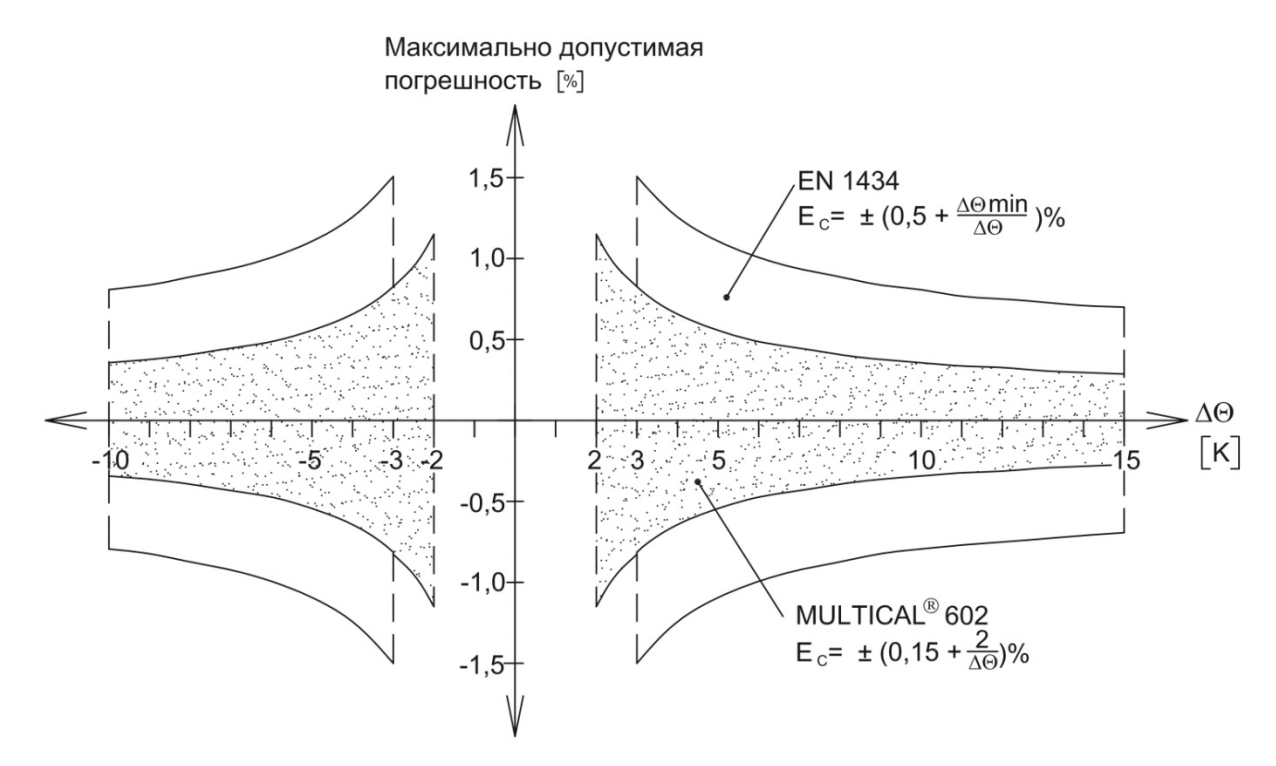

 *Рис 1. MULTICAL® 602 типичная точность в сравнении с требованиями EN 1434.* 

## **3 Обзор типа**

MULTICAL® 602 может поставляться в различных комбинациях в зависимости от нужд заказчика. Сначала по типовому коду подбирается состав оборудования. Затем выбираются параметры "Prog", "Config" и "Data" в зависимости от схемы применения счетчика.

Счетчик поставляется с завода запрограммированным и готовым к работе, но после установки некоторые функции могут быть изменены.

Учтите, что параметры, отмеченные "Totalprog", могут изменяться только при вскрытии поверочной пломбы. Это значит, что данные действия должны проводиться аккредитованным персоналом.

Новые функции и модули для MULTICAL® 602 разрабатываются постоянно. Обращайтесь на Kamstrup A/S, если описанные ниже функции не соответствуют вашим требованиям.

## **3.1 Обзор типа и программирования**

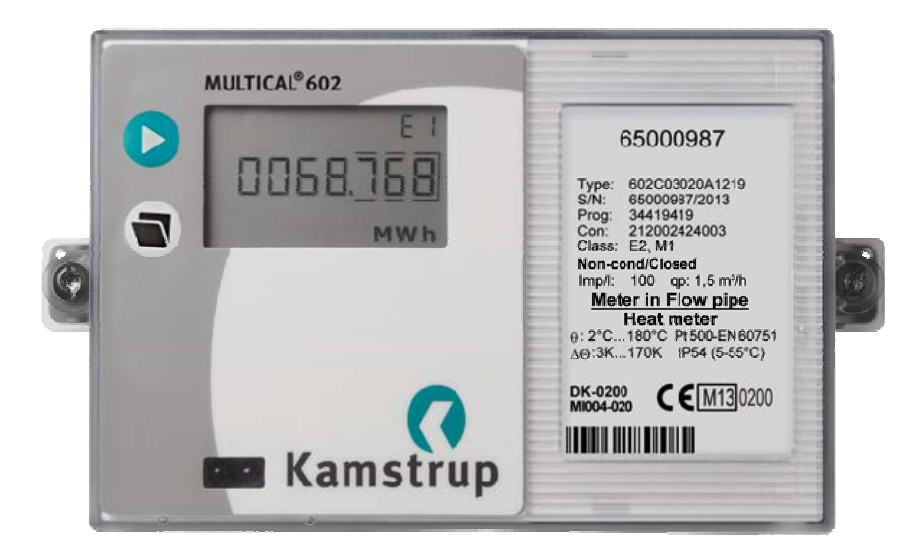

### **Код типа (Total prog.) 602-X-X-XX-X-XX-X-XXX**

Выбор работы с Pt100/Pt500, модулей, питания, датчиков температуры, расходомеров и языка этикетки

#### **PROG (Total prog.)**

#### **A-B-CCC-CCC**

- Положение расходомера в подаче/обратке

- Единица измерения энергии
- Код расходомера

#### **CONFIG (Partial prog.)**

#### **DDD-EE-FF-GG-M-N-T**

- Дисплей
- Тарифы
- Импульсные входы
- Чувствительность к утечкам
- Ипмульсные выходы
- AMR уровень шифрования

#### **DATA (Partial prog.)**

- Номер потребителя
- Дата отчета
- Тарифные пределы
- Время усреднения параметров макс. /мин.
- Время/дата

## **3.2 Комбинации кода типа**

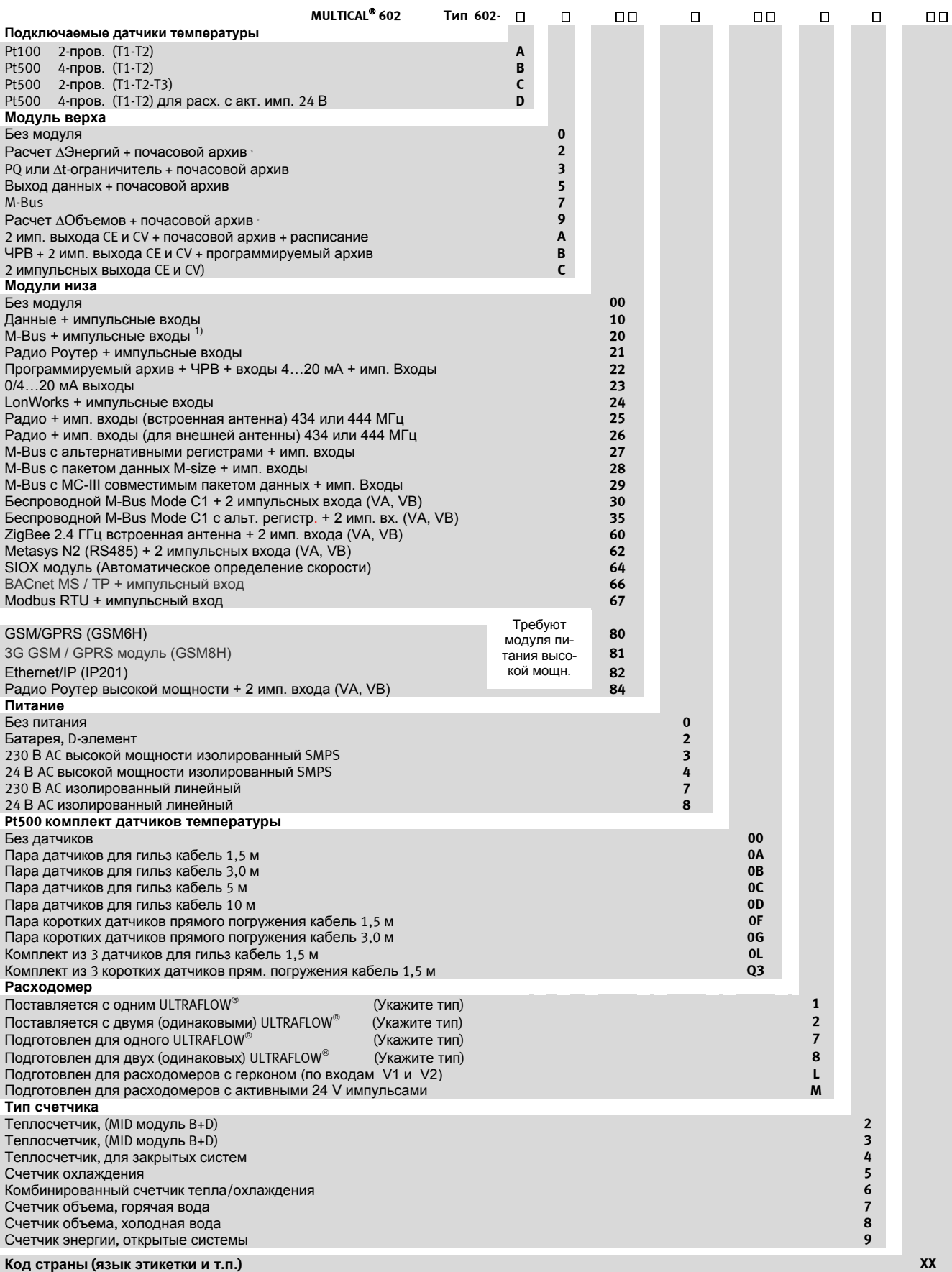

#### **3.2.1 Комментарии к обзору кода типа**

При заказе указывайте типовой код ULTRAFLOW® отдельно.<br><sup>1)</sup> См. п. 10.2.

2) Требуется два одинаковых расходомера.

#### **3.2.2 Принадлежности**

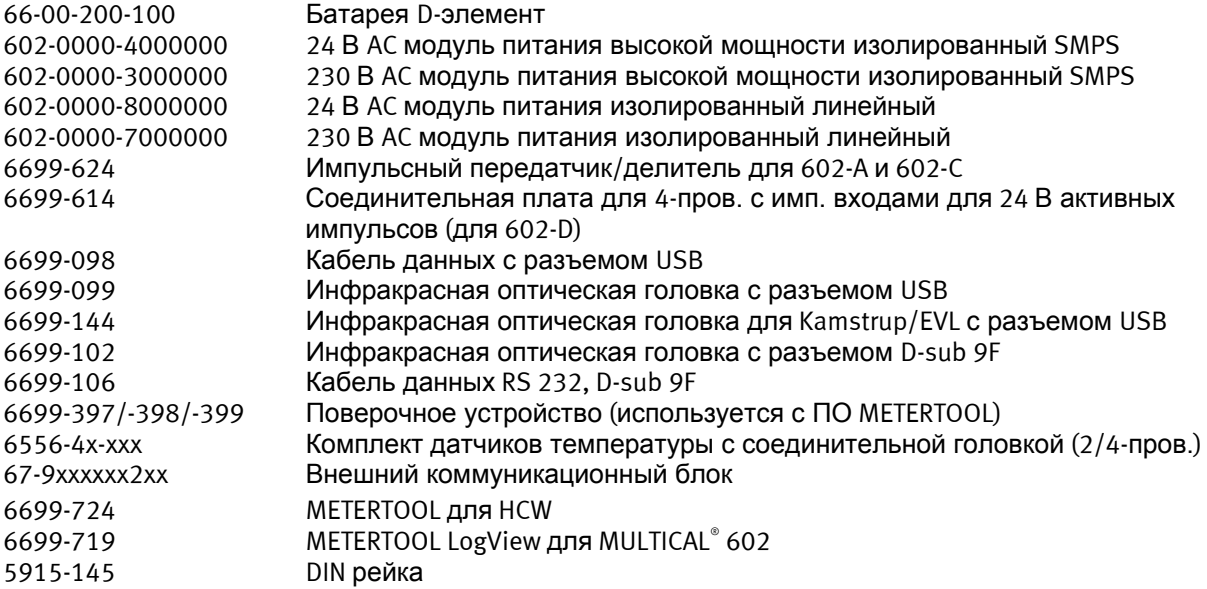

За подробной информацией по принадлежностям обращайтесь на Kamstrup A/S.

## **3.3 PROG, A-B-CCC-CCC**

Метрологические параметры счетчика определяются кодом Prog, который возможно изменить только после вскрытия поверочной пломбы. Поэтому изменение должно проводиться аккредитованным персоналом.

**Код A** определяет место установки расходомера (V1) в подающей или обратной трубе. Так как объем воды растет вместе с ее температурой, вычислитель должен производить коррекцию по температуре в зависимости от места установки расходомера. Неправильная программа или установка счетчика приводит к ошибочным измерениям. Подробную информацию об установке расходомера в подающей и обратной трубе для счетчиков тепла и охлаждения см. п. 5.1.

**Код B** определяет единицу измерения регистра энергии. Как правило используются ГДж, кВтч или МВтч, в некоторых странах за пределами ЕС используются Гкал.

**Код CCC** определяет адаптацию вычислителя к конкретному типу расходомера, например, скорость вычислений и разрешение дисплея оптимизируется для конкретного типоразмера расходомера с учетом требований стандартов по минимально допустимому разрешению и времени работы счетчика до переполнения дисплея. Коды CCC сгруппированы в несколько таблиц для удобства.

CCC(V1) определяет код CCC расходомера, подключаемого на вход V1 с клеммами 9-10-11 (или 10B-11B), который в большинстве схем учета служит для вычисления энергии.

CCC(V2) определяет код CCC дополнительного расходомера, который при необходимости подключается на клеммы 9-69-11 (или 69B-79B). Если вход V2 не используется, CCC(V2) = CCC(V1). Если включается функция определения утечек, тогда должно быть  $CCC(V2) = CCC(V1)$ .

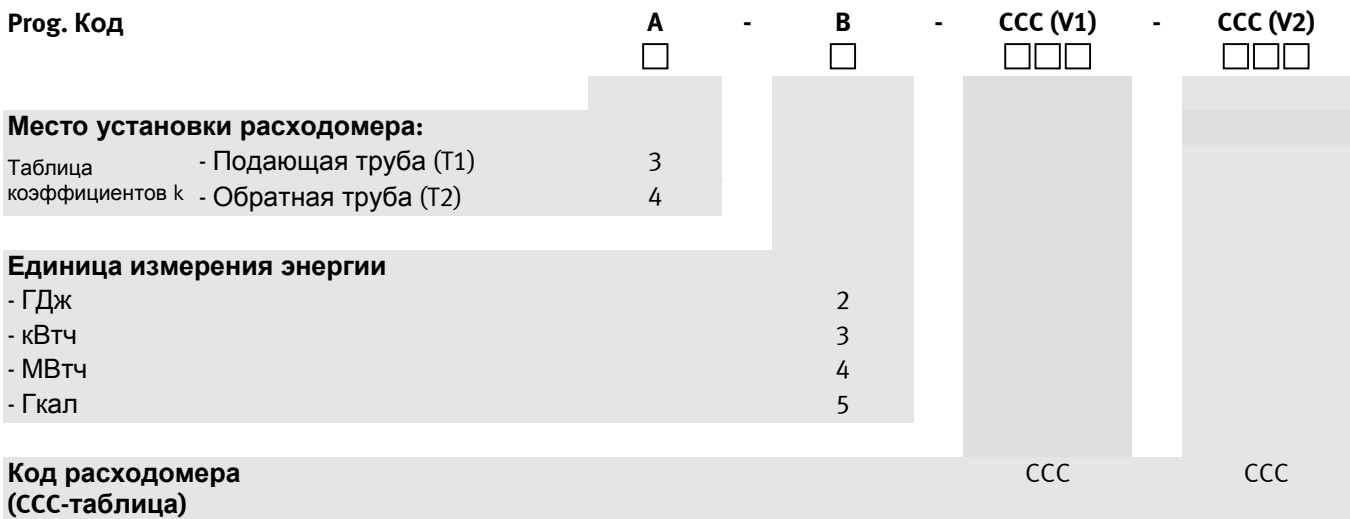

#### **3.3.1 CCC-таблица для MULTICAL 602**

CCC–таблицы делятся на коды быстрых импульсов (CCC=4XX и 1XX) для электронных расходомеров, например ULTRAFLOW® , и коды медленных импульсов, например для герконов (CCC=0XX, 9XX).

- **CCC= 4XX Электронные счетчики с быстрыми импульсами без дребезга, а также инфокодами для ULTRAFLOW® X4**  Макс. частота импульсов: 128 Гц Макс. Частота интеграций: 1 Гц
- **CCC= 1XX, 2XX Электронные счетчики с быстрыми импульсами без дребезга** Макс. частота импульсов: 128 Гц Макс. Частота интеграций: 1 Гц
- **CCC= 0XX Механические счетчики, выдающие медленные импульсы с дребезгом (расходомеры типа "L")**  Макс. частота импульсов: 1 Гц Макс. частота интеграций: 1 Гц
- **CCC=9XX** Электронные счетчики с медленными импульсами без дребезга Макс. частота импульса: 1 Гц (CCC=91X) или 4 Гц (CCC=92X) Макс. частота интеграций: 1 Гц

Макс. частота интеграций составляет 1 Гц для всех типов. Все коды CCC обеспечивают, чтобы при qs+20 % (или Qmax+20 %) частота интеграций не превышала 1 Гц.

Пример: ССС=107 (соответствует типономиналу qp 1,5 м<sup>3</sup>/ч) : частота интеграций 1 Гц достигается при  $q = 3,6 \text{ m}^3/h.$ 

EN 1434 содержит требования к разрешению и размеру регистра энергии. MULTICAL® 602 соответствует этим требованиям со следующими типоразмерами расходомеров:

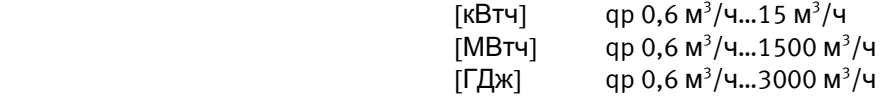

#### **3.3.2 CCC коды для механических расходомеров с герконом**

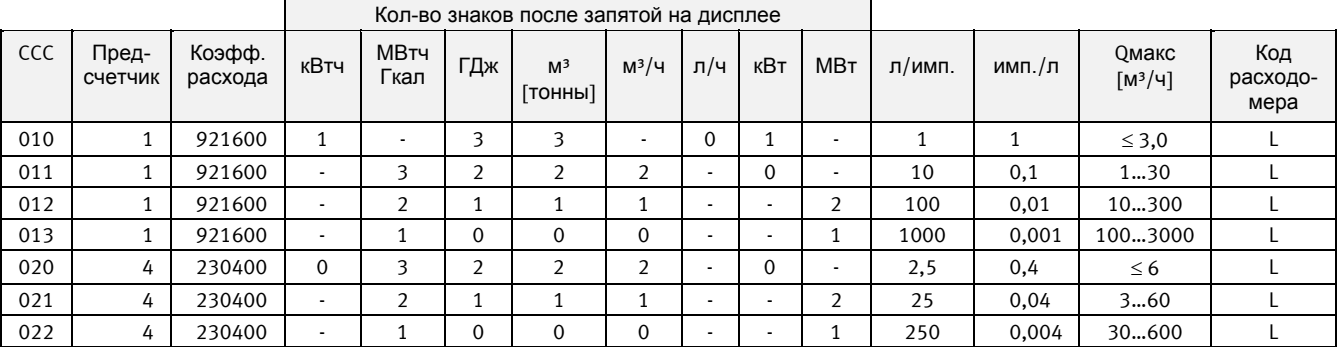

*Текущий расход (л/ч или м³/ч) вычисляется на основе измеренного временного интервала между двумя импульсами объема (см.п. 6.5)* 

При выборе кода из вышеприведенной таблицы CCC кодов, оба кода CCC (V1) и CCC (V2) должны выбираться из этой таблицы.

**Внимание:** При постоянном максимальном расходе и постоянной  $\Delta T > 75$  К возможно переполнение суточного архива при CCC=010-011-012-013-150-202-205. В этих случаях рекомендуется использовать Программируемый архиватор тип 67-0B или тип 67-00-22.

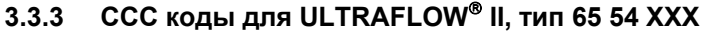

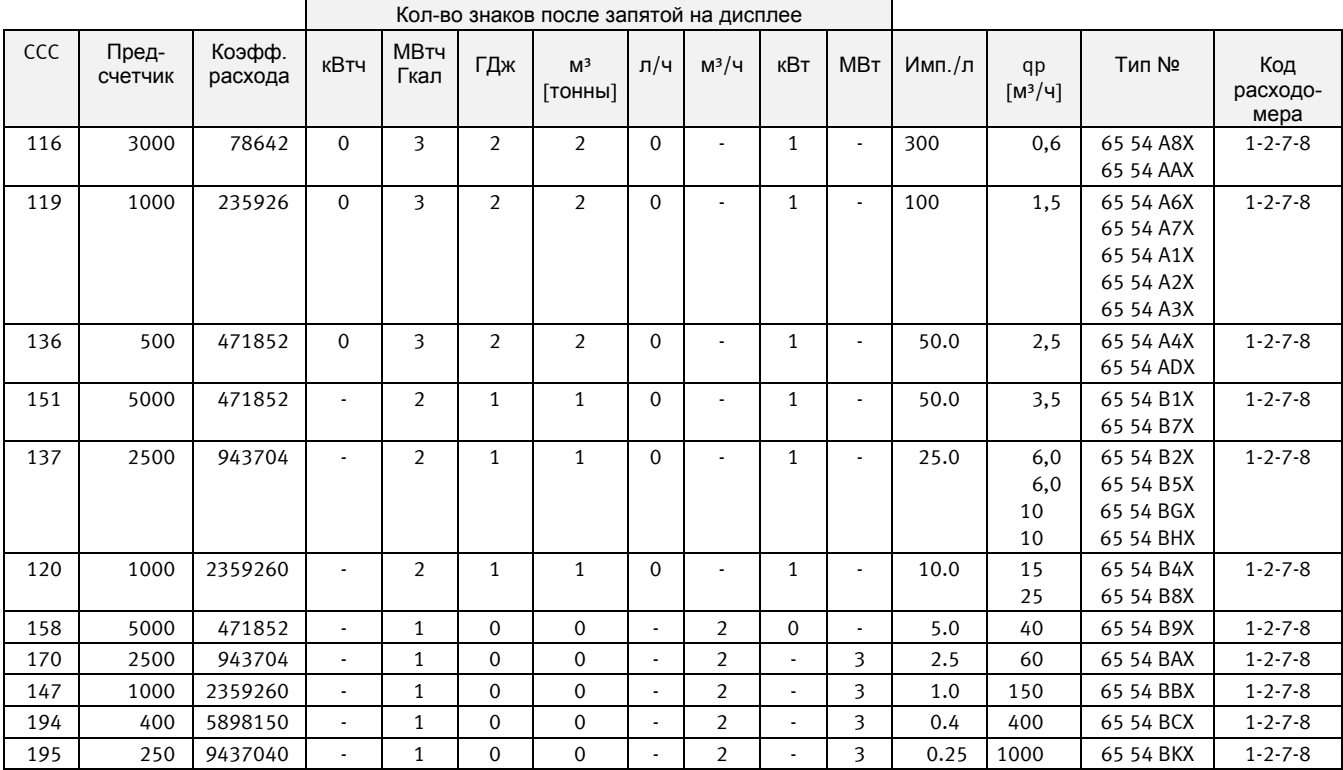

Текущий расход (л/ч или м<sup>3</sup>/ч) вычисляется на основе кол-ва импульсов объема за 10 сек. (см. п. 6.5)

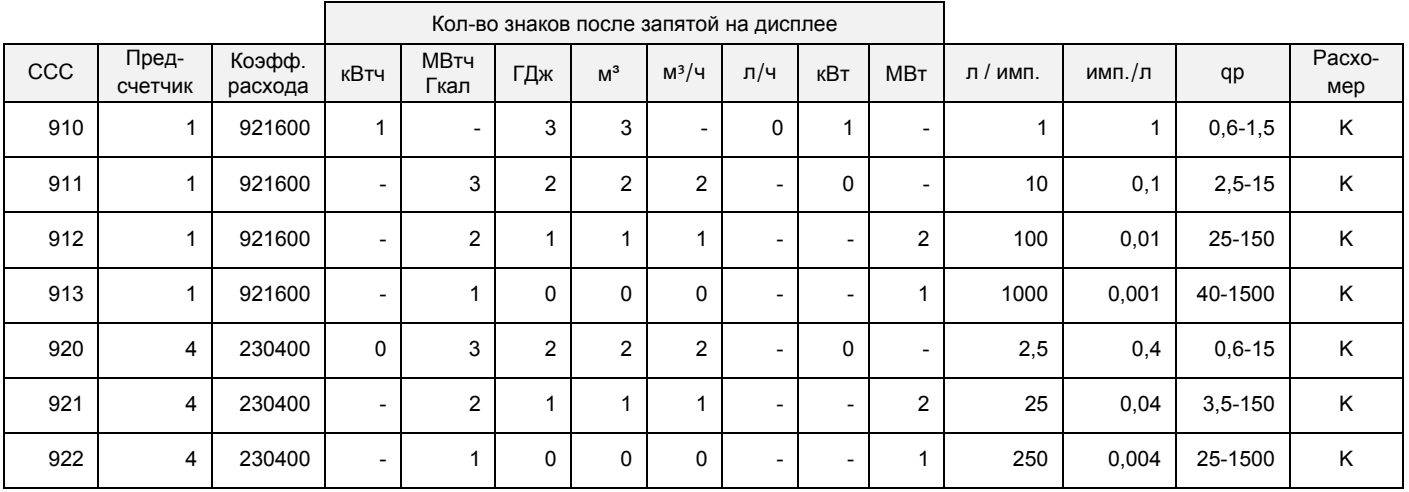

#### **3.3.4 Электронный счетчик с медленными импульсами (Только MC602/SVM S6)**

**Внимание**: *CCC = 9xx исключительно для использования с MC602/SVM S6. Не применяется с MC601 или MC801* 

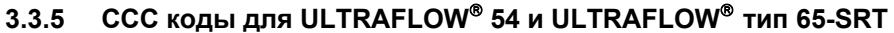

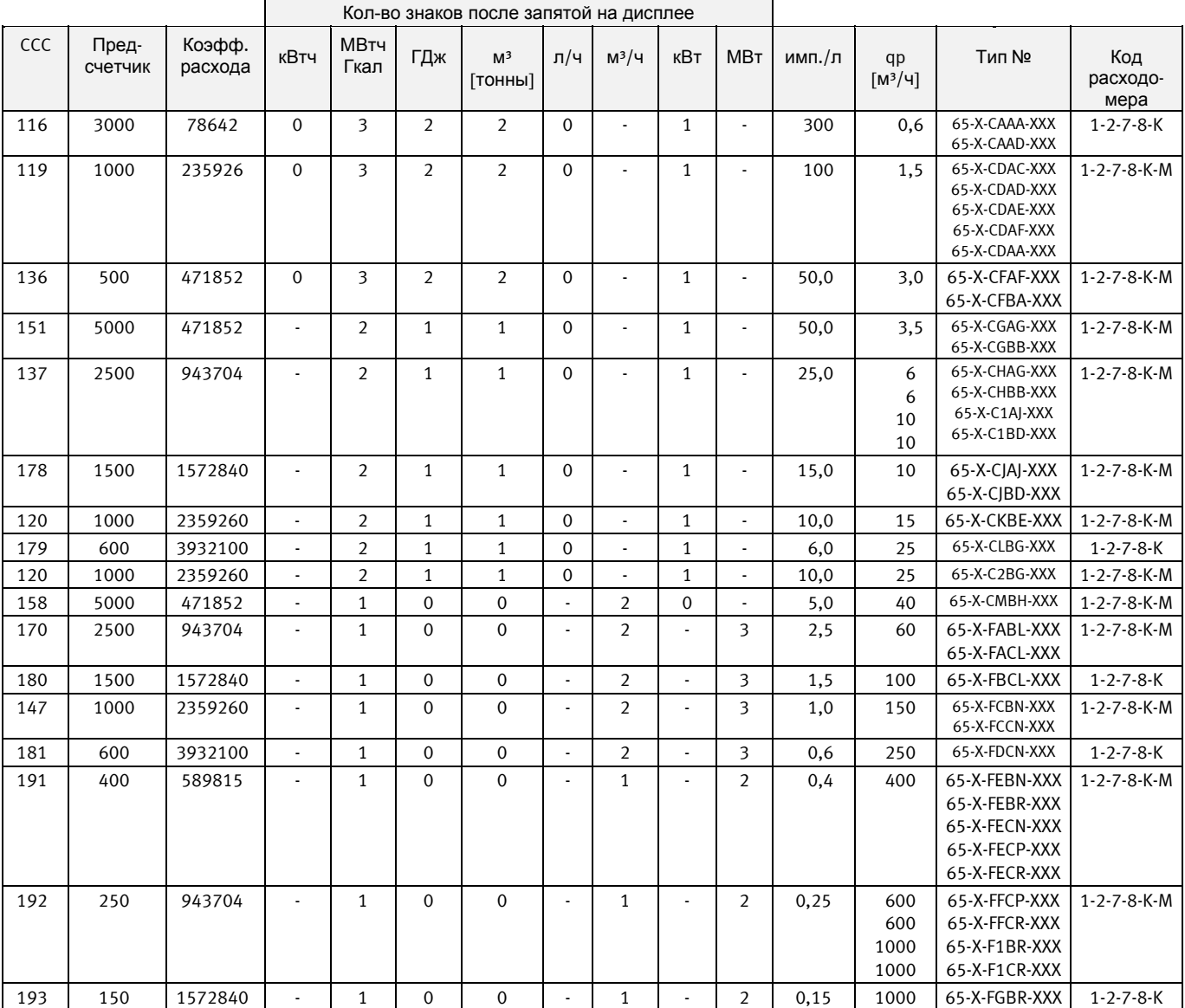

Текущий расход (л/ч или м<sup>3</sup>/ч) вычисляется на основе кол-ва импульсов объема за 10 сек. (см. п. 6.5)

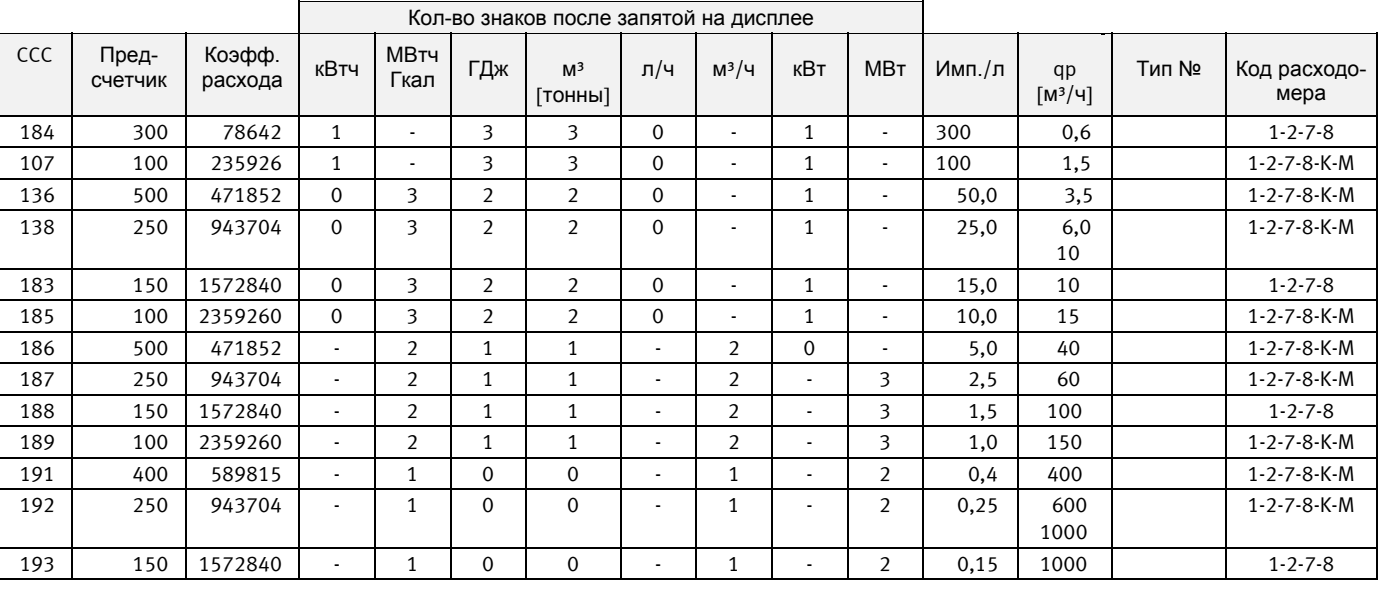

#### **3.3.6 CCC коды высокого разрешения для ULTRAFLOW (для счетчиков охлаждения и т.п.)**

Текущий расход (п/ч или м<sup>3</sup>/ч) вычисляется на основе кол-ва импульсов объема за 10 сек. (см. п. 6.5)

#### **3.3.7 CCC коды для других электронных счетчиков с пассивным выходом**

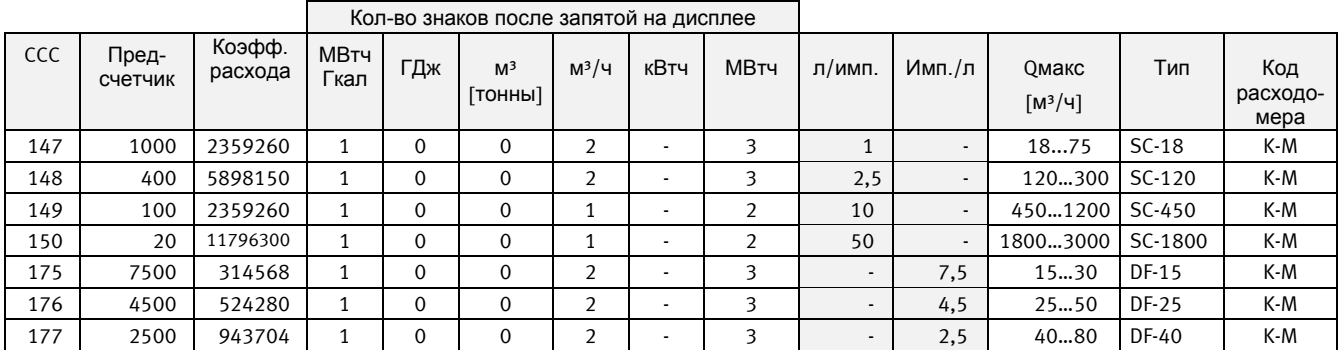

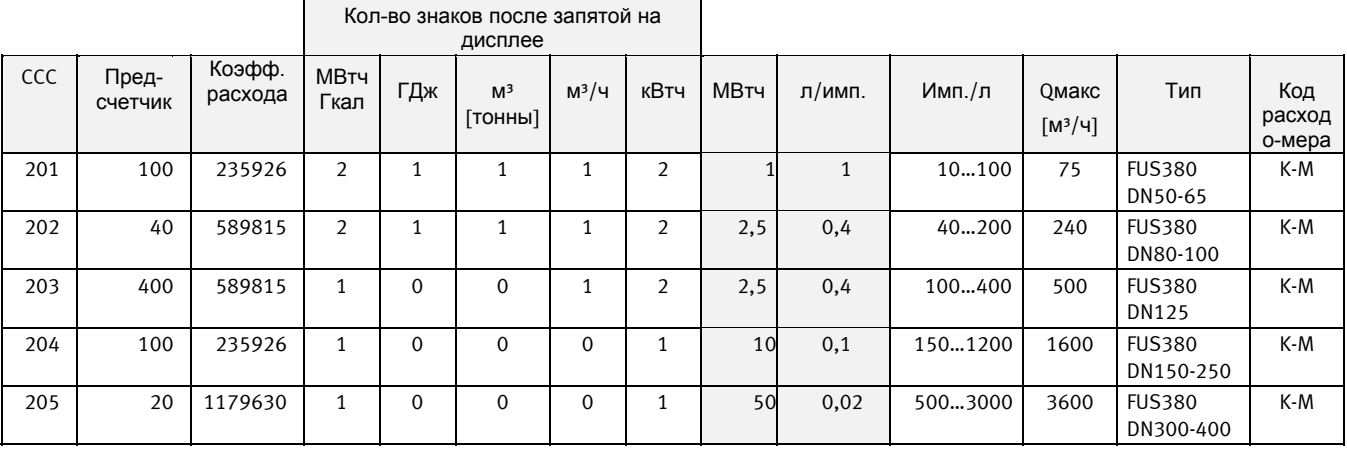

Текущий расход (л/ч или м<sup>3</sup>/ч) вычисляется на основе кол-ва импульсов объема за 10 сек. (см. п. 6.5)

#### **3.3.8 CCC коды для других электронных счетчиков с активным выходом**

Информацию по расходомерам с активным имп. выходом 24 В см. п. 7.2

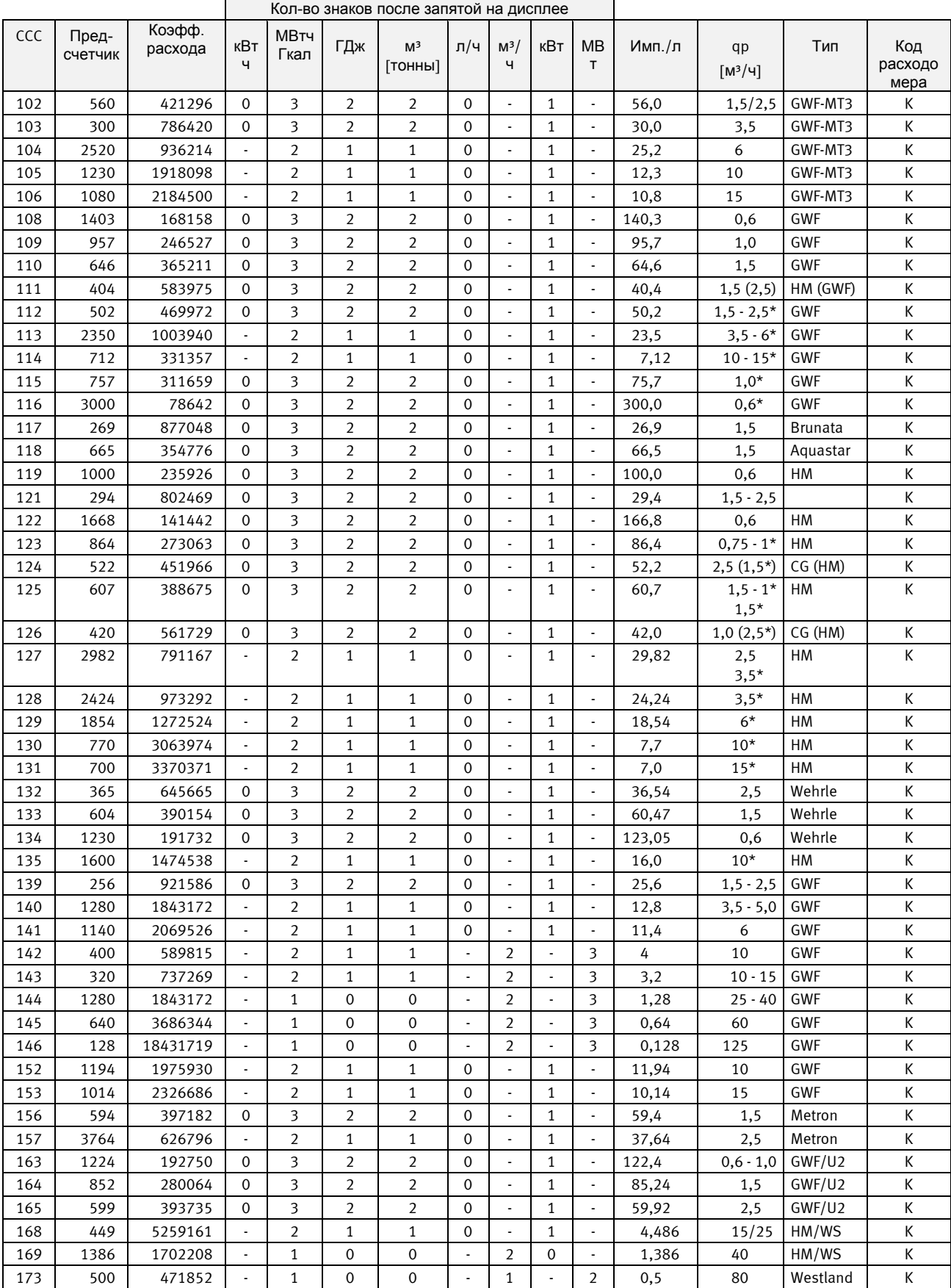

### **3.3.9 CCC коды для механических счетчиков с электронным формирователем импульсов**

Текущий расход (л/ч или м<sup>3</sup>/ч) вычисляется на основе кол-ва импульсов объема за 10 сек. (см. п. 6.5) *\* Многоструйный расходомер*

### **3.3.10 ULTRAFLOW X4 CCC-коды**

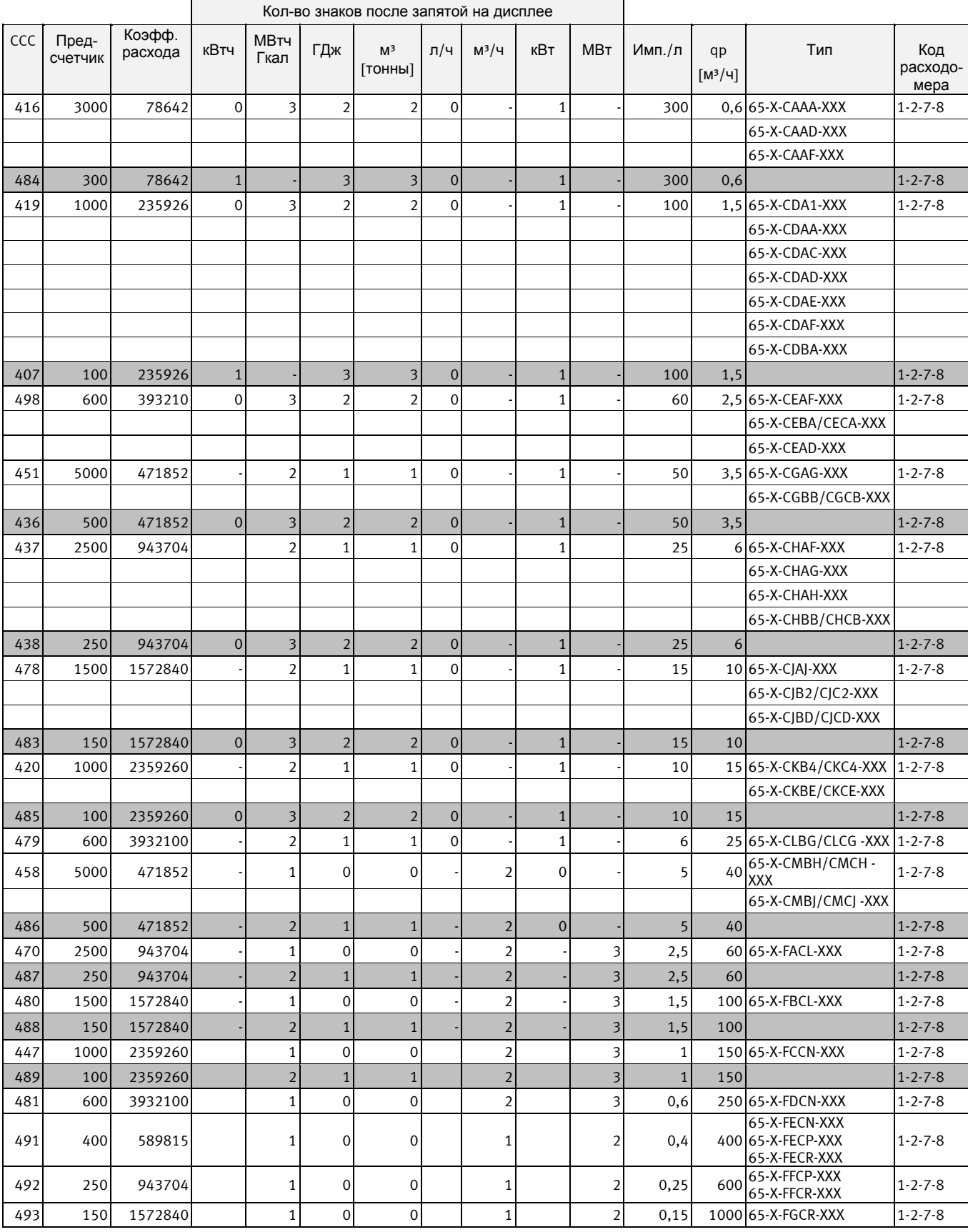

ULTRAFLOW® CCC- коды высокого разрешения

## **3.4 Коды дисплея**

Код дисплея "DDD" определяет пареметры, выводимые на дисплей каждого типа счетчика. "1" является первым показанием главного меню, а "1A" первым показанием дополнительного меню. Дисплей автоматически возвращается к показанию "1" через 4 мин. после последнего нажатия кнопок.

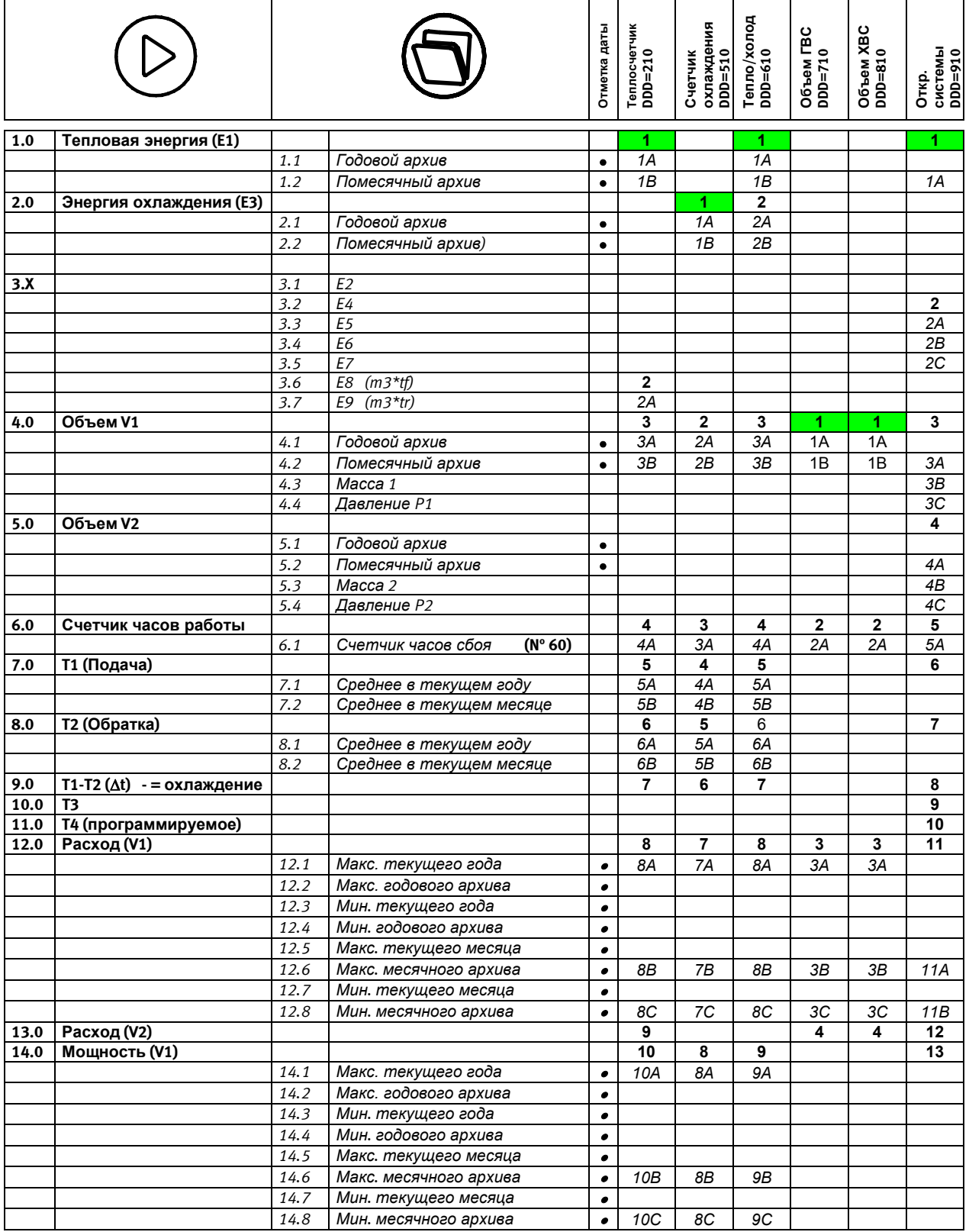

## **ТЕХНИЧЕСКОЕ ОПИСАНИЕ MULTICAL® 602**

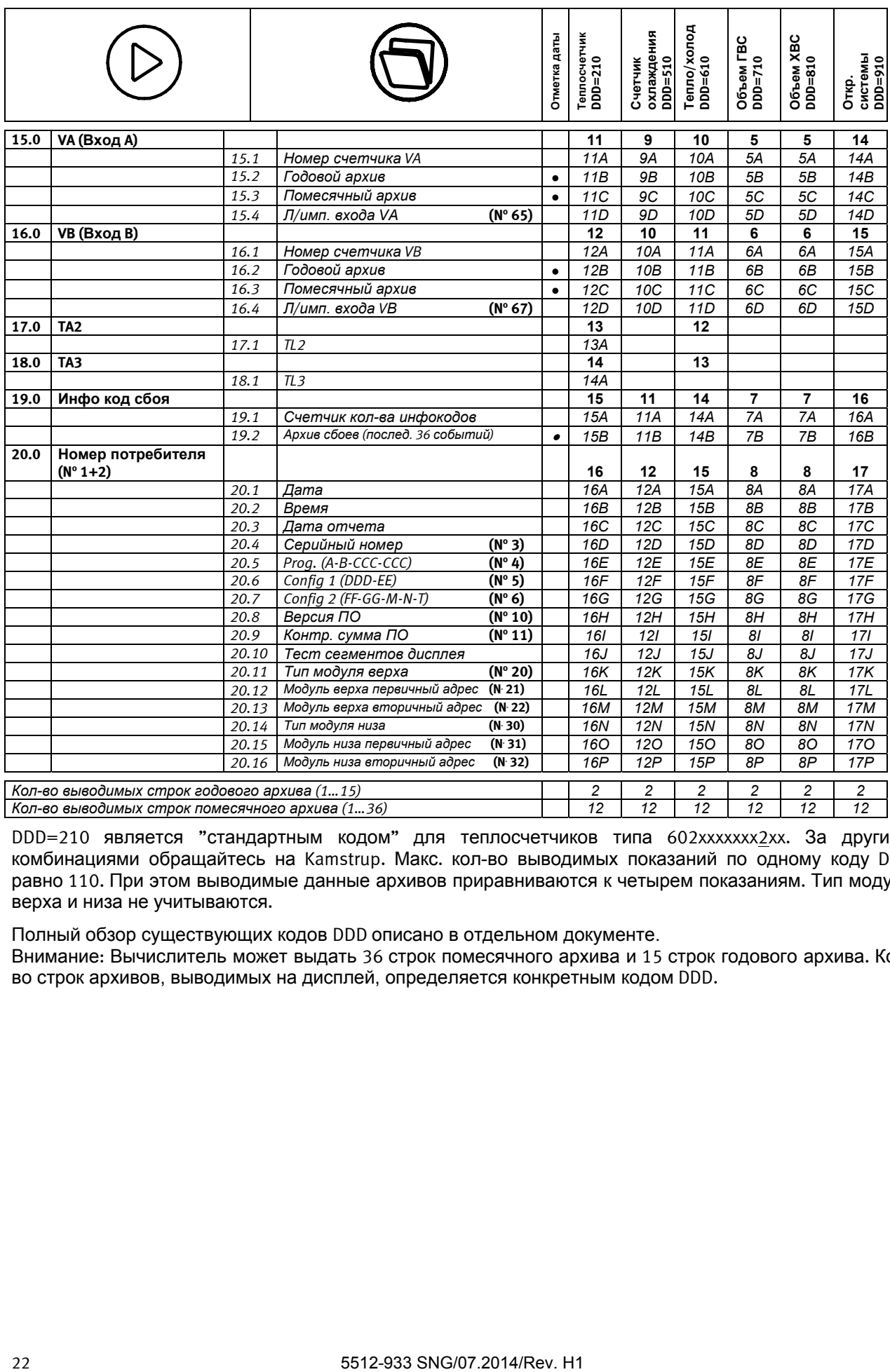

DDD=210 является "стандартным кодом" для теплосчетчиков типа 602xxxxxxx2xx. За другими комбинациями обращайтесь на Kamstrup. Макс. кол-во выводимых показаний по одному коду DDD равно 110. При этом выводимые данные архивов приравниваются к четырем показаниям. Тип модуля верха и низа не учитываются.

Полный обзор существующих кодов DDD описано в отдельном документе.

Внимание: Вычислитель может выдать 36 строк помесячного архива и 15 строк годового архива. Колво строк архивов, выводимых на дисплей, определяется конкретным кодом DDD.

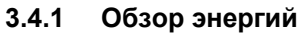

Ниже указаны типы энергии E1 … E9, вычисляемые по следующим формулам:

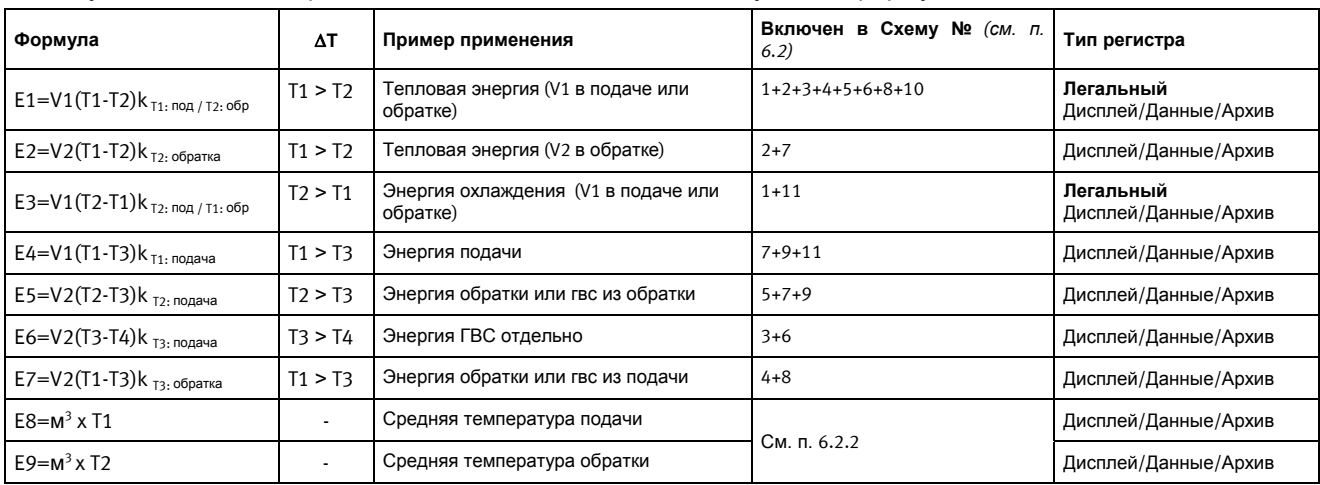

## **3.5 >EE< Конфигурация мультитарифов**

MULTICAL® 602 имеет два дополнительных регистра, TA2 и TA3, в которых с учетом программируемых тарифных пределов TL2 и TL3 накапливается энергия E1 или E3 (при EE=20 накапливается объем) параллельно с главным регистром.

Пример: EE=11 (тариф по мощности)

TA2 отображает потребленную энергию … … при превышении предела мощности TL2

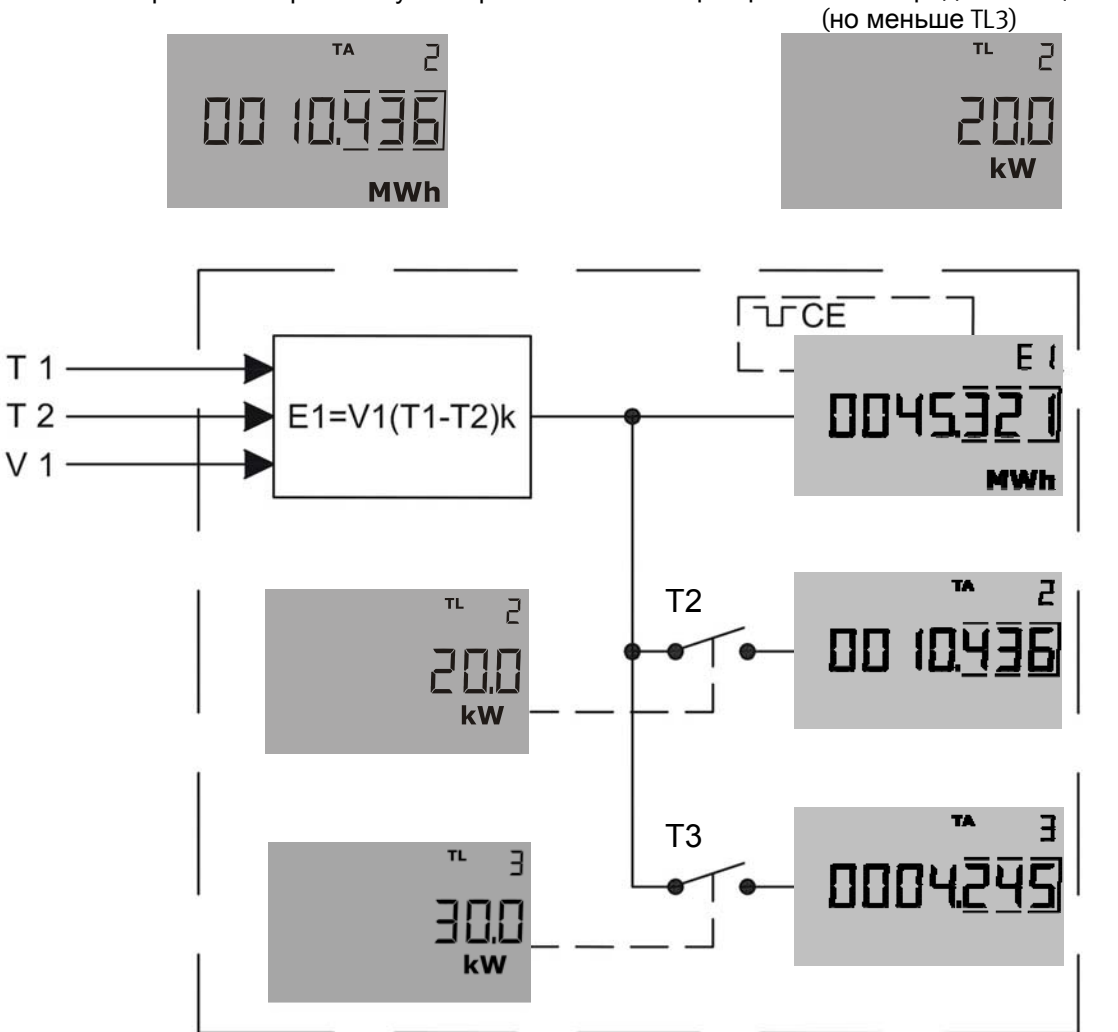

Пример: Тариф по мощности (EE=11); TL2=20 кВт; TL3=30 кВт; прибор работает как счетчик тепла.

Тепловая энергия E1 всегда накапливается в главном регистре. Когда мощность превышает предел TL2, т.е. 20 кВт, но не превышает предел TL3, т.е. 30 кВт, тепловая энергия E1 накапливается в регистре TA2, но только до тех пор, пока мощность больше 20 кВт и меньше 30 кВт. Функция действует подобно контакту T2, который замыкается в момент, когда мощность становится больше 20 кВт. Как только мощность становится больше 30 кВт или падает ниже 20 кВт, контакт разрывается и накопление энергии в регистре TA останавливается. Если мощность превышает 30 кВт, контакт T3 замыкается и энергия E1, которая потребляется при мощности выше 30 кВт, накапливается в регистре T3. При этом энергия E1 накапливается одновременно в главном регистре и регистре TA3.

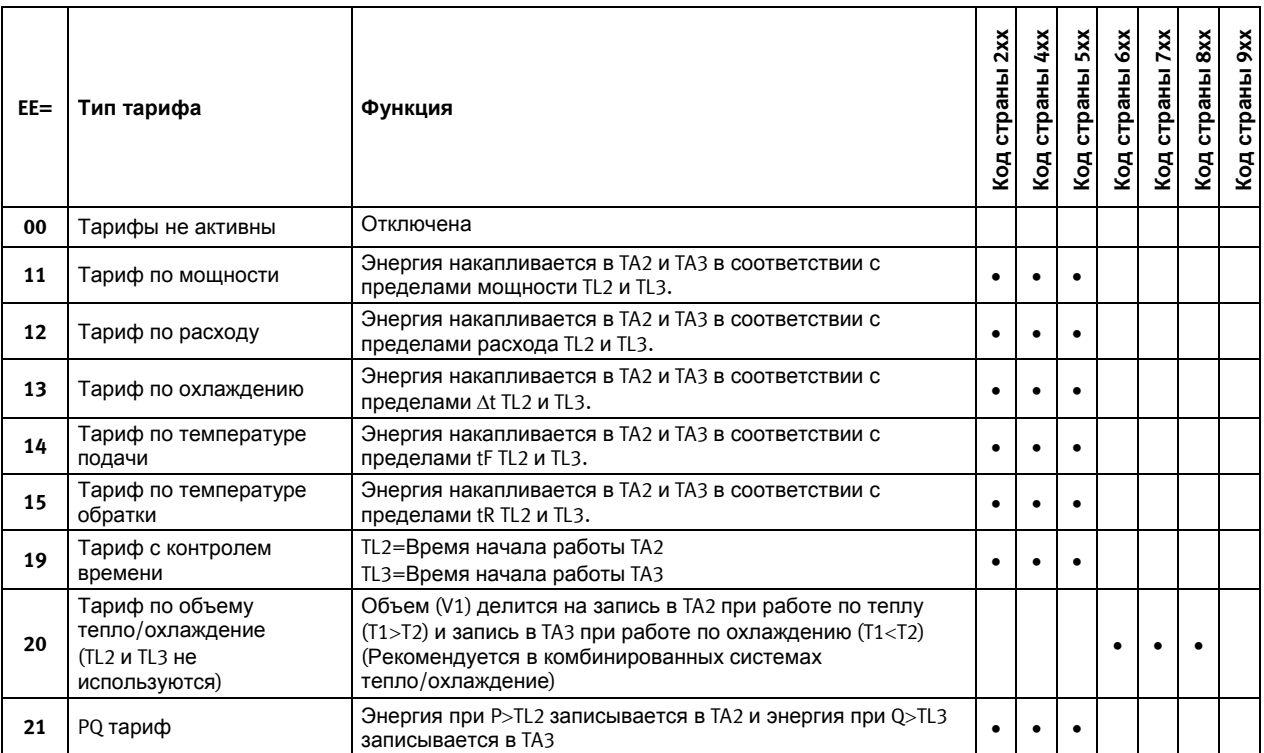

Учтите, что только тариф № 20 можно использовать в комбинированных счетчиках тепла / охлаждения. Все другие тарифы можно использовать в счетчиках тепла или охлаждения. В тарифные регистры пишется тепловая энергия (E1) или энергия охлаждения (E3) в зависимости от типа счетчика.

Детальную информацию о тарифных регистрах см. п. 6.12.

## **3.6 >FF< Вход A (VA), >GG< Вход B (VB), делитель импульсов**

MULTICAL® 602 имеет 2 дополнительных импульсных входа, VA и VB, которые расположены на модулях низа (информацию см. п. 7.3). Входы конфигурируются с помощью кодов FF и GG в соответствии с таблицей ниже.

По умолчанию входы имеют конфигурацию FF = 24 и GG = 24, если другое не указано заказчиком.

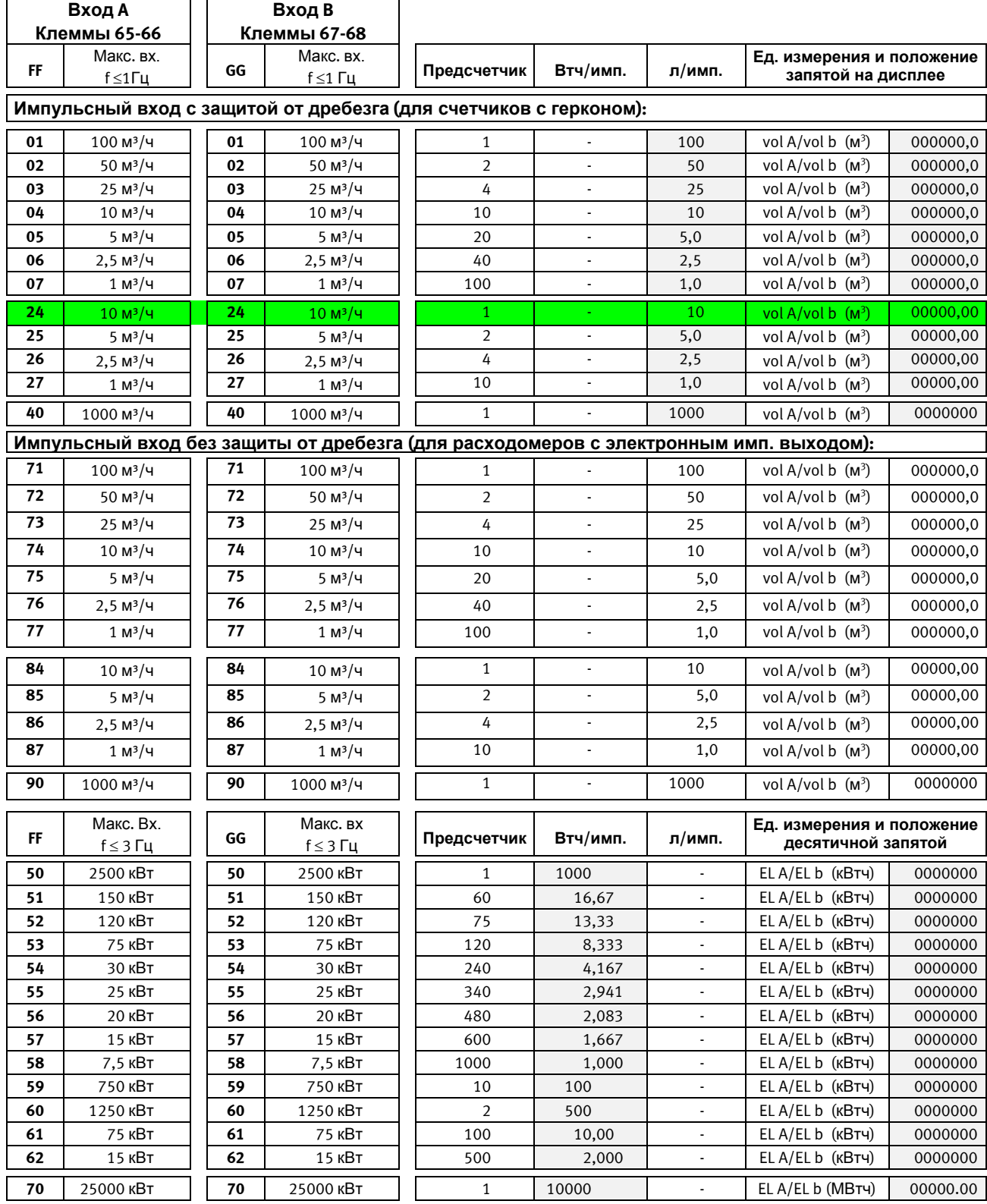

FF и GG используются только для конфигурации входов.

Цену импульса (л/имп.) можно изменить кнопками передней панели. См. п. 6.17.

## **3.7 Конфигурация импульсных выходов на модулях верха**

См. п. 10.1

## **3.8 >MN< Конфигурация пределов утечек**

Если MULTICAL<sup>®</sup> 602 используется для контроля утечек, чувствительность определяется кодами "M-N".

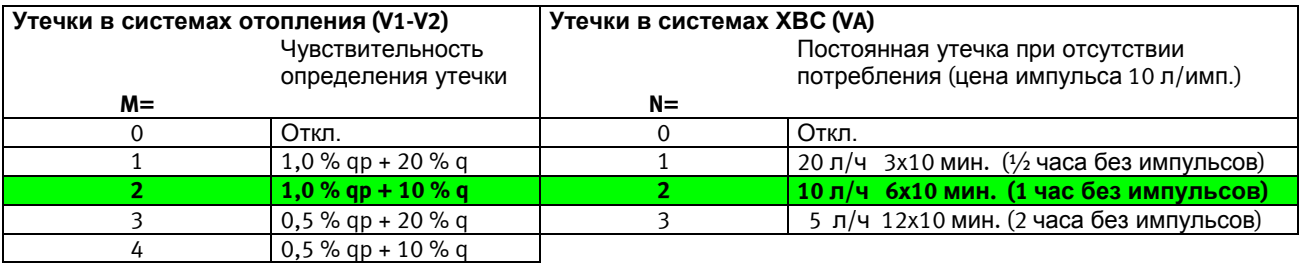

**Внимание:** M=2 и N=2 задаются по умолчанию на заводе при поставке с включенным определением утечек. Большая чувствительность, например M=4, может быть задана только с помощью METERTOOL.

Инфокоды сбоев утечек/разрыва (инфо 256/512) активны только при  $M > 0$  или  $N > 0$ .

#### **3.8.1 Пример определения утечек в системе отопления (предел утечки)**

В примере М=2. При номинале расходомера  $qp=0.6$  м $3/4$ ,  $qp$  нужно перевести в л/ч:  $qp=600$  л/ч.

Если имеется средний расход 50 л/ч, тогда за сутки должно накоплено около 1200 л. 10 % от этого значения равно 120 л/сутки. Кроме того, 1 % от  $qp=600$  л/ч равно 6 л/ч эквивалентно 24 х 6 л/ч = 144 л/сутки. Предел утечки в этом случае будет 120 + 144 = 264 л/сутки, что эквивалентно 6 л/ч.

### **3.9 >T< Конфигурация уровня шифрования**

MULTICAL<sup>®</sup> 602 может использовать шифрование при передаче данных. Если шифрование включено, применяется 128 битное шифрование в режиме счетчика AES. Шифрование включается на производстве и не может быть отменено позднее.

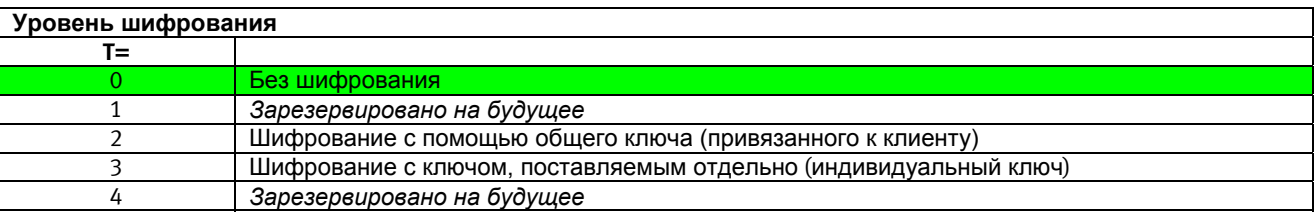

**T=0** 

Значение по умолчанию. Данные не шифруются.

**T=2** 

Общий ключ шифрования (привязанный к клиенту) используется для считывания показаний счетчиков. Ключ создается фирмой Kamstrup или предоставляется клиентом. Клиент может иметь несколько разных ключей, например, по одному для каждого типа счетчиков.

**T=3** 

Данные счетчика можно прочитать только если система считывания имеет индивидуальный ключ счетчика.

Ключ шифрования поставляется покупателю и привязан к серийному номеру счетчика в системе считывания данных.

Если ключ шифрования утерян, данные счетчика будет невозможно прочитать. Новый ключ можно заказать на Kamstrup.

Только шифрованные данные через модуль низа читаются в системе Беспроводной M-Bus.

## **3.10 Данные для конфигурации**

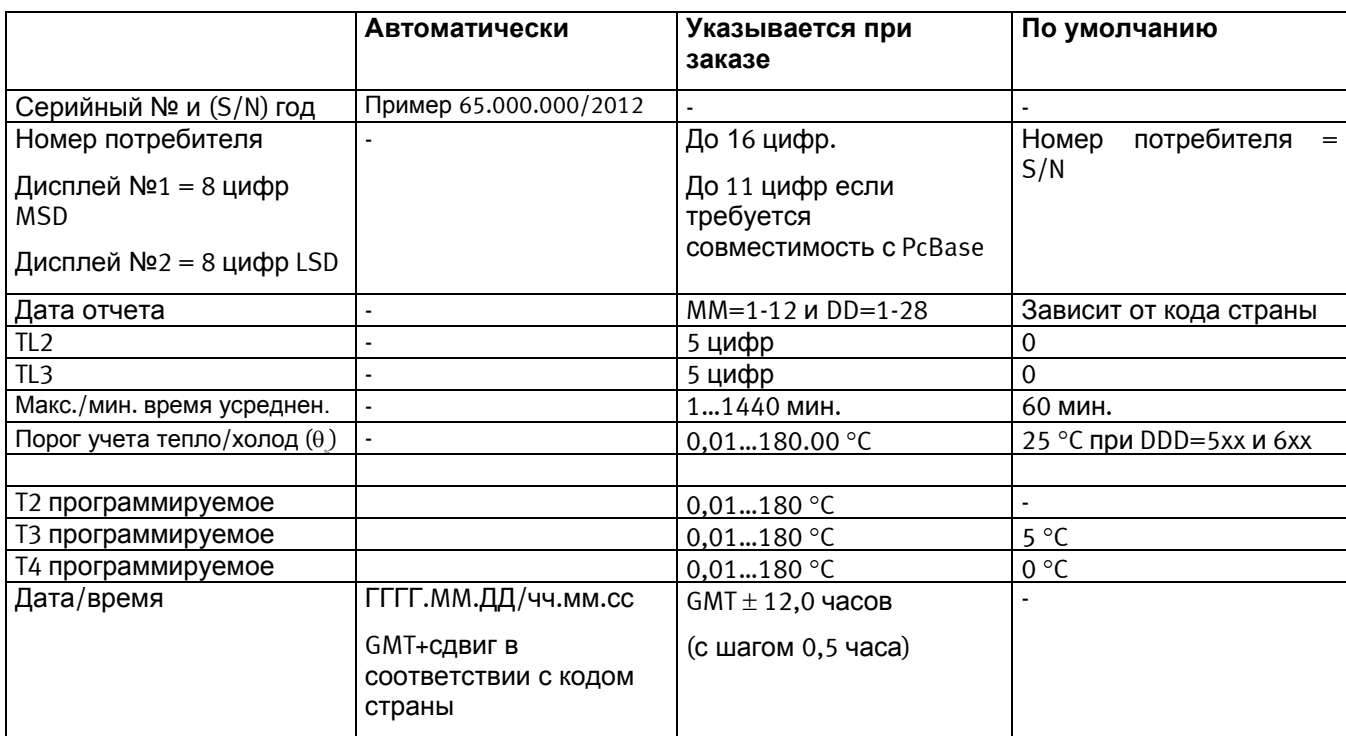

#### **Регистры данных для конфигурации модулей низа/верха**

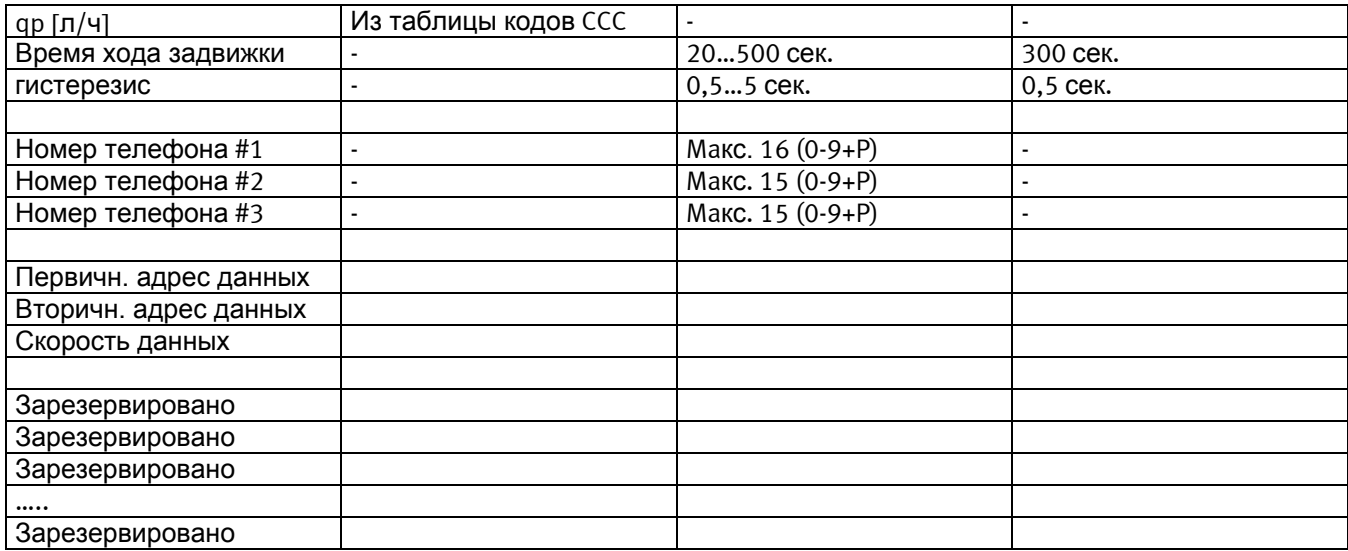

Зарезервировано: эти регистры подготовлены для будущего расширения функций модулей и не имеют пока конкретных значений.

#### **- Коды стран**

См. документ 55 14-414.

#### **- Обслуживание**

См. инструкцию 55 08-781 - обновление ПО, конфигурация и коды стран.

**4 Эскизы с размерами**

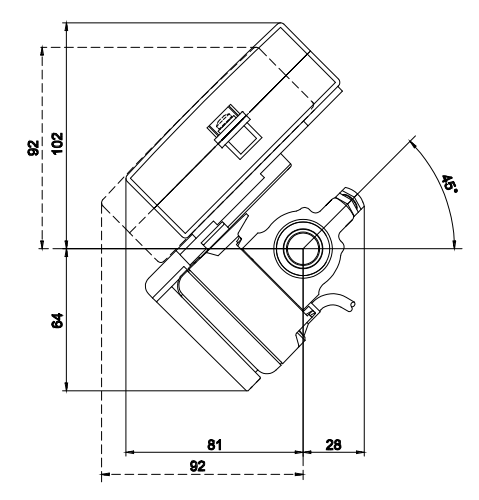

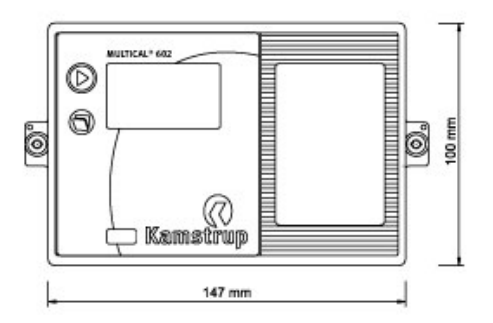

<code>MULTICAL®</code> 602, монтаж на расходомере <code>ULTRAFLOW®</code>

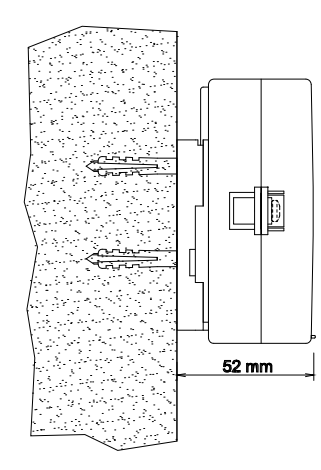

Монтаж на стене MULTICAL® 602, вид сбоку

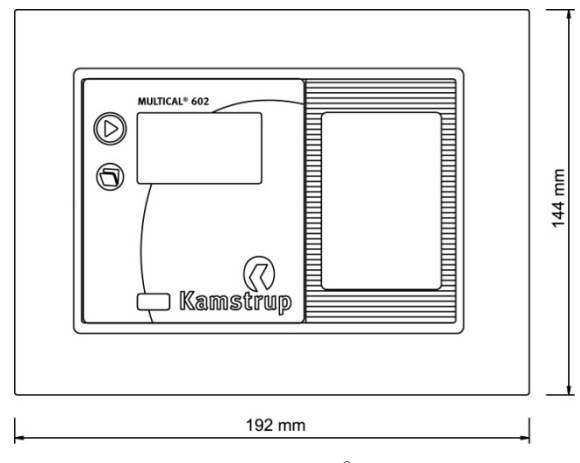

Монтаж в панель MULTICAL® 602, вид спереди

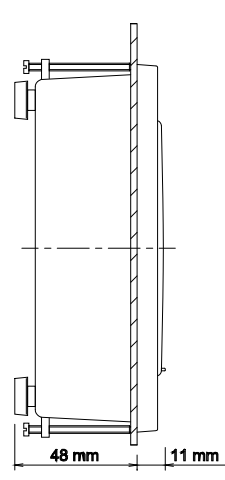

MULTICAL® 602, размеры спереди

602, вид сбоку Монтаж в панель MULTICAL® 602, вид сбоку

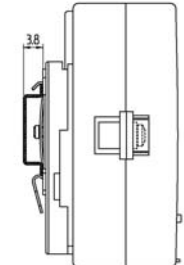

 602, вид спереди Установка на DIN рейку MULTICAL® 602 возможна при помощи DIN рейка

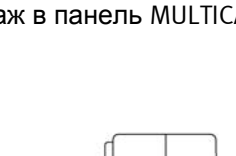

## **5 Установка**

## **5.1 Расположение расходомера в подающей или обратной трубе**

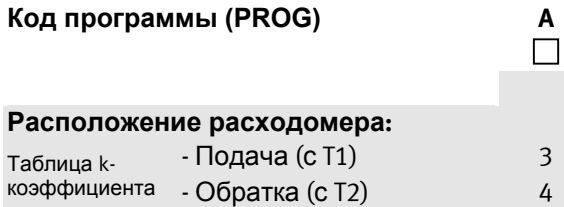

 602 программируется для расходомера, установленного в подающей или обратной трубе. Внизу приведены схемы и условия установки для:

- Теплосчетчиков
- Счетчиков охлаждения
- Комбинированных счетчиков тепла/охлаждения

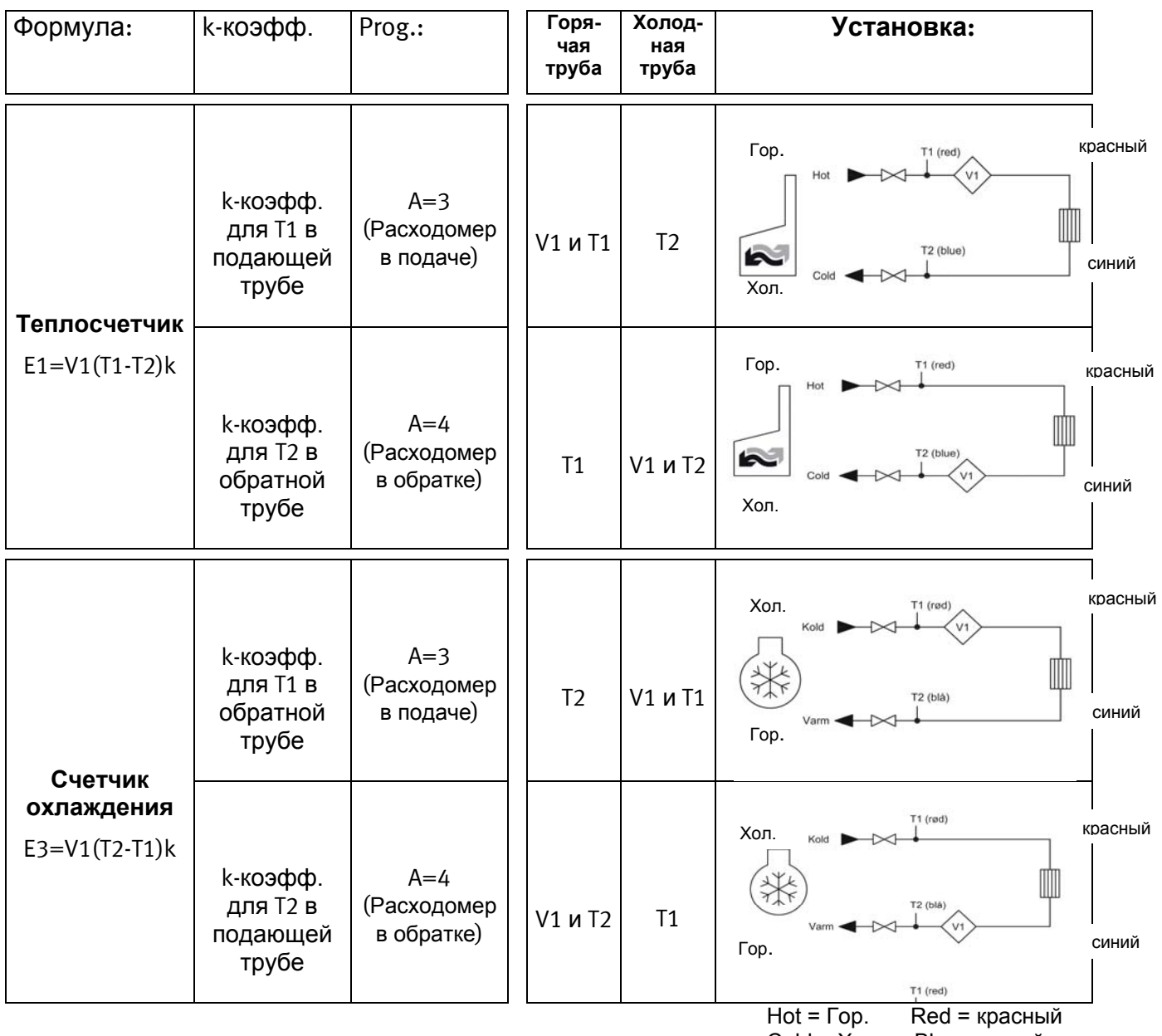

Cold = Хол. Blue = синий

### **5.2 Электромагнитная совместимость**

 MULTICAL® 602 разработан и имеет CE-маркировку согласно EN 1434 Класс A и Класс C (соответствует электромагнитному окружению: Класс E1 и E2 в Директиве по Измерительному Оборудованию) и может устанавливаться в бытовых и промышленных условиях.

Все контрольные кабели должны прокладываться отдельно и не параллельно с силовыми и другими кабелями, создающими риск возникновения электромагнитных помех. Контрольные кабели необходимо прокладывать на расстоянии не менее 25 см от других электроустановок.

### **5.3 Климатические условия**

 MULTICAL® 602 предназначен для установки в помещениях с неконденсируемой влажностью и температурой окружающей среды 5...55 °С, или макс. 30 °С при батарейном питании.

Класс защиты IP54 допускает периодическое попадание воды на корпус, однако не допускает постоянное обливание и погружение в воду.

#### **5.4 Электрические соединения**

См. п. 9.

## **6 Функции вычислителя**

### **6.1 Вычисление энергии**

 $MULTICAL <sup>®</sup>$  602 вычисляет энергию согласно формуле из EN 1434-1:2007, где используется международная температурная шкала от 1990 (ITS-90) и давление 16 бар.

Формула вычисления энергии в упрощенном виде выглядит как: Energy = V  $\times$   $\Delta\Theta$   $\times$  k.

Вычислитель всегда производит расчет энергии в [Втч], далее результат конвертируется в выбранную единицу измерения.

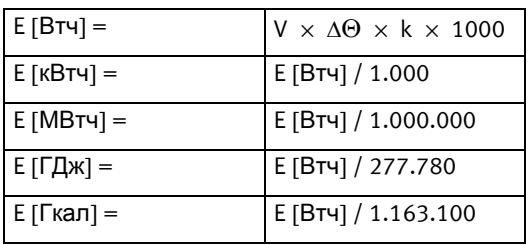

- **V** является объемом проходящего (или имитируемого) теплоносителя в м<sup>3</sup>. Например, если СССкод = 119, вычислитель запрограммирован на 100 импульсов/литр. То есть 10,000 импульсов соответствует  $10.000/100 = 100$  литров или 0,1 м<sup>3</sup>.
- $\Delta\Theta$  является измеренной разностью температур, т.е.  $\Delta\Theta$  = температура подачи температура обратки. Учтите, что для вычисления  $\Delta\Theta$  в формулах расчета разных типов энергий MULTICAL® 602 использует различные температуры. На дисплее и в архивах каждый тип энергии имеет обозначение, например:

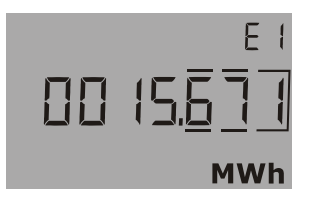

Тепловая энергия: E1 = V1(T1-T2)k Энергия охлаждения: E3 = V1 (T2-T1)k

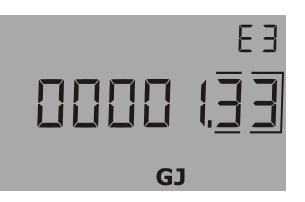

**k** является тепловым коэффициентом воды, вычисленным согласно базовой формуле EN 1434- 1:2007 (идентична формуле энергии в OIML R75-1:2002). Для контроля вычислений Kamstrup может поставить программу-калькулятор энергии:

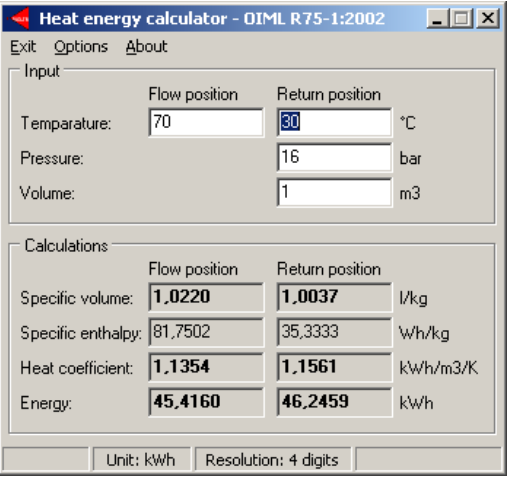

## **6.2 Схемы применений**

MULTICAL<sup>®</sup> 602 производит вычисления энергий по 9 различным формулам, E1...E9, вычисления по каждой формуле производятся одновременно при каждой интеграции независимо от конфигурации счетчика.

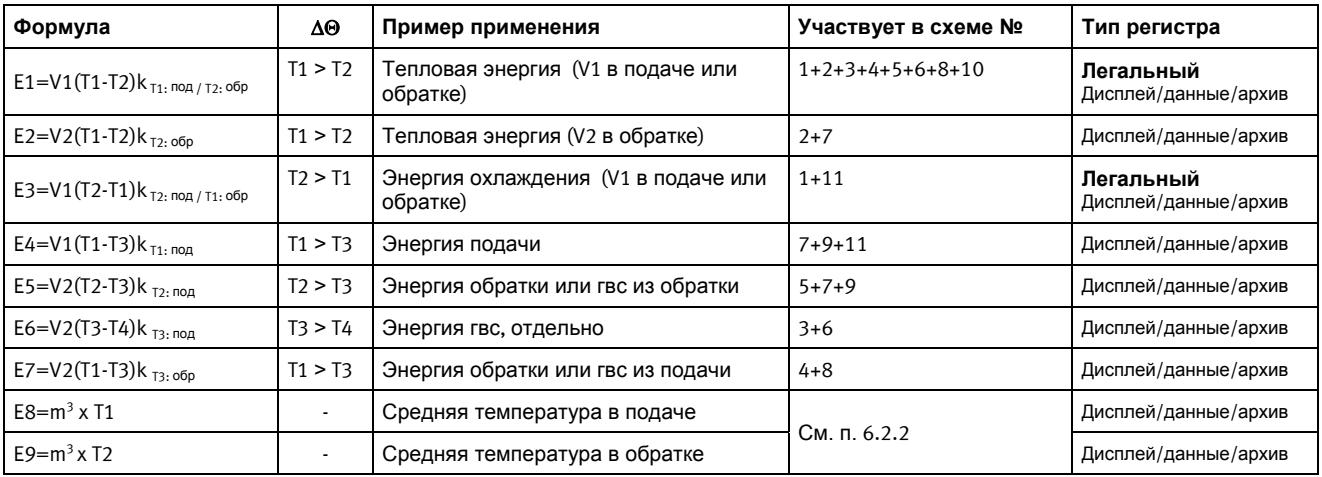

#### **6.2.1 E1…E7**

Формулы энергий E1…E7 описаны с примерами схем применений внизу.

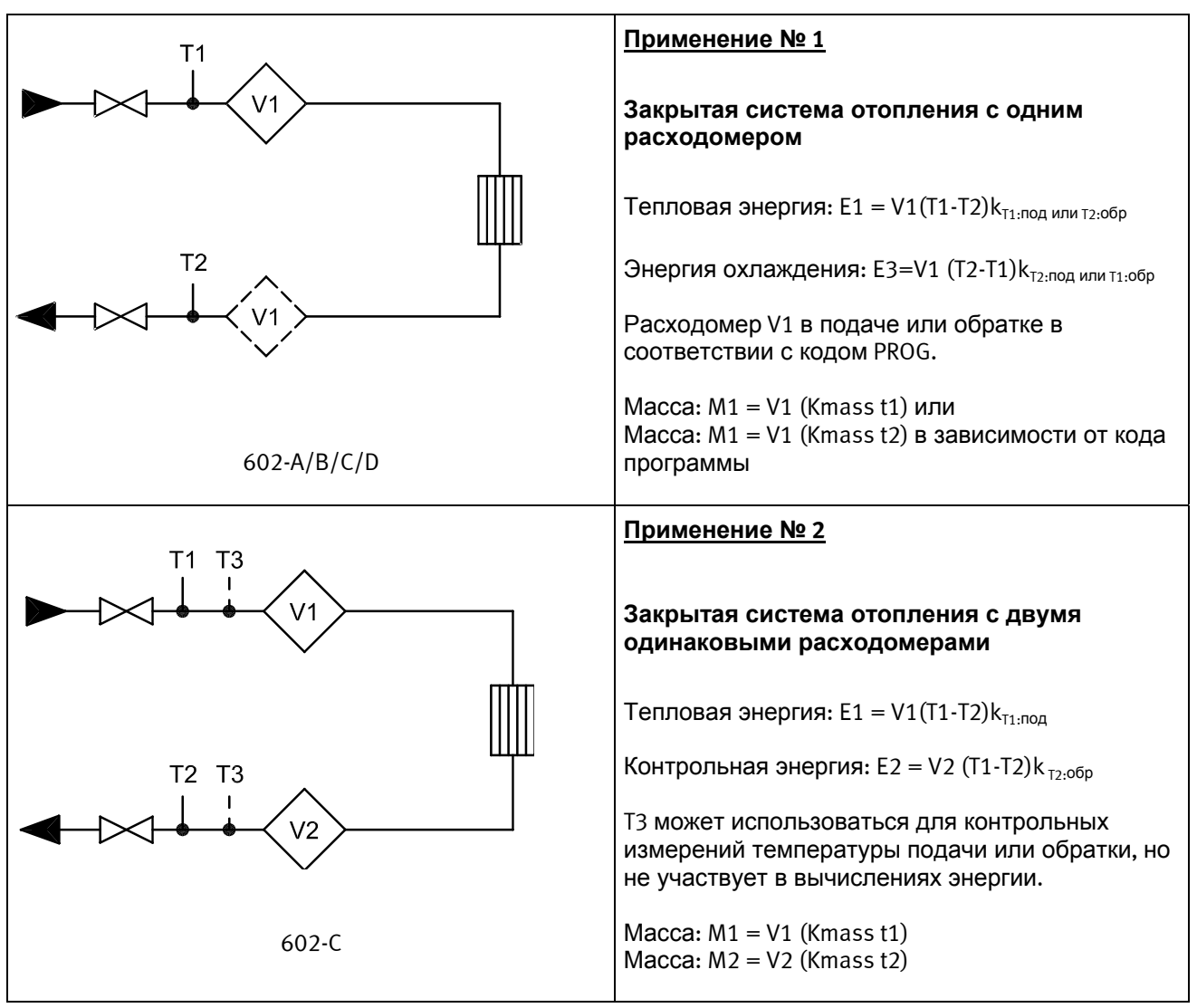

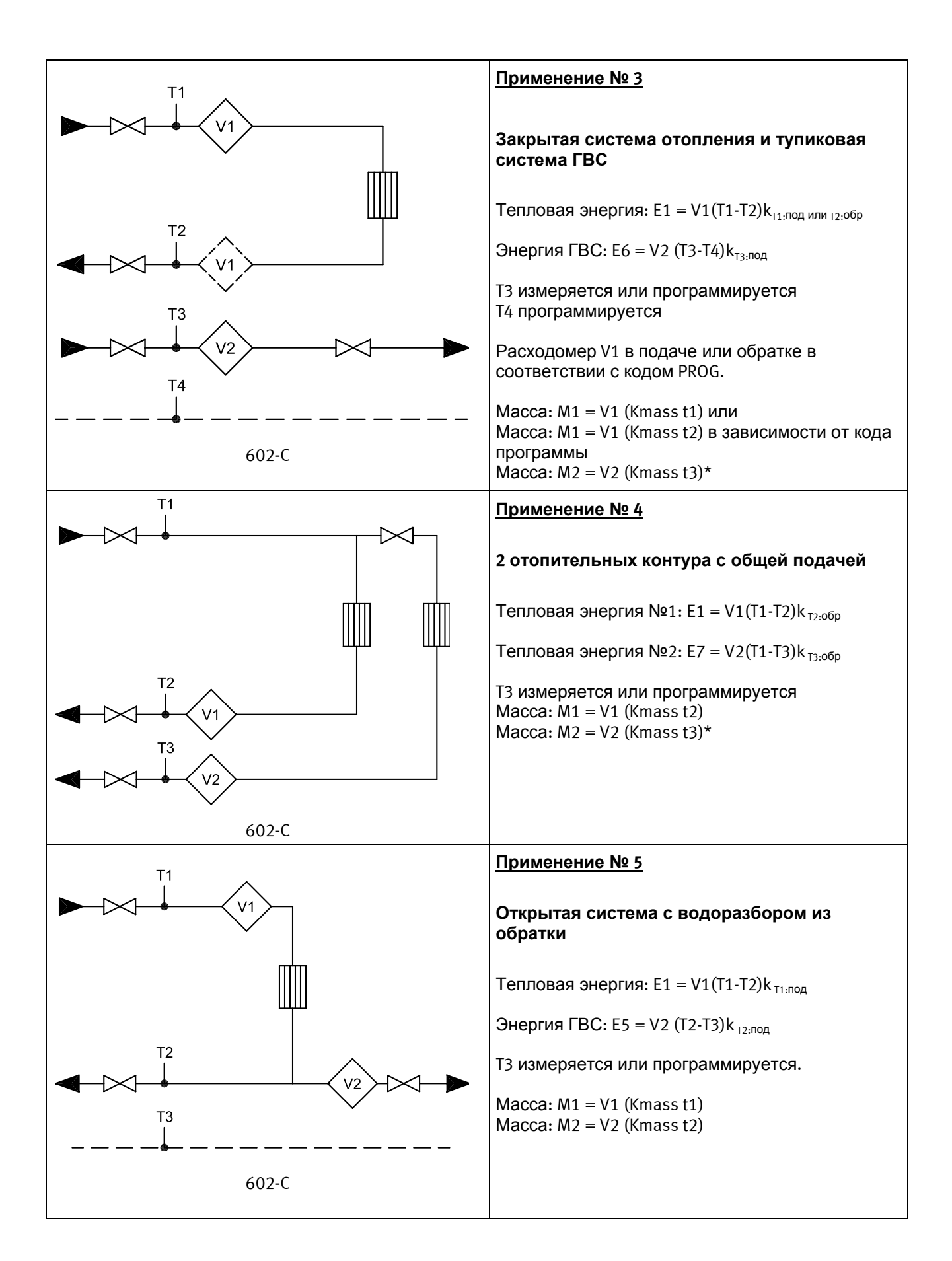

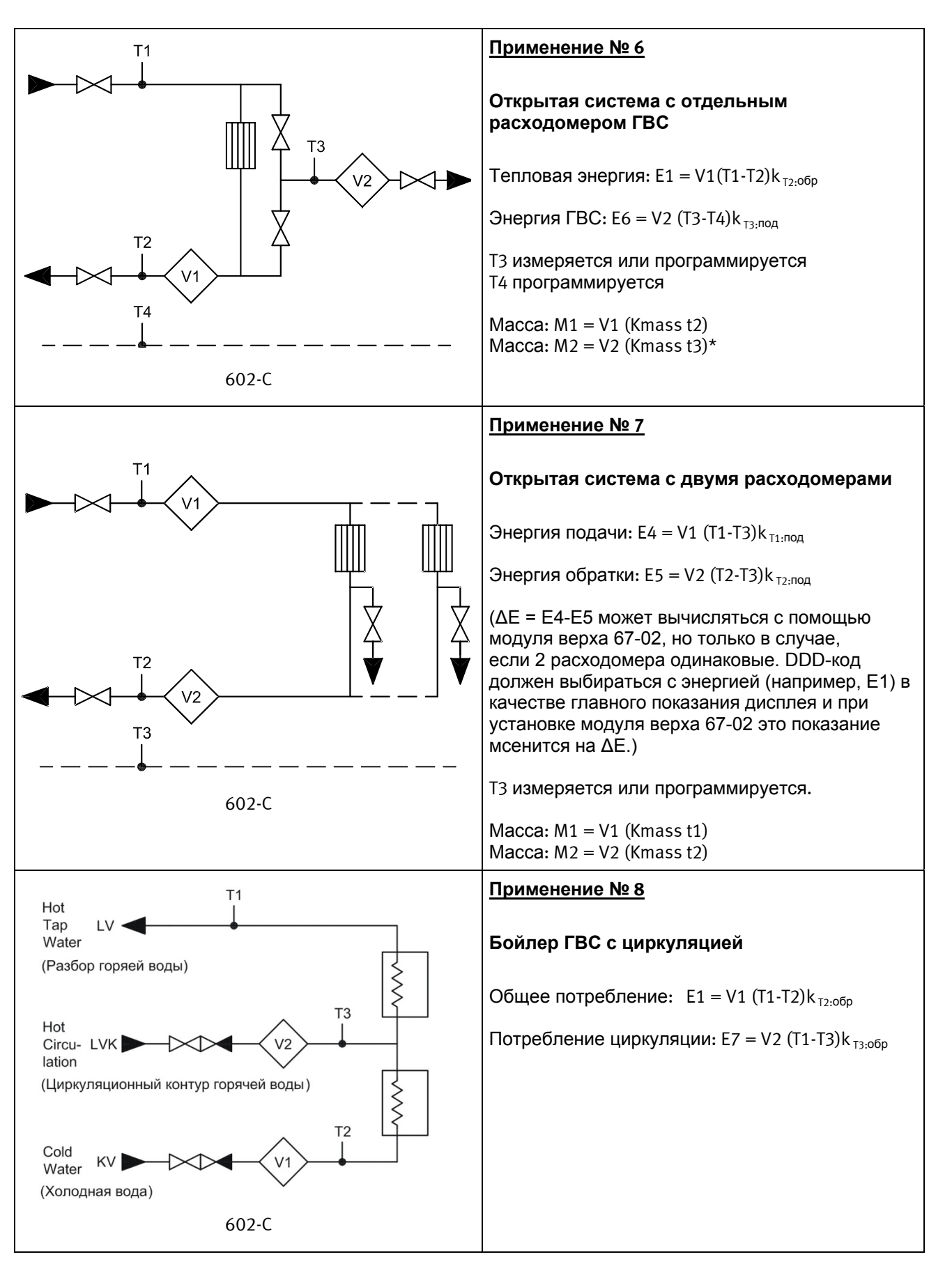

\* M2 = V2 (Kmass t3)\* только при кодах страны 930...939!

## **ТЕХНИЧЕСКОЕ ОПИСАНИЕ MULTICAL® 602**

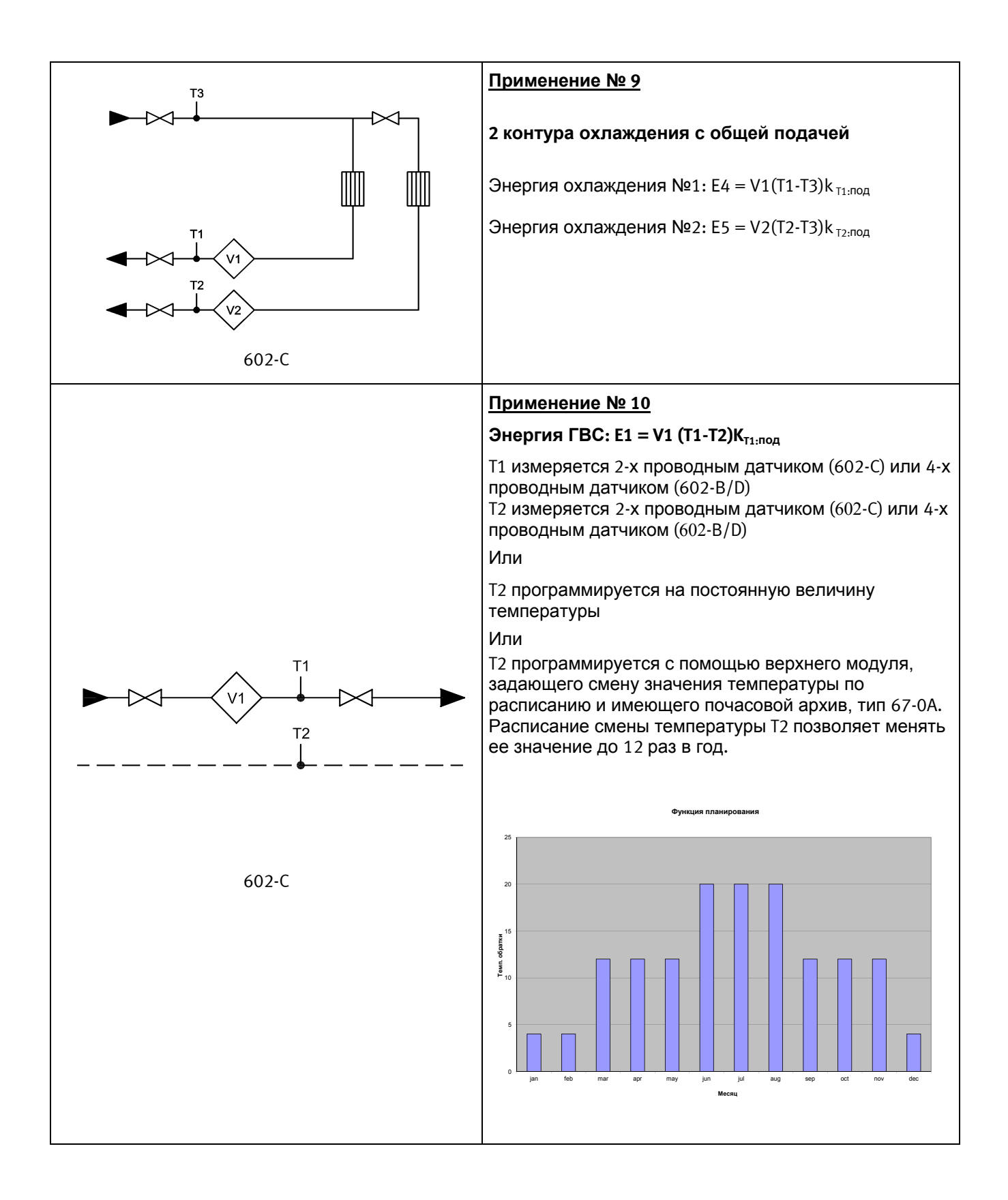

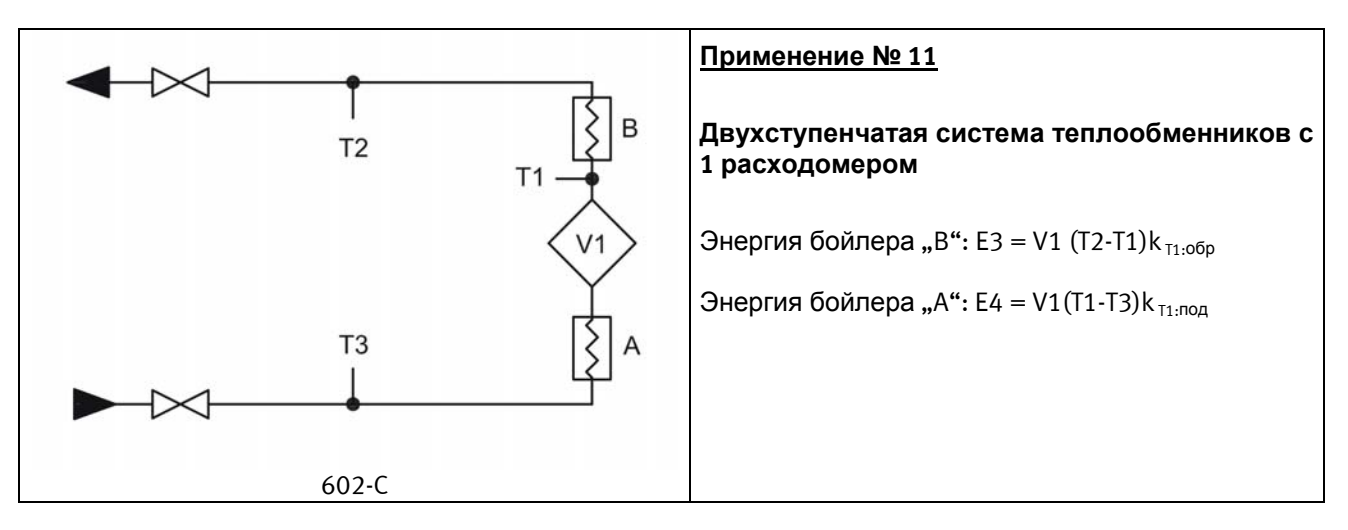

#### **6.2.2 E8 и E9**

E8 и E9 используются в качестве параметра для расчета средних температур подачи и обратки по объему прошедшего теплоносителя. При каждой интеграции (каждые 0.01 м<sup>3</sup> для номинала qp 1.5 м<sup>3</sup>/ч) в регистрах накапливается результат м<sup>3</sup> $\times$ °С, таким образом Е8 и Е9 позволяют вычислить средние температуры по объему теплоносителя.

E8 и E9 могут использоваться для вычислений за любой период времени, если считать содержание регистра объема одновременно с регистрами E8 и E9.

**E8= m3 tF** E8 – накопленное значение м<sup>3</sup> tF **E9 = m3 tR** E9 – накопленное значение м<sup>3</sup> tR

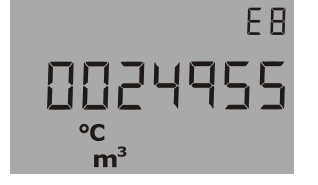

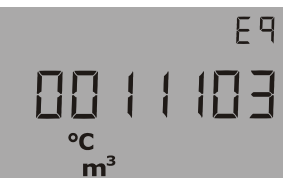

#### **Разрешение регистров E8 и E9**

E8 и E9 зависят от разрешения регистра объема (м $^3)$ 

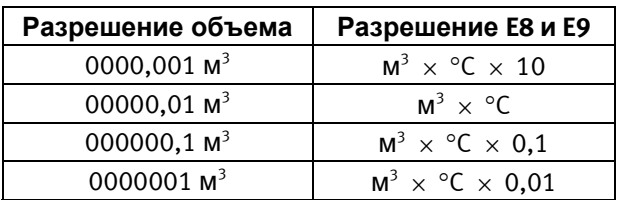

Пример 1: После 1 года эксплуатации через систему прошло 250,00 м<sup>3</sup> теплоносителя при средней температуре подачи 95 °С и средней температуре обратки 45 °С.  $E8 = 23750$  и  $E9 = 11250$ .

**Пример 2:** При необходимости средние температуры вычисляются одновременно со считыванием годовых итогов, поэтому E8 и E9 включаются в годовой отчет.

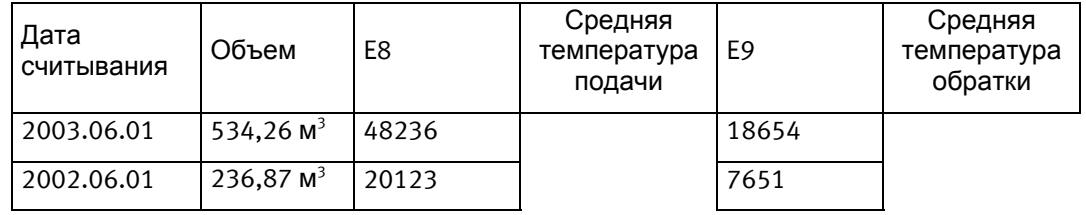

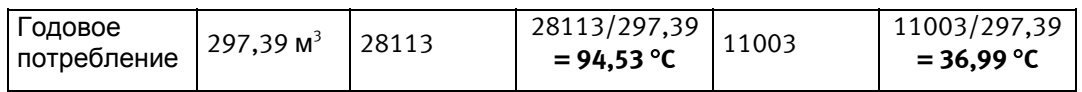
### **6.3 Вычислитель с двумя расходомерами**

MULTICAL<sup>®</sup> 602 может работать в различных системах с двумя расходомерами, например, в закрытой схеме с поиском утечек или в открытой схеме. Когда два ULTRAFLOW<sup>®</sup> подключаются к одному MULTICAL<sup>®</sup> 602, как правило, требуется обеспечить надежное электрическое соединение труб, на которых установлены расходомеры. Если эти трубы идут через теплообменник и расходомеры установлены близко от него, тогда электрическое соединение обеспечивается теплообменником.

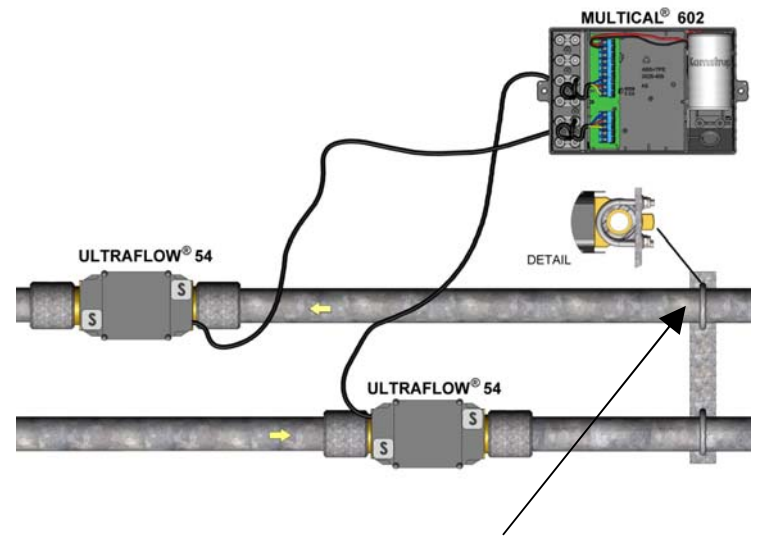

Электрическое соединение

- Подающая и обратная трубы электрически соединены
- Нет сварных соединений

В системах, где электрическое соединение труб невозможно, или возможны сварочные работы, кабель одного из расходомеров ULTRAFLOW<sup>®</sup> должен подключаться к MULTICAL<sup>®</sup> 602 через Импульсный передатчик, обеспечивающий гальваническую развязку приборов.

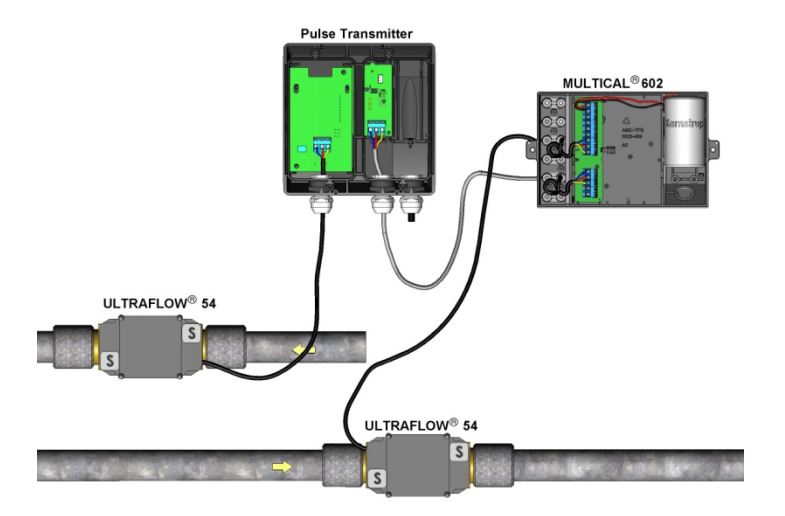

- Необязательно электрической соединение трубопроводов
- Возможна электросварка \*) на объекте

\*) Электросварка должна проводиться с заземлением как можно ближе к месту сварки. Повреждение приборов в результате сварки **не** покрывается заводской гарантией.

# **6.4 Комбинированный учет тепла/охлаждения**

MULTICAL® 602 может работать в качестве теплосчетчика (Тип счетчика 2xx), счетчика охлаждения (Тип счетчика 5xx) или комбинированного счетчика тепла/охлаждения (Тип счетчика 6xx).

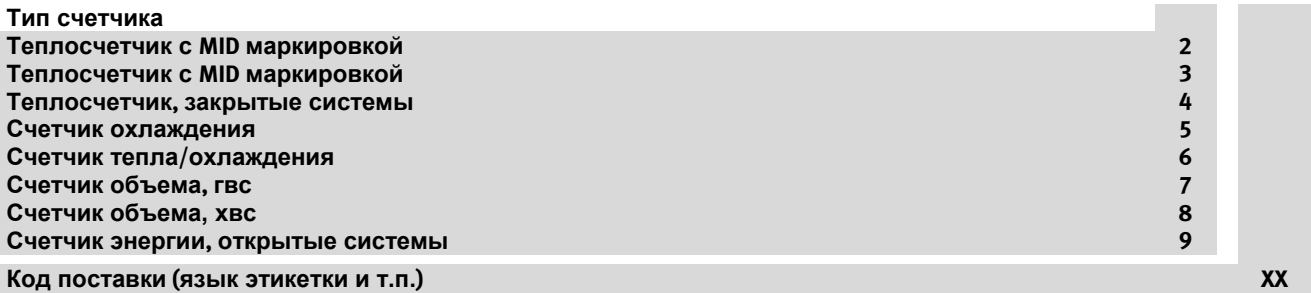

Если MULTICAL® 602 поставляется в виде комбинированного счетчика тепла/охлаждения (тип счетчика 6xx), он измеряет тепловую энергию (E1) при положительной разности температур (T1 > T2) и энергию охлаждения (E3) при отрицательной разности температур (T2 > T1). Датчик температуры T1 (с красной биркой) должен устанавливаться в гидравлически подающей трубе, а T2 (с синей биркой) устанавливается в обратной трубе.

#### **6.4.1 Тепло /Охлаждение диапазон измерения**

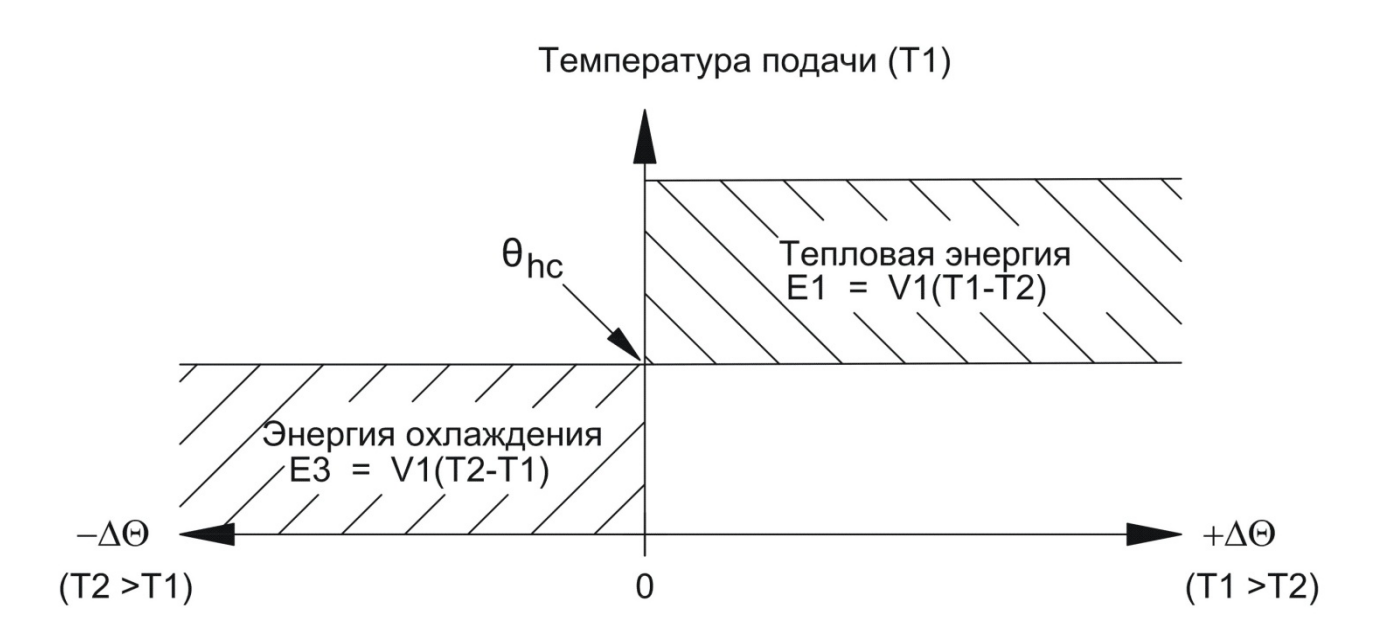

Если мгновенная температура Т1 превышает или равна  $\theta_{hc}$ , измеряется только тепловая энергия. Если мгновенная температура Т1 меньше  $\theta_{\text{hc}}$ , измеряется только энергия охлаждения.

 $\theta_{hc}$  является точкой, в которой происходит изменение режима вычисления энергии.  $\theta_{hc}$ программируется в диапазоне 0,01…180,00 C.

При комбинированном учете тепла/охлаждения  $\theta_{hc}$  должна соответствовать самой высокой температуре подачи при охлаждении, например 25 °С. Если счетчик используется для "купли\продажи тепла",  $\theta_{bc}$  устанавливается на значение 180,00 °С, при котором функция  $\theta_{bc}$  отключается.

Процесс смены вычисления тепла и охлаждения не имеет гистерезиса ( $\Delta\theta_{hc} = 0.00K$ ).

 $\theta_{\rm hc}$  программируется с помощью ПО METERTOOL (см. п. 13.2).

# **6.5 Измерение расхода, V1 и V2**

MULTICAL<sup>®</sup> 602 вычисляет текущий расход согласно двум разным алгоритмам в зависимости от типа подключаемого расходомера:

### **6.5.1 Быстрые импульсы объема (CCC 100)**

Текущий расход теплоносителя при быстрых импульсах вычисляется без определения среднего значения как кол-во импульсов объема за 10 сек. умноженное на коэффициент шкалирования.

*q* = (импульсы/10 сек. x коэфф. pacxoда)/65535 [л/ч] или [м $^3$ /ч]

Пример:

- ULTRAFLOW® qp 1,5 м<sup>3</sup>/ч с ценой импульса 100 имп./л (ССС=119), коэфф. расхода = 235926

- Текущий расход теплоносителя = 317 л/ч соответствует 88 имп./10 сек.

*q = (88 x 235926)/65535 = 316,8 , что отображается на дисплее как 316 л/ч*

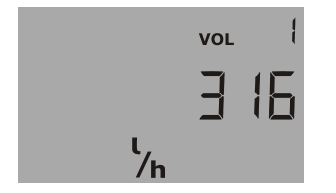

Текущий расход теплоносителя V1

#### **6.5.2 Разрешение при показе текущего расхода (CCC 100)**

Разерешение показа текущего расхода определяется коэффициентом расхода и количеством знаков после запятой.

Пример 1:

- ULTRAFLOW® qp 1,5 м<sup>3</sup>/ч с ценой импульса 100 имп./л (ССС=119), коэфф. расхода = 235926

*Разрешение = 235926/65535 = 3.6 отображается на дисплее как 3 л/ч*

Пример 2:

- FUS380 Qs 75 м<sup>3</sup>/ч с ценой импульса 1 имп./л (ССС=201), коэфф. расхода = 235926

*Разрешение = 235926/65535 = 3,6 отображается на дисплее как 3,6 м<sup>3</sup> /ч*

### **6.5.3 Медленные импульсы объема (CCC = 0XX)**

Текущий расход теплоносителя при медленных импульсах объема (обычно от расходомеров с герконовым контактом) вычисляется без определения среднего значения как коэффициент шкалирования деленный на период времени между двумя импульсами объема.

*q* = *коэфф. расхода/(256 x период в сек.) [л/ч] или [м<sup>3</sup>/ч]* 

Пример:

- Механический расходомер Qn 15 м<sup>3</sup>/ч цена импульса 25 л/имп. (ССС=021), коэфф. расхода = 230400
- Текущий расход = 2,5 м<sup>3</sup>/ч соответствует периоду 36 сек. между двумя импульсами

*q = 230400/(256 x 36) = 25, отображается на дисплее как 2,5 м<sup>3</sup> /ч*

V1 и V2 должны быть запрограммированы для расходомеров одинакового типа (либо быстрые импульсы (CCC >100), либо медленные (CCC=0XX)), но могут иметь разные номиналы qp (CCC).

При использовании модулей верха 67-02 или 67-09, V1 и V2 должны иметь одинаковые коды qp (CCC).

Текущий расход отображается как "0" на дисплее, если интервал между импульсами более 15 мин.

# **6.6 Измерение мощности, V1**

MULTICAL<sup>®</sup> 602 вычисляет текущую мощность исходя из текущего расхода теплоносителя и разности температур, измеренной во время последней интеграции, по следующей формуле:

*P = q (T1 – T2) x k кВт или МВт* 

где "k" – тепловой коэффициент воды, вычисляемый MULTICAL® 602 согласно EN 1434:2007.

### Пример:

- Текущий расход теплоносителя, q = 316 л/ч и расходомер установлен в обратной трубе
- Т1 = 70,00 °С и Т2 = 30,00 °С, вычисленный k-коэффициент 1,156 кВтч/м<sup>3</sup>/К

*P = 0,316 (70-30) x 1,156 = 14,6 кВт*

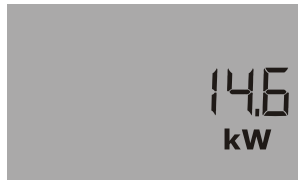

Текущая мощность V1

Отображается как тепловая мощность, так и мощность охлаждения

# **6.7 Мин. и макс. расход и мощность, V1**

MULTICAL<sup>®</sup> 602 регистрирует месячные и годовые минимальные и максимальные значения расхода и мощности. Эти значения можно прочитать по интерфейсу данных. Дополнительно, небольшое количество месячных и годовых значений можно считать с дисплея (зависит от кода DDD).

Регистрируются следующие мин. и макс. значения расхода и мощности с отметками даты.

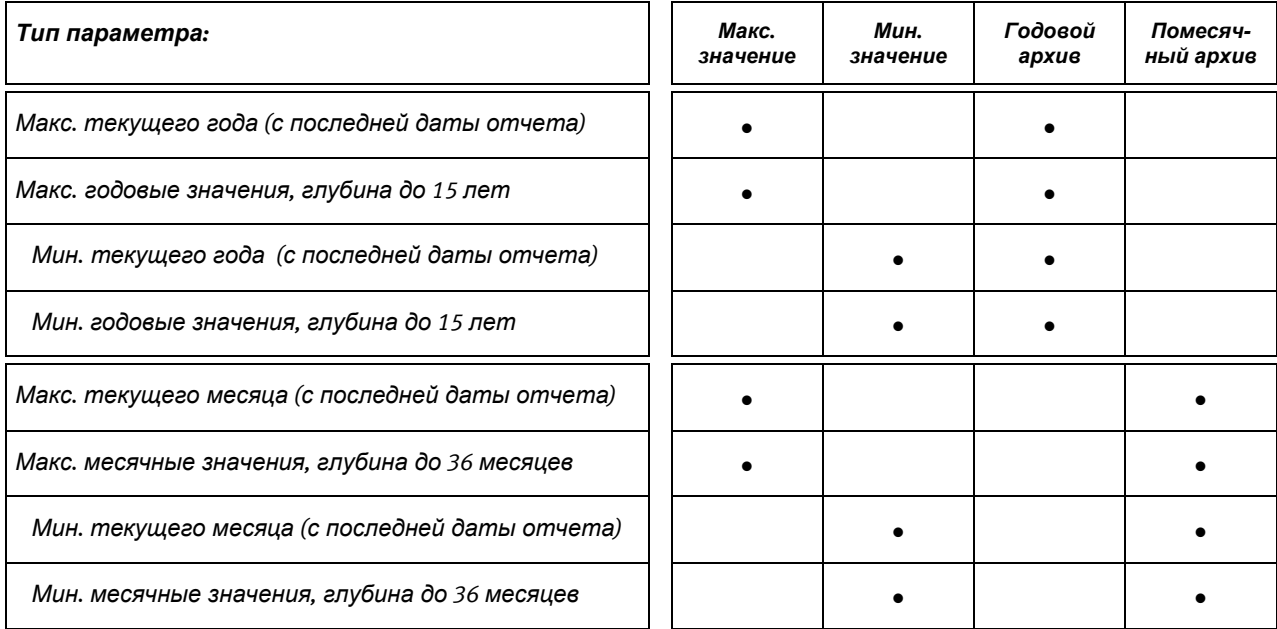

Все макс. и мин. значения вычисляются как наибольшие и наименьшие средние значения серии измерений текщего расхода и мощности. Период усреднения, используемый в вычислениях, выбирается в интервале 1…1440 мин. с шагом 1 мин. (1440 мин. = 1 полные сутки).

Период усреднения и дата отчета указываются в заказе или задаются с помощью ПО METERTOOL. Если в заказе не указаны значения, по умолчанию на заводе устанавливается период усреднения 60 мин. и дата отчета согласно коду страны.

В начале следующего года или месяца макс. и мин. значения запоминаются в архив, а текущие значения макс. и мин. регистров сбрасываются в дату отчета в соответствие с часами и календарем счетчика.

При сбросе регистров макс. значение становится нулем, а мин. значение устанавливается на 10000.0 кВт при CCC=119.

Дата макс. значения текущего года Макс. значение текущего года

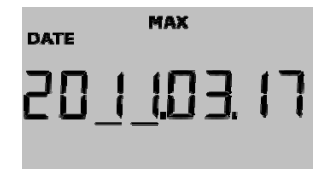

Дата мин. значения текущего месяца Мин. значение текущего месяца

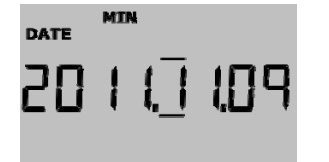

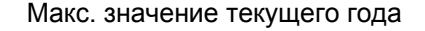

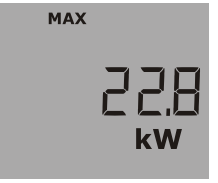

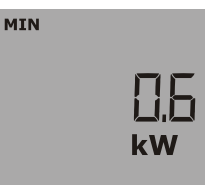

# **6.8 Измерение температур**

MULTICAL<sup>®</sup> 602 имеет аналого/цифровой преобразователь высокого разрешения, измеряющий температуры Т1, Т2 и Т3 с разрешением 0,01 °С (Т3 не присутствует в версии прибора с 4-проводными датчиками). Один измерительный контур используется для всех трех температурных входов для обеспечения наименьшей ошибки при измерении разности температур. Перед каждым измерением температур производится автоматическая настройка внутреннего измерительного контура по референсным резисторам, соответствующим 0 °С и 100 °С. Это обеспечивает хорошую точность при долговременной работе.

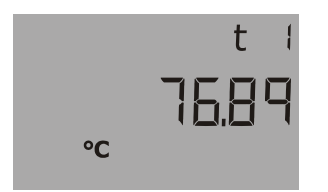

Текущее значение T1

Измерение температур производится при каждой интеграции (вычислении энергии) и каждые 10 сек. при обновлении значений температур на дисплее. Измерительный контур имеет диапазон 0,00 °C...185,00 °C. В случае отключения температурного датчика дисплей показывает 200,00 °C и при коротком замыкании датчика дисплей показывает 0.00 °С. В обоих случаях регистрируется код сбоя датчика температуры.

Для снижения влияния сетевых наводок, которые могут возникнуть при длинных кабелях датчиков, измерение производится два раза с задержкой в ½ периода, в качестве измеренного значения берется среднее значение двух измерений. Подавление наводок оптимизируется для частоты 50 Гц или 60 Гц в зависимости от кода страны.

### **6.8.1 Измерительный ток и мощность**

Измерительный ток генерируется в датчиках температуры кратковременно при измерениях температур. Эффективная мощность, потребляемая чувствительными элементами датчиков, минимальна и эффект самонагрева температурных датчиков обычно меньше, чем 1/1000 K.

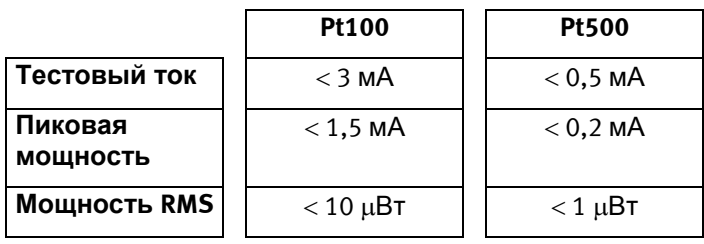

#### **6.8.2 Средние температуры**

MULTICAL<sup>®</sup> 602 постоянно вычисляет средние температуры подачи и обратки (Т1 и Т2) во всем диапазоне °С и вычисляет Е8 и Е9 (м<sup>3</sup> х Т1 и м<sup>3</sup> х Т2) при каждой интеграции (например, при прохождении объема 0,01 м<sup>3</sup> при номинале qp 1,5 м<sup>3</sup>\ч), показания этих значений обновляются каждый день. Поэтому вычисления средних значений являются взвешенными относительно объема и могут использоваться для целей контроля.

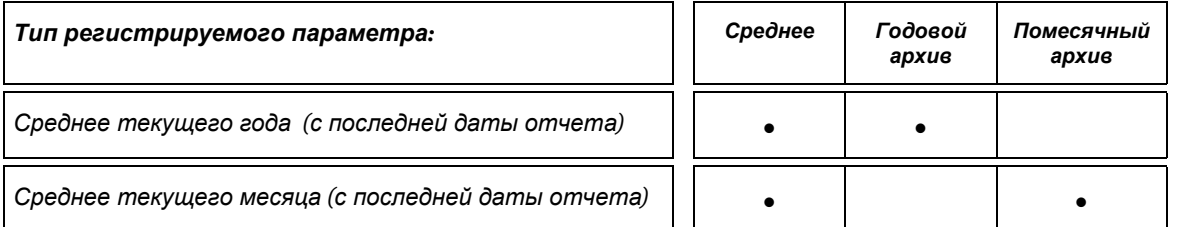

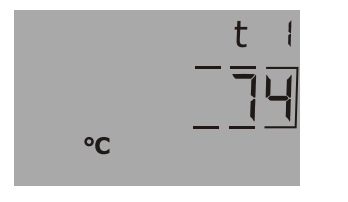

Среднее значение T1 текущего года.

(Дата значения с подчеркиванием года или месяца отображается ПЕРЕД эти показанием)

#### **6.8.3 Программируемые температуры**

Температуры T3 и T4 могут программироваться в памяти вычислителя и использоваться в вычислениях энергий с фиксированными значениями, как часто принято при вычислениях энергий E4, E5, E6 и E7 (см. Схемы применений, п. 6.2)

Температуры могут программироваться при заказе или с помощью ПО METERTOOL в диапазоне  $0.01...180$  °C.

# **6.9 Функции дисплея**

MULTICAL<sup>®</sup> 602 оснащен четким ЖК-дисплеем, имеющим 8 цифр, единицу измерения и информационную панель. При показе энергии и объема используются 7 цифр и соответствующая единица измерения, при показе других параметров, например, номера счетчика, используются 8 цифр.

На первом месте дисплей отображает накопленную энергию. При нажатии кнопок дисплей отображает другие параметры. Дисплей возвращается к показу энергии через 4 минуты после последнего нажатия кнопок.

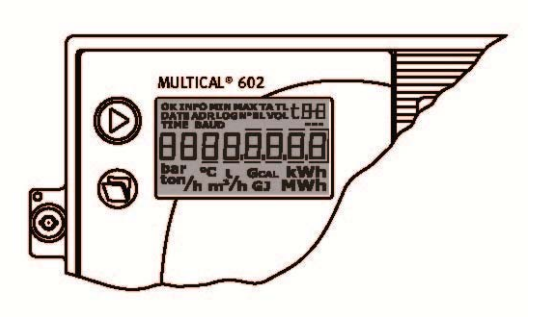

#### **6.9.1 Показания главного и дополнительного меню**

Верхняя кнопка используется для вывода на дисплей показаний главного меню, которые чаще всего используются потребителями в коммерческих расчетах.

Нижняя кнопка предназначена для вывода дополнительных показаний, относящихся к выбранным пунктам главного меню.

Пример: Если выбран пункт главного меню "Тепловая энергия", показаниями дополнительного меню к этому пункту будут значения годового и помесячного архива по тепловой энергии.

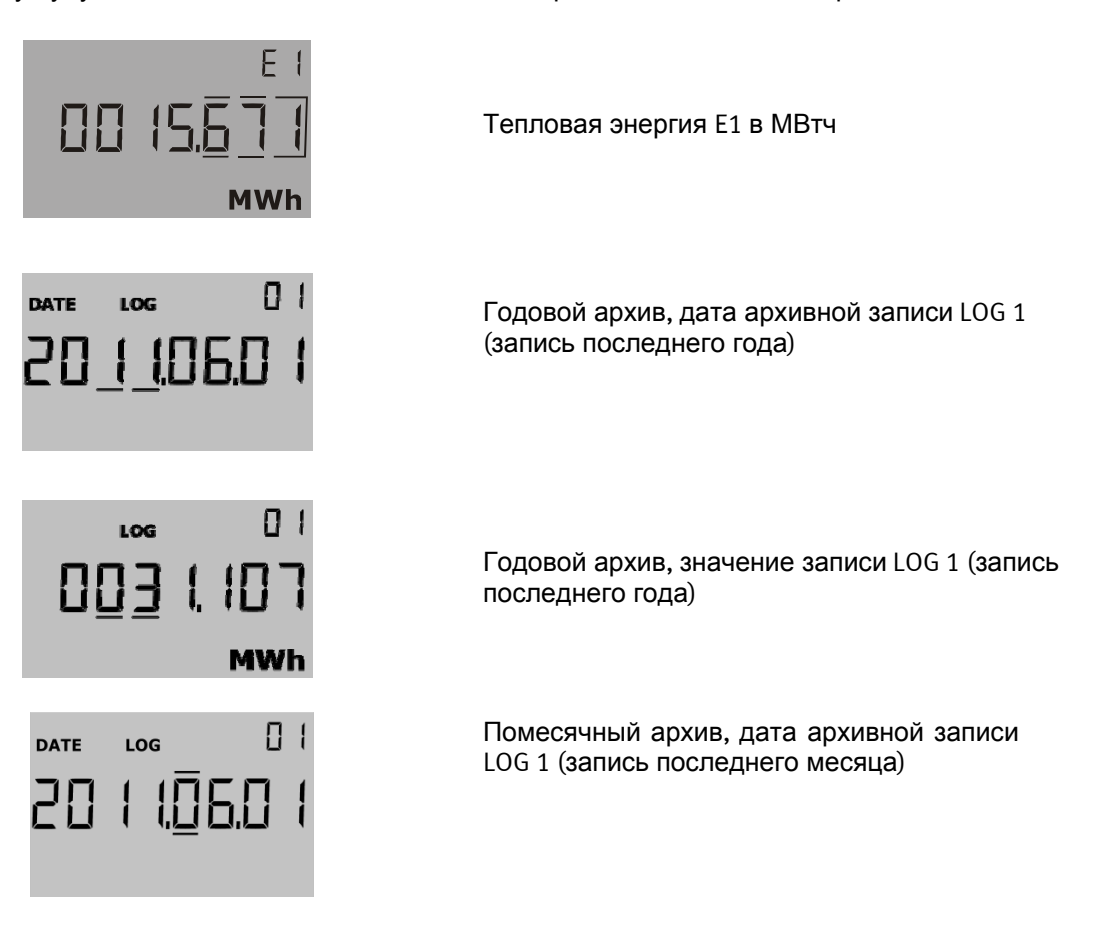

#### **6.9.2 Структура дисплея**

Схема ниже показывает структуру дисплея с 20 пунктами главного меню и пунктами дополнительного меню. Количество пунктов дополнительного меню (показаний годового и помесячного архивов) определяется кодом DDD. По умолчанию на дисплей выводятся два показания годового архива и 12 показаний помесячного архива. Дата отчета определяется кодом страны.

Так как дисплей конфигурируется под нужды клиента (путем выбора кода DDD), диплей обычно содержит гораздо меньше пунктов, чем показано ниже.

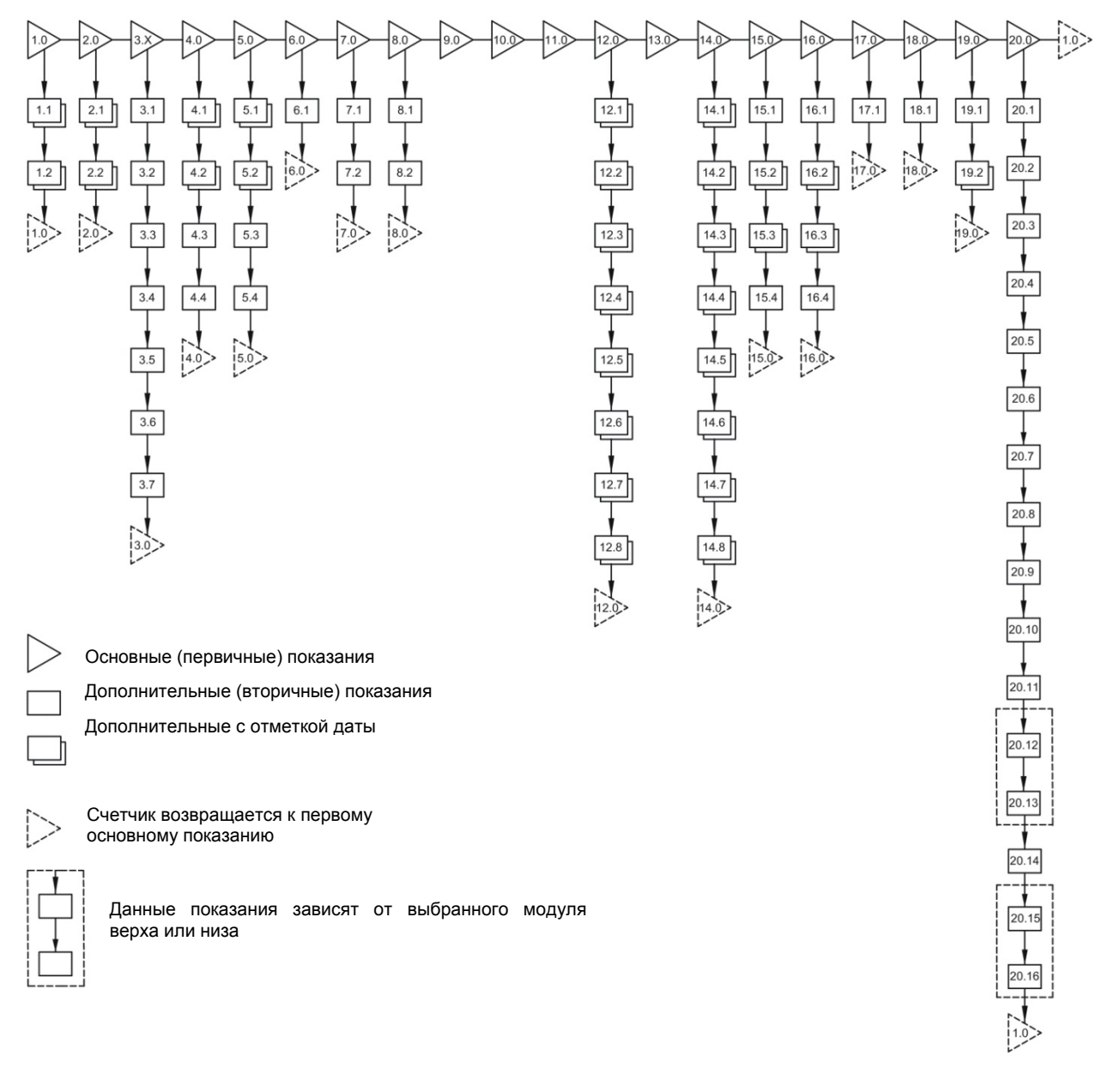

*Рисунок 2* 

#### **6.9.3 Группировка показаний дисплея**

MULTICAL<sup>®</sup> 602 может конфигурироваться для различных применений, что делает необходимым различные группировки показаний дисплея. Ниже показаны возможные варианты выводимых показаний [•] для теплосчетчика, счетчика охлаждения и т.п., отмечены показания, которые могут сопровождаться отметкой времени и показания, к которым дисплей возвратится через 4 мин. после последнего нажатия кнопок [1•]. (эта глава относится только к устройству кодов DDD).

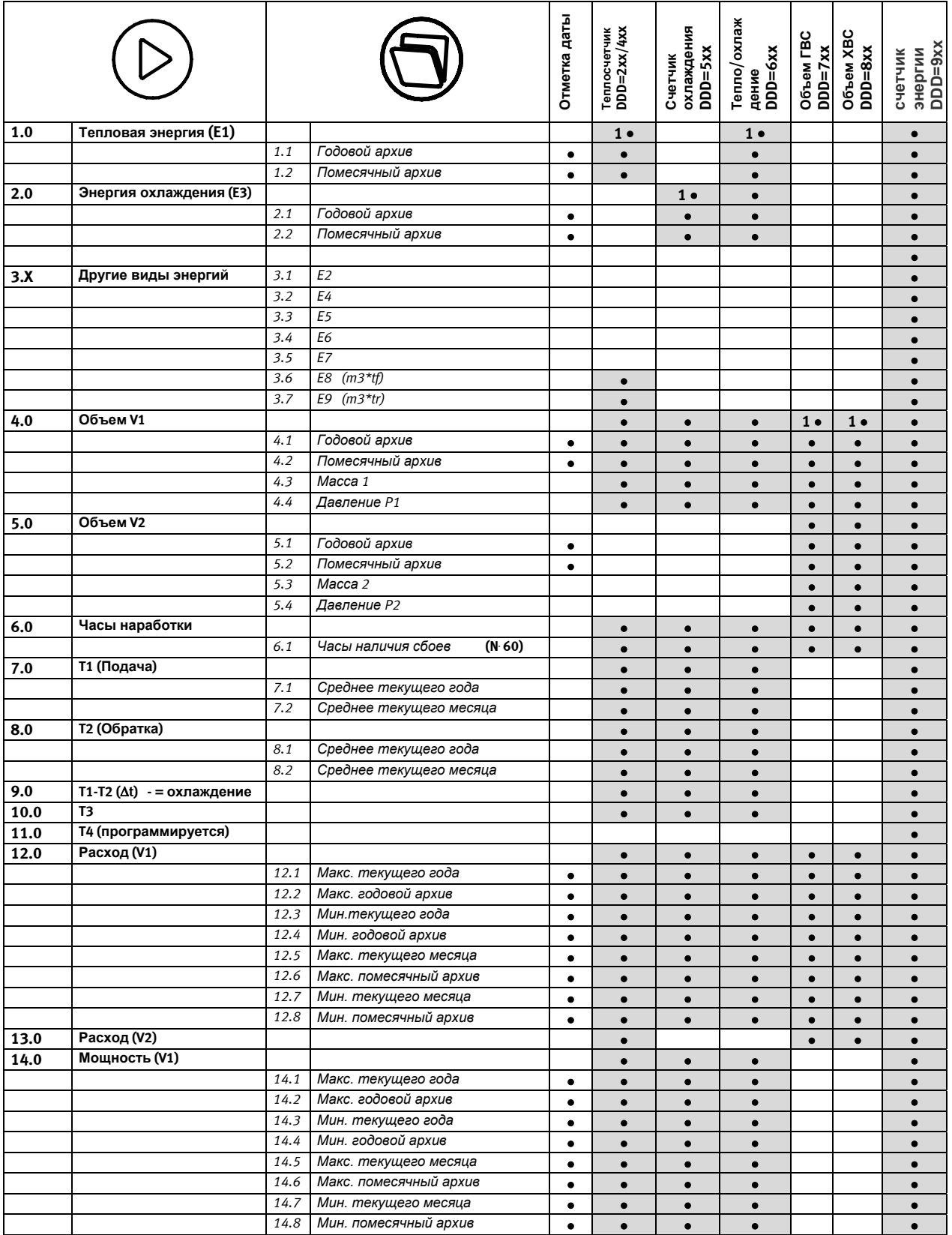

# **ТЕХНИЧЕСКОЕ ОПИСАНИЕ MULTICAL® 602**

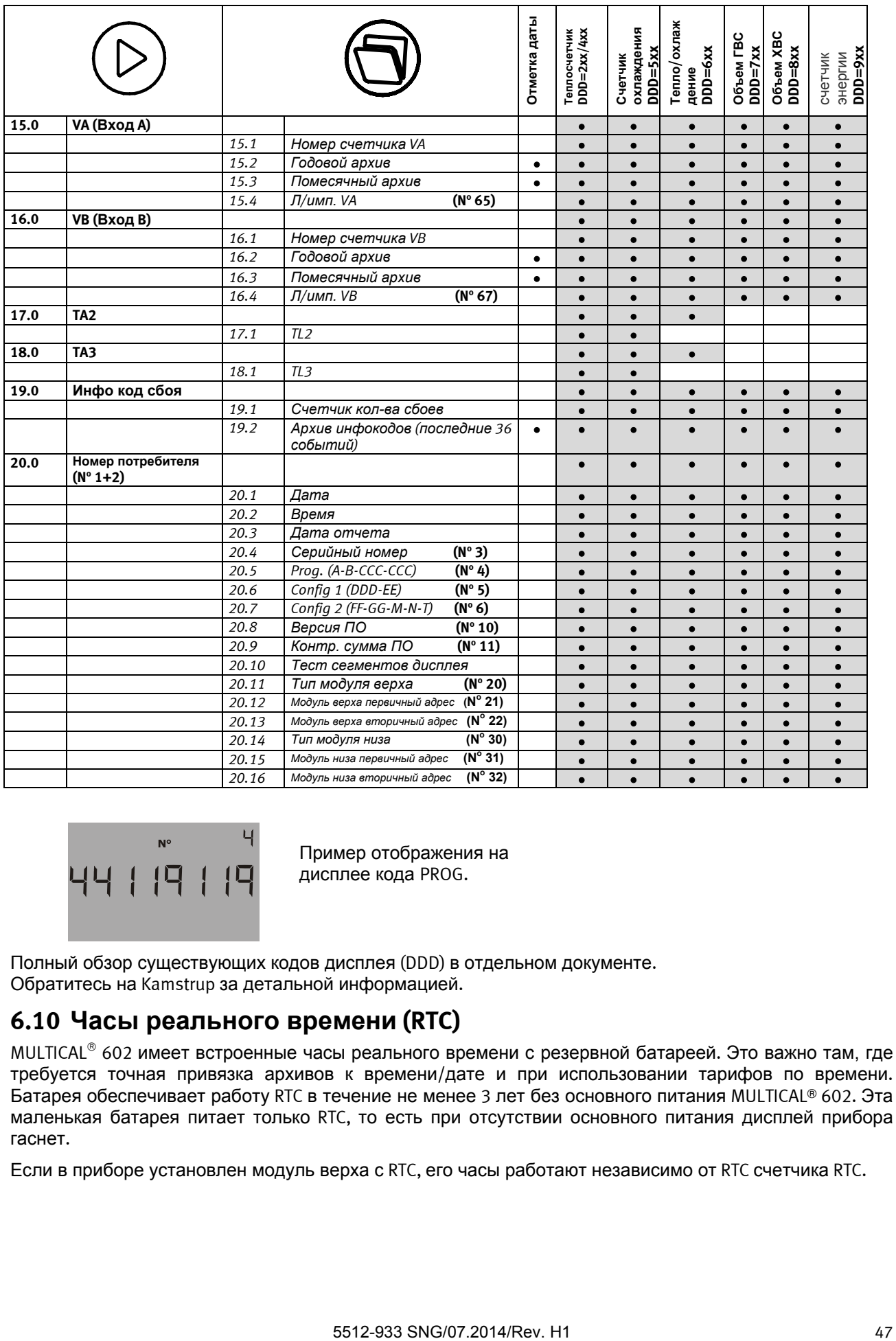

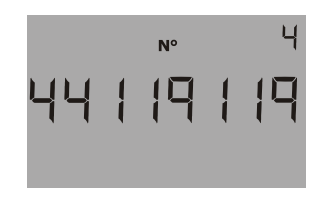

Пример отображения на дисплее кода PROG.

Полный обзор существующих кодов дисплея (DDD) в отдельном документе. Обратитесь на Kamstrup за детальной информацией.

# **6.10 Часы реального времени (RTC)**

MULTICAL<sup>®</sup> 602 имеет встроенные часы реального времени с резервной батареей. Это важно там, где требуется точная привязка архивов к времени/дате и при использовании тарифов по времени. Батарея обеспечивает работу RTC в течение не менее 3 лет без основного питания MULTICAL® 602. Эта маленькая батарея питает только RTC, то есть при отсутствии основного питания дисплей прибора гаснет.

Если в приборе установлен модуль верха с RTC, его часы работают независимо от RTC счетчика RTC.

# **6.11 Инфо коды сбоев**

MULTICAL<sup>®</sup> 602 постоянно контролирует ряд важных функций. Если сбой происходит в приборе или системе, мигающий символ "INFO" появляется на дисплее. Панель "INFO" будет мигать до тех пор, пока сбой существует, не зависимо от выбранного показания дисплея. Панель " INFO " автоматически прекратит мигать при устранении причины сбоя.

### **6.11.1 Примеры инфо кодов на дисплее**

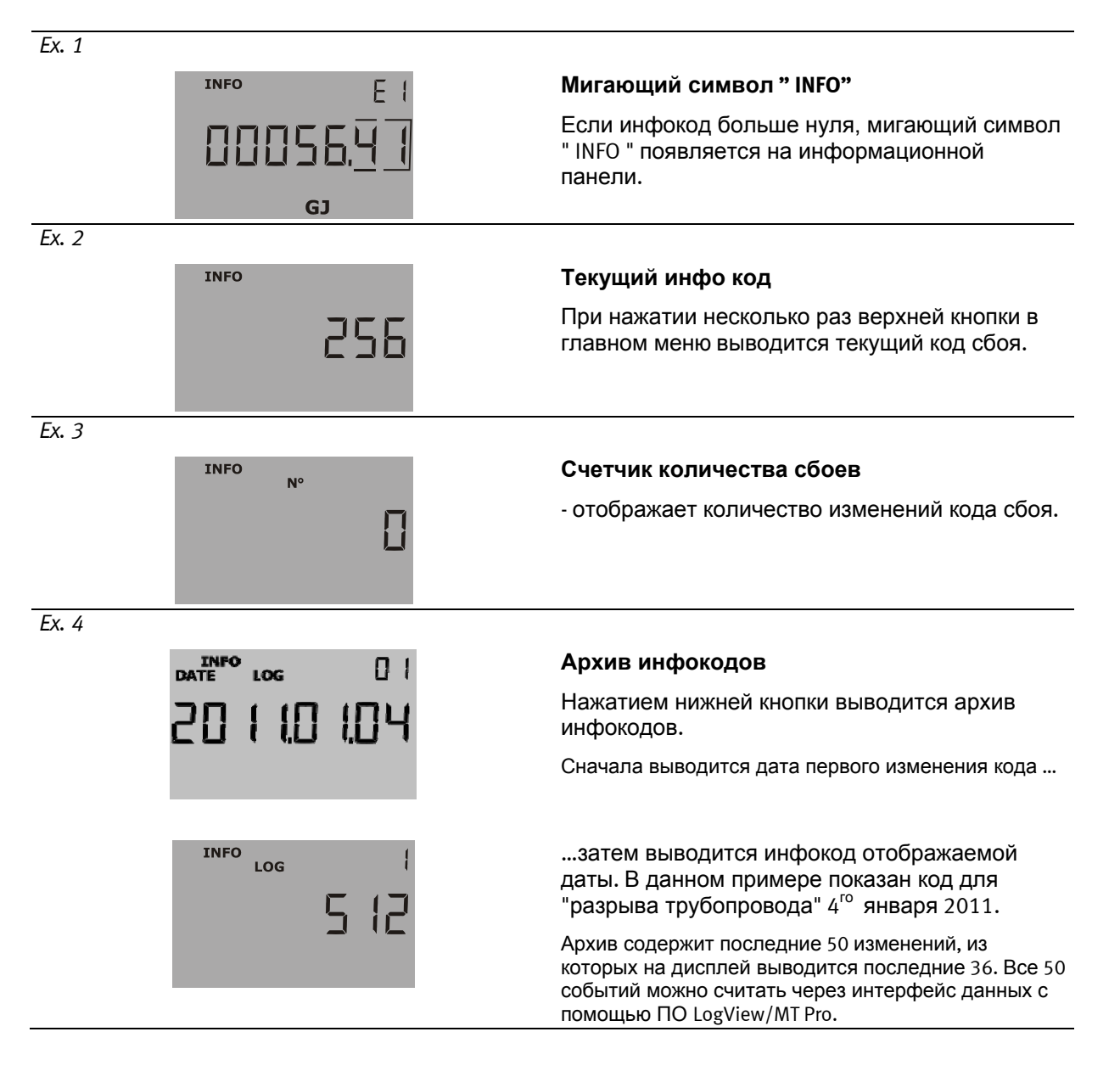

Время, E1 (тепловая энергия) и E3 (Энергия охлаждения – если используется) запоминаются при смене инфокода. Для считывания времени и энергии E1 вместе с инфокодами необходимо использовать ПО LogView.

Дополнительно инфо коды запоминаются в почасовой, посуточный, помесячный и годовой архивы для целей диагностики.

### **6.11.2 Типы инфокодов сбоев**

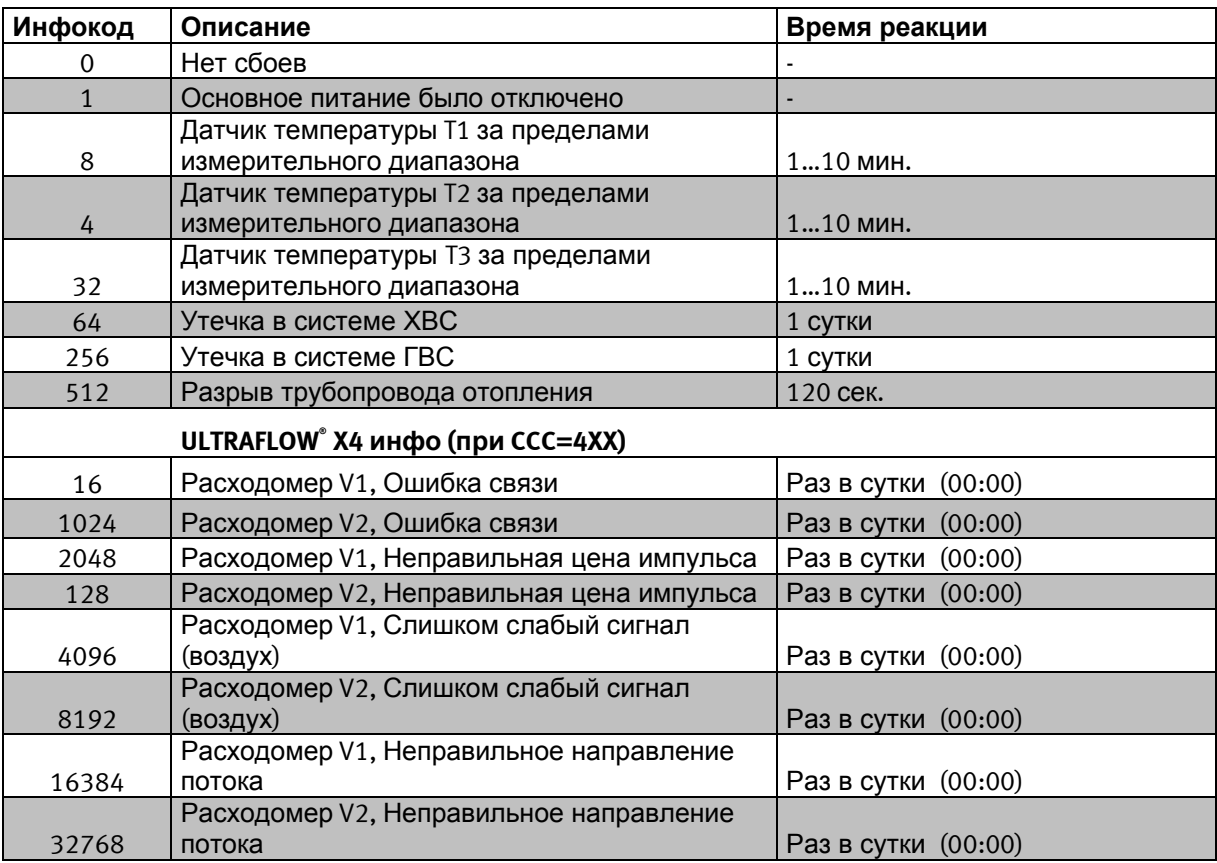

Инфо код 1 регистрируется в момент отключения основного питания и стирается при его подключении. Таким образом по архивам можно узнать время отсутствия питания.

Если одновременно присутствуют несколько инфокодов, отображается их сумма. Например, при обрыве обоих температурных датчиков отображается инфокод 12.

Если счетчик предназначен для работы в качестве стандартного теплосчетчика, когда Т3 не используется, инфокод 32 не активен.

Инфокоды = 16-1024-2048-128-4096-8192-16384-32768 активны при наличие связи между MULTICAL<sup>®</sup> и ULTRAFLOW® 54. См. п. 13.2.4, настройка инфокодов.

### **6.11.3 Транспортный режим**

При отправке с завода счетчик находится в транспортном режиме, при этом инфокоды отображаются на дисплее и не записываются в архивы для того, чтобы не загружать их лишней информацией. После установки и регистрации первой единицы в регистре объема инфокоды становятся полностью активными.

### **6.11.4 Счетчик инфокодов**

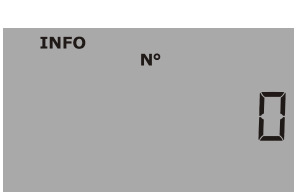

Счетчик инфокодов

При каждой смене инфокода производится ее регистрация.

При отправке с завода счетчик установлен на 0, так как счетчик в транспортном режиме.

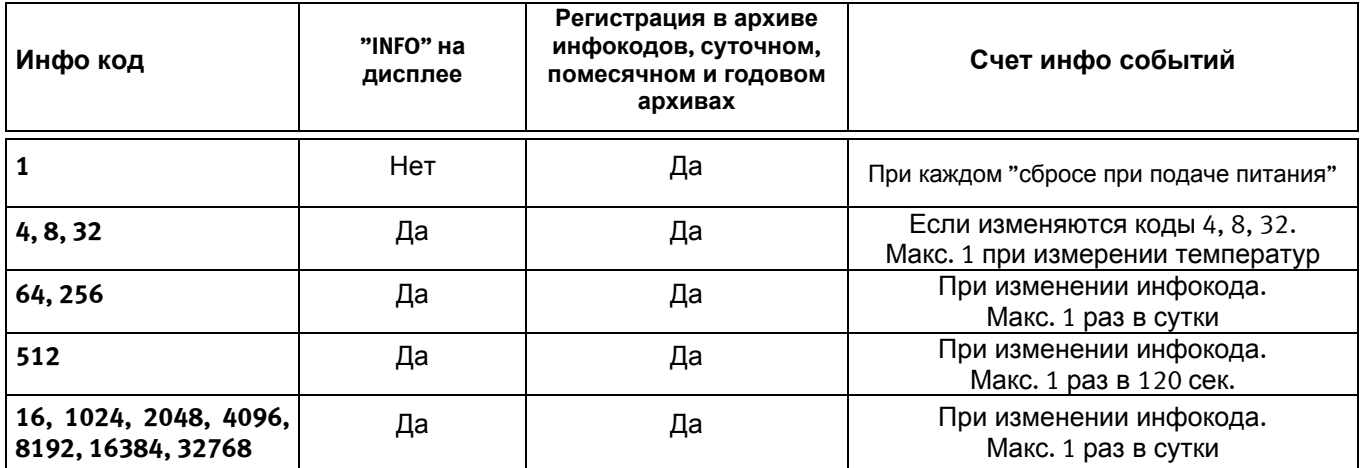

### **6.11.5 Счетчик часов наличия инфокодов**

Счетчик часов наличия инфокодов регистрирует примерное количество часов, при которых инфокод нуля.

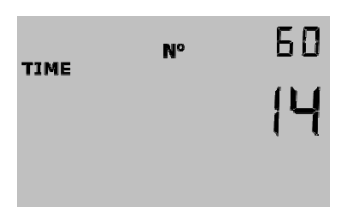

# **6.12 Тарифные функции**

MULTICAL<sup>®</sup> 602 имеет 2 дополнительных регистра TA2 и TA3 для накопления тепловой энергии или энергии охлаждения (при EE=20 накапливается объем) параллельно основному регистру согласно программируемым тарифным условиям. Независимо от того, какая тарифная функция используется, тарифные регистры отображаются как TA2 и TA3 на дисплее.

Главный регистр производит накопление всегда, так как является регистром коммерческого расчета, независимо от выбранной тарифной функции. Тарифные условия TL2 и TL3 проверяются перед каждой интеграцией. Если они выполняются, потребленная энергия регистрируется регистрами TA2 или TA3, параллельно основному регистру.

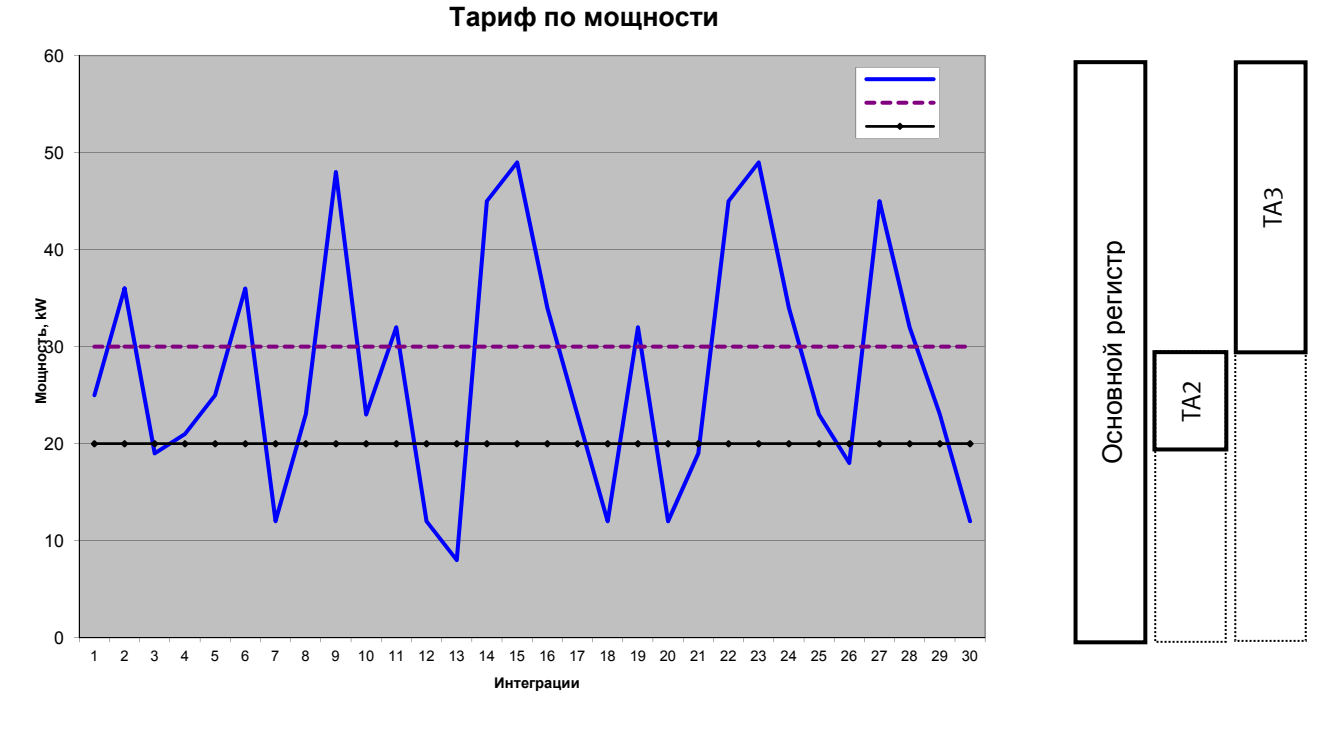

С каждой тарифной функцией связаны два тарифных условия, TL 2 и TL3, которые используют только одну тарифную фунцию. Поэтому использовать две разных тарифных функц ий невозможно.

### Пример: EE=11 (Тариф по мощности)

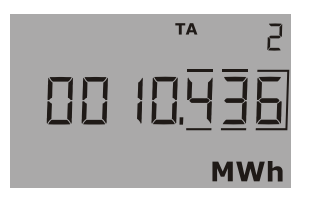

### TA2 отображает потребленную энергию… ….при превышении лимита мощности TL2 (но менее TL3)

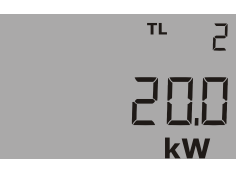

### **6.12.1 Типы тарифов**

Таблица ниже отражает тарифные функции, возможные в MULTICAL<sup>®</sup> 602:

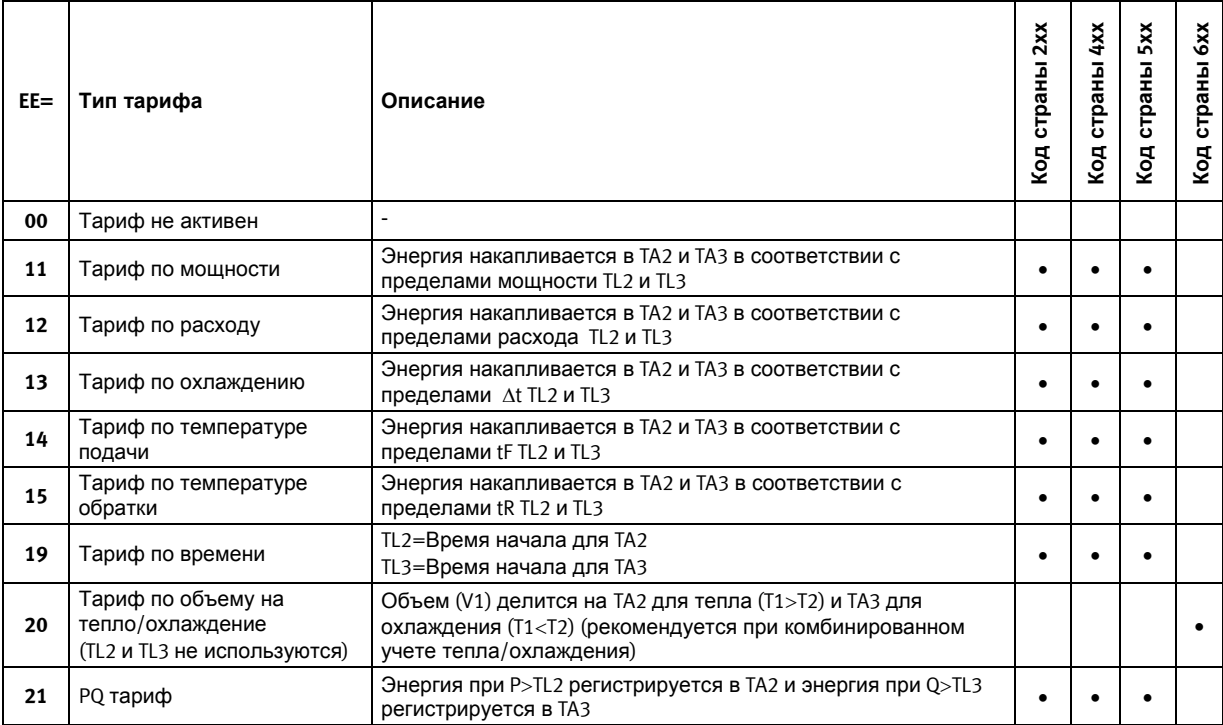

Внимание: только тариф № 20 может использоваться в комбинированном счетчике тепла / охлаждения. Все другие тарифы можно использовать в теплосчетчиках или счетчиках охлаждения.

### **EE=00 Тарифные функции не активны**

Если тарифные функции не используются EE=00.

Тарифные функции можно включить позднее с помощью ПО METERTOOL для MULTICAL® 602. См. п. METERTOOL.

#### **EE=11 Тариф по мощности**

Если текущая мощность больше TL2, но меньше или равна TL3, энергия регистрируется в TA2 параллельно основному регистру. Если текущая мощность превышает TL3, энергия регистрируется в TA3 параллельно основному регистру.

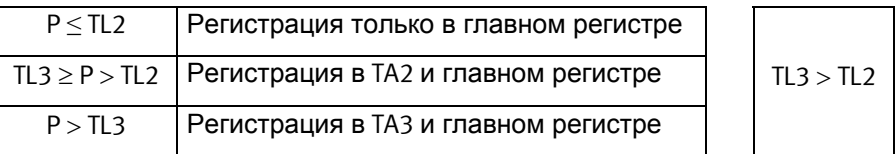

При задаче пределов TL3 должен всегда быть больше TL2. Тариф по мощности используется как база для вычисления расходов на подсоединение потребителей. Кроме того, этот тариф может дать статистику для оценки мощности для подключения новых потребителей.

#### **EE=12 Тариф по расходу**

Если текущий расход теплоносителя больше TL2, но меньше и равен TL3, энергия регистрируется в TA2 параллельно главному регистру. Если текущий расход превышает TL3, энергия регистрируется в TA3 параллельно главному регистру. При задаче пределов, TL3 должен быть всегда больше TL2.

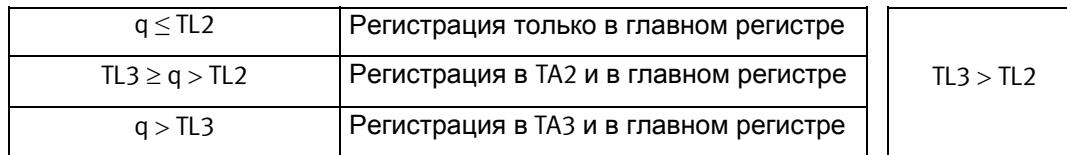

Тариф по расходу Тариф по мощности используется как база для вычисления расходов на подсоединение потребителей. Кроме того, этот тариф может дать статистику для оценки мощности для подключения новых потребителей.

При использовании тарифов по мощности или расходу появляется возможность сравнивать общее потребление с той частью, которая находится выше тарифных пределов.

#### **EE=13 Тариф по разности температур (t)**

Если текущая разность T1-T2 (At) меньше TL2, но больше TL3, энергия регистрируется в TA2 параллельно главному регистру. Если текущая разность температур становится меньше или равна TL3, энергия регистрируется в TA3 параллельно главному регистру.

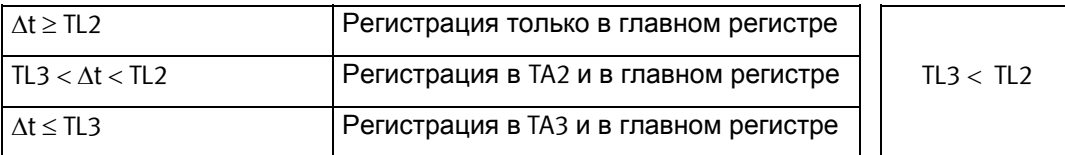

При задаче пределов TL3 должен быть всегда больше TL2.

Тариф по разности T1-T2 может служить основой для дифференцированной оплаты. Низкая At (разность между температурами подачи и обратки) невыгодна поставщику тепловой энергии.

#### **EE=14 Тариф по температуре подачи**

Если текущая температура подачи (T1) больше чем TL2, но меньше либо равна TL3, энергия регистрируется в TA2 параллельно главному регистру. Если текущая температура подачи больше TL3, энергия регистрируется в TA3 параллельно главному регистру.

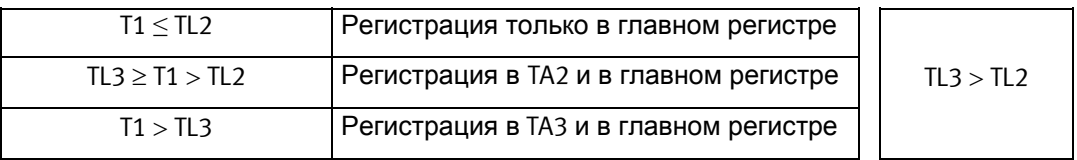

При задаче пределов TL3 всегда должен быть больше TL2.

Тариф по температуре подачи может служить базой для расчетов, когда в договоре записывается гарантированная температура подачи. Когда "гарантированный" минимум температуры записывается как TL3, энергия при этом условии записывается в TA3.

#### **EE=15 Тариф по температуре обратки**

Если текущая температура обратки (T2) больше TL2 но меньше либо равна TL3, энергия регистрируется в TA2 параллельно главному регистру. Если текущая температура обратки больше TL3, энергия регистрируется в TA3 параллельно главному регистру.

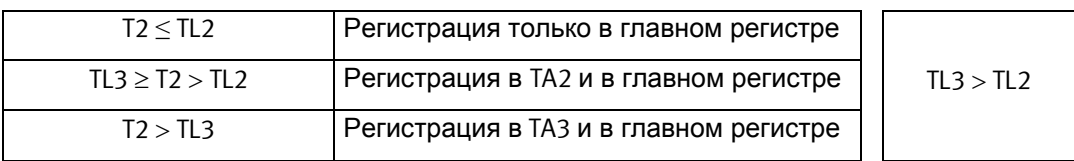

При задаче пределов TL3 должен всегда быть больше TL2.

Тариф по разности T1-T2 может служить основой для дифференцированной оплаты. Высокая температура обратки невыгодна поставщику тепловой энергии.

#### **EE=19 Тариф по времени**

Тариф по времени разделяет потребляемую в разные периоды времени энергию. Если TL2 = 08:00 и TL3 = 16:00, потребляемая энергия с 08:00 до 16:00 регистрируется в TA2, тогда как энергия, потребляемая вечером и ночью с 16:01 до 07:59 регистрируется в TA3.

В TL2 должно быть меньше часов, чем в TL3.

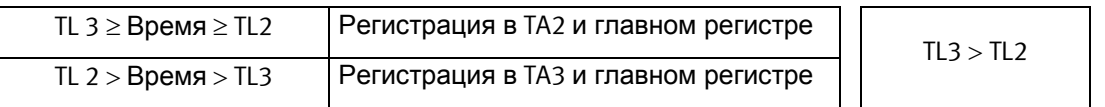

Тариф по времени может использоваться для расчетов в частном секторе, расположенном близко к промышленным районам с большим энергопотреблением и для расчетов с промышленными предприятиями.

#### **EE=20 Тариф по объему на тепло/охлаждение**

Тариф по объему на тепло/охлаждение используется для разделения объема, потраченного на отопление и охлаждение. TA2 накапливает объем, потребляемый при вычислении E1 (тепловой энергии) и TA3 накапливает объем, потребляемый при вычислении E3 (энергии охлаждения).

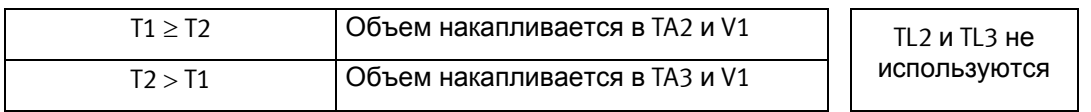

При комбинированном учете тепла/охлаждения общий объем накапливается в регистре V1, тогда как энергия накапливается в регистрах тепла E1 и охлаждения E3. Данный тариф позволяет разделить объем, используемый на тепло и охлаждение.

EE=20 должен выбираться только в комбинированных счетчиках тепла/охлаждения, тип 602-xxxxxxxx-6xx.

### **EE=21 Тариф PQ**

Тариф PQ является комбинированным тарифом по мощности и расходу. TA2 регистрирует по пределу мощности и TA3 по пределу расхода.

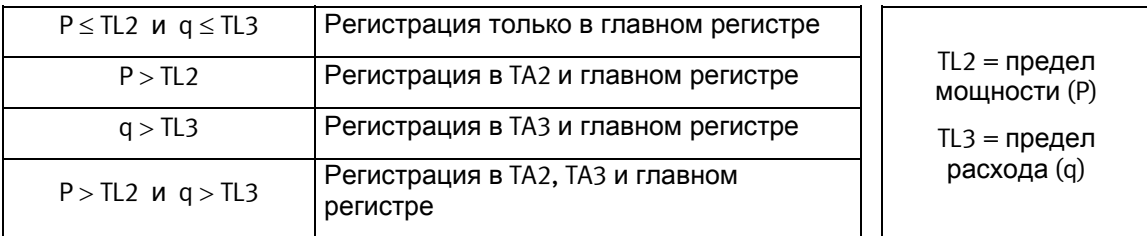

Тариф PQ можно использовать для расчетов с потребителями, имеющими фиксированную плату за макс. мощность и макс. расход.

# **6.13 Архивы**

MULTICAL<sup>®</sup> 602 имеет постоянную память (EEPROM), куда архивируются различные параметры. Счетчик имеет следующие архивы:

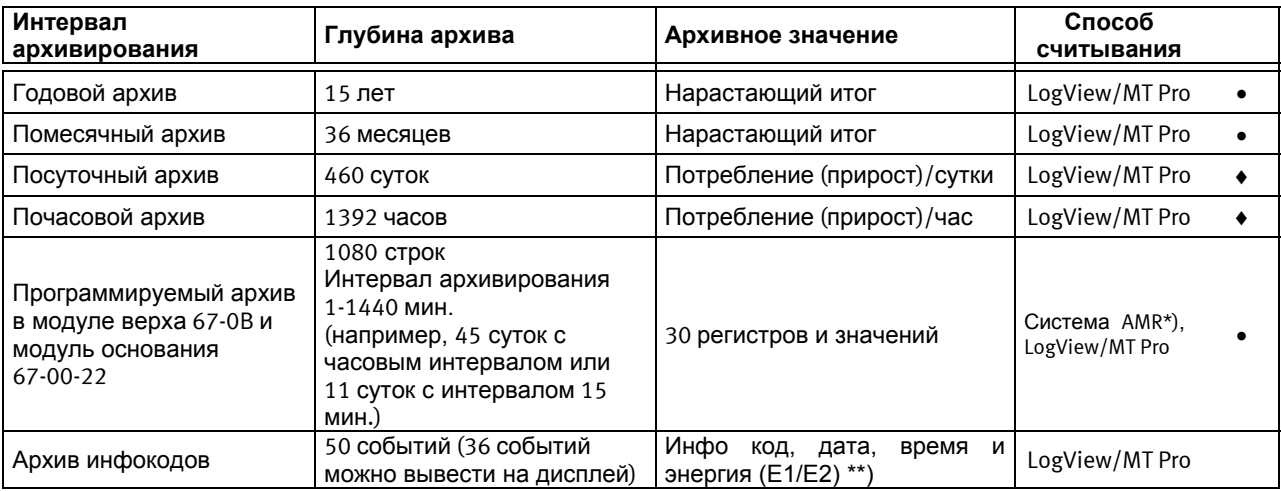

\*) Пример системы AMR (Автоматическое Считывание Счетчиков) для архивов – считывание по GSM/GPRS. См. п. 13.4 LogView.

\*\*) На дисплее указаны только инфокод и дата.

Значения архивных регистров нельзя изменить, интервалы архивирования фиксированные. Когда последняя запись заносится в EEPROM, самая старая стирается.

### **6.13.1 Годовой, помесячный, посуточный и почасовой архивы**

Следующие регистры записываются в годовой и помесячный архивы в дату отчета как значения регистров. Прирост за сутки и часы записываются в полночь.

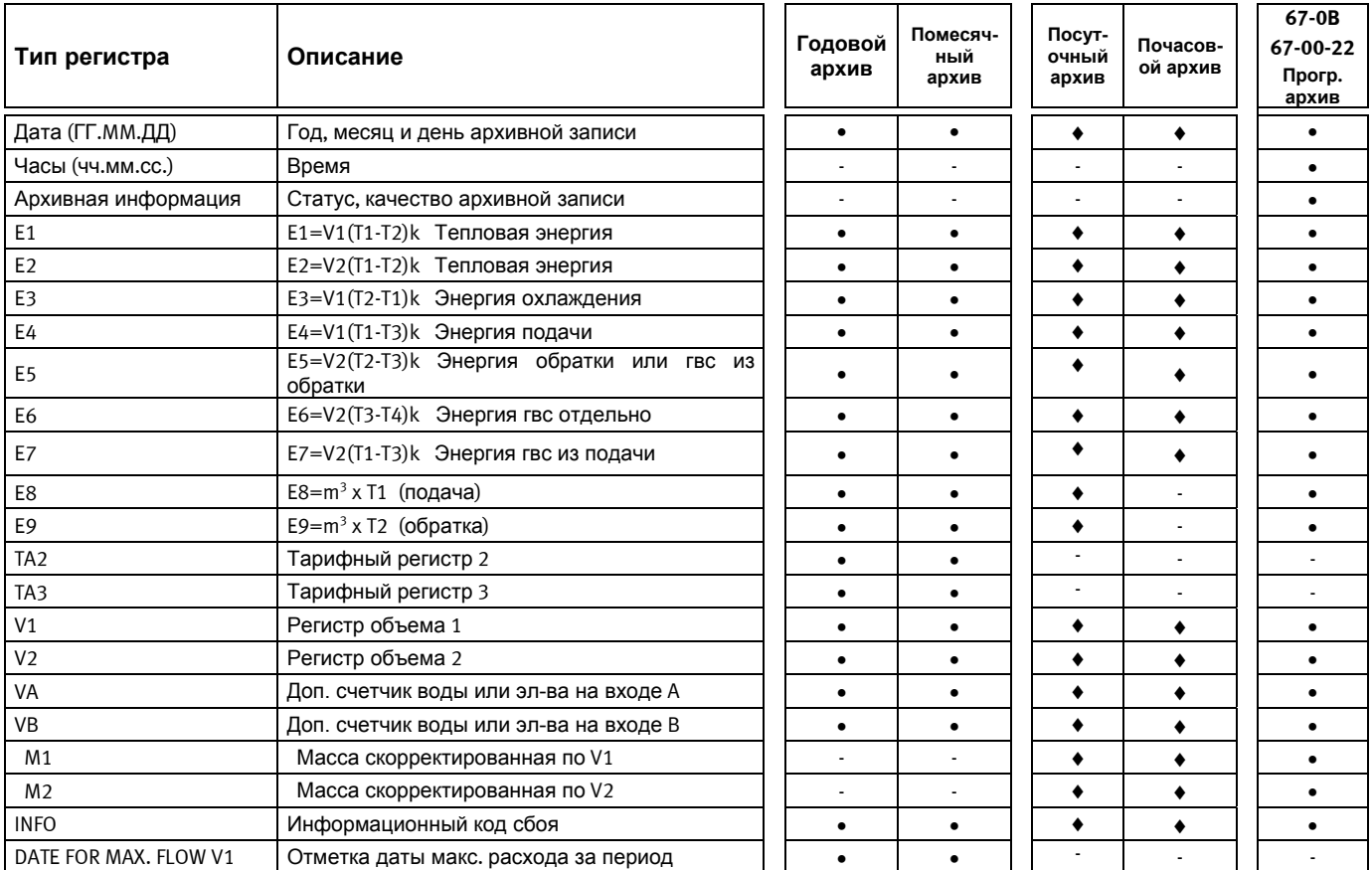

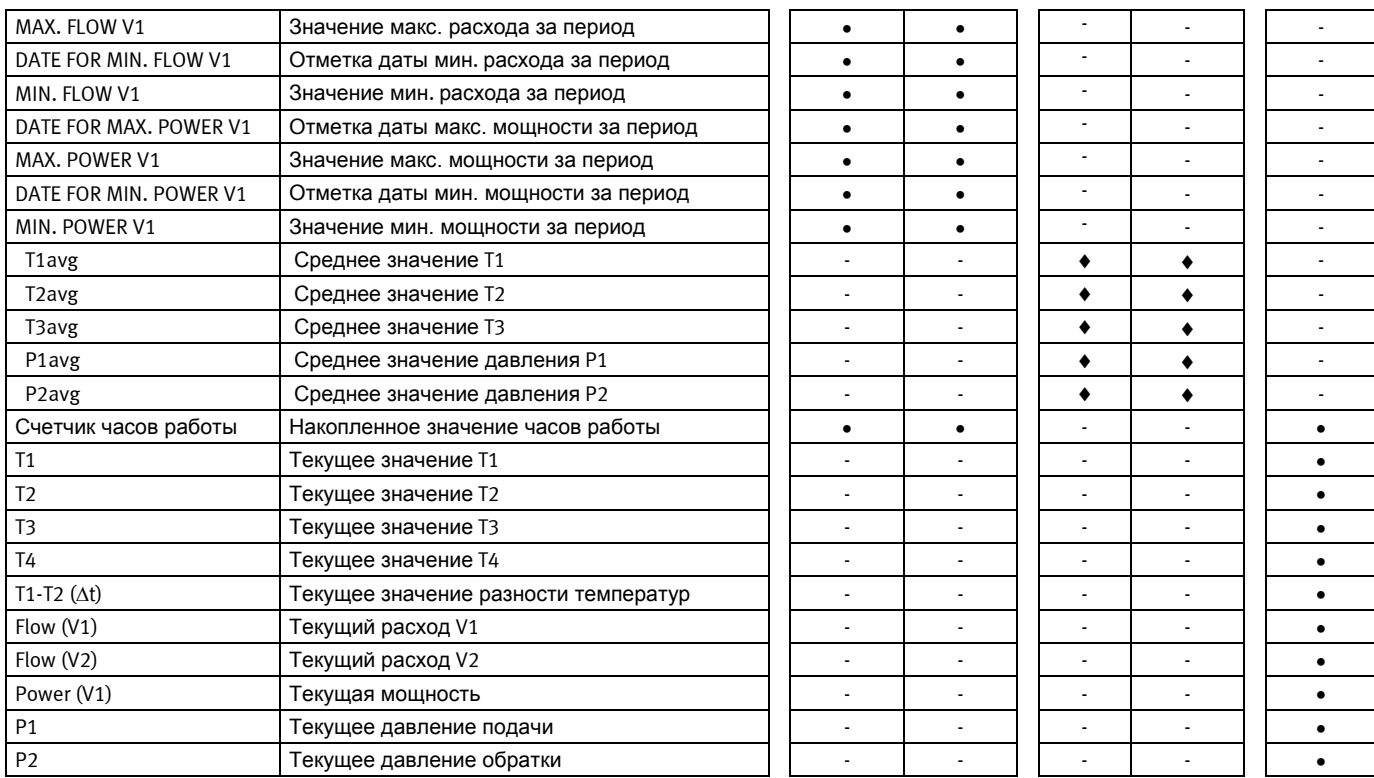

**Внимание**: Продолжительный максимальный расход при постоянной  $\Delta T$  > 75 К может вызвать переполнение суточных архивных регистров при CCC=010-011-012-013-150-202-205. В этом случае рекомендуется использовать программируемый архив тип 67-0B или 67-00-22.

### **6.13.2 Архив инфокодов сбоя**

При каждой смене инфокода дата и значение инфокода запоминаются. Возможно считать последние 50 изменений инфокодов и дату изменения.

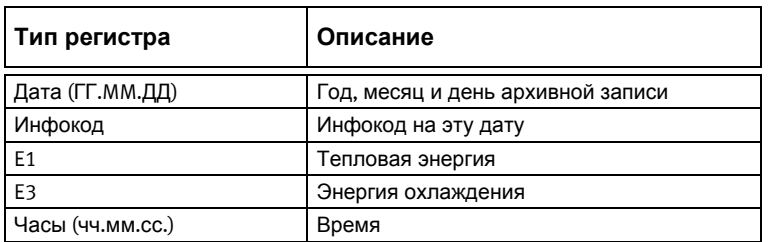

На дисплей выводятся последние 36 изменений инфокодов с датой. Тепловая энергия, энергия охлаждения и дата могут считываться только с помощью ПО LogView. См. п. 6.11.

# **6.14 Определение утечек**

#### **6.14.1 Системы отполения**

Система определения утечек в основном предназначена для зависимых систем теплонабжения, то есть для систем без теплообменников между трассой теплоснабжения и системой отопления здания. Система состоит из двух ультразвуковых расходомеров, установленных на подающем и обратно трубопроводах и датчиков температуры в этих трубах. Вычислитель MULTICAL® 602, не только вычисляет энергию, но может также постоянно производить мониторинг разности масс (объем скорректированный по температуре), которая может возникнуть между подачей и обраткой.

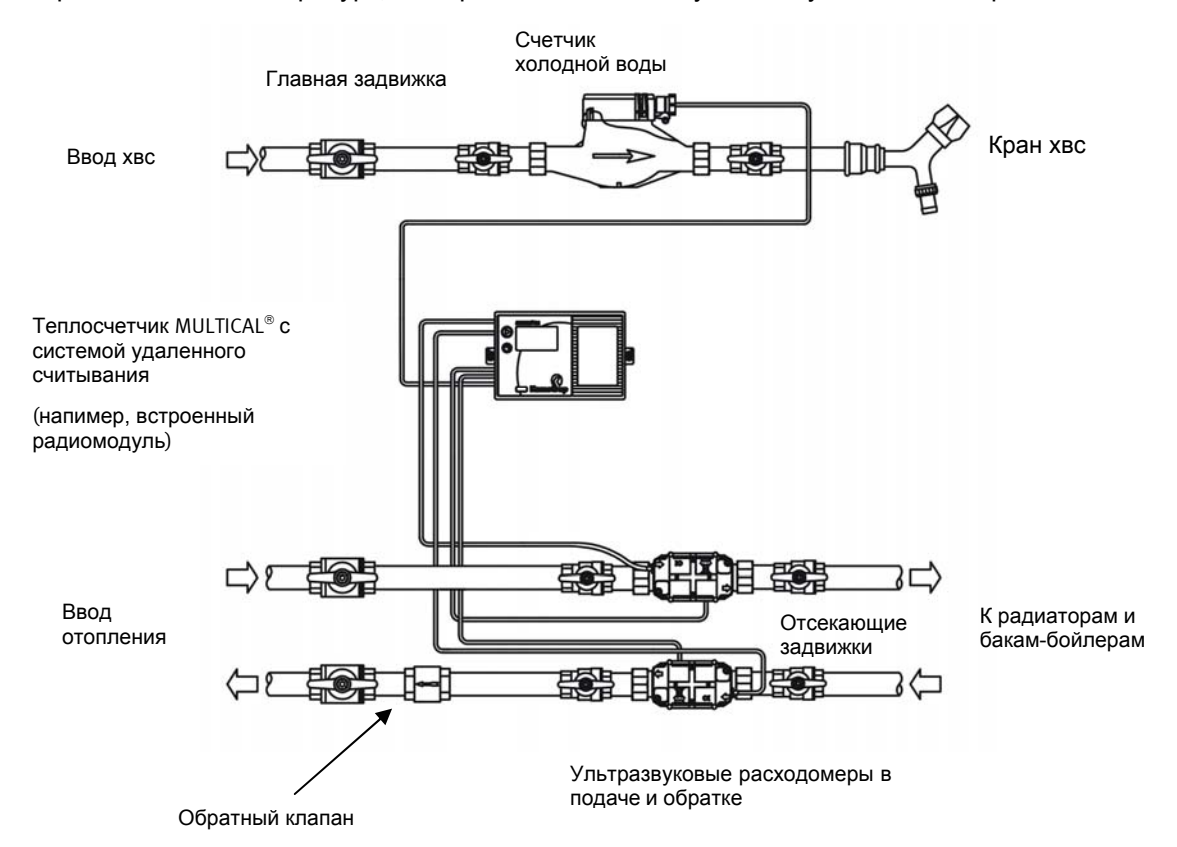

Если имеется разность более 20 % измерительного диапазона (соответствует 300 л/ч для коттеджа на одну семью), сигнал тревоги выдается в систему сбора данных в течение 120 сек.

Небольшие утечки от 15 кг/ч и более при номинале qp 1,5 м<sup>3</sup>/ч определяются на основе усреднения за интервал 24 часа, чтобы исключить ложные срабатывания из-за воздушных пробок и быстрых изменений расхода, возникающих, например, из-за работы бойлеров.

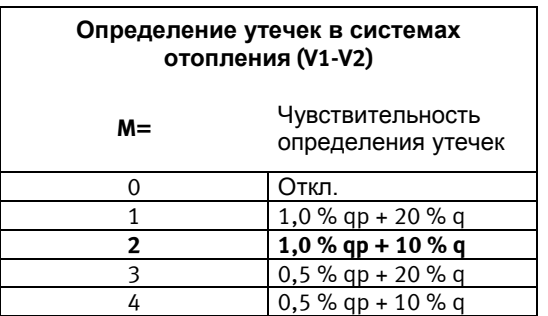

**Внимание:** M=2 устанавливается по умолчанию при заказе с функцией определения утечек. Большая чувствительность, например M=4, может устанавливаться только с помощью ПО METERTOOL. См. п. 3.8.1 Пример калькуляции чувствительности.

Инфокоды сбоев для утечек/разрыва активны только при  $M > 0$  или  $N > 0$ , соответственно.

Пример: График ниже иллюстрирует разность масс V1 и V2 в течение 60 дней до утечки в системе теплых полов, которая явилась причиной выдачи сигнала утечки. Как видно из графика, имеются отклонения примерно  $\pm$  1 кг/час в первые 43 дня, которые являются нормальными отклонениями в системах без утечек.

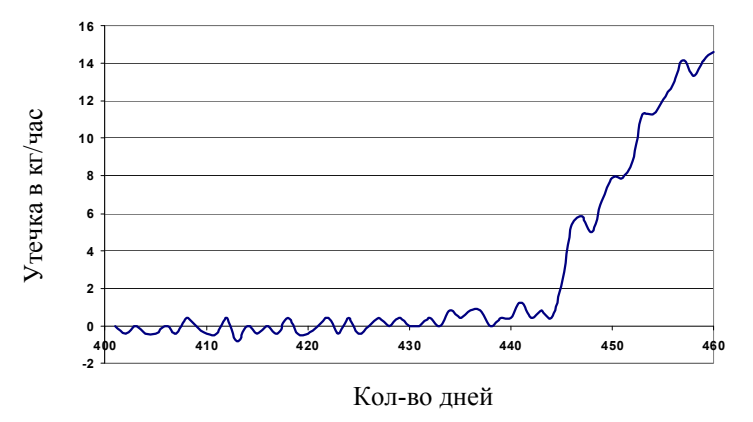

#### **6.14.2 Разрыв труб систем отопления**

Каждые 30 сек. текущий расход в подаче сравнивается с текущим расходом обратки. Если разность 4 х измерений подряд (120 сек.) превышает 20% номинального расхода, выдается код сбоя = 00512 и сигнал тревоги "разрыв трубопровода" посылается в систему сбора данных.

#### **6.14.3 Системы хвс**

Дополнительно к описанным выше функциям MULTICAL® 602 может подключаться к домовому счетчику холодной воды, имеющему импульсный выход. Поэтому можно контролировать водопотребление. Текущие бачки туалетов, текущие пластины теплообменника и др. утечки вызовут поступление импульсов от счетчика холодной воды круглые сутки.

Если MULTICAL<sup>®</sup> 602 не регистрирует ни одного полного часа в сутках с отсутствием импульсов от водосчетчика, это свидетельство утечки в системе хвс и сигнал утечки будет послан в систему сбора данных.

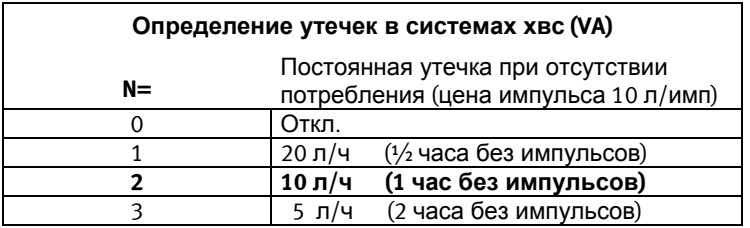

Внимание: N=2 устанавливается по умолчанию на заводе при заказе с определением утечек. Большая чувствительность, например N=3, устанавливается только с помощью ПО METERTOOL. Инфокоды утечек активны только при  $M > 0$  или  $N > 0$ , соответственно.

#### **6.14.4 Получение тревожных сообщений**

Когда счетчик регистрирует утечку или разрыв трубопровода, сигнал тревоги посылается в систему сбора данных, где он обрабатывается в соответствии с принятой процедурой для каждого потребителя, например, отсылка SMS сообщения на мобильный телефон потребителя. Одновременно оповещается дежуный персонал поставщика тепла\воды. Регулярное считывание показаний MULTICAL<sup>®</sup> 602 центром мониторинга обеспечит обнаружение дефектов системы считывания данных.

#### **6.14.5 Определение утечек без автоматического отключения**

Система отслеживания утечек работает при наличии большого количества потребителей в теплосетях. Обычно поставщик тепла устанавливает и обслуживает систему определения утечек, интегрированную в систему учета, охватывающую всех потребителей теплосети. При этом потребитель не производит работ по обслуживанию системы определения утечек. Система построена так, чтобы исключить риск ошибочного отключения отопления, что может привести к размораживанию трубопроводов. Система рассчитана на надежную работу в течение срока службы 12 лет без обслуживания. Для обеспечения безошибочности работы системы в течение такого большого срока ситема не допускает использования автоматического отключения потребителей с помощью блокирующих клапанов с электрическим или температурным приводом.

#### **6.14.6 Первые сутки после сброса**

В течение первых суток после установки (когда питание счетчика отключалось) в случае определения счетчиком утечек в системе отопления или холодного водоснабжения, инфокоды утечек не будут генерироваться и тревожные оповещения не будут посылаться.

Это ограничение введено, чтобы исключить ошибочные тревожные сигналы, возникающие в процессе наладки и благодаря слишком малому времени измерений.

Функцию тревожного оповещения в системе сбора данных можно протестировать, нажав одновременно обе кнопки вычислителя и дождавшись, пока символы "Call" не появятся на дисплее.

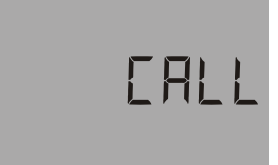

# **6.15 Функции сброса**

#### **6.15.1 Сброс счетчика часов работы**

Так как счетчик часов работы часто используется для контроля работы прибора в течение биллингового периода (например, 1 год = 8760 часам), необходимо оповестить поставщика тепла о сбросе счечика часов работы.

Счетчик часов работы можно сбросить с помощью кнопок передней панели, см. п. 6.18.

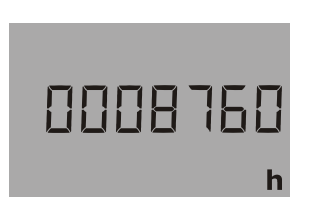

#### **6.15.2 Сброс архивов**

Сброс архивов данных, архива инфокодов и архивов мин. и макс. значений (без сброса основных регистров) возможен только с помощью ПО METERTOOL. См. п. 13.

#### **6.15.3 Сброс всех регистров**

Сброс всех биллинговых и других регистров включая все архивы данных, архивы инфокодов, архивы мин. и макс. значений, производится только с помощью ПО METERTOOL, при этом "замок программирования" на плате вычислителя должен быть замкнут, что требует нарушения поверочной пломбы. После этого счетчик подлежит поверке в аккредитованной лаборатории.

Сбрасываются следующие регистры:

Все биллинговые и другие регистры, включая все архивы данных, архивы инфокодов, архивы мин. и макс. значений (макс. значения устанавливаются на ноль, мин. значения на 100000).

После сброса "Дата" устанавливается на 2000.01.01 и затем изменяется с помощью подключенного к счетчику PC. Перед сбросом необходимо проверить правильность даты/времени (техническое стандартное время = "зимнее время") на PC, с которого производится сброс.

# **6.16 СМС-команды**

Показания MULTICAL<sup>®</sup> 602 можно считать с помощью СМС. Для этого необходимо, чтобы GSMмодуль (68G6xxxxx) с установленной СИМ-картой был установлен в счетчике. Чтобы считать показания счетчика нужно послать СМС с мобильного телефона напрямую счетчику. После этого придет ответ, содержащий следующие значения:

- Накопленная энергия: [кВтч], [МВтч], [ГДж] или [Гкал]
- Текущая мощность: [кВт] или [МВт]
- Счетчик часов работы
- Номер счетчика

Также с помощью СМС можно считать величину уровня сигнала модема. Ответ содержит текущий уровень сигнала модема в шкале от 0 до 31, наилучшее значение 31. Значение уровня сигнала должно быть не менее 12. См. примеры на следующей странице.

ВНИМАНИЕ: СМС команды должны вводиться либо большими буквами, или строчными буквами, то есть СМС команда не должна иметь смесь из больших и строчных букв.

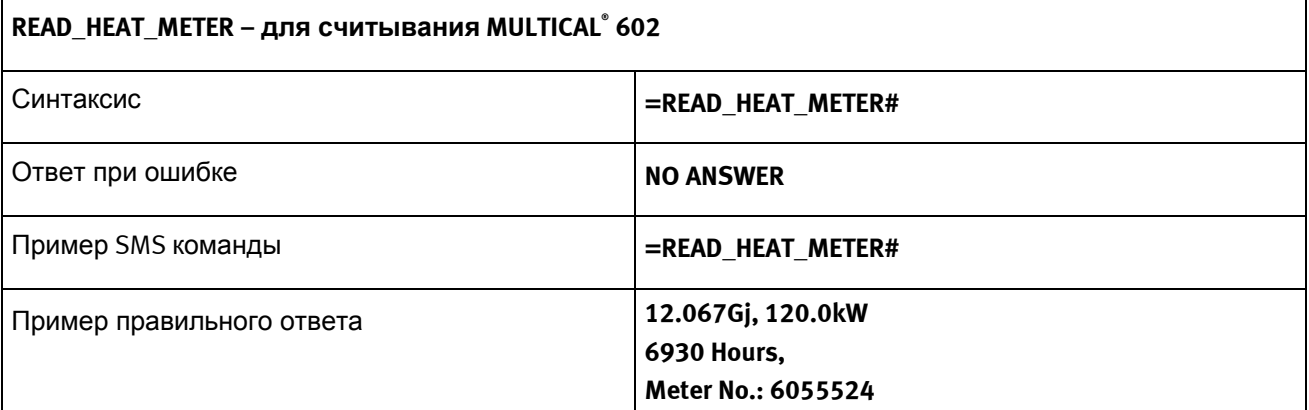

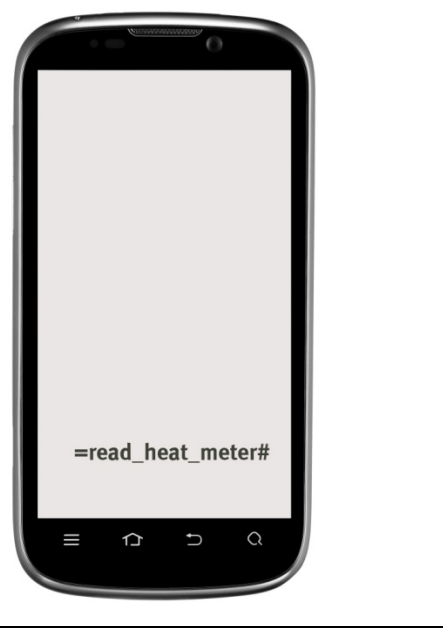

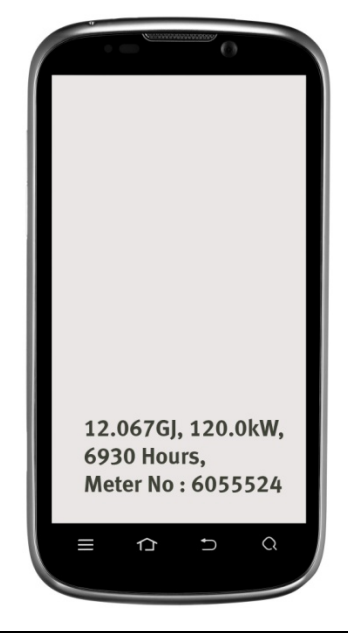

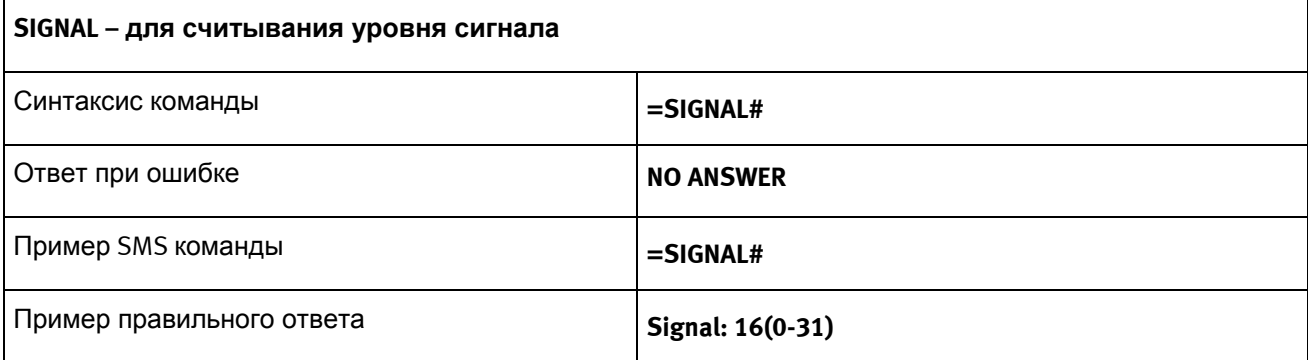

# **6.17 Настройка кнопками передней панели**

С помощью главной кнопки и вспомогательной кнопки **и на MULTICAL® 602**, возможно произвести ряд настроек.

#### **6.17.1 Активация меню настройки**

Меню настройки активируется следующим образом:

- 1) Выберите показание, которое необходимо изменить
- 2) Снимите крышку вычислителя с основы
- 3) Дождитесь, пока дисплей прибора не погаснет (до 2,5 минут). В это время не нажимайте кнопки передней панели
- 4) При установке крышки вычислителя обратно на базу нажмите и удерживайте нажатой главную кнопку в течение примерно 8 секунд
- 5) Процесс активации меню настройки завершен

После активации меню настройки регистр, который необходимо изменить, отображается с мигающим самым правым символом (в примере ниже выбран регистр "Дата"):

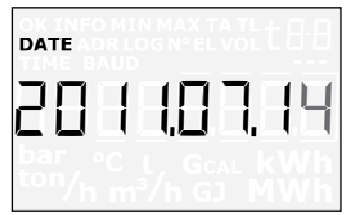

Если выбран регистр дисплея, недоступный для настройки кнопками передней панели, счетчик будет отображать его в нормальном режиме без активации меню настройки.

#### **6.17.2 Настройка отображаемого регистра**

Когда меню настройки активировано, текущее значение регистра выводится на дисплей (в примере ниже дата 2011.07.14)

Значение мигающего символа увеличивается на единицу одним нажатием вспомогательной кнопки:

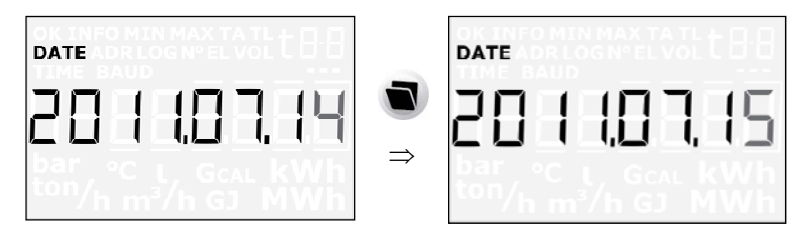

При нажатии главной кнопки начинает мигать следующий символ левее:

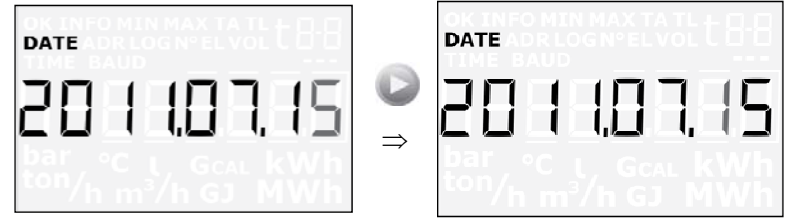

#### **6.17.3 Выход из меню настройки**

Когда значение регистра изменено, нажмите главную кнопку и удерживайте ее в течение 10 секунд, до тех пор, пока на дисплее не появится "OK". Дисплей вернется к отображению основного регистра.

Новое значение проверяется. Если оно действительно, оно сохраняется. Если оно неправильно, сохраняется старое значение и символ "OK" не будет отображаться в течение примерно 3 секунд. Дисплей вернется к показу главного регистра.

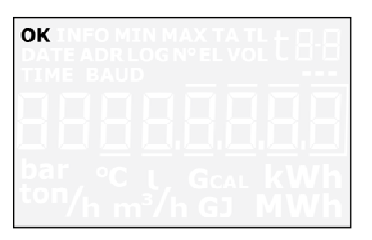

Если необходимо выйти из меню настройки без записи нового значения:

- 1) Снимите крышку вычислителя с базы
- 2) Подождите, пока погаснет дисплей (до 2.5 минут). В это время не нажимайте кнопки передней панели
- 3) Установите крышку вычислителя на базу без нажатия кнопок передней панели

Дайте вычислителю загрузиться некоторое время не нажимая кнопок. Когда на дисплее появится главный регистр, меню настройки не активно.

Если в режиме настройки кнопки не нажимаются в течение 4 минут, счетчик выходит из меню настройки и возвращается в нормальный режим работы.

Новые данные, введенные в вычислитель, не запоминаются до тех пор, пока на дисплее не появится символ "OK".

#### **6.17.4 Регистры дисплея, доступные для настройки в меню настройки**

Следующие регистры доступны для настройки:

- Дата
- Время
- Первичный адрес M-Bus (для модулей верха и низа)
- Начальное показание входа А
- Начальное показание входа В
- Номер счетчика на входе А
- Номер счетчика на входе В
- Цена импульса входа A
- Цена импульса входа В

# **6.18 Сброс с помощью кнопок передней панели**

С помощью главной кнопки и вспомогательной кнопки **и на MULTICAL® 602 возможен сброс** некоторых параметров.

#### **6.18.1 Активация меню сброса**

Меню сброса активируется следующим образом:

- 1) Выберите регистр дисплея для сброса
- 2) Удалите крышку вычислителя с базы
- 3) Дождитесь, пока дисплей погаснет (до 2,5 минут). В это время не нажимайте кнопки передней панели
- 4) При установке крышки обратно на базу нажмите и удерживайте главную кнопку в течение примерно 8 секунд
- 5) Меню сброса теперь активировано

При активном меню сброса отображается регистр счетчика часов работы, либо счетчик инфокодов, либо счетчик часов наличия инфокода, в зависимости от того, какой регистр выбран при активации меню сброса.

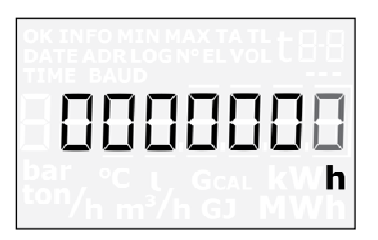

После активации меню сброса на дисплее будет отображаться "0". Его нельзя изменить на другое значение. Возможно только сохранить это значение = 0, тем самым сбросив регистр, или выйти из меню сброса без сброса регистра.

Если выбран регистр, который не поддерживается функцией сброса кнопками передней панели, счетчик будет отображать регистр в нормальном режиме без активации меню сброса.

#### **6.18.2 Выход из меню сброса**

Когда счетчик часов работы, счетчик инфокодов или счетчик часов наличия инфокодов показывает "0", удерживайте главную кнопку в течение 5-6 секунд, пока на дисплее не появится "OK", затем дисплей перейдет к показу главного регистра.

Если нужно выйти из меню сброса без сброса регистра:

- 1) Снимите крышку вычислителя с базы
- 2) Подождите, пока дисплей погаснет (до 2,5 минут). В это время не нажимайте кнопки передней панели
- 3) Поставьте крышку вычислителя на базу без нажатия кнопок

Дайте вычислителю загрузиться в течении нескольких секунд не нажимая кнопки. Когда вычислитель начнет показ главного регистра меню сброса не активно.

Если в режиме сброса кнопки не нажимаются в течении 4 минут, счетчик выйдет из меню сброса и автоматически вернется в нормальный режим.

Никакие регистры счетчика не сбрасываются, пока на дисплее не появится "OK".

#### **6.18.3 Регистры дисплея поддерживаются функцией меню сброса**

Следующие регистры поддерживаются функцией меню сброса:

- Счетчик часов работы
- Инфокоды
- Счеткик количества сбоев

# **6.19 Установка цены импульса для V1 и V2**

Существует возможность установить цену импульса для входов V1 и V2 в MULTICAL® 602 путем изменения CCC-кодов. Чтобы это сделать, необходимо подключить счетчик с помощью оптической головки к PC с установленной программой METERTOOL. Вскрыв поверочную пломбу, замкните контакты TOTAL PROG с внутренней стороны крышки вычислителя с помощью ручки-закорачивателя. **Внимание!** Эта операция должна производиться в авторизованной лаборатории, так как вскрытие поверочной пломбы влечет отмену действия очередной поверки и отзыв действия заводской гарантии.

После замыкания контактов полного программирования счетчик переводится в режим программирования и находится в нем 4 минуты. Необходимо выбрать цену импульса с соответствующим CCC-кодом. Сеанс связи программы METERTOOL со счетчиком продлевает длительность режима полного программирования. Через 4 минуты после окончания связи счетчик возвращается в обычный режим. Когда требуемые значения цены импульса для V1 и V2 установлены, можно с помощью METERTOOL прервать режим программирования, произведя сброс, после чего счетчик перейдет в рабочий режим.

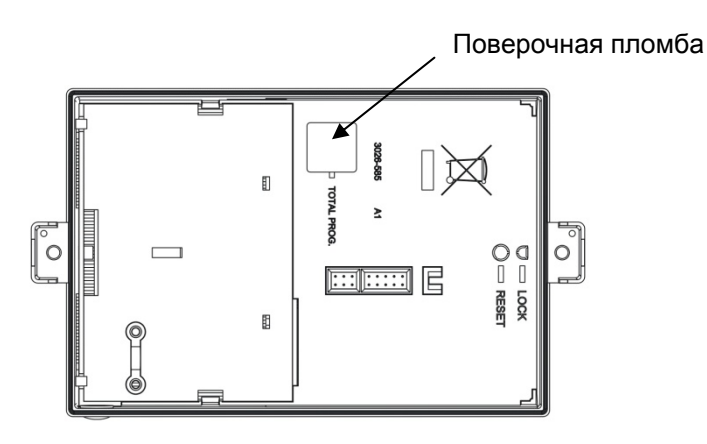

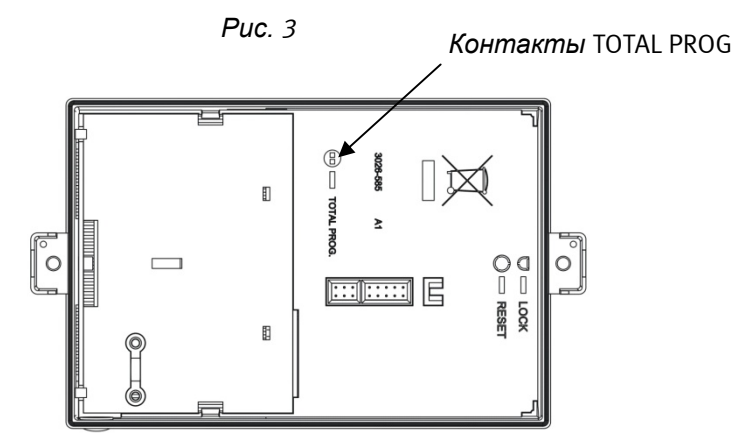

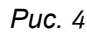

# **7 Подключение расходомеров**

MULTICAL<sup>®</sup> 602 может иметь до 4 импульсных входов, из них V1 и V2 используются для вычислений энергии и контроля утечек, а входы VA и VB используются для приема импульсов от дополнительных счетчиков воды или электричества.

V1 и V2 могут принимать быстрые импульсы (CCC > 100) или медленные импульсы (CCC = OXX). Счетчик не может принимать быстрые и медленные импульсы одновременно.

# **7.1 Входы объема V1 и V2**

MULTICAL<sup>®</sup> 602 может подключаться к одному или двум расходомерам в зависимости от схемы учета. Обычно в схемах с одним расходомером он подключается на вход V1 независимо от места его установки – в подаче или обратке.

Почти все типы расходомеров с импульсным выходом можно подключить на стандартную соединительную колодку, пригодную для работы с электронными и механическими расходомерами. Для работы с расходомерами, имеющими активный выход 24 В, имеется специальная колодка.

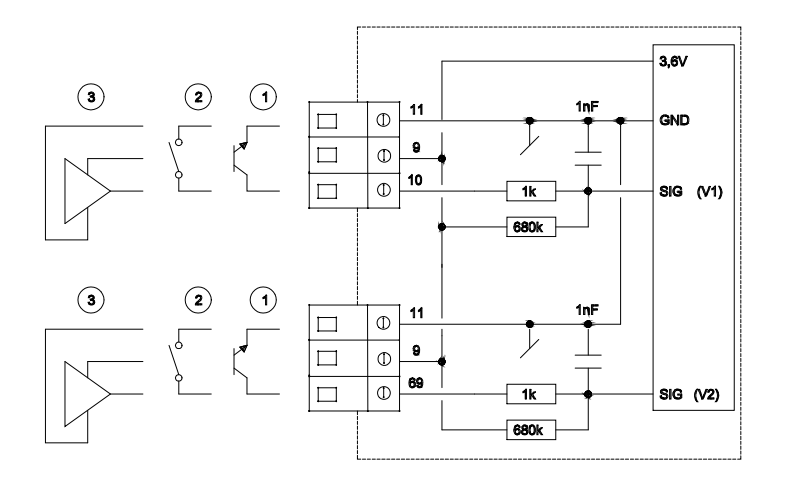

### **7.1.1 Расходомеры с транзисторным или FET выходом**

Обычно расходомеры с оптронной развязкой и транзисторным или FET выходом подключаются к V1 на клеммы 10(+) и 11(-), к V2 на клеммы 69(+) и 11(-). Клемма 9 в этом случае не используется.

Ток утечки транзистора или FET выхода должен быть не более 1µA в состоянии OFF, в состоянии ON напряжение должно быть не более 0.4 В.

Код CCC должен выбираться в соответствии с ценой импульса расходомера, для данного типа расходомеров код CCC должен быть 100.

Пример: ССС=147 подходит для электронного расходомера с ценой импульса 1 имп./л и qp 150 м<sup>3</sup>/ч.

### **7.1.2 Расходомеры с герконовым выходом**

Герконовый выход обычно имеют крыльчатые или турбинные расходомеры, или релейный выход может быть у электромагнитных расходомеров. V1 подключается к клеммам 10(+) и 11(-), V2 к клеммам 69(+) и 11(-). Клемма 9 не используется в этом случае.

Ток утечки не должен превышать 1uA в состоянии OFF и сопротивление должно быть не более 10 k $\Omega$  в состоянии ON.

Код CCC должен выбираться в соответствии с ценой импульса расходомера, для данного типа расходомеров код ССС должен быть в диапазоне  $010 \leq C$ СС  $\leq 022$ .

Пример: CCC=012 подходит для механического расходомера 100 л/имп. с макс расходом Qmax. В диапазоне 10...300 м<sup>3</sup>/ч.

## **7.1.3 Расходомеры с активным выходом и питанием от MULTICAL**

Так подключаются расходомеры Kamstrup ULTRAFLOW® и механические расходомеры с импульсным преобразователем Kamstrup. Потребляемая мощность этих устройств минимальна и адаптирована для питания от встроенной батареи MULTICAL<sup>®</sup>.

Код CCC должен выбираться в соответствии с ценой импульса расходомера, для данного типа расходомеров код CCC должен быть 100.

Пример: ССС=119 подходит для электронного расходомера 100 имп./л и qp 1,5 м<sup>3</sup>/ч.

V1 и V2 подключаются согласно схеме ниже.

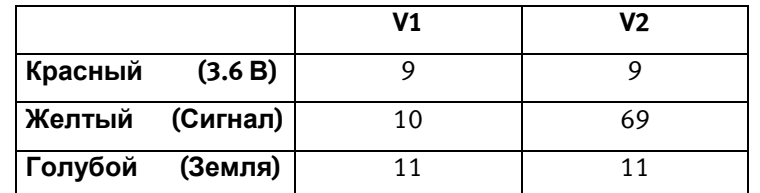

*Таблица 2* 

#### 7.1.3.1 Использование Импульсного Передатчика между ULTRAFLOW® и MULTICAL®

Как правило, допустимо использовать кабель длиной до 10 м между MULTICAL® и ULTRAFLOW®. Если требуются более длинные кабели, между ULTRAFLOW® и MULTICAL® необходимо установить Импульсный Передатчик. После него кабель можно удлинить до 50 м.

При установке Импульсного Передатчика между ULTRAFLOW® и MULTICAL® импульсы объема от расходомера передаются вычислителю. Но в этом случе невозможна цифровая связь с расходомером. С целью убрать ошибочные инфокоды сбоя расходомеров необходимо отключить инфокоды, имеющие отношение к работе MULTICAL® и ULTRAFLOW® 54 (Info = 16-1024-2048-128-4096- 8192-16384-32768).

Эти инфокоды могут быть отключены с помощью ПО METERTOOL, путем смены кода CCC с 4xx на 1xx, или с помощью пункта "Info code setup" в меню "Utility". См. п. 13.2.4 Настройка инфокодов.

## **7.2 Расходомеры с активным импульсным выходом 24 В**

Если MULTICAL<sup>®</sup> подключается к "промышленным" расходомерам с активным импульсным выходом 24 В, соединительная колодка тип 66-99-614 должна использоваться с MULTICAL® 602 тип 602-В или 602-D, с подключением 4 х проводных датчиков температуры.

602-D оснащается колодкой 66-99-614 на заводе.

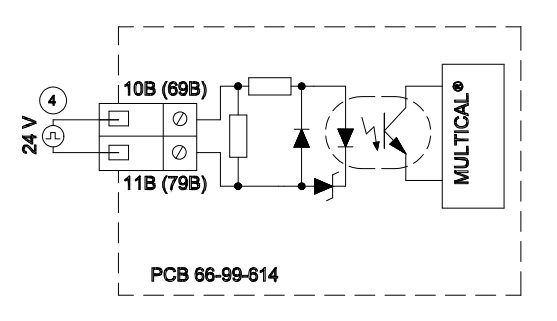

#### **Технические характеристики**

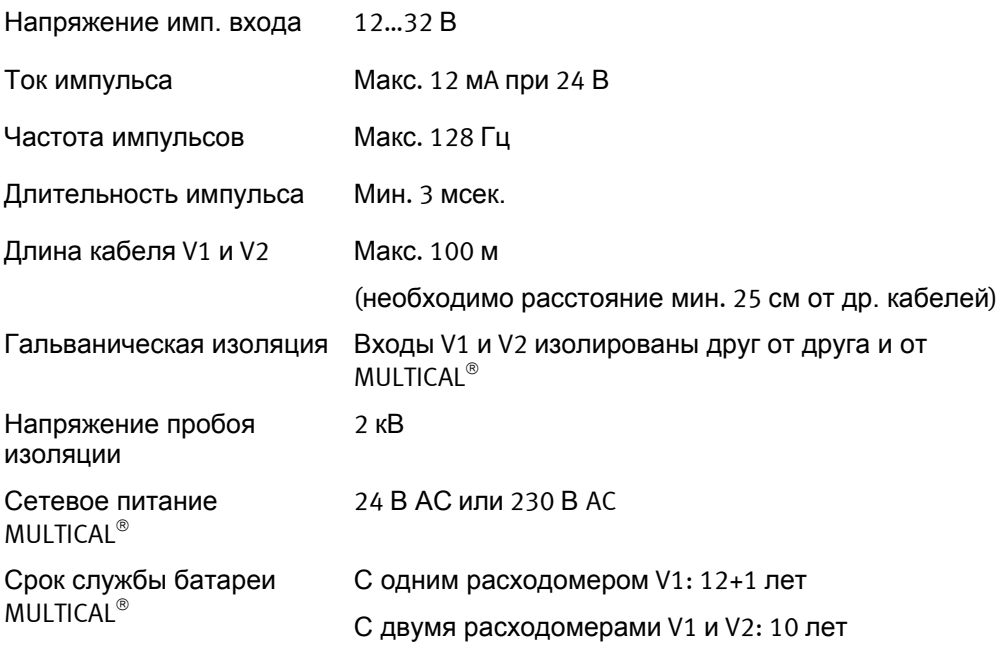

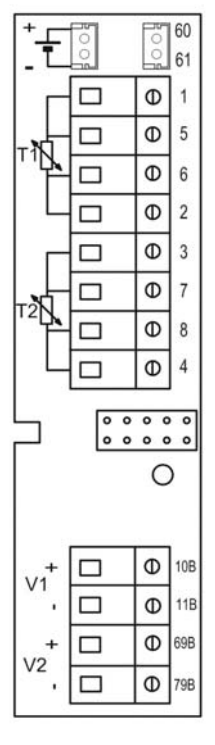

При использовании модулей связи в MULTICAL® срок службы батареи сокращается. См. п. 9.2.

### **7.2.1 Примеры подключения**

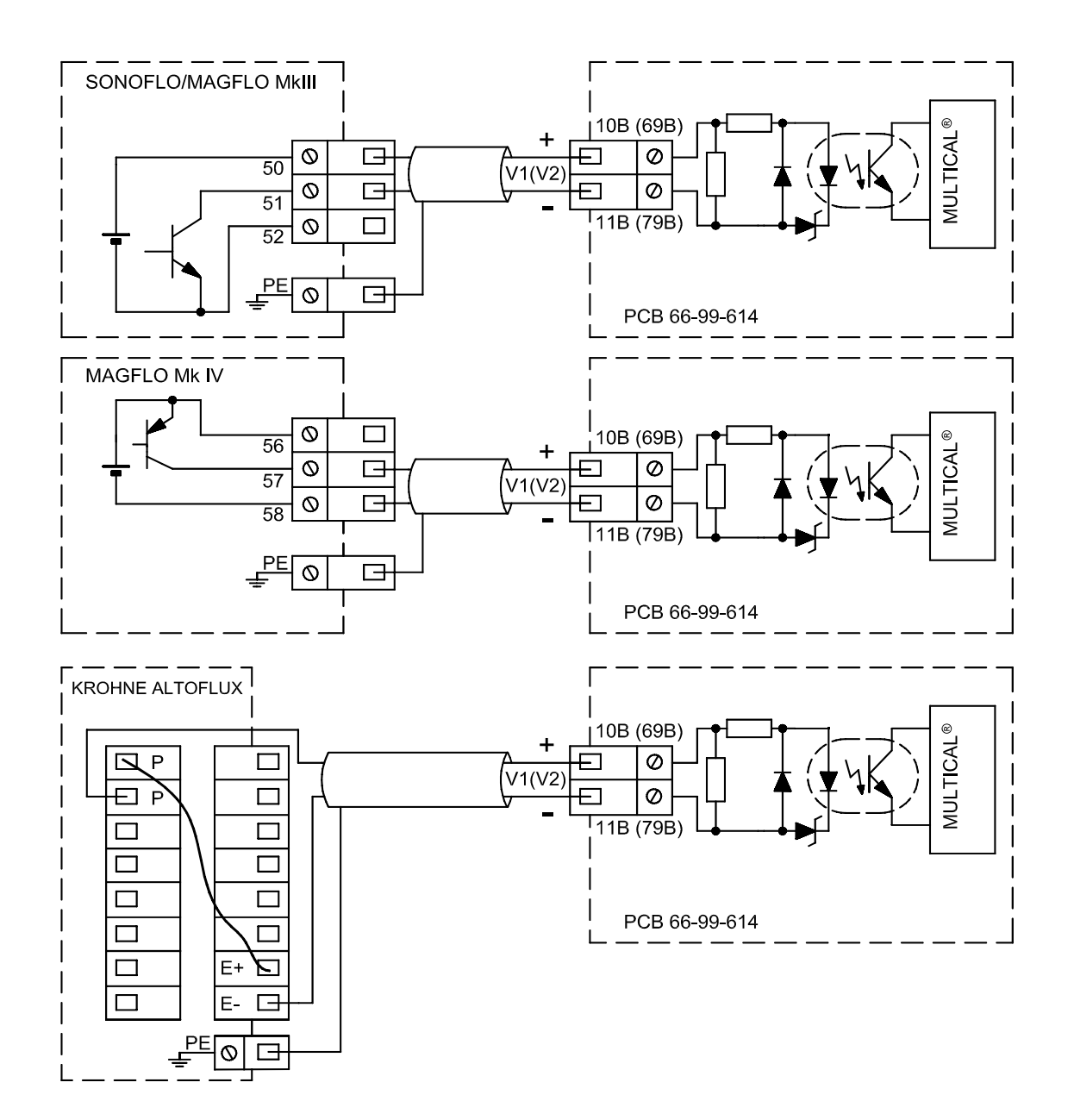

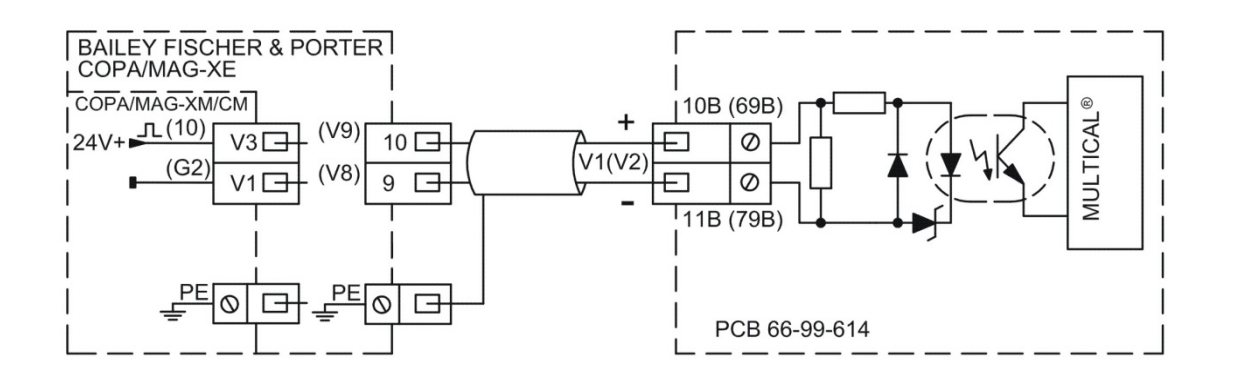

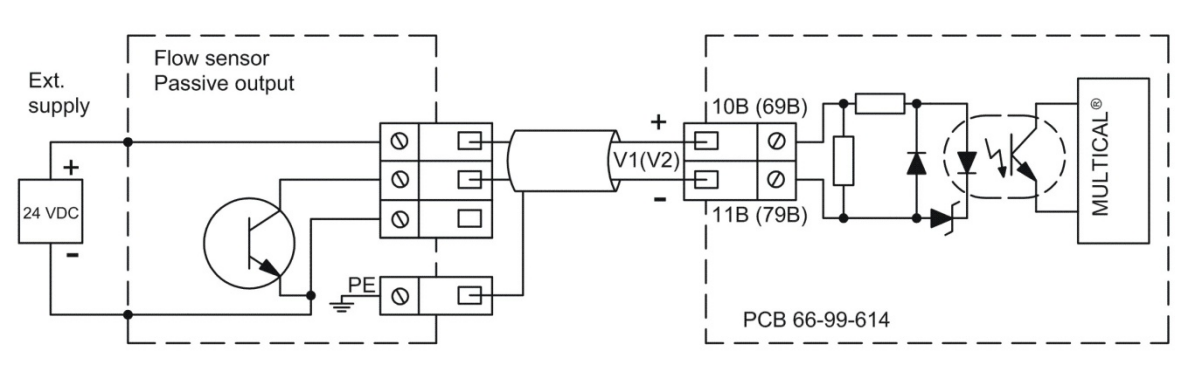

*Рисунок 5* 

### **7.2.2 Коды ССС для расходомеров**

При установке важно, чтобы расходомеры и MULTICAL® были правильно запрограммированы. Ниже приведены возможные варианты:

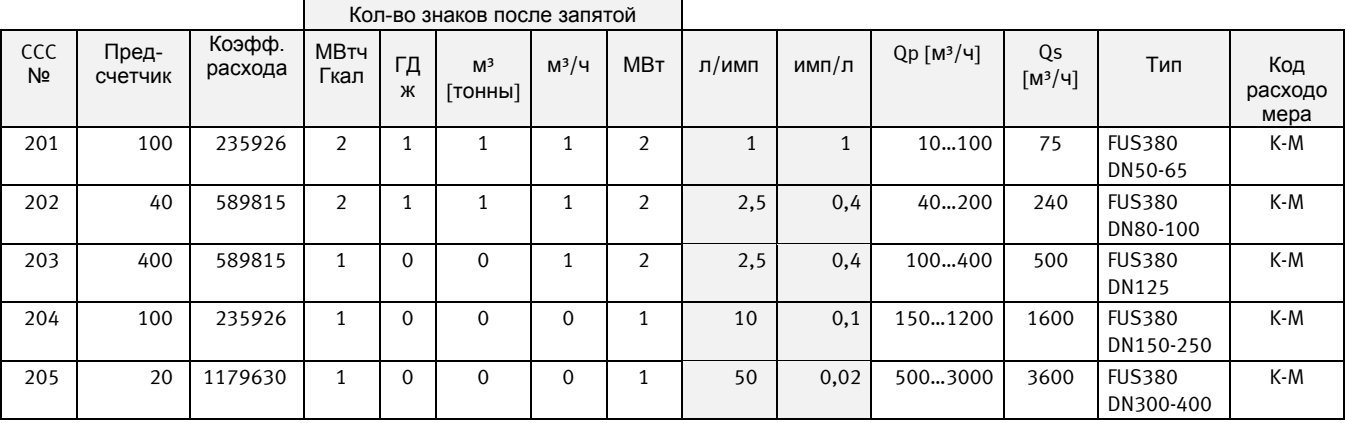

*Таблица 3* 

# **7.3 Импульсные входы VA и VB**

В дополнение к импульсным входам V1 и V2 MULTICAL® 602 имеет два дополнительных импульсных входа, VA и VB, для получения импульсов от счетчиков, например, холодной воды или электроэнергии. Импульсные входы физически расположены на модулях низа, например на модуле "данные/импульсные входы", которые устанавливаются в соединительную базу, однако накопление и архивацию значений производит вычислитель.

Импульсные входы VA и VB работают независимо от других входов/выходов и не участвуют в вычислениях энергии.

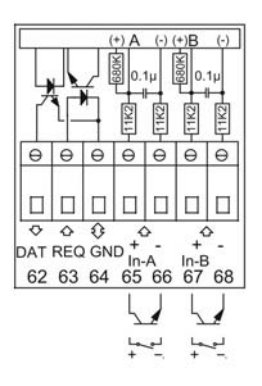

Оба импульсных выхода имеют одинаковое устройства и могут независимо настраиваться для приема импульсов от водосчетчиков с частотой макс. 1 Гц или импульсов от электросчетчиков с частотой макс. 3 Гц.

Цена импульса программируется на заводе, если она указана в заказе, или позднее с помощью ПО METERTOOL. См. п. 3.6 Конфигурация входов VA (FF коды) и VB (GG коды).

MULTICAL<sup>®</sup> 602 регистрирует накопленные показания счетчиков, подключенных к входам VA и VB и запоминает значения регистров каждый месяц и год в дату отчета. Для идентификации в системах сбора показаний имеется возможность ввести два номера счетчиков, подключенных к входам VA и VB. Это производится с помощью ПО METERTOOL или при помощи меню Set-up как описано в разделе 6.17.

Регистры, которые могут выводиться на дисплей (при выборе соответствующего кода DDD) и считываться электронным способом, содержат следующую информацию, которая архивируется:

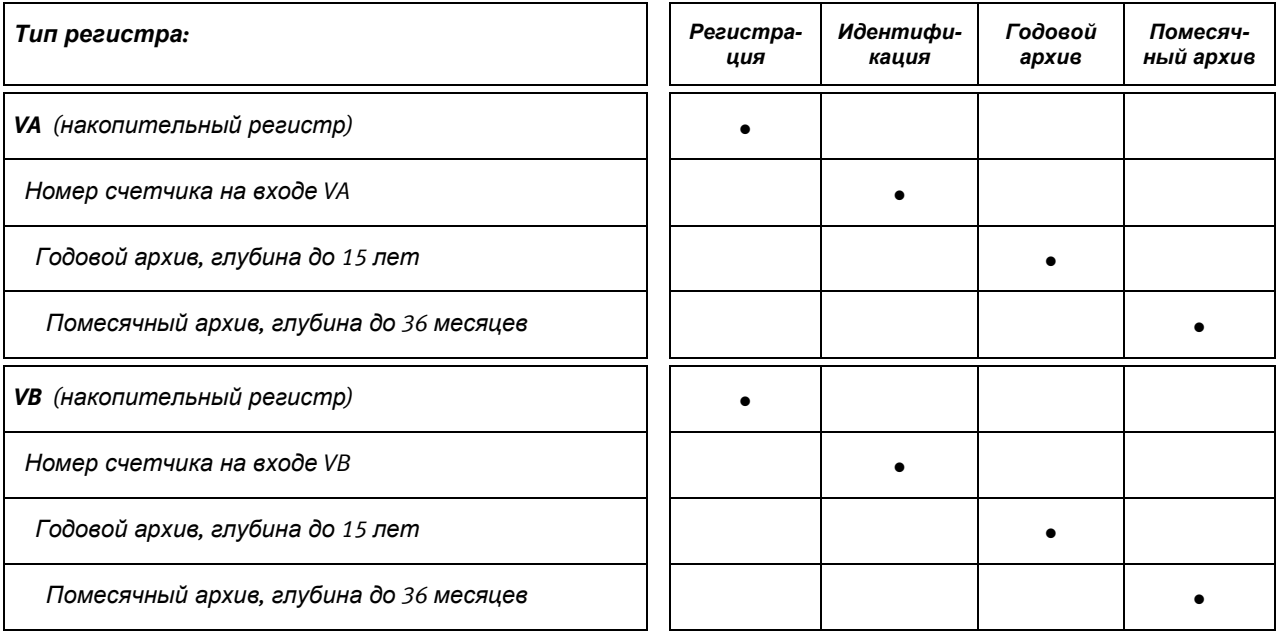

С помощью ПО METERTOOL начальные значения регистров VA и VB могут устанавливаться соответствующими показаниям подключенных счетчиков на момент установки.
#### **7.3.1 Пример отображения на дисплее входа VA**

В примере ниже вход VA имеет FF=24, что соответствует 10 литров/импульс и макс. расходу 10 м<sup>3</sup>/ч. Счетчик, подключенный к входу VA, имеет номер 75420145, записанный в память MULTICAL<sup>®</sup> 602 с помощью ПО METERTOOL .

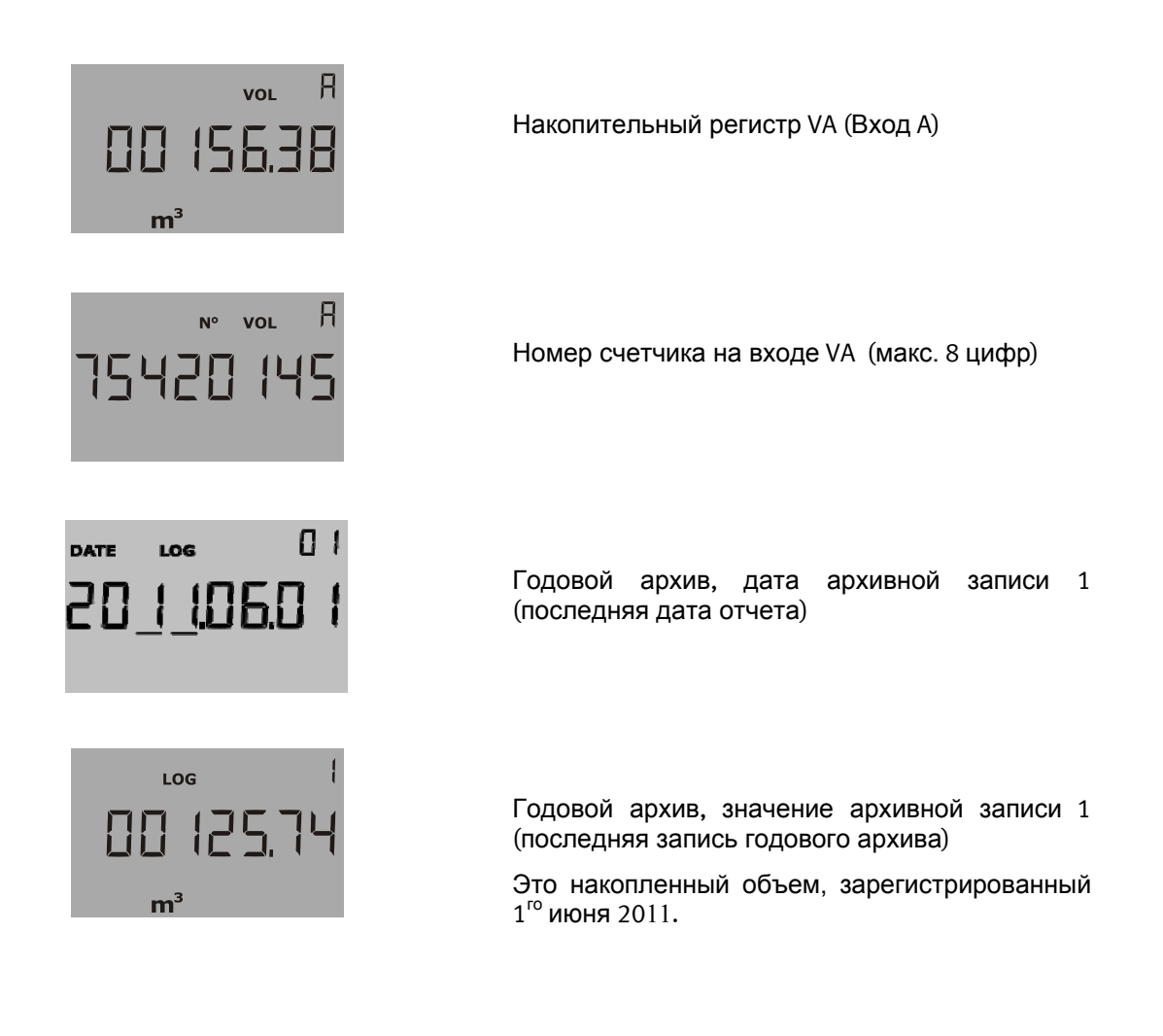

# **Датчики температуры**

Совместно с MULTICAL<sup>®</sup> 602 работают датчики температуры Pt100 или Pt500 согласно EN 60751 (DIN/IEC 751). Датчики Pt100 или Pt500 являются платиновыми термометрами сопротивления с номинальным сопротивлением 100.000  $\Omega$  и 500.000  $\Omega$ , соответственно, при 0.00 °С и 138.506  $\Omega$  и 692.528  $\Omega$  при 100.00 °С, соответственно. Все значения омического сопротивления, указанные в международном стандарте IEC 751, соответствуют датчикам Pt100. Значения омического сопротивления для датчиков Pt500 в 5 раз больше. В таблицах ниже указаны значения сопротивлений в  $[\Omega]$  для каждого целого значения градуса Цельсия для датчиков Pt100 и Pt500:

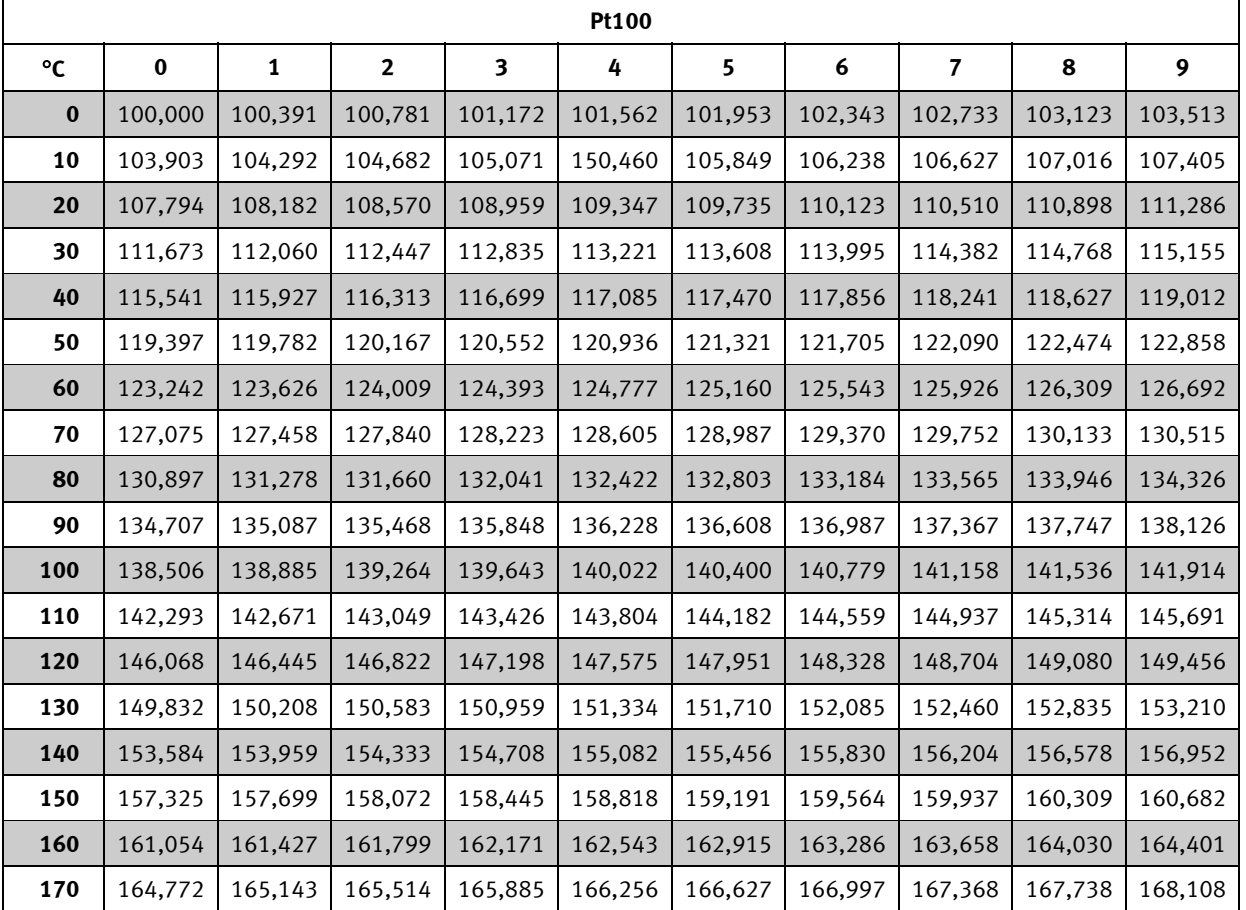

**Pt100, IEC 751 редакция 2-1995-07** 

*Таблица 4* 

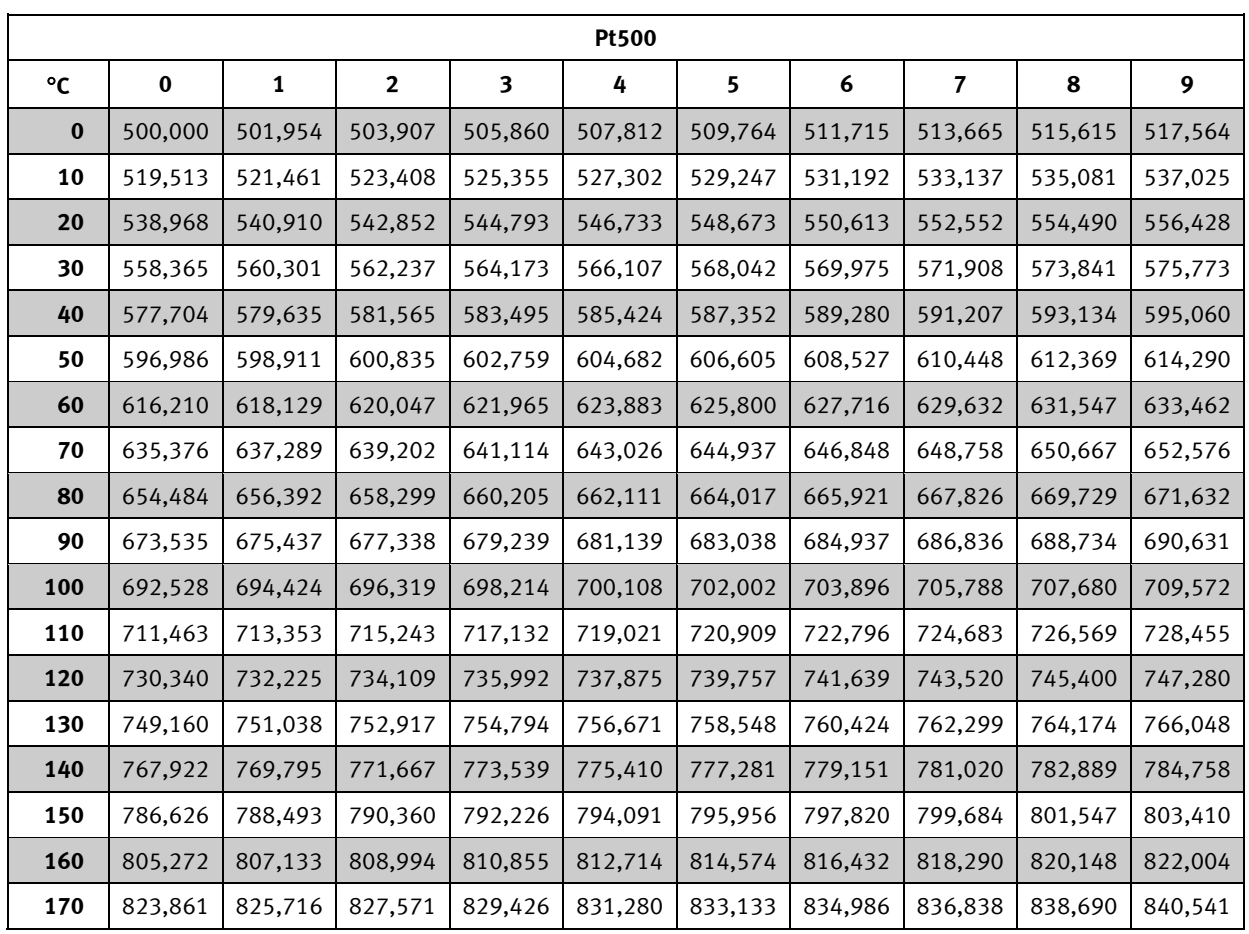

**Pt500, IEC 751 редакция 2-1995-07** 

### *Таблица 5*

# **8.1 Типы датчиков**

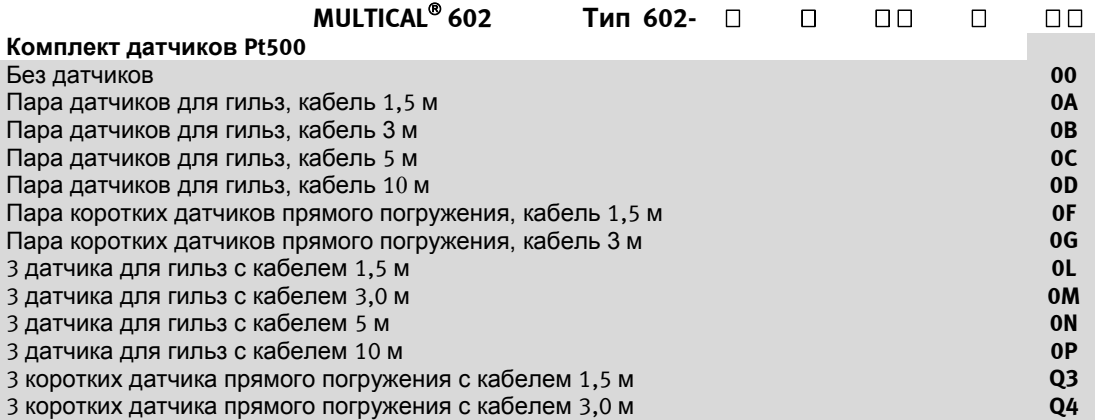

## **8.2 Влияние кабеля и компенсация**

#### **8.2.1 2х проводные датчики**

Теплосчетчики небольших размеров обычно имеют датчики температуры небольшой длины, что делает 2х проводные датчики пригодными для применения в их составе.

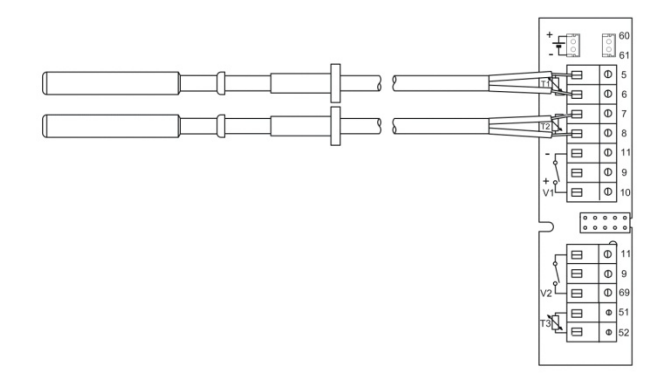

Длина кабелей и сечение проводов всегда должны быть одинаковыми у двух датчиков, используемых в паре в составе теплосчетчика. Кабели датчиков нельзя укорачивать или наращивать.

Двухпроводные датчики должны иметь характеристики согласно EN 1434-2:2007, указанные в таблице ниже.

Kamstrup поставляет датчики Pt500 с кабелями длиной до 10 м (2 х 0,25 мм<sup>2</sup>)

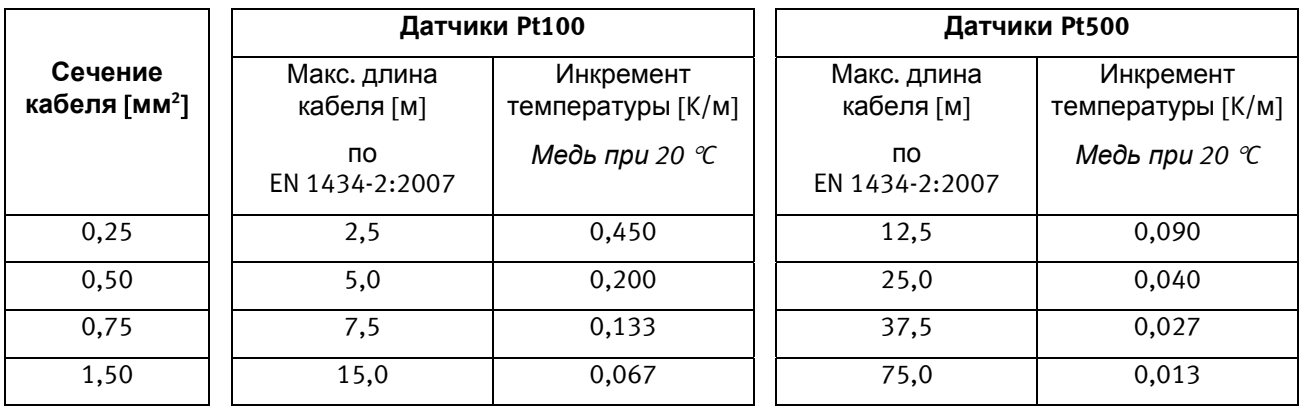

#### **8.2.2 4х проводные датчики**

Если нужны датчики с кабелями длиннее указанных в таблице выше, рекомендуется использовать 4х проводные датчики и MULTICAL® 602 типа 602-В с колодкой для 4х проводного подключения.

*Таблица 6*

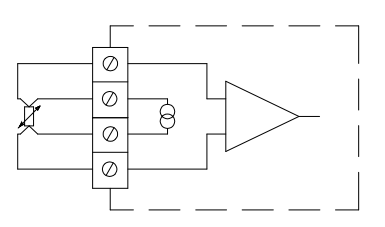

4х проводная схема использует два провода для тестового тока и два других провода для измерения сигнала. Таким образом схема в теории не подвержена влиянию длинных кабелей датчиков. Однако на практике допускается использование кабелей длиной до 100 м. Рекомендуется использовать кабель 4 х 0,25 мм<sup>2</sup>.

Соединительные кабели должны иметь наружный диаметр 5-6 мм для обеспечения оптимального прилегания к стенкам кабельных вводов MULTICAL® 602 и корпусу датчика. Материал изоляции кабеля должен соответствовать максимальной температуре на узле учета. PVC-кабели обычно используются при температурах до 80 °C и при больших температурах часто используются силиконовые кабели.

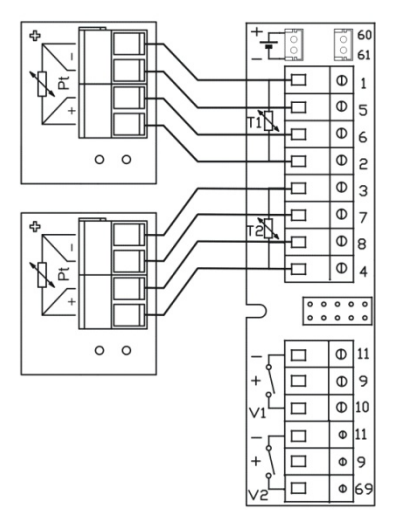

4х проводный датчик Kamstrup имеет заменяемую гильзу датчика длиной 90, 140 и 180 мм.

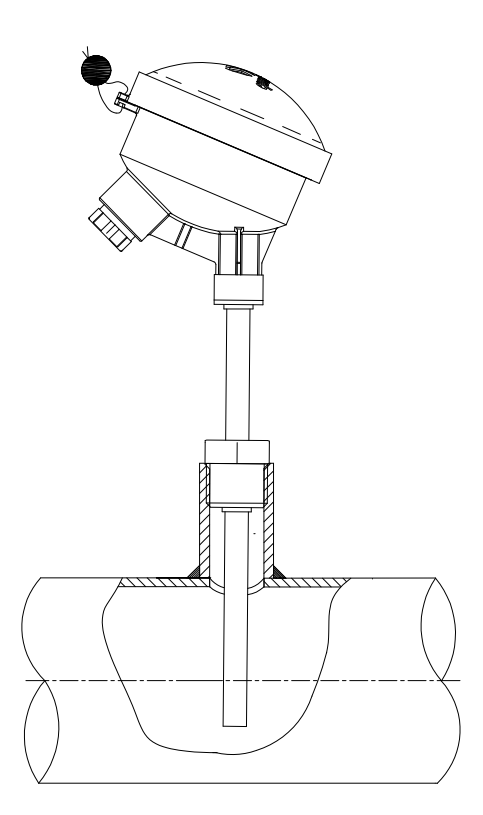

## **8.3 Датчики для гильз**

Датчик Pt500 имеет 2х жильный силиконовый кабель со стальной трубкой-наконечником диаметром ø5,8 мм, защищающим сенсорный элемент.

Стальная трубка опускается в гильзу датчика с внутренним диаметром ø6 и наружным диаметром ø8 мм. Стальная гильза имеет присоединительную резьбу R½ (коническая ½") и длину 65, 90 или 140 мм. Установка датчиков в гильзы позволяет производить замену датчиков без остановки и слива теплоносителя из системы. Разнообразие длин гильза позволяет монтировать датчики в трубопроводах разных диаметров.

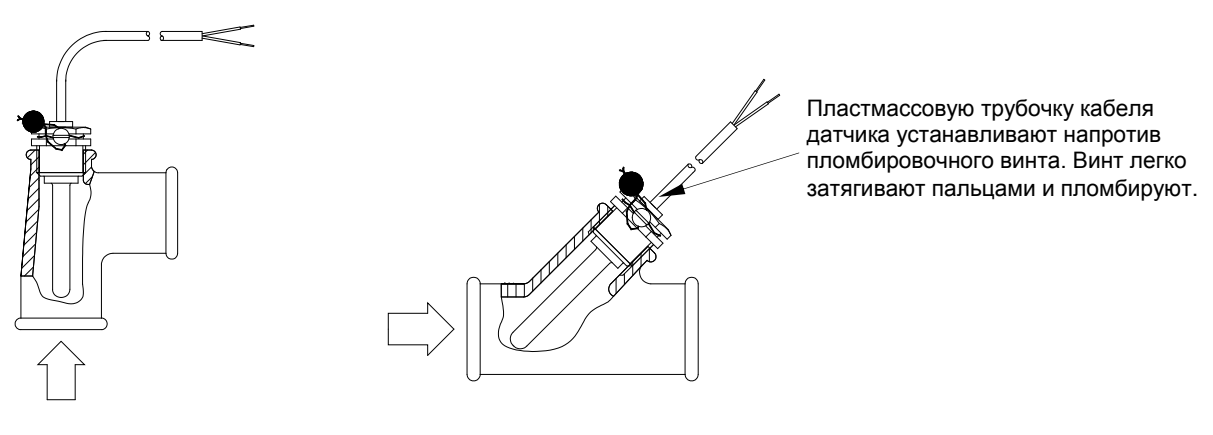

*Рисунок 6 Рисунок 7* 

Стальные гильзы можно использовать в установках с давлением до PN25!

## **8.4 Pt500 короткие датчики прямого погружения**

Конструкция коротких датчиков Pt500 прямого погружения соответствует Европейскому Стандарту на теплосчетчики EN 1434-2. Датчик рассчитан на погружение непосредственно в измеряемую среду без защитной гильзы. В этом случае время реакции датчика лучше при быстрых изменениях температур, например при работе бытовых бойлеров.

Датчики имеют 2х проводные силиконовые кабели. Наконечник датчика выполнен из стали, его конец, где установлен сенсорный элемент, имеет диаметр 4 мм. Установка таких датчиков возможна непосредственно в гнезда расходомеров различных типов, что существенно удешевляет монтаж.

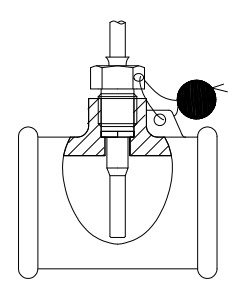

Датчик может устанавливаться в специальные тройники, имеющиеся для трубопроводах  $\frac{1}{2}$ ,  $\frac{3}{4}$  и 1".

*Рисунок 8* 

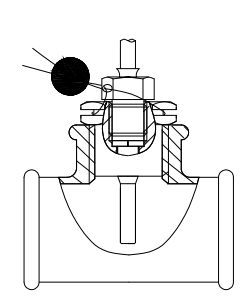

Также датчик можно устанавливать в стандартные тройники 90° с помощью ниппелей R $\frac{1}{2}$  или R $\frac{3}{4}$  на M10.

*Рисунок 9* 

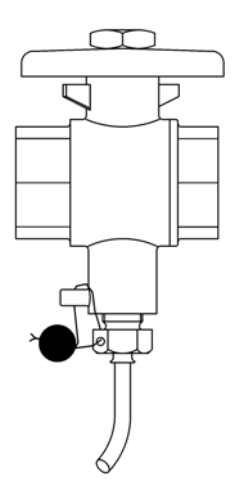

Наиболее удобной для сервиса счетчика является установка короткого датчика прямого погружения в специальный шаровый кран с гнездом для датчика.

Шаровые краны с гнездом имеются с присоединительной резьбой для труб G½, G¾ и G1.

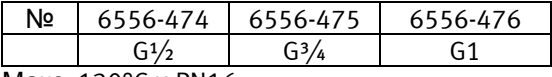

Макс. 130°C и PN16

*Рисунок 10* 

# **9 Питание**

MULTICAL $^{\oplus}$  602 всегда должен питаться от встроенного источника 3.6 В DC  $(± 0.1 B DC)$ , подключемого на разъем питания. Это обеспечивается следующими модулями питания:

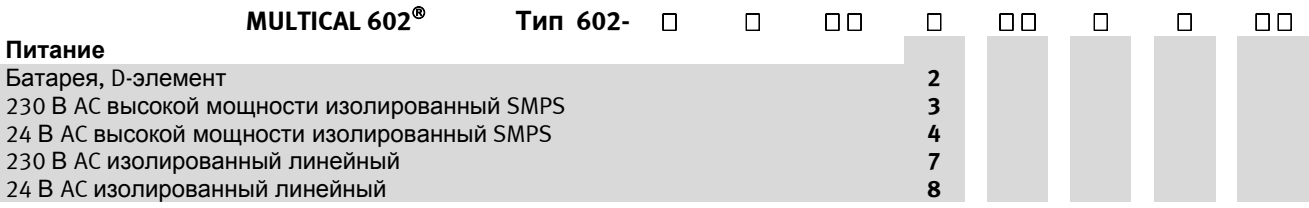

Все указанные модули прошли жесткое тестирование в процессе испытаний при утверждении типа MULTICAL® 602. В рамках утверждения типа, декларации CE и заводской гарантии не допускается использование других модулей питания, кроме указанных в таблице сверху.

Модуль питания подключается к MULTICAL<sup>®</sup> 602 с помощью разъема. На предыдущих моделях (до июня 2014) MULTICAL<sup>®</sup> 602, винтовые клеммы (клеммы 60(+) и 61(-)) использовались вместо разъема. Платы с винтовыми клеммами и разъемами полностью взаимозаменяемы. Однако, модули питания предыдущего типа нельзя применять с новыми счетчиками.

Если модуль питания с разъемом необходимо подключить к MULTICAL® 602, имеющему винтовые клеммы, раъем необходимо отрезать. Переход на новые платы с разъемом делится на три этапа:

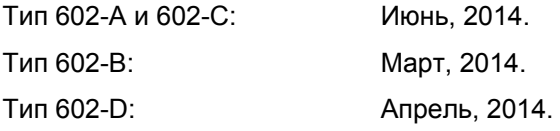

## **9.1 Встроенная литиевая батарея D-элемент**

Литиевая батарея D-элемент (Kamstrup тип 66-00-200-100) должна использоваться в счетчике. Батарея находится в правой части нижней части корпуса и может быть легко заменена путем отключения старой батареи и подключения новой.

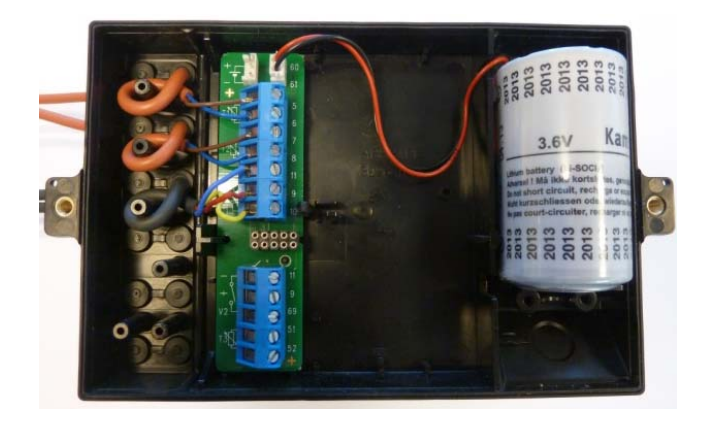

Срок службы батареи зависит от температуры окружающей среды и частично от задач, которые выполняет счетчик.

# **9.2 Сроки службы батареи**

Установленные модули и срок службы батареи для установленного на стене MULTICAL® 602 с одним расходомером ULTRAFLOW<sup>®</sup> 54

Расчетные сроки службы батареи указаны в годах

|                                     | 67-00               | 67-02       | 67-03                            | 67-05       | 67-0A              | 67-0B         | 602-0C      |
|-------------------------------------|---------------------|-------------|----------------------------------|-------------|--------------------|---------------|-------------|
| Модуль верха ⇒                      | Без                 | ΔΕ          | PQ                               | Данные      | 2 имп. выхода      | 2 имп. выхода | 2 имп.      |
|                                     | модуля              | 67-09       | 67-07                            |             | + расписание       | + прогр.      | выхода      |
|                                     | верха               | ΔV          | M-Bus                            |             |                    | архиватор     |             |
|                                     |                     |             |                                  |             |                    |               |             |
| 67-00-00                            | $12+1$              | $12+1$      | Только сеть                      | $12+1$      | 10                 | 9             | 10          |
| Без модуля низа                     |                     |             |                                  |             |                    |               |             |
| 67-00-10                            | Mec.: $12$          | Mec.: 12    |                                  | Mec.: 12    | Mec.: 10           | Mec: 9        | Mec.: 10    |
| Данные+ имп.                        | Сут∴ 12             | Сут.: 12    | Только сеть                      | Cyr: 12     | Cyr: 9             | Cyr: 8        | Cyr: 9      |
|                                     | Час.: 10            | Час.: 10    |                                  | Час.: 10    | Час.: 8            | Час.: 7       | 4ac:8       |
| входы                               | Мин.: 5             | Мин.: 5     |                                  | Мин.: 5     | Мин.: 5            | Мин.: 4       | Мин.: 5     |
|                                     | Mec.: 12            | Mec.: 12    |                                  | Mec.: 12    | Mec.: 10           | Mec. : 9      | Mec.: 10    |
| 67-00-20/27/28/29                   | Сут.: 11            | Cyr: 11     |                                  | CvT.: 11    | Cyr: 9             | Cyr: 8        | Cyr: 9      |
| M-Bus+ имп. входы                   | Час.: 9             | Час.: 9     | Только сеть                      | 4ac:9       | $\textsf{Vac.:} 7$ | Час.: 6       | Час.: 7     |
|                                     | Мин.: 1             | Мин.: 1     |                                  | Мин.: 1     | Мин.: 1            | Мин.: 1       | Мин.: 1     |
| 67-00-21                            |                     |             |                                  |             |                    |               |             |
| Радио роутер                        | Только              | Только сеть | Только сеть                      | Только сеть | Только сеть        | Только сеть   | Только сеть |
| +имп. Входы                         | сеть                |             |                                  |             |                    |               |             |
|                                     |                     |             |                                  |             |                    |               |             |
| 67-00-22                            | Только              |             |                                  |             |                    |               |             |
| Прогр. архиватор +                  | сеть                | Только сеть | Только сеть                      | Только сеть | Только сеть        | Только сеть   | Только сеть |
| аналог. входы                       |                     |             |                                  |             |                    |               |             |
| 67-00-23                            | Только              |             |                                  |             |                    |               |             |
| 0/4-20 Аналог.                      | сеть                | Только сеть | Только сеть                      | Только сеть | Только сеть        | Только сеть   | Только сеть |
| Выходы                              |                     |             |                                  |             |                    |               |             |
| 67-00-24                            |                     |             |                                  |             |                    |               |             |
| <b>LONWorks</b>                     | Только<br>сеть      | Только сеть | Только сеть                      | Только сеть | Только сеть        | Только сеть   | Только сеть |
| +имп. Входы                         |                     |             |                                  |             |                    |               |             |
| 67-00-25/26                         | Mec.: 10            | Mec.: 9     |                                  | $Mec.$ : 9  | Mec. : 8           | $Mec.$ : 7    | Mec.: 8     |
| RF+имп./вх,                         | Cyr: 9              | Сут.: 8     |                                  | Сут∴ 8      | Cyr: 7             | Сут.: 6       | Cyr: 7      |
| считывание ручным                   | Час.: -             | Час.: -     | Только сеть                      | Час.: -     | Час.: -            | Час.: -       | Час.: -     |
| терминалом                          | Мин.: -             | Мин.: -     |                                  | Мин.: -     | Мин.: -            | Мин.: -       | Мин.: -     |
| 67-00-30                            |                     |             |                                  |             |                    |               |             |
| WM-Bus Mode C1+                     | $12 + 1$            | $12 + 1$    | Только сеть                      | $12+1$      | 10                 | 9             | 10          |
|                                     |                     |             |                                  |             |                    |               |             |
| имп. входы                          |                     |             |                                  |             |                    |               |             |
| 602-00-35                           |                     |             |                                  |             |                    |               |             |
| WM-Bus Mode C1                      | $12 + 1$            | $12 + 1$    | Только сеть                      | $12 + 1$    | 10                 | 9             | 10          |
| альт. рег.+ имп. вх.                |                     |             |                                  |             |                    |               |             |
| 67-00-60                            | Только              | Только сеть | Только сеть                      | Только сеть | Только сеть        | Только сеть   | Только сеть |
| ZigBee + имп. входы                 | сеть                |             |                                  |             |                    |               |             |
| 67-00-62                            | Только              |             |                                  |             |                    |               |             |
| Metasys N2                          | сеть                | Только сеть | Только сеть                      | Только сеть | Только сеть        | Только сеть   | Только сеть |
| +имп. Входы                         |                     |             |                                  |             |                    |               |             |
| 602-00-64                           | Только              | Только сеть | Только сеть                      | Только сеть | Только сеть        | Только сеть   | Только сеть |
| SIOX                                | сеть                |             |                                  |             |                    |               |             |
| 602-00-66                           |                     |             |                                  |             |                    |               |             |
| BACnet MS / TP +                    |                     |             |                                  |             |                    |               |             |
|                                     | Только              | Только сеть | Только сеть                      | Только сеть | Только сеть        | Только сеть   | Только сеть |
|                                     | сеть                |             |                                  |             |                    |               |             |
| импульсный вход                     |                     |             |                                  |             |                    |               |             |
| 602-00-67                           | Только              |             |                                  |             |                    |               |             |
| Modbus RTU +                        | сеть                | Только сеть | <b>Только сеть   Только сеть</b> |             | Только сеть        | Только сеть   | Только сеть |
| импульсный вход                     |                     |             |                                  |             |                    |               |             |
| 602-00-80                           | Только              | Только сеть | Только сеть                      | Только сеть | Только сеть        | Только сеть   | Только сеть |
| <b>GSM/GPRS</b>                     | сеть выс.           | выс. мощн.  | выс. мощн.                       | выс. мощн.  | выс. мощн.         | выс. мощн.    | выс. мощн.  |
|                                     | мощн.               |             |                                  |             |                    |               |             |
| 602-00-81<br>3G GSM / GPRS          | Только              | Только сеть | Только сеть                      | Только сеть | Только сеть        | Только сеть   | Только сеть |
|                                     | сеть выс.           | выс. мощн.  | выс. мощн.                       | выс. мощн.  | выс. мощн.         | выс. мощн.    | выс. мощн.  |
| модуль (GSM8H)                      | мощн.               |             |                                  |             |                    |               |             |
| 602-00-82                           | Только<br>сеть выс. | Только сеть | Только сеть                      | Только сеть | Только сеть        | Только сеть   | Только сеть |
| Ethernet/IP                         | мощн.               | выс. мощн.  | выс. мощн.                       | выс. мощн.  | выс. мощн.         | выс. мощн.    | выс. мощн.  |
|                                     |                     |             |                                  |             |                    |               |             |
| 602-00-84                           | Только              | Только сеть | Только сеть                      | Только сеть | Только сеть        | Только сеть   | Только сеть |
| Высокой мощности<br>RF + имп. входы | сеть выс.<br>мощн.  | выс. мощн.  | выс. мощн.                       | выс. мощн.  | выс. мощн.         | выс. мощн.    | выс. мощн.  |

1: Срок службы батареи в годах при одном считывании в месяц, сутки, час или минуту.

2: Температура батареи между 30 и 45 °С (при монтаже на расходомер) снизит срок службы на 1-3 года.

3: Подключение 2 ULTRAFLOW<sup>®</sup> снизит срок службы на 3 года.

4: При модуле верха 67-0B, интервал архивации от 60 до 1 мин. снизит срок службы на 3 года.

5: Подключение ULTRAFLOW<sup>®</sup> 65 вместо ULTRAFLOW<sup>®</sup> 54 снизит срок службы на 3 года.

6: Работа имп. выходов принималась при 50 % qp для стандартных CCC-кодов и импульсе длит. 32 мс.

## **9.3 Модуль питания высокой мощности 230 В AC**

Этот модуль-плата имеет гальваническую развязку с сетью питания и предназначен для непосредственного включения в сеть 230 В. Модуль является импульсным блоком питания (**S**witch **M**ode **P**ower **S**upply (SMPS), который соответствует требованиям двойной изоляции, если крышка вычислителя установлена на основании. Потребляемая мощность меньше 1,7 ВА/1 Вт.

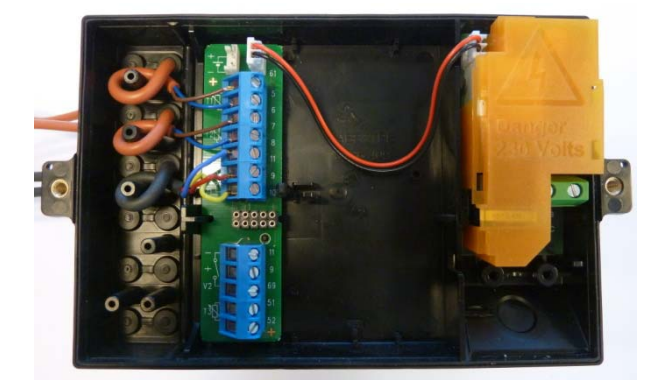

При монтаже необходимо соблюдать национальные правила электромонтажа. Работы по монтажу\демонтажу модулей 230 В AC в теплосчетчиках могут проводиться персоналом теплосетей, тогда как электромонтажные работы в сетях 230 В должны проводиться авторизованным персоналом. При кратковременном перебое сети модуль SMPS обеспечивает счетчик питанием несколько секунд.

## **9.4 Модуль питания высокой мощности 24 В AC**

Этот модуль-плата имеет гальваническую развязку с сетью питания и предназначен для включения в промышленную сеть 24 В АС или подключения в сеть 230 В АС через безопасный трансформатор в щите. Модуль является импульсным блоком питания (**S**witch **M**ode **P**ower **S**upply (SMPS), который соответствует требованиям двойной изоляции, если крышка вычислителя установлена на основании. Потребляемая мощность меньше 1,7 ВА/1 Вт.

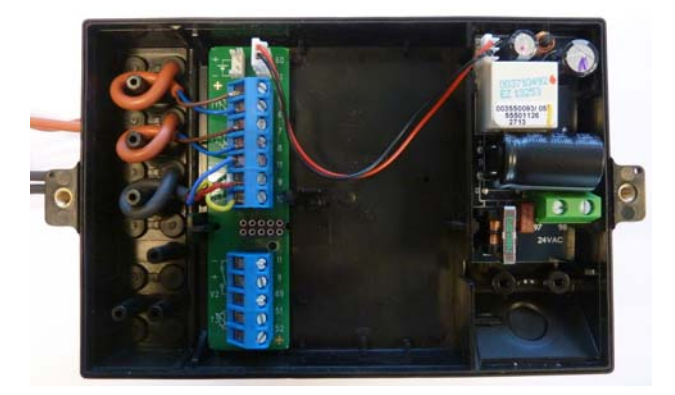

При монтаже необходимо соблюдать национальные правила электромонтажа. Работы по монтажу\демонтажу модулей 230 В AC в теплосчетчиках могут проводиться персоналом теплосетей, тогда как электромонтажные работы в сетях 230\24 В в щитах должны проводиться авторизованным персоналом. Модуль специально разработан для установки с безопасным трансформатором 230/24 В, например типа 66-99-403, который может устанавливаться в щите перед автоматом защиты. Если используется трансформатор, потребляемая мощность всего счетчика, включая трансформатор 230/24 В, меньше 1,7 Вт. При кратковременном перебое сети модуль SMPS обеспечивает счетчик питанием несколько секунд.

## **9.5 Модуль питания 230 В AC**

Этот модуль-плата гальванически развязан с сетью питания и предназначен для непосредственного включения в сеть 230 В. Модуль имеет безопасный трансформатор, отвечающий требованиям по двойной изоляции, если крышка вычислителя установлена на основе. Потребляемая мощность меньше 1,5 ВА/0,7 Вт.

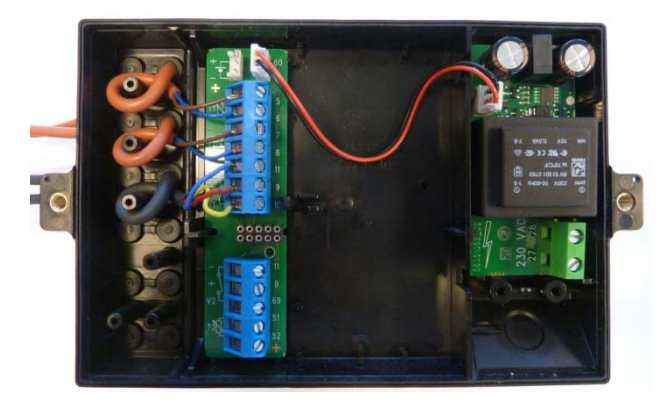

При монтаже необходимо соблюдать национальные правила электромонтажа. Работы по монтажу\демонтажу модулей 230 В AC в теплосчетчиках могут проводиться персоналом теплосетей, тогда как электромонтажные работы в сетях 230 В должны проводиться авторизованным персоналом. При кратковременном перебое сети модуль SMPS обеспечивает счетчик питанием несколько секунд.

# **9.6 Модуль питания 24 В AC**

Этот модуль-плата гальванически развязан с сетью питания и предназначен для непосредственного включения в промышленные сети 24 В AC или подключения в сеть 230 В через безопасный трансформатор 230/24 В в щите. Модуль имеет безопасный трансформатор, отвечающий требованиям двойной изоляции, если крышка вычислителя установлена на основе. Потребляемая мощность (без внешнего трансформатора 230/24 В) меньше 1,5 ВА/0,7 Вт.

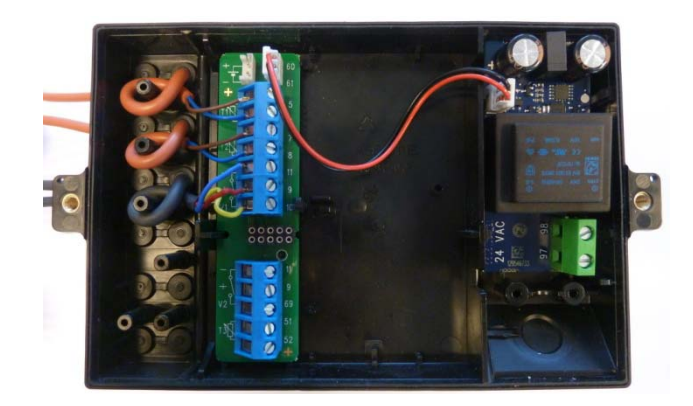

При монтаже необходимо соблюдать национальные правила электромонтажа. Работы по монтажу\демонтажу модулей 230 В AC в теплосчетчиках могут проводиться персоналом теплосетей, тогда как электромонтажные работы в сетях 230\24 В в щитах должны проводиться авторизованным персоналом.

Модуль специально разработан для установки с безопасным трансформатором 230/24 В, например типа 66-99-403, который может устанавливаться в щите перед автоматом защиты. Если используется трансформатор, потребляемая мощность всего счетчика, включая трансформатор 230/24 В, меньше 2,2 Вт. При кратковременном перебое сети модуль SMPS обеспечивает счетчик питанием несколько секунд.

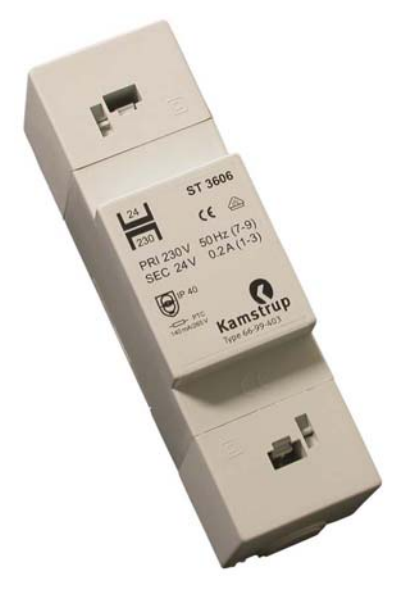

#### **9.6.1 Требования к трансформатору 230/24V**

Трансформатор типа 66-99-403 рекомендуется для подключения к модулю питания 24 В AC высокой мощности, однако необходимо убедиться, что трансформатор имеет правильное выходное напряжение. Трансформатор имеет напряжение без нагрузки  $\leq$  26 В АС и напряжение  $\geq$  20 В АС с нагрузкой 100 Ом (или два по 47 Ом включенные последовательно).

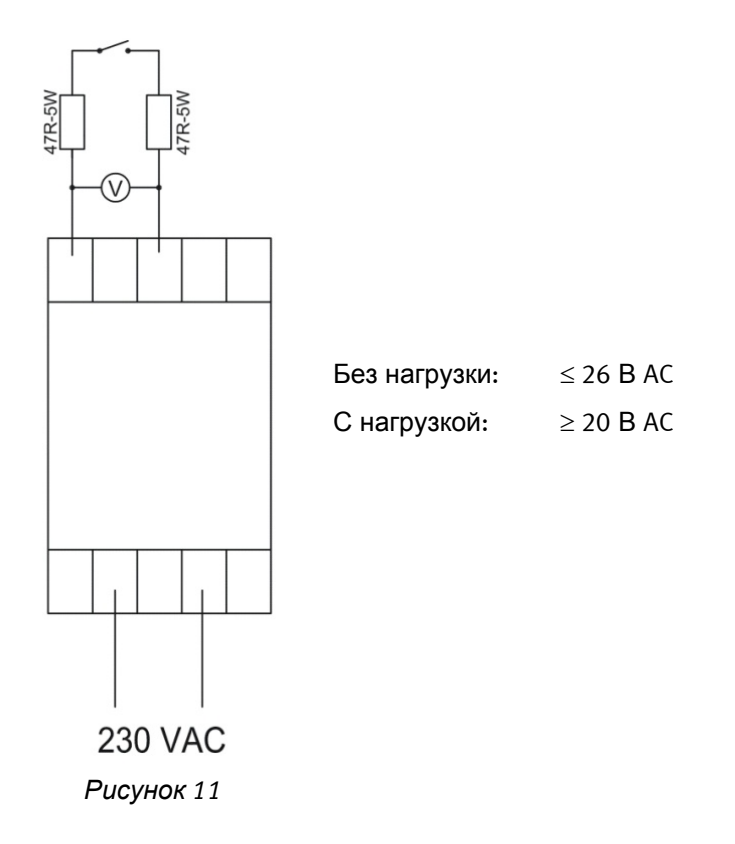

## **9.7 Смена модуля питания**

Модуль питания в MULTICAL® 602 может заменяться с сетевого на батарею и наоборот при необходимости. Например, счетчики с батарейным питанием надежнее в строящихся зданиях, где возможны частые перебои сетевого питания.

Предыдущие версии MULTICAL® 602 (выпуск до 2013-04-01) имели клеммы с винтовым зажимом для подключения питания. При замене элемента питания в предыдущих версиях необходимо отрезать разъем и зачистить изоляцию проводов перед подключением к клеммам.

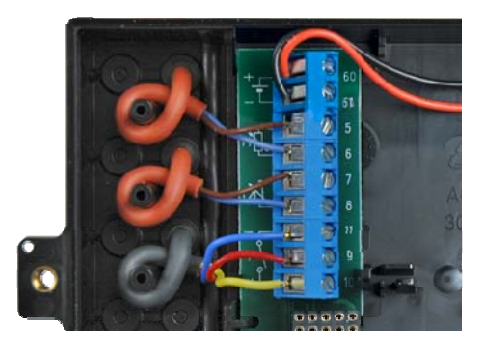

Смена питания с батареи на сетевое не требует перепрограммирования прибора, так как MULTICAL® 602 не имеет кода сбоя, информирующего о необходимости замены батареи.

Однако замена сетевого питания на батарейное не должно производиться в MULTICAL® 602 со следующими установленными модулями низа:

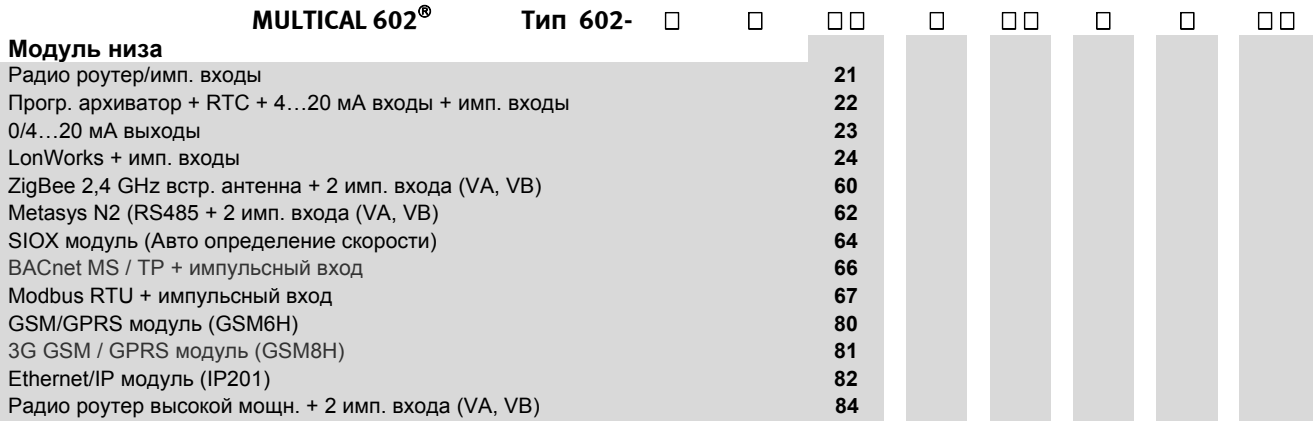

См. п. 10.1.5 Опции питания для модулей верха и низа.

## **9.8 Кабели сетевого питания**

MULTICAL<sup>®</sup> 602 может комплектоваться кабелем сетевого питания H05 VV-F для 24 В или 230 В (l=1,5 м):

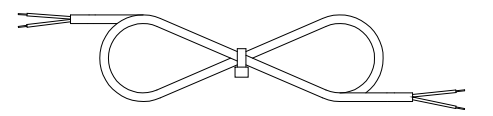

Кабель сетевого питания, тип 5000-286 (2x0,75 мм²), макс. 6 A

"H05 VV-F" является жестким кабелем с изоляцией из PVC, которая выдерживает температуру макс. 70 °С. Поэтому кабель питания должен устанавливаться на достаточном расстоянии от горячих труб.

## **9.9 Резервное копирование данных при сбое питания**

Счетчик имеет контур раннего оповещения с соответствующим ПО, которое производит резервное копирование всех основных регистров при сбое питания. Фактически эта функция работает как почасовой архиватор, что обеспечивает, что счетчик сохраняет показания такими, какими они были до сбоя питания.

Функция работает при сбоях сети 24В и 230В, а также при снятии крышки вычислителя с основы и при выходе из строя батареи.

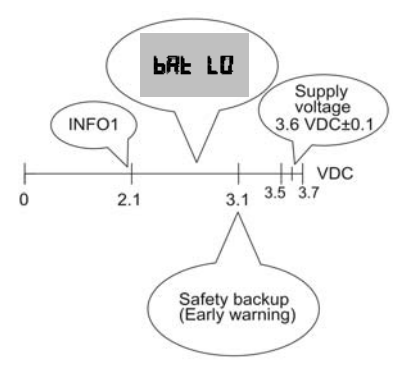

Батарея рассчитана на поддержание постоянного напряжения 3,6 В DC ±0,1 В в течение всего срока службы. Незадолго до полного окончания запаса энергии батареи, напряжение падает. Когда напряжение батареи достигает 3,1 В, счетчик производит резервное копирование. Если напряжение падает дальше, дисплей отображает "bAt LO", что означает, что напряжение питания слишком мало для проведения измерений. При напряжении 2,1 В инфокод = 1 регистрируется в архиве инфокодов с временем и датой, что дает возможность отследить время, когда батарея закончила работу.

### **9.10Датские правила установки счетчиков с сетевым питанием**

**Установка оборудования для регистрации потребления ресурсов, имеющего питание от сети (**www.sik.dk**, инструкция по безопасности электромонтажных работ № 27/09, февраля 2009).**

Потребление энергии и ресурсов (электричества, тепла, газа и воды) индивидуальными потребителями часто регистрируется электронными счетчиками, при этом часто используется оборудование для удаленного считывания показаний и контроля как электронных, так и не электронных счетчиков.

Общие правила монтажа должны соблюдаться. Тем не менее, разрешены следующие исключения:

• Если счетчик или оборудование удаленного считывания или контроля имеет двойную изоляцию, нет необходимости прокладки защитного проводника от счетчика до места подключения. Это также касается случаев, когда счетчик включается в розетку, находящуюся в щите под пломбой или запирающимся с помощью ключа или другого приспособления.

Если счетчик или оборудование удаленного считывания или контроля соединяется через безопасный трансформатор, установленный в панели или подключенный к сетевой ветке, нет необходимости устанавливать отдельный выключатель или защитный автомат в первичном или вторичном контуре, если соблюдены следующие условия:

- Безопасный трансформатор должен иметь защиту от к.з.
- Провод первичного контура должен иметь защиту от к.з. путем установки автомата защиты на ветке сети.
- Провод вторичного контура должен иметь сечение не менее 0,5 мм² и выдерживать ток, превышающий абсолютный максимум, выдающий трансформатором
- Должна быть возможность отключения вторичного контура выключателями или должно прописываться в инструкции по установке, что вторичный контур отключается на клеммах трансформатора

#### **Общая информация**

Работа на электроустановках, допускающая действия в групповых щитах, должна проводиться авторизованным персоналом.

Работы по обслуживанию самого оборудования или отключение\подключение счетчиков вне щитов не обязательно должны проводится авторизованным персоналом. Эти работы могут проводиться квалифицированным персоналом компаний, производящих, ремонтирующих и обслуживающих счетчики.

# **10 Подключаемые модули**

Подключаемые модули могут быть установлены в MULTICAL® 602 в крышку вычислителя (модули верха) и в соединительную основу (модули низа), таким образом, расширяются функции вычислителя.

Все подключаемые модули подвергались тщательному тестированию при испытаниях на утверждение типа MULTICAL<sup>®</sup> 602. В рамках утверждения типа, декларации СЕ и заводской гарантии не допускается использование других модулей кроме указанных ниже:

# **10.1 Модули верха**

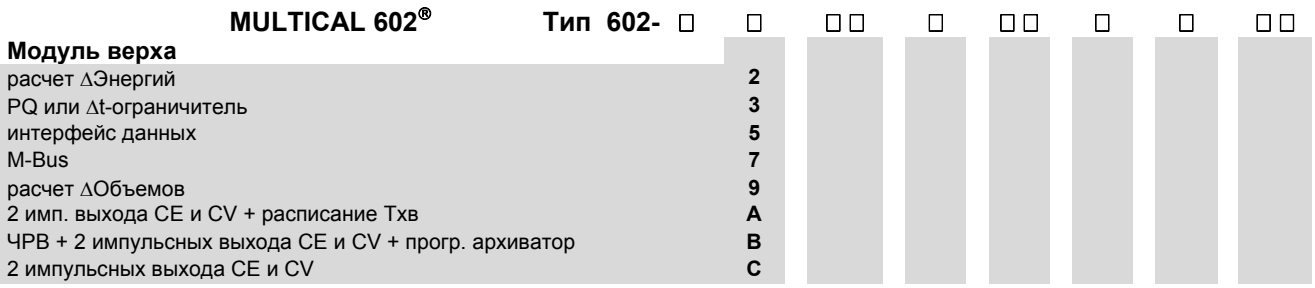

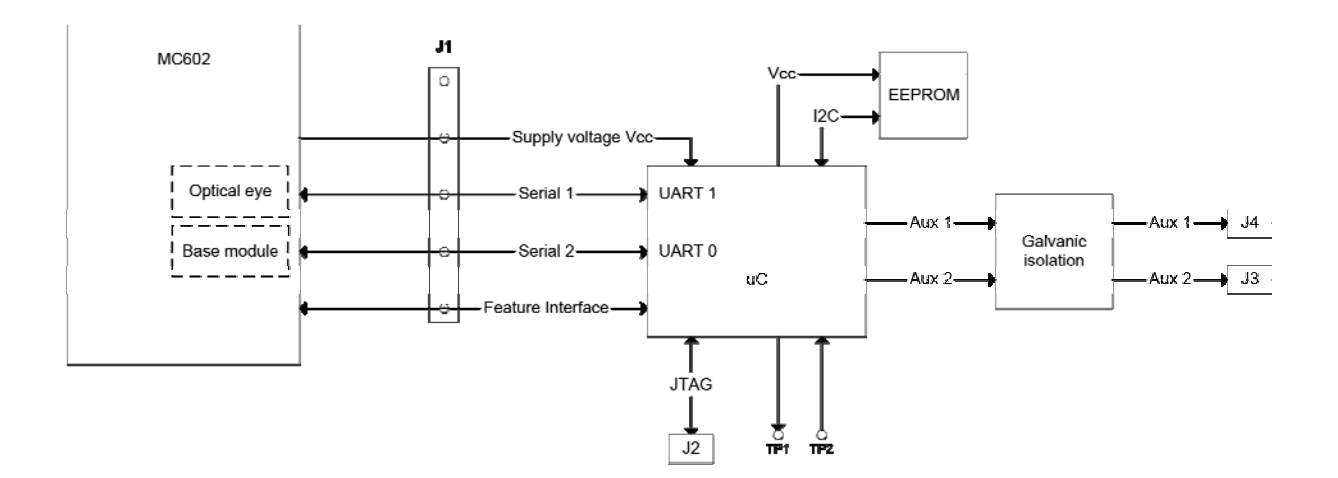

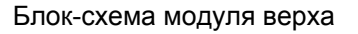

Модули верха имеют общую указанную выше аппаратную платформу. Прошивка микроконтроллера и электронные компоненты различаются в зависимости от задачи.

Модули для MULTICAL<sup>®</sup> 601 могут работать в MULTICAL<sup>®</sup> 602 (кроме модуля 67-06, который не работает в MC602), но поддерживают только функции вычислителя MULTICAL® 601. Если модуль .<br>верха с RTC установлен в MULTICAL<sup>®</sup> 602, часы RTC модуля не влияют на работу собственных RTC прибора.

#### **10.1.1 Обзор модулей верха**

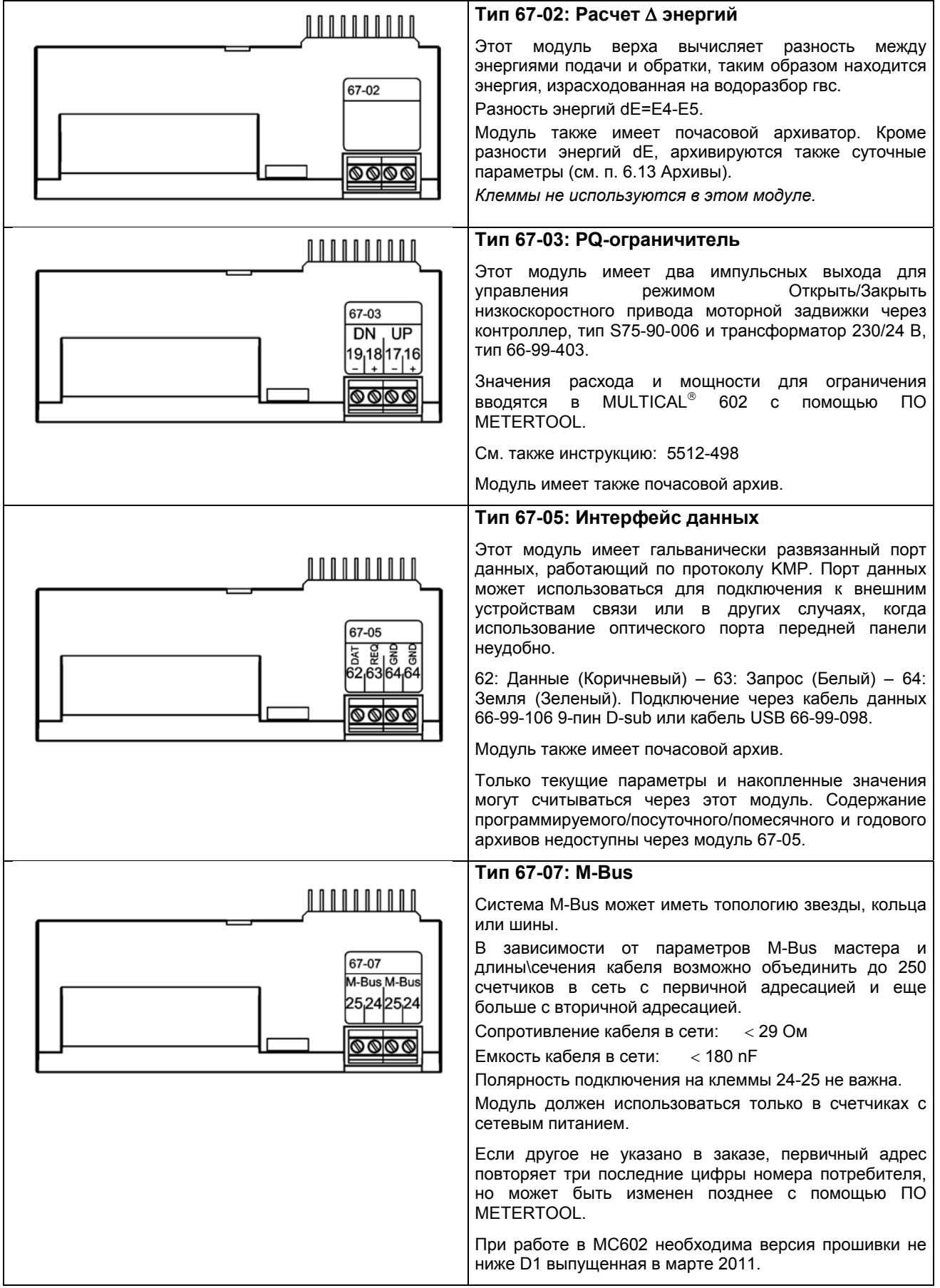

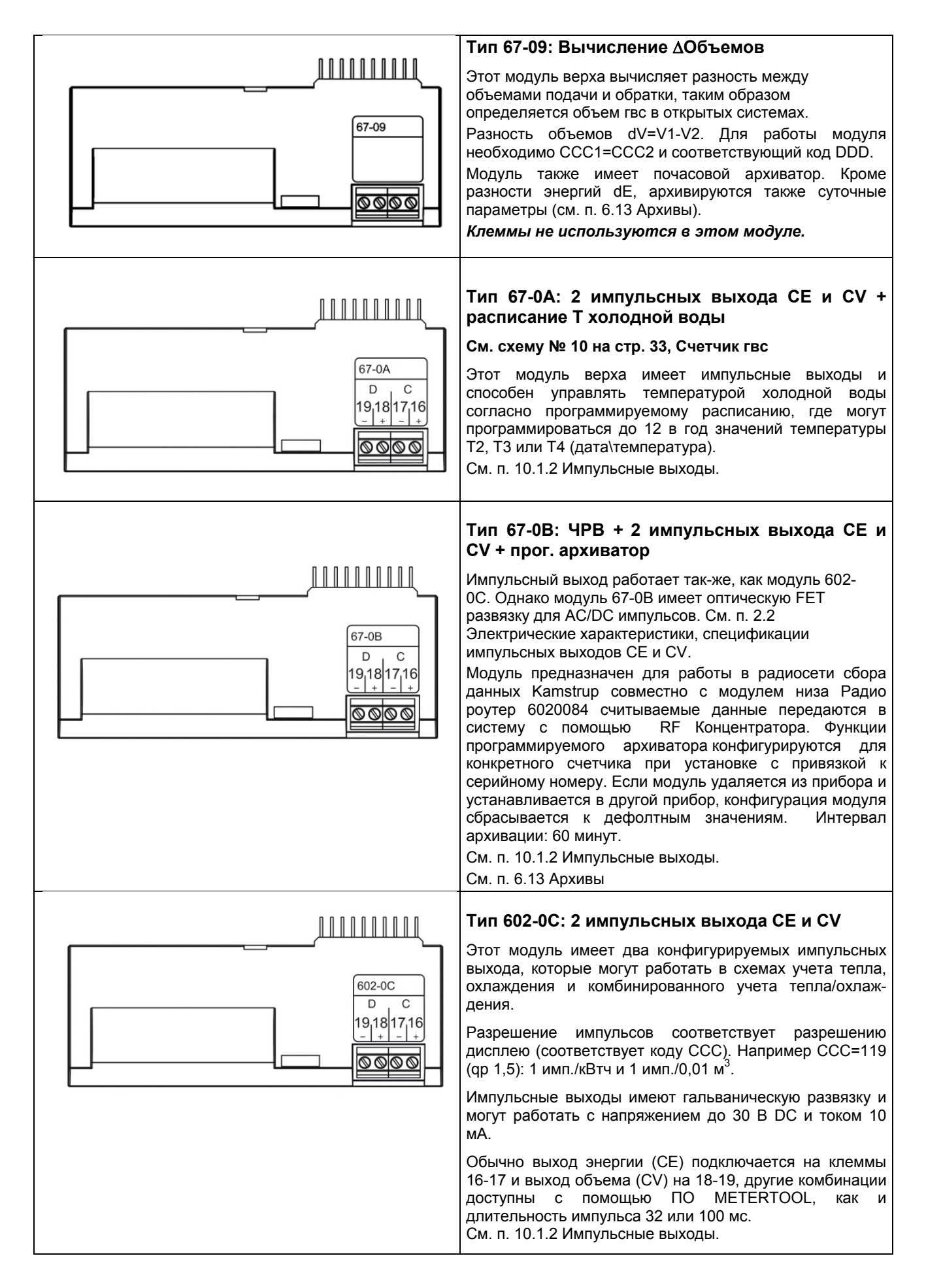

#### **10.1.2 Модули верха 67-0A, 67-0B и 602-0C с импульсными выходами**

Эти модули верха имеют два конфигурируемых импульсных выхода, которые могут работать в комбинированных системах тепла/охлаждения:

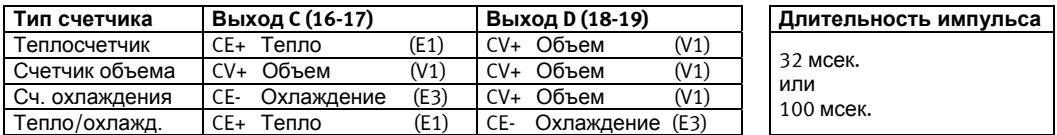

Разрешение импульсов соответствует разрешению дисплея (соответствует коду CCC). Например  $CCC = 119: 1$  имп./кВтч и 1 имп./0,01 м<sup>3</sup>

Модуль запоминает данные конфигурации, которые сохраняются при замене модуля.

CV- (TA3) используется только с тарифной функцией EE=20.

#### **10.1.3 Снятие и установка модуля верха**

Модуль верха снимается нажатием вниз в середину пластикового корпуса в левой части и одновременным сдвигом модуля верха влево.

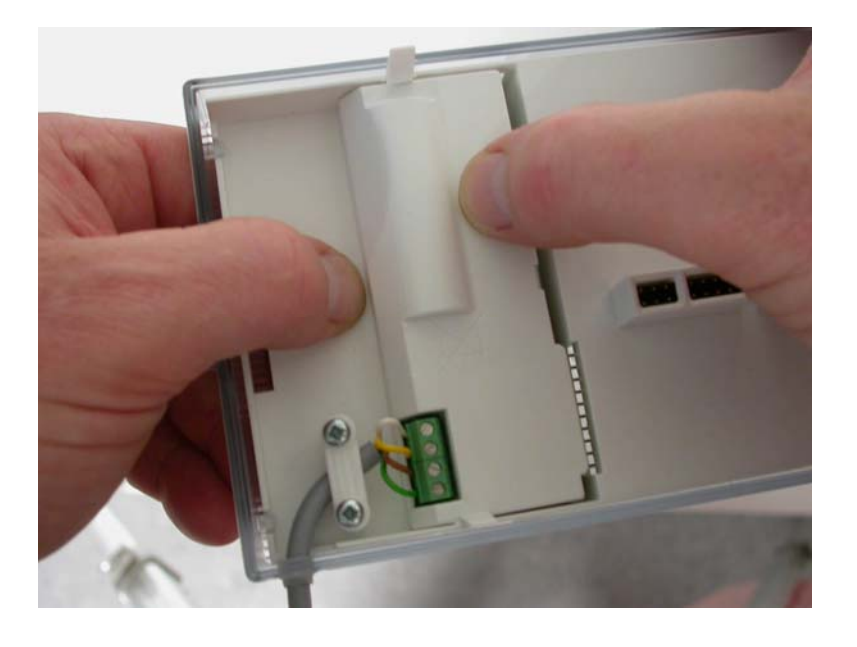

*Рисунок 12* 

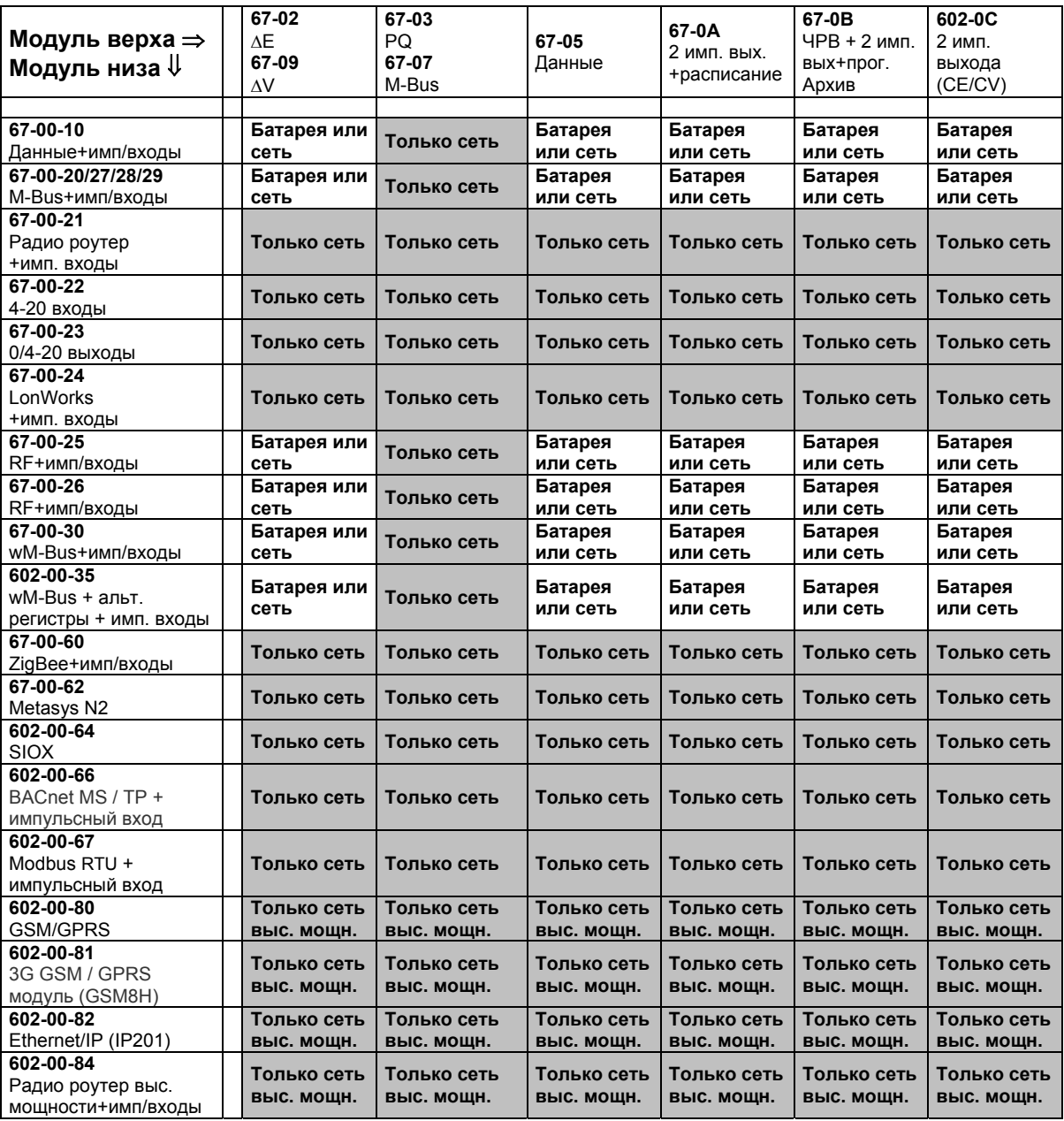

### **10.1.4 Опции питания для модулей верха и низа**

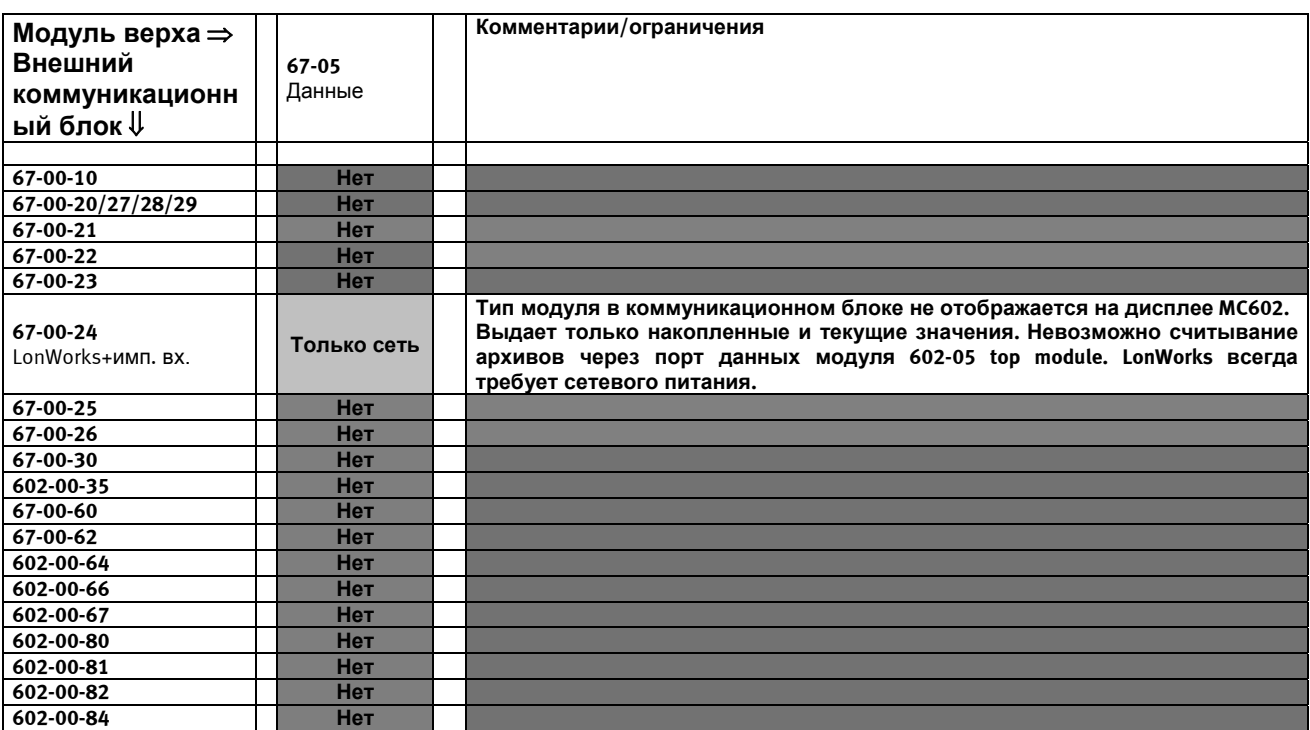

#### **10.1.5 Обзор модулей низа, совместимых с модулем верха 67-05 и внешним коммуникационным блоком**

**Внимание: Импульсные входы VA и VB (клеммы 65-66-67-68) не подключены к счетчику, если модуль установлен во внешнем коммуникационном блоке.** 

# **10.2 Модули низа**

Модули низа для MULTICAL® 602 можно разделить на 4 группы:

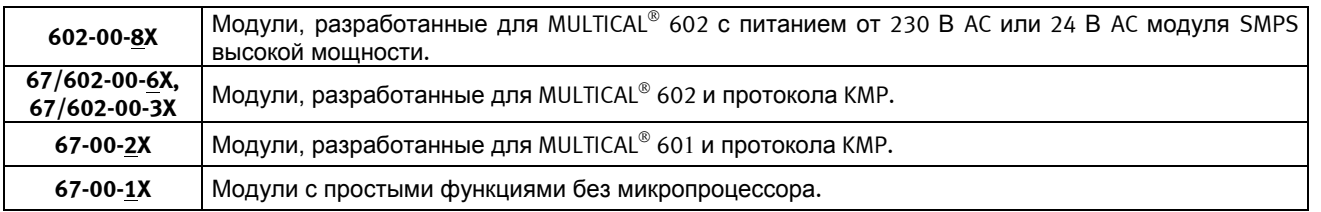

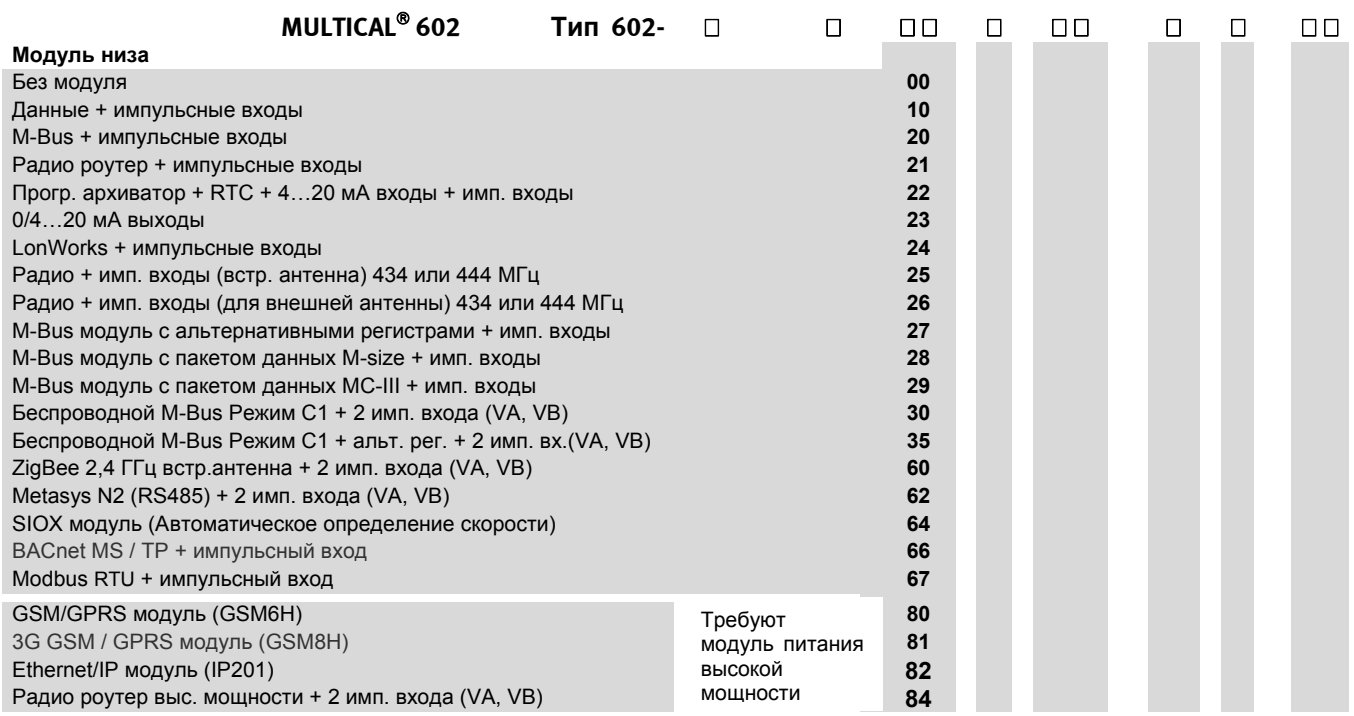

#### **10.2.1 Данные + импульсные входы (67-00-10) (PCB 5550-369)**

Модуль имеет гальванически развязанный порт данных, работающий по протоколу KMP. Порт данных можно подключить к внешним устройствам связи или другим устройствам в случаях, когда связь с помощью оптопорта передней панели неудобна.

См. п. 7.3 Импульсные входы VA и VB о работе импульсных входов.

Модуль обеспечивает подключение для считывания данных, например через внешний разъем данных, предназначенный для работы с ручным терминалом Kamstrup или ноутбуком.

Порт данных имеет гальваническую оптронную развязку, поэтому для адаптации сигнала до уровней RS232 необходимо использовать кабель данных 66-99-105 или 66-99-106, который используется для подключения к ПК или ручному терминалу Kamstrup. См. п. 11*. Передача данных*. Если ПК не имеет COМ-порта, можно использовать USB-кабель типа 66-99-098.

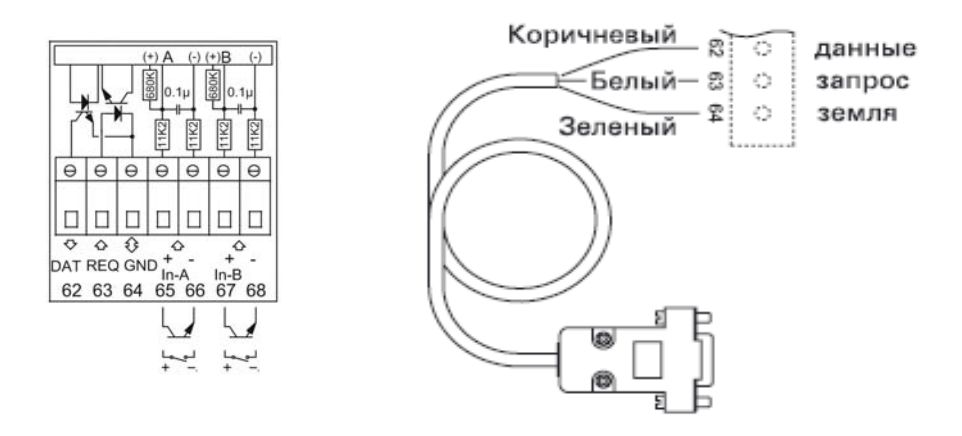

#### **10.2.2 M-Bus + импульсные входы (67-00-20) (PCB 5550-831)**

Модуль M-Bus питается от шины M-Bus и независим от питания счетчика. M-Bus и счетчики энергии связаны через дуплексные оптопары, обеспечивающие гальваническую развязку между сетью M-Bus и счетчиком. Модуль поддерживает первичную, вторичную и расширенную вторичную адресацию.

Модуль M-Bus имеет 2 дополнительных входа. См. п. 7.3 Импульсные входы VA и VB.

Для корректной работы в MC602, необходима версия прошивки не ниже H1, выпущенная в Марте 2011.

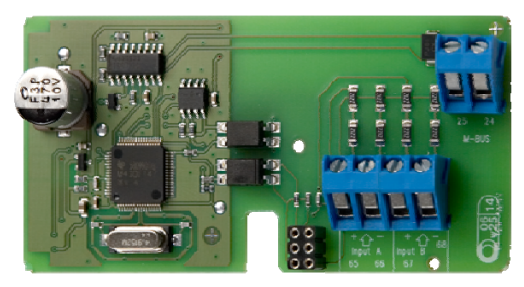

#### **10.2.3 Радио роутер + импульсные входы (67-00-21) (PCB 5550-805)**

Радиомодуль обычно поставляется в версии для работы на нелицензируемых частотах, но может также иметь версии для частот, требующих лицензию.

Радиомодуль может являться компонентом радиосети Kamstrup, где показания счетчиков автоматически передаются в системное ПО с помощью сетевых компонентов - RF Роутеров и Концентраторов.

Радиомодуль имеет 2 дополнительных входа. См. п. 7.3 Импульсные входы VA и VB. Радиомодуль должен устанавливаться только в счетчики с сетевым питанием.

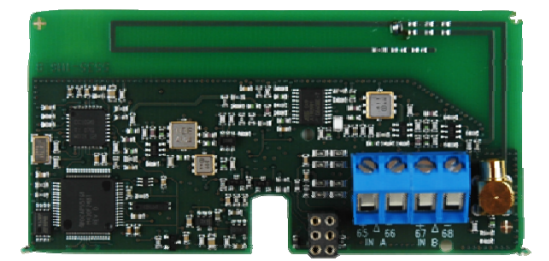

#### **10.2.4 Программируемый архиватор + RTC + 4…20 мА входы + имп. входы (67-00-22) (PCB 5550-925)**

Модуль имеет возможность подключения двух датчиков давления на клеммы 57, 58 и 59 и может настраиваться на диапазоны давления до 6, 10 или 16 бар.

Модуль готов для включения в систему удаленного считывания, где данные счетчика/модуля передаются в системное ПО с помощью подключаемого на клеммы 62, 63 и 64 внешнего GSM/GPRS модема. Функции программируемого архиватора конфигурируются для конкретного счетчика при установке с привязкой к серийному номеру. Если модуль удаляется из прибора и устанавливается в другой прибор, конфигурация модуля сбрасывается к дефолтным значениям.

Также модуль имеет два дополнительных импульсных входа, см. п. 7.3: Импульсные входы VA и VB. Модуль требует питание 24 В AC.

Требования к датчикам давления: 4…20 мА, 2-х проводные, питание по токовой петле, макс. напряжение петли 16 <sup>В</sup> DC (например, тип CTL от Baumer A/S)

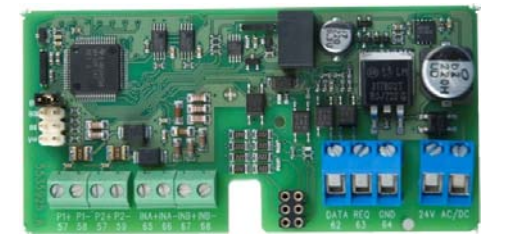

#### **10.2.5 0/4…20 мА выходы (67-00-23) (PCB 5550-1005)**

Модуль оснащен двумя активными аналоговыми выходами, которые могут настраиваться на диапазон 0…20 мА или 4…20 мА. Также выходы могут настраиваться на выдачу измеренного значения (мощность, расход или температура) и на диапазон шкалы. Все значения на двух аналоговых выходах обновляются раз в 10 секунд. Общее время реагирования может достигать 30-40 секунд, включая время реагирования самого расходомера, вычислителя и цифроаналогового преобразователя. Время реагирования необходимо принимать во внимание при использовании аналоговых выходов для других целей чем показания на удаленном дисплее.

Модуль должен устанавливаться в MULTICAL® 602. Его нельзя использовать отдельно с расходомерами.

Модуль конфигурируется с помощью меню "Модули низа" в ПО METERTOOL.

Данный модуль применяется только при установленном модуле питания 24 В переменного тока.

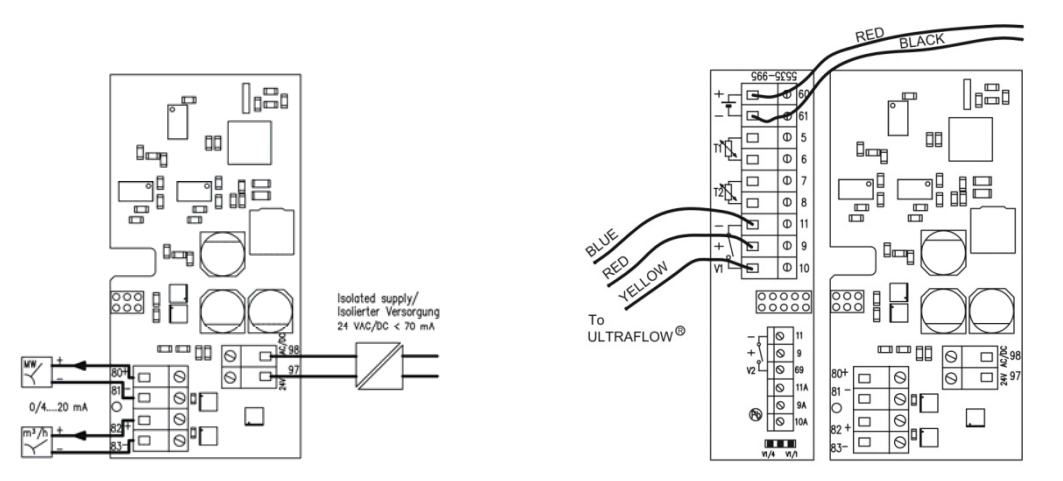

#### **10.2.6 LonWorks + импульсные входы (67-00-24) (PCB 5550-1128)**

LON-модуль предназначен для передачи данных от MULTICAL® 602 в системы автоматического считывания данных и регулирования по шине LON, которая идеальна для контроля климата и систем автоматики зданий. Высокая скорость передачи данных позволяет использовать сети LON для разнообразных целей.

LON-модуль соединяется с другими компонентами сети LON с помощью стандартной витой пары длиной до 2700 м при топологии шины или до 500 м при свободной топологии.

При установке модуля необходимо, чтобы MULTICAL® 602 был оснащен модулем сетевого питания (24- В AC /230-В AC), питание MULTICAL® 602 от батареи невозможно. См. параграф 7.3 о функциях импульсных входов VA и VB.

Список сетевых переменных (SNVT) и другая информация о модуле LonWorks приведена в брошюре 5810-1144. GB-версия 5810-1043 и DE-версия 5810-1044. Установка описана в Инструкции по Установке 5512-1101 (DK) или 5512-1105 (GB).

Так как модуль остается без питания при снятой крышке вычислителя, невозможно послать Neuron ID нажатием кнопки на модуле.

Neuron ID посылается одновременным нажатием обеих кнопок передней панели вычислителя MULTICAL® 602. При появлении на дисплее надписи "Call" посылается Neuron ID.

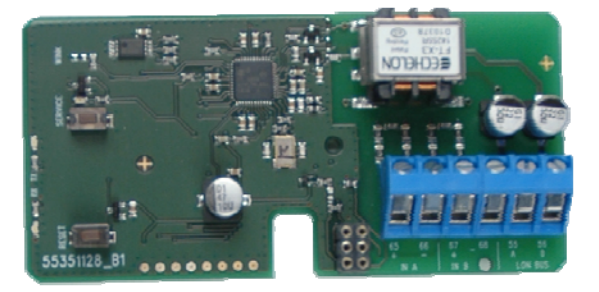

#### **10.2.7 Радио + импульсные входы (67-00-25/26) (PCB 5550-608/640)**

Радиомодуль обычно поставляется в версии для работы на нелицензируемых частотах, но может также иметь версии для частот, требующих лицензию.

Радиомодуль может являться компонентом радиосети Kamstrup, где показания счетчиков автоматически передаются в системное ПО с помощью сетевых компонентов - RF Роутеров и Концентраторов.

Радиомодуль имеет 2 дополнительных входа. См. п. 7.3 Импульсные входы VA и VB. Радиомодуль должен устанавливаться только в счетчики с сетевым питанием.

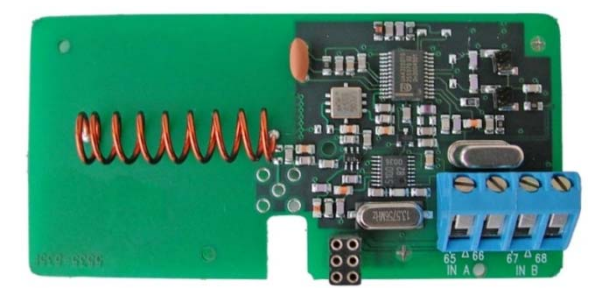

67-00-25: С встроенной антенной 67-00-26: Для внешней антенны

#### **10.2.8 M-Bus модуль с альтернативными регистрами + импульсные входы (67-00-27) (PCB 5550-997)**

Модуль M-Bus питается от шины M-Bus независимо от питания счетчика. Шина M-Bus и счетчики энергии подключаются через оптопары, обеспечивающие гальваническую развязку шины M-Bus и счетчика. Модуль поддерживает первичную, вторичную и расширенную вторичную адресацию.

Модуль M-Bus имеет 2 дополнительных входа. См. п. 7.3 Импульсные входы VA и VB.

Для корректрой работы в MC602 необходима версия прошивки не ниже F1 от апреля 2011.

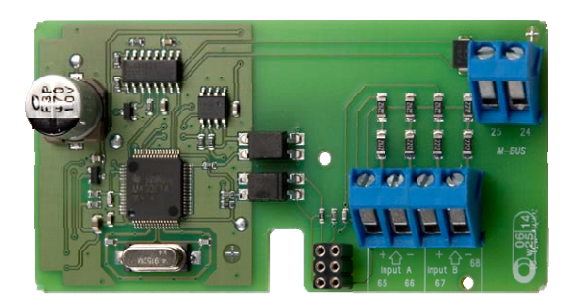

#### **10.2.9 M-Bus модуль с пакетом данных M-size + импульсные входы (67-00-28) (PCB 5550-1104)**

Новый модуль низа M-Bus специально разработан для MULTICAL® 602 и предназначен для работы только с ним.

В телеграмму M-Bus добавлен параметр "Счетчик часов наличия сбоя", а следующие параметры удалены: TA2, TA3 из текущих данных и данных на дату отчета и E8, E9, TL2, TL3 из специальных параметров производителя.

Для корректной работы с MC602 необходима версия прошивки не ниже D1 от апреля 2011.

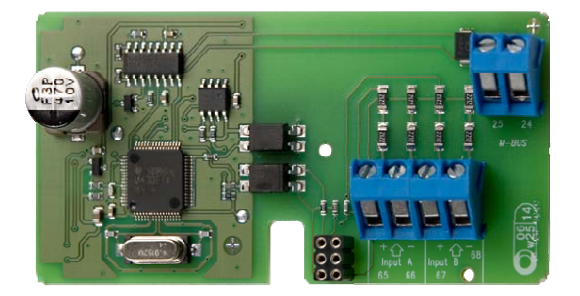

#### **10.2.10 M-Bus модуль с пакетом данных MC-III + импульсные входы (67-00-29) (PCB 5550-1125)**

Модуль M-Bus 670029 выдает пакет данных, идентичный модулю M-Bus 6604 для MC III/66-C и модулю 660S для MCC/MC 401.

Он может работать в MC 602 без необходимости установки модуля верха 6706.

Этот модуль может использоваться в старых системах, имеющих M-Bus мастер с дисплеем и других старых системах, не поддерживающих новые модули M-Bus.

Для корректной работы с MC602 необходима версия прошивки не ниже E1 от июня 2011.

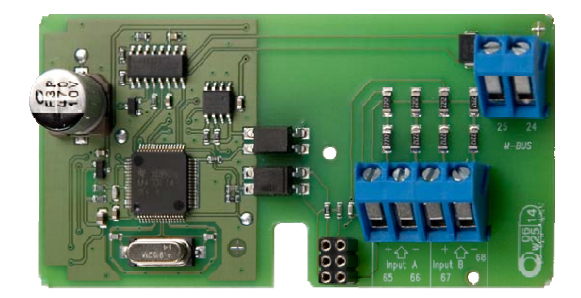

#### **10.2.11 Беспроводной M-Bus + 2 импульсных входа (67-00-30, 602-00-35) (PCB 5550-1097/1200)**

Этот радиомодуль предназначен для включения в систему ручного считывания Wireless M-Bus Reader Kamstrup, которая работает в нелицензируемом частотном диапазоне 868 МГц.

Модуль соответствует режиму C спецификаций prEN13757-4 и может также включаться в другие системы, работающие в режиме С беспроводного M-Bus.

Радиомоуль имеет встроенную антенну и разъем для внешней антенны, а также два импульсных входа (VA + VB). См. п. 7.3 Импульсные входы VA и VB.

Передатчик беспроводного M-Bus отключается перед отправкой с завода. Он включается

автоматически после регистрации первого литра теплоносителя счетчиком. Он также может быть включен принудительно одновременным нажатием обоих кнопок в течение примерно 5 сек. до тех пор, пока на дисплее не появится CALL.

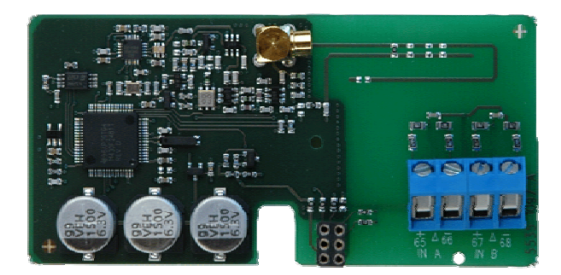

#### **10.2.12 ZigBee + 2 импульсных входа (67-00-60) (PCB 5550-992)**

Модуль ZigBee устанавливается в счетчик и питается от него. Модуль работает в диапазоне частот 2.4 ГГц и имеет сертификат ZigBee Smart Energy. Сертификат гарантирует, что счетчик может быть включен в сети ZigBee, имеющие в своем составе счетчики различных производителей.

Для обеспечения компактности установки модуль имеет встроенную антенну. Модуль имеет два импульсных входа. См. п. 7.3 Импульсные входы VA и VB.

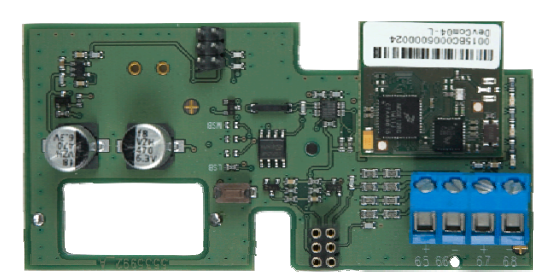

#### **10.2.13 Metasys N2 (RS485) + 2 импульсных входа (VA, VB) (67-00-62) (PCB 5550-1110)**

Модуль N2 используется для выдачи параметров счетчиков тепла и охлаждения MULTICAL контроллеру N2 Мастер производства Johnson Controls System. Модуль N2 выдает накопленную энергию и объем, текущие температуры, расход и мощность счетчиков тепла и охлаждения. N2 Open Johnson Controls является распространенным протоколом, используемым в системах автоматики зданий. Модуль N2 для MULTICAL<sup>®</sup> обеспечивает простую интеграцию счетчиков тепла и охлаждения Kamstrup в системы на базе N2 Open. Адреса в диапазоне 1-255 определяются тремя последними цифрами номера потребителя.

Подробная информация о модуле Metasys N2 содержится в брошюре 5810-925, GB-версия.

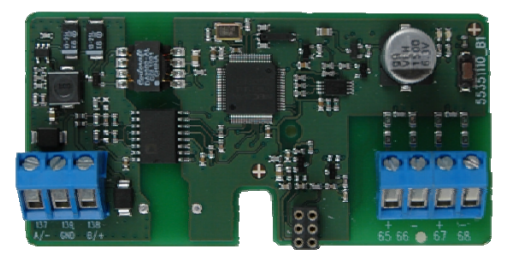

#### **10.2.14 SIOX модуль (Автоматическое определение скорости) (602-00-64) (PCB 5920-193)**

SIOX используется для считывания показаний небольших и средних групп счетчиков по кабелю, считывание производится центральными системами, такими как Mcom, Fix или Telefrang. Подробная информация доступна у производителя системы. Кроме того, имеется утилита для конфигурации от Telefrang.

Двухпроводная последовательная шина SIOX имеет оптронную развязку со счетчиком и подключается без учета полярности. Модуль питается от шины SIOX. Диапазон скоростей от 300 до 19,200 бод. Модуль автоматически выбирает наивысшую возможную скорость связи. Модуль конвертирует протокол KMP в протокол SIOX.

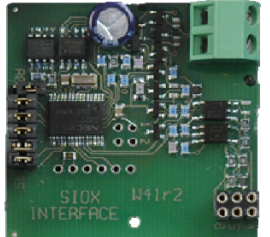

#### **10.2.15 BACnet MS/TP (B-ASC) RS485 + 2 импульсных входа (VA, VB) (67-00-66) (PCB 5550-1240)**

Модуль BACnet служит для связи счетчиков тепла, охлаждения и воды MULTICAL в системах BACnet. Модуль BACnet передает Номер счетчика (программируемый), серийный номер, Накопленную тепловую энергию (E1), Накопленную энергию охлаждения (E3), Накопленный объем (V1), Температуру подачи, Температуру обратки, Разность температур, Текущий расход, Текущую мощность, Накопленные значения дополнительных счетчиков, подключенных на импульсные входы InA, InB, Инфокоды сбоев в систему BACnet. BACnet является широко распространенным сетевым протоколом в системах автоматики зданий. Модуль The BACnet для MULTICAL обеспечивает простую интеграцию счетчиков тепла, охлаждения и воды производства Kamstrup в системы BACnet. Модуль может работать в режиме мастера или слейва в зависимости от используемого MAC адреса.

Дополнительные сведения о модуле BACnet MS/TP есть в брошюре 5810-1055, GB-версия.

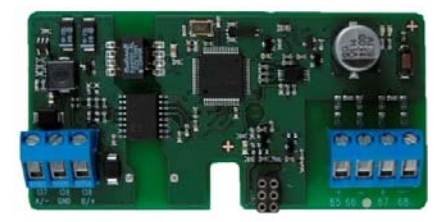

#### **10.2.16 Modbus RS485 RTU\* исполнитель с 2 импульсными входами (VA, VB) (67-00-67) (PCB 5550-1277)**

Modbus модуль основания устанавливается в MULTICAL® обеспечивает интеграцию тепло-, водосчетчиков и счетчиков охлаждения Kamstrup в систему Modbus.

Modbus это открытый, широко распространенный стабильный протокол последовательной связи, который используется в системах автоматизации зданий.

За более подробной информацией о Modbus MS/TP-модуле, обращайтесь к брошюру 5810-1253, GBверсия.\*) RTU: Remote Terminal Unit – Дистанционный терминал.

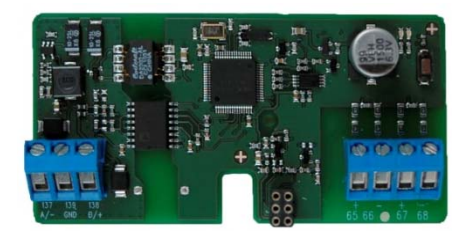

#### **10.2.17 GSM/GPRS модуль (GSM6H) (602-00-80) (PCB 5550-1137)**

Модуль GSM/GPRS работает в прозрачном режиме связи между системным ПО для считывания показаний и MULTICAL 602. Модуль включает внешнюю двух-диапазонную GSM антенну, необходимую для работы. Также модуль имеет ряд светодиодов, показывающих уровень сигнала. Это очень удобно при установке.

Подробная информация о модуле GSM/GPRS содержится в брошюре 5810-627. GB-версия 5810-628, DE-версия 5810-629, SE-версия 5810-630.

Инструкция по установке DK-версия 5512-686, GB-версия 5512-687, DE-версия 5512-688.

GSM/GPRS модуль (602-00-80) должен устанавливаться только в счетчики с модулями сетевого питания высокой мощности (230 В AC: 602-00-00-3 или 24 В AC: 602-00-00-4).

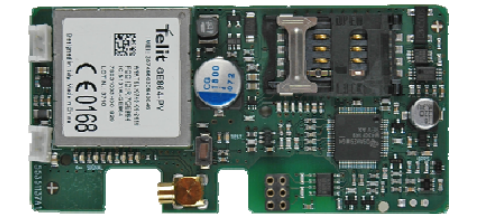

#### **10.2.18 3G GSM/GPRS модуль (GSM8H) (67-00-81) (PCB - 5550-1209)**

Как и GSM6H, этот модуль обеспечивает связь в прозрачном режиме между программой для считывания показаний и MULTICAL $^{\circ}$ 602.

Однако этот модуль поддерживает 2G (GSM/GPRS) и 3G (UMTS), это делает его пригодным для работы в сетях, работающих только в 3G.

Для работы модуля необходима внешняя антенна, работакющая в диапазонах 900 МГц, 1800 МГц и 2100 МГц.

Модуль оснащен рядом светодиодов, который служит для индикации уровня сигнала, что полезно при монтаже. Также есть индикация режима работы сети - 2G или 3G.

Дополнительные сведения о 3G модуле есть в брошюрах 58101057 DK-версия, 55101058 GB-версия, 58101059 DE-версия, 58101061 FI-версия и 58101060 SE-версия.

Монтаж описан в инструкциях по установке 55121121 DK-версия, 55121122 GB-версия, 55121123 DEверсия, 55121124 FI-версия и 55121125 SE-версия.

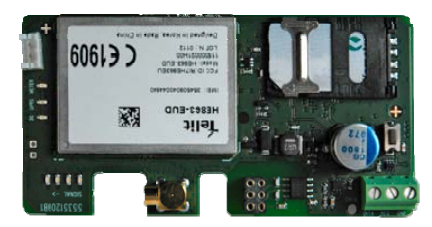

#### **10.2.19 Ethernet/IP модуль (IP201) (602-00-82) (PCB 5550-844)**

Модуль IP обеспечивает прозрачный режим связи между системным ПО для считывания показаний и MULTICAL<sup>®</sup> 602. Модуль поддерживает динамическую и статическую адресацию. Она указывается при заказе или задается позднее. Модуль не имеет встроенной защиты, поэтому необходимо использовать файрвол или NAT.

Подробная информация о модуле имеется в брошюре, DK-версия 5810-541, GB-версия 5810-542, DEверсия 5810-543, SE-версия 5810-544. Инструкция по установке, DK версия 5512-934, GB-версия 5512- 937, DE-версия 5512-938, SE-версия 5512-939.

Ethernet/IP модуль (602-00-82) должен устанавливаться только в счетчики с модулями сетевого питания высокой мощности (230 В AC: 602-00-00-3 или 24 В AC: 602-00-00-4).

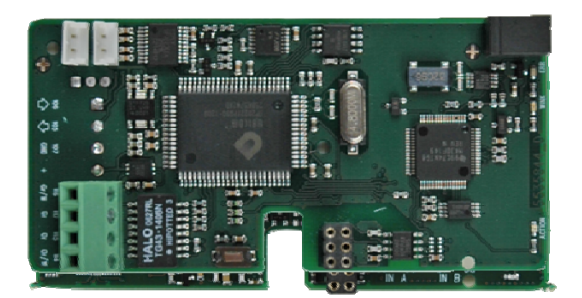

#### **10.2.20 Радио роутер высокой мощности + 2 импульсных входа (VA, VB) (602-00-84) (PCB 5550-1116)**

Модуль Радио роутер высокой мощности имеет встроенный роутер и оптимизирован для включения в радиосеть Kamstrup, где считываемые показания передаются в системное ПО через сетевые компоненты RF Концентраторы.

Также данные с модуля можно считывать ручным терминалом MT Pro или с помощью USB Meter Reader производства Kamstrup.

Модуль Радио роутер обычно поставляется в версии для работы на нелицензируемых частотах, но может также иметь версии для частот, требующих лицензию. Он имеет встроенную антенну, разъем для внешней антенны и 2 дополнительных входа. См. п. 7.3 Импульсные входы VA и VB.

Модуль Радио роутер (602-00-84) должен устанавливаться только в счетчики с модулями сетевого питания высокой мощности (230 В AC: 602-00-00-3 или 24 В AC: 602-00-00-4).

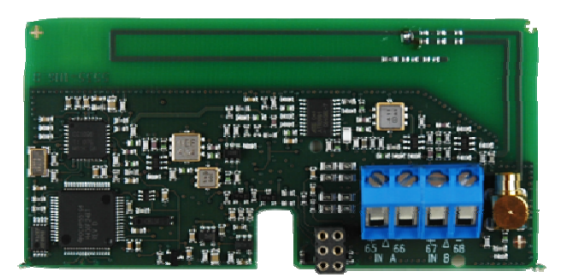

Ξ

# **10.3 Добавление модулей в счетчик**

Модули верха и низа для MULTICAL<sup>®</sup> 602 могут поставляться отдельно от счетчиков. Модули поставляются сконфигурированными на заводе и готовыми к установке. Однако некоторые модули требуют индивидуальной настройки после установки, которая производится с помощью ПО METERTOOL.

#### **Модуль верха Возможные действия после установки**

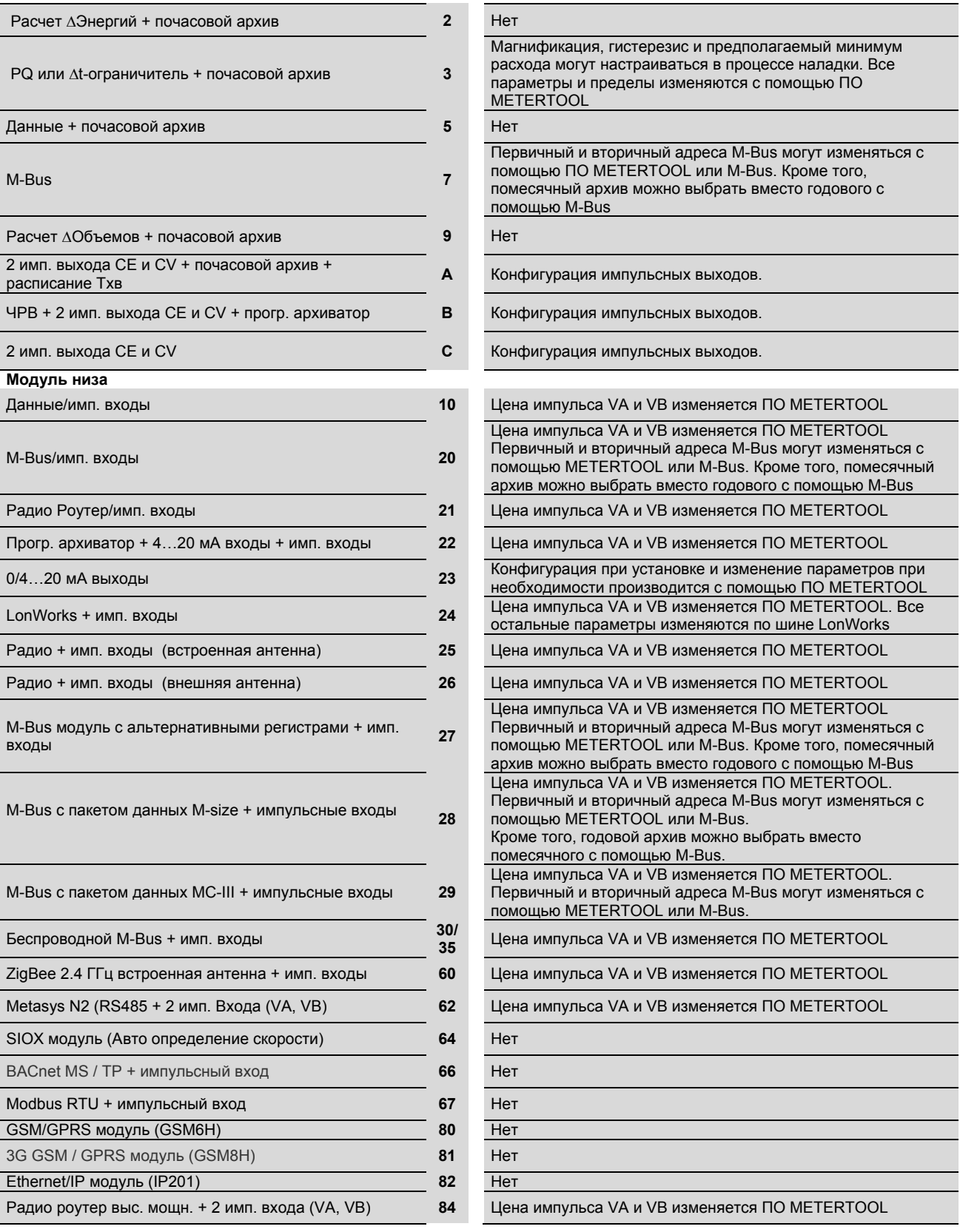

# **11 Передача данных**

# **11.1 MULTICAL 602 – протокол обмена данных**

Связь с MULTICAL<sup>®</sup> 602 осуществляется с помощью протокола Kamstrup Meter Protocol (КМР), который обеспечивает быструю и гибкую структуру считывания и отвечает современным требованиям по надежности передачи данных.

Протокол KMP является общим для всех счетчиков потребления ресурсов Kamstrup, выпускаемых с 2006 и позднее. Протокол используется при связи по оптопорту и через разъем модуля низа. Модули низа, имеющие другой интерфейс, например M-Bus, используют протокол KMP для связи со счетчиком и внешний протокол (например M-Bus) для связи с другими устройствами.

Протокол KMP предназначен для связи точка-точка в системе мастер\слэйв (шина, если требуется) и используется для считывания данных со счетчиков Kamstrup.

#### *Защита программы и параметров*

Программное обеспечение счетчика зашивается в ROM и после этого не может быть изменено намеренно или непреднамеренно. Метрологические параметры не могут изменяться через интерфейс данных без нарушения заводской пломбы и замыкания «замка программирования».

#### *Легальность программного обеспечения*

Контрольная сумма программы, вычисляемая на базе CRC16, доступна по интерфейсу данных и на дисплее.

#### *Целостность и оригинальность данных*

Все передаваемые параметры содержат тип, единицу измерения, фактор шкалирования и контрольную сумму CRC16.

Каждый счетчик выпускается из производства с уникальным серийным номером.

В коммуникации между мастером и слейвом используются два различных формата – формат рамки данных и формат подтверждения приложения.

- Запрос от мастера к слейву всегда производится рамкой данных.
- Ответ слейва мастеру производится либо рамкой данных, либо подтверждением приложения.

Рамка данных имеет в основе модель OSI, которая имеет физический слой, слой данных и слой приложения.

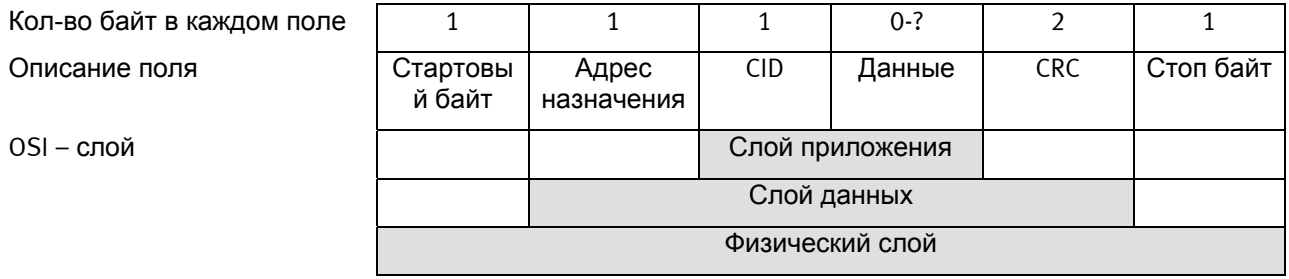

В основе протокола лежит полудуплексная последовательная асинхронная связь со структурой: 8 бит данных, нет контроля четности и 2 стопбита. Скорость передачи данных 1200 или 2400 бод. CRC16 используется при запросе и ответе.

Данные передаются байт за байтом в двоичном коде, где 8 бит данных представляют один байт.

Для расширения области определения данных используется вставка байтов.

## **11.1.1 MULTICAL 602 ID (идентификационные номера) регистров**

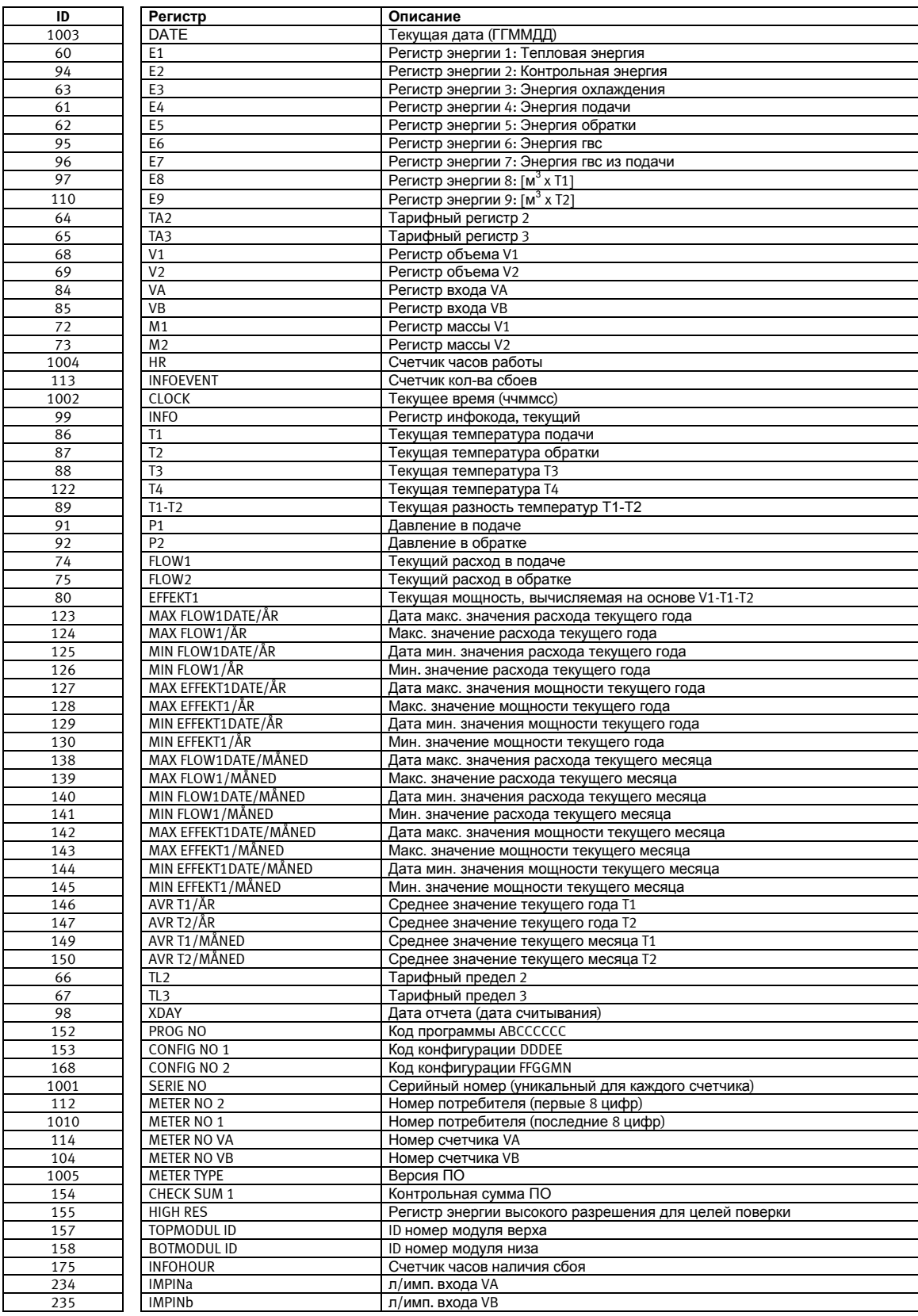

#### **11.1.1 Протокол обмена данными**

После признания заводом стандартного Соглашения о соблюдении Конфиденциальности ("Non Disclosure Agreement"), клиенту предоставляется демонстрационная программа на C# (.net based), а также подробное описание протокола на английском языке.

### **11.2MULTICAL® 602 блок-схема коммуникаций**

Коммуникации производятся способами, показанными ниже. С помощью адресов происходит направление потоков информации между модулями и процессором вычислителя.

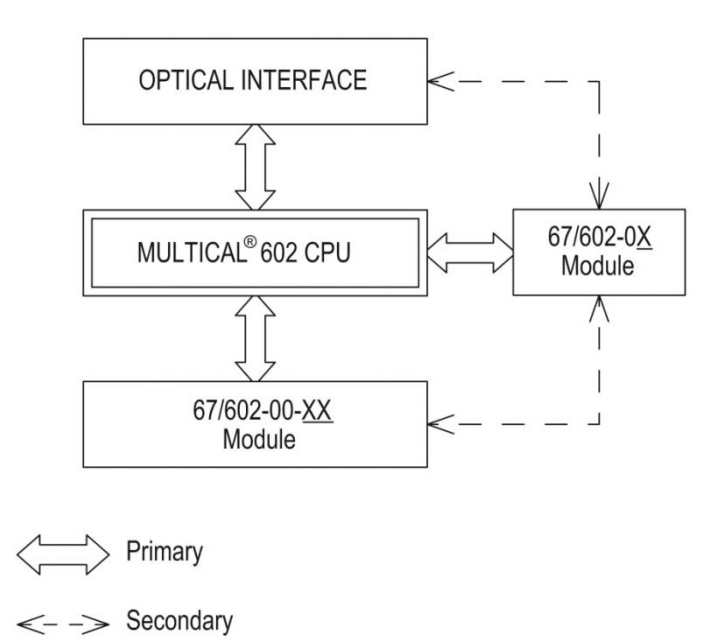

## **11.3 Оптический порт**

Для связи с прибором можно использовать оптический порт. Оптическая головка прикладывается к порту передней панели, как показано на рисунке ниже. Оптическая головка имеет сильный магнит, который должен быть закрыт защитной пластиной, когда головка не используется.

Варианты исполнения оптической головки описаны в списке принадлежностей (3.2.2).

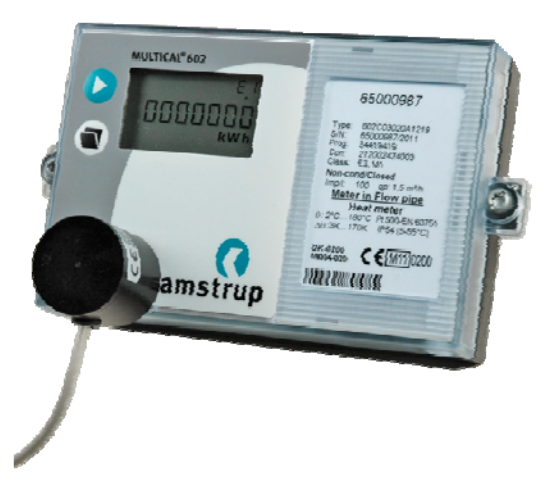

#### **11.3.1 Энергосберегающий контур оптического порта**

Контур оптического порта оснащен датчиком магнитного поля, который включает порт только тогда, когда оптическая головка присоединена к порту.

# **12 Калибровка и поверка**

## **12.1 Регистр энергии высокого разрешения**

Если при поверке необходимо высокое разрешение при отображении энергии, его можно вывести следующим образом:

- Снимите крышку вычислителя с основы и дождитесь, пока дисплей погаснет
- Нажмите и удерживайте обе кнопки вычислителя, одновременно поставьте крышку на основу и дождитесь, пока дисплей загорится вновь
- Дисплей будет отображать энергию с разрешением 0.1 [Втч] до первого нажатия любой кнопки

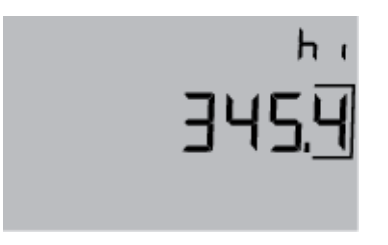

Пример показывает 345,4 [Втч], что соответствует энергии, накопленной при Тподачи = 43,00 °С и Т обратки = 40,00 °С и объеме в обратке 0,1 м<sup>3</sup>.

Регистр высокого разрешения показывает Втч при разрешении объема 0,01 м<sup>3</sup> (др 1,5 м<sup>3</sup>/ч). Если счетчик имеет больший номинал, отображаемая энергия должна умножаться на 10 или 100.

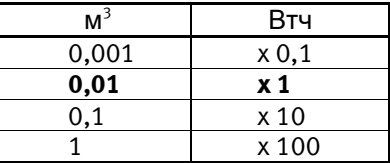

Регистр высокого разрешения может отображать тепловую энергию (E1) и энергию охлаждения (E3).

#### **12.1.1 Считывание регистра высокого разрешения по интерфейсу данных**

Регистр высокого разрешения имеет ID = 155.

Считанное значение имеет правильную единицу измерения независимо от номинала счетчика.

# **12.2 Регистр объема высокого разрешения**

Если при тестировании и поверке требуется отображение регистра объема с высоким разрешением (V1HighRes), это делается следующим образом:

- Снимите крышку вычислителя с основы и ждите, пока дисплей не погаснет.
- Нажмите нижнюю кнопку и поместите крышку вычислителя на основу, держа кнопку нажатой в течении примерно 8 секунд до тех пор, пока дисплей не загорится в режиме высокого разрешения.
- Дисплей остается в режиме высокого разрешения до нажатия любой кнопки или снятия крышки вычислителя.

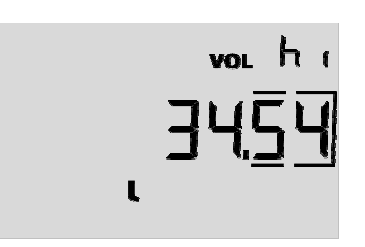

Пример:

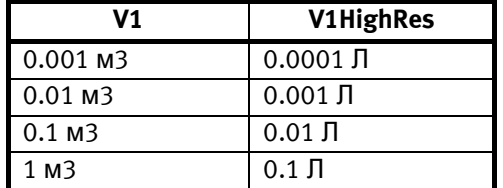

Пример показаний объема с высоким разрешением (V1HighRes):

В примере начальный объем на дисплее 573.24 м<sup>3</sup> (v1). При активации режима высокого разрешения дисплей переходит к отображению в литрах. Далее при поверке подается некоторое количество импульсов, в примере равное 20.205.

> 00573.24 $M<sup>3</sup>$  $(0057)3.240000$  м<sup>3</sup> 3240.000 Л  $+ 20.205$  Л 3260.205 Л

#### Внимание:

- Показания в режиме V1HighRes периодически обновляются раз в 10 секунд.

#### **12.2.1 Считывание объема высокого разрешения через интерфейс данных**

Регистр объема высокого разрешения имеет ID = 239.

При считывании единица измерения и измеренная величина отображается корректно независимо от типоразмера счетчика.

# **12.3 Импульсный интерфейс/Поверочный адаптер**

При тестировании и поверке MULTICAL<sup>®</sup> 602, если требуются импульсы энергии высокого разрешения, можно использовать поверочный адаптер типа 66-99-275, который устанавливается на место модуля низа в основу.

Импульсный интерфейс считывает данные MULTICAL<sup>®</sup> 602 каждые 7 сек. и конвертирует их в импульсы энергии высокого разрешения с тем же разрешением, что и в регистре энергии высокого разрешения. (см. п. 12.1)

Импульсный интерфейс должен питаться на клеммах 97-98 внешним источником 5…30 В DC. Потребляемый ток макс. 5 мА.

Импульсы энергии высокого разрешения выдаются на выход открытого коллектора на клеммах 13-12. Дополнительный нагрузочный резистор 10 кОм можно подключить к клемме 13A.

#### **12.3.1 Типы счетчиков**

Импульсный интерфейс типа 66-99-275 моно использовать для поверки следующих 4 версий MULTICAL<sup>®</sup> 602, если установлена правильная соединительная плата и при использовании правильных имитаторов датчиков температуры и расхода.

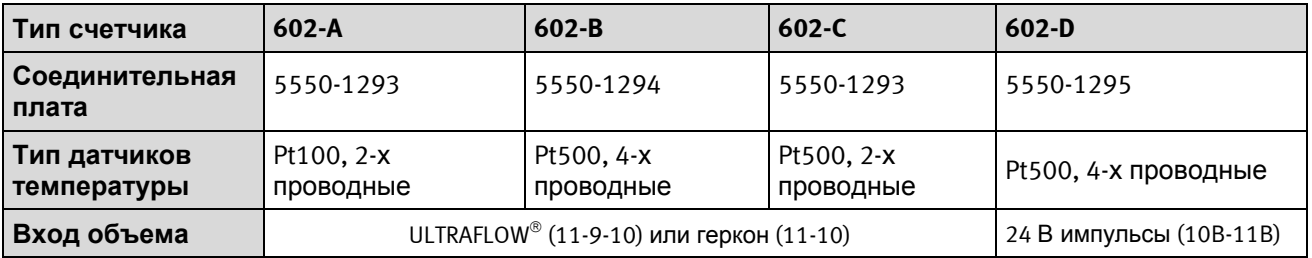

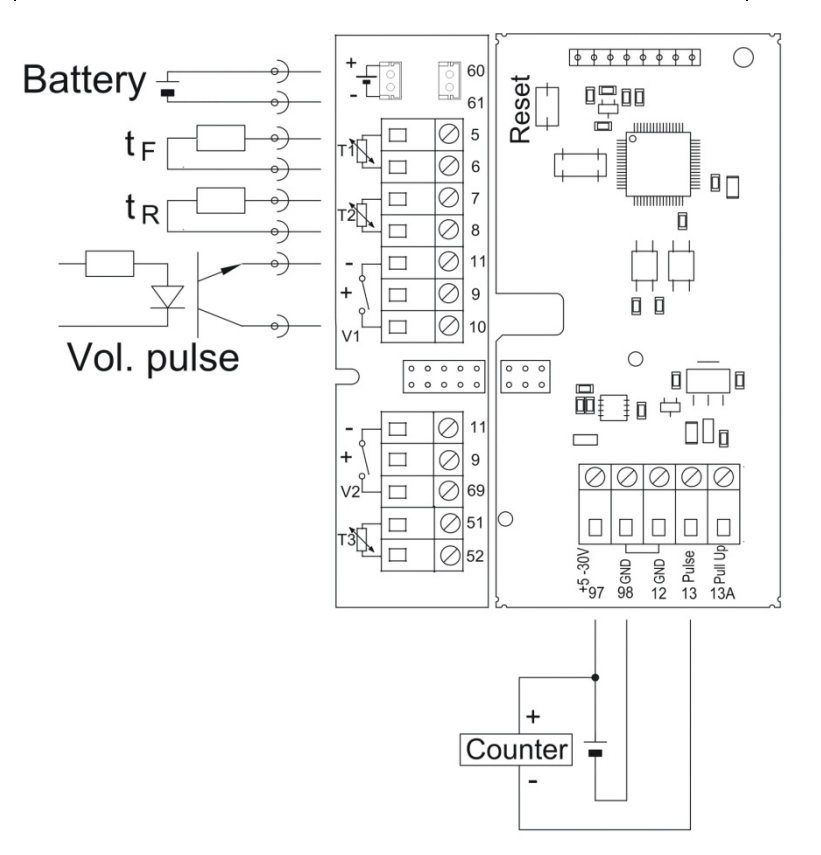

Импульсный интерфейс 5550-888 (справа) подключенный к соединительной плате PCB 5550-1293 (слева)
#### **12.3.2 Технические характеристики**

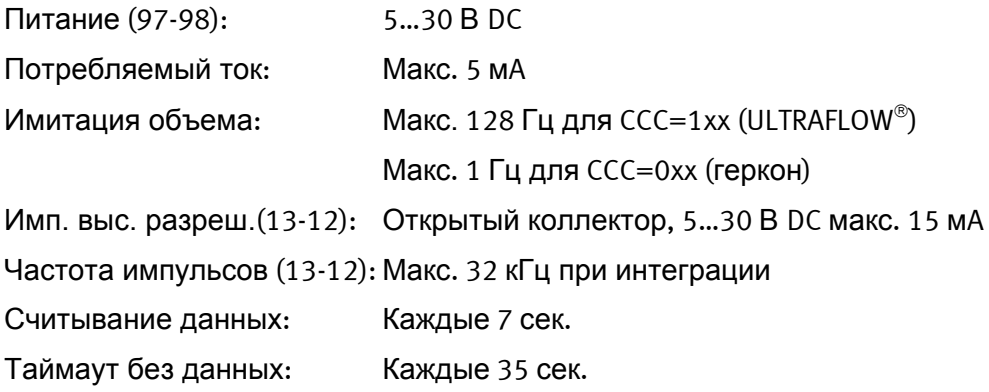

### **12.4 Калькулятор эталонного значения энергии**

При поверке можно сравнивать показания теплосчетчика с эталонным значением энергии, вычисляемым по формулам EN 1434-1:2007 или OIML R75:2002.

При необходимости, расчет энергии приведенный ниже можно запросить на Kamstrup:

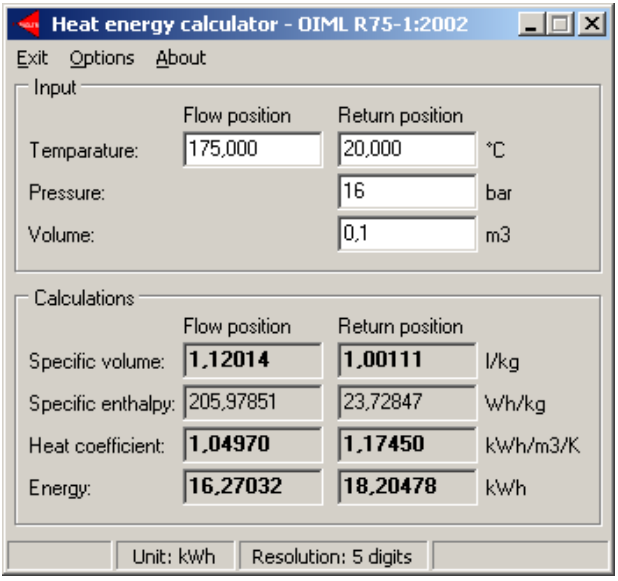

Условно истинные значения в наиболее часто используемых при поверке точках приведено в таблице.

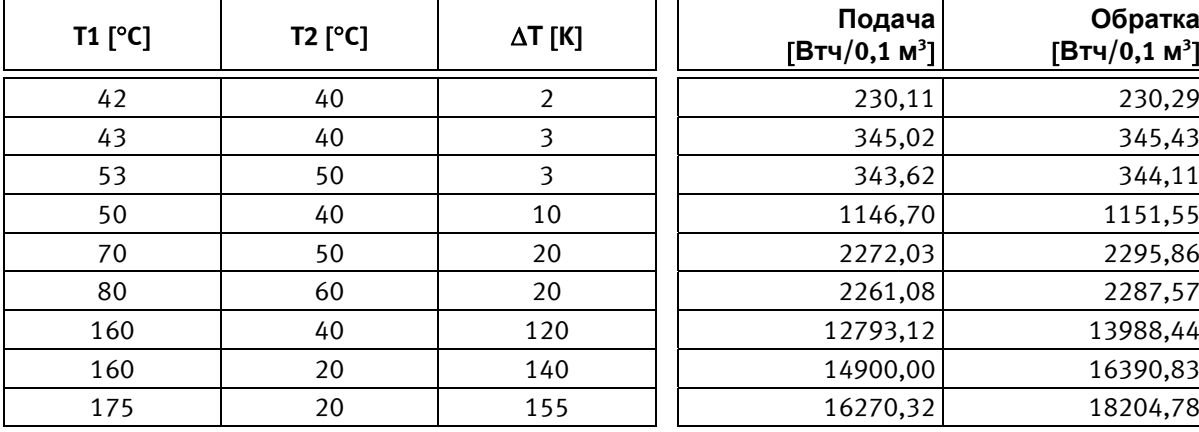

Ί

# **13 METERTOOL и LogView для MULTICAL 602**

### **13.1 ВВЕДЕНИЕ**

**"METERTOOL MULTICAL 602 "** представляет собой ПО для конфигурирования и поверки, и используется для переконфигурирования и испытаний/поверки счетчиков MULTICAL®602 (номер для заказа 66-99-718).

**"LogView MULTICAL602"** применяется для считывания данных архивов, а также для задания интервала архивации. Считанные данные могут применяться для анализа и диагностики отопительной системы. Данные могут быть выведены в табличной и графической форме, таблицы можно экспортировать непосредственно в Windows Office Excel ( номер для заказа 66-99-719).

#### **13.1.1 Системные требования**

METERTOOL/LogView требует как минимум Windows XP SP3, Windows 7 Home Premium SP1 или Windows Internet Explorer 5.01.

**Минимум**: 1 GB RAM **Рекомендуется:** 4 GB RAM

 10 Гб свободного места 20 Гб свободного места на жестком диске на жестком диске Разрешение экрана 1366 X 768 1920 X 1920 X 1080 USB Установленный принтер

Права администратора на ПК необходимы для установки и использования программ. Программы должны быть установлены под логином специалиста, который в дальнейшем и будет работать с программным обеспечением.

#### **13.1.2 Интерфейс**

Могут использоваться следующие интерфейсы:

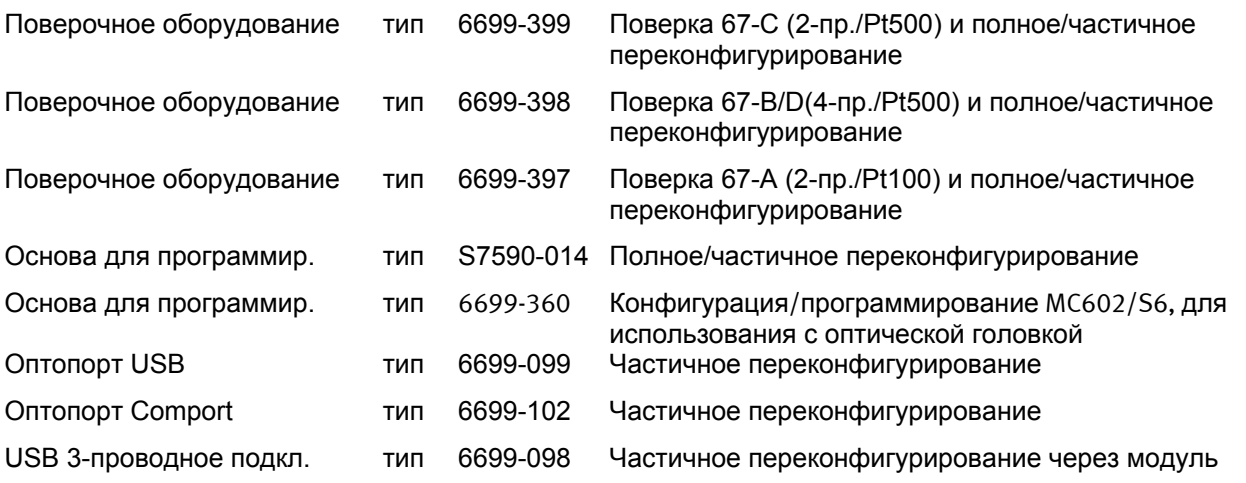

При использовании оборудования с USB-разъемом Kamstrup, USB-драйвер следует установить до присоединения оборудования.

#### **13.1.3 Установка**

Убедитесь, что системные требования выполняются.

Закройте все другие программы до начала установки

Скачайте METERTOOL и/или LogView программное обеспечение с сервера Kamstrup FTP и следуйте указаниям по ходу установки.

По завершении установки, значок "METERTOOL MC602" и/ или "LogView MULTICAL 602" появится в меню 'All Programs' под 'Kamstrup METERTOOL' или 'Kamstrup LogView' (или из меню "start" для Windows XP) , а на рабочем столе появится пиктограмма. Желаемую программу запускают двойным щелчком мышью на значке меню или пиктограмме.

## **13.2 METERTOOL MULTICAL® 602**

#### **13.2.1 Общие замечания**

Важно ознакомиться с функциями вычислителя до того, как приступить к программированию.

Имеется 2 возможности программирования: "Частичное" и "Полное".

При частичном программировании не предоставляется возможности изменять кодировку, относящуюся к формулам вычисления энергии, например код типа и код программы.

При полном программировании возможно перезадать значения также и прочих параметров, программирование можно производить только при замыкании внутреннего замка программирования (закорачивателем 66-99-278).

Серийный № изменению не подлежит, поскольку является уникальным заводским номером.

"V2(CCC)", "T1", "T2" и "Макс. T1 при охлаждении" можно заблокировать, в зависимости от конкретного типа счетчика.

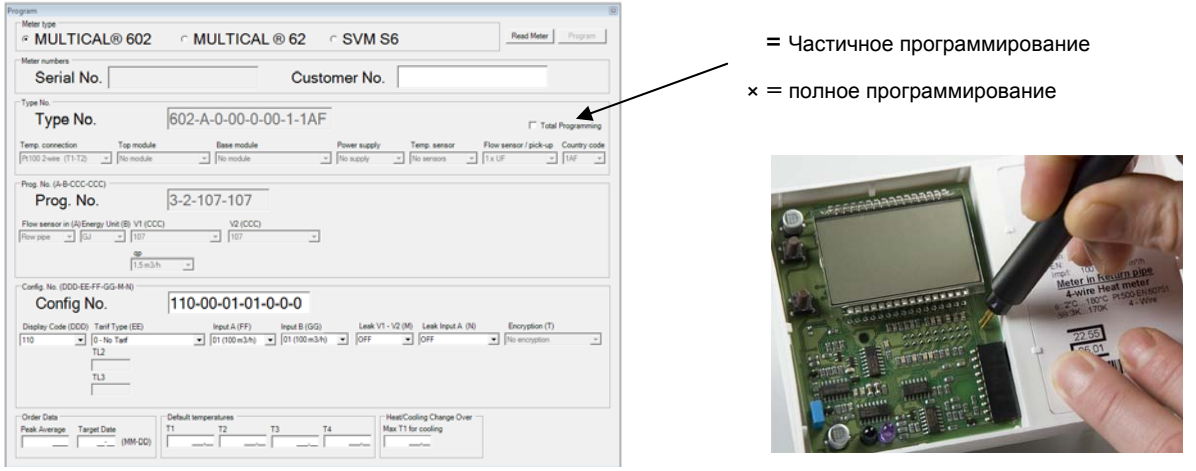

Программа разъясняет предпринимаемые действия для большинства №№ кодирования (см. текст в боксе), более подробные разъяснения можно найти в соответствующих разделах данного описания.

#### **13.2.2 Полное программирование**

Для полного перепрограммирования счетчик должен быть подключен к ПК с программой METERTOOL с помощью оптической головки. Удалите поверочную пломбу и замкните контакты замка программирования TOTAL PROG внутри крышки вычислителя с помощью закорачивателя (66-99-278). **Внимание!** Эта операция должна производиться в аккредитованной лаборатории, так как повреждение поверочной пломбы влечет необходимость поверки, а также снятие с гарантии.

После замыкания контактов замка программирования счетчик переводится в режим перепрограммирования на 4 минуты. Во время передачи данных от METERTOOL к счетчику время режима программирования продлевается, после 4 минут отсутствия передачи данных счетчик возвращается в нормальный режим. После задания требуемых параметров METERTOOL завершает режим программирования сбросом счетчика, который возвращается в нормальный режим работы.

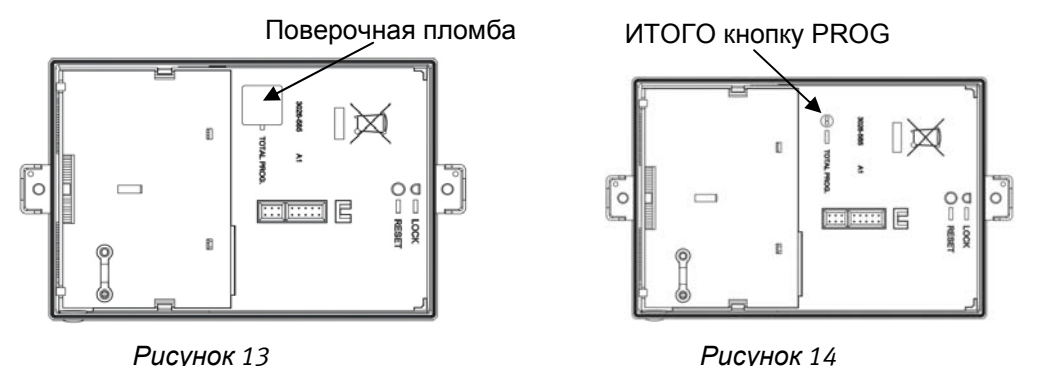

Меню Файл "File" содержит установочные параметры принтера и возможность вывода на печать новой этикетки или сертификата испытаний.

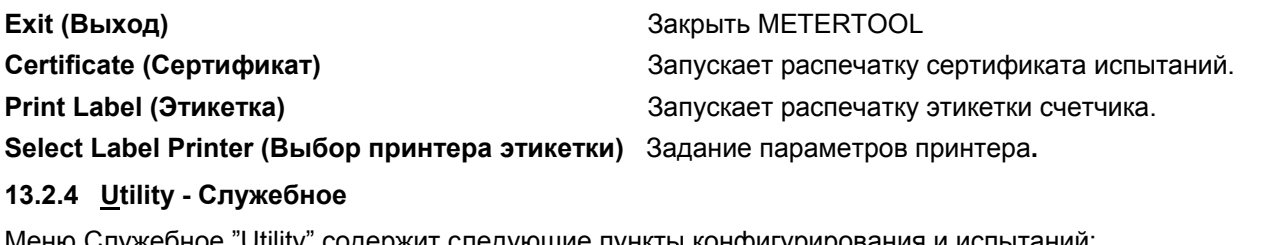

Меню Служебное "Utility" содержит следующие пункты конфигурирования и испытании:<br>Configuration (Конфигурирование) Обзор при считывании и программировани **Configuration (Конфигурирование)** Обзор при считывании и программировании (см. пример вверху). **Preset VA/VB (Задание VA/VB)** Задание регистровых значений 2 доп. входов импульсов счетчиков воды и электроэнергии. **Time/Date (Время/дата)** Задание даты и времени вычислителя и модуль верха MULTICAL<sup>®</sup> 602. **Настройка Инфокодов** Используется для включения/отключения обмена данными между MULTICAL<sup>®</sup> 602 и ULTRAFLOW<sup>®</sup> 54 **Reset (Сброс)** Обычный сброс, обнуление архивных регистров и полный сброс. **Meter Type (Тип счетчика)** Считывает тип счетчика, версию ПО и контрольную сумму CRC. **Verification (Поверка)** См. отдельный Раздел **13.3** Поверка**.** 

"Info code setup" используется для включения/отключения обмена данными между MULTICAL® 602 и ULTRAFLOW14/54. Настройка инфокодов производится с помощью оптической головки без вскрытия прибора и повреждения поверочной пломбы.

MULTICAL<sup>®</sup> 602 может осуществлять связь с ULTRAFLOW<sup>®</sup>54 и получать сообщения о нештатных ситуациях от расходомера. Эта связь возможна только в случае, если MULTICAL® 602 и ULTRAFLOW® 54 подключены напрямую (не через Импульсный передатчик). В случае, если подключение производится через Импульсный передатчик, или в случае, если подключается ULTRAFLOW® 65, связь должна быть отключена, в противном случае MULTICAL® 602 будет отображать инфокод отсутствия связи с расходомером.

Если MULTICAL<sup>®</sup> 602 работает с ULTRAFLOW<sup>®</sup> 14 (холодосчетчик), подключение производится через Импульсный передатчик типа 66-99-618.

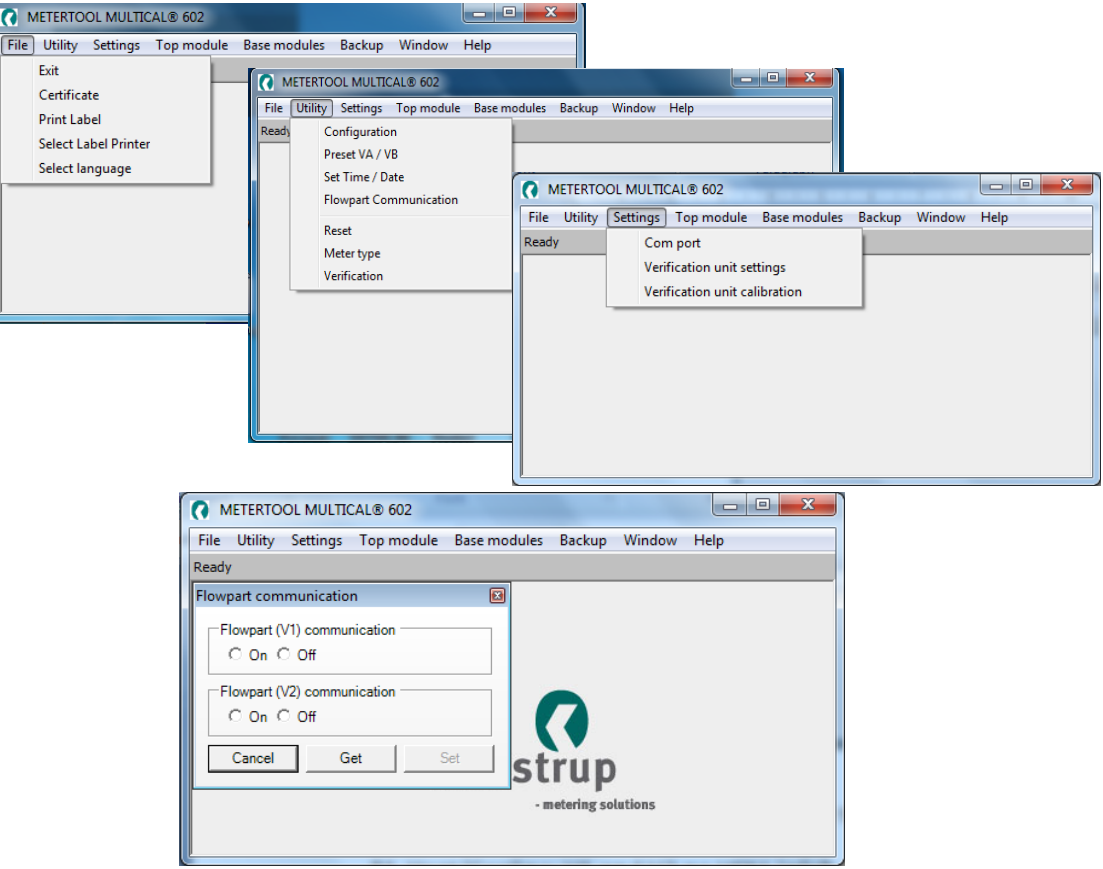

Откройте пункт меню «Flowpart communication» и нажатием кнопки «Get» считайте текущие настройки.

Затем выберите требуемые настройки Расходомера 1 (V1) и Расходомера 2 (V2).

После выбора нажмите кнопку «Set» для передачи новых настроек в тепловычислитель.

Внимание! Если счетчик в дальнейшем подвергается перепрограммированию, настройки связи сбрасываются на стандартные. Поэтому необходимо повторить настройку связи с расходомером.

#### **13.2.5 Параметры и настройки**

**Comport (Последовательный порт)** Задание параметров последовательного порта для связи с вычислителем/поверочным оборудованием.

#### **Verification unit settings (Настройки поверочного оборудования) -**

Считывание и изменение настроек подключенного поверочного устройства. См. отдельный Раздел **13.3 Поверка с помощью METERTOOL для MULTICAL602**

**Verification unit calibration (Калибровка поверочного оборудования)** - Используется для переключения между эталонными резисторами имитаторами температуры при калибровке поверочного устройства.

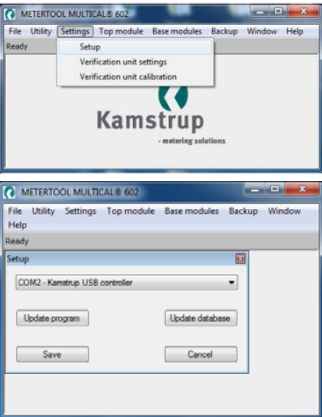

#### **13.2.6 Top module - Модули верха**

Меню "Top module" содержит идентификационные и конфигурационные данные установленных в составе MULTICAL<sup>®</sup> модулей верха.

Модули верха и возможности конфигурации описаны в Разделе **10. Модули верха.** 

**ВНИМАНИЕ!** Модуль верха № 67-01 не может быть идентифицирован, поскольку он не содержит средств идентификации, которые может считать MULTICAL<sup>®</sup>602.

#### **13.2.7 Base module – Модули основания**

Меню "Bottom modules" – Модули основания, - используется для конфигурирования данных модуля основания. См. Раздел 10.2 Модули основания.

#### **13.2.8 Backup – Резервное копирование**

Используется для экспорта/импорта резервной копии поверочной базы данных.

#### **13.2.9 Windows - Окна**

Функция предоставляет возможность перемещения между открытыми в программе диалоговыми окнами.

#### **13.2.10 Help - Справка**

**Output (Выход)** Открывает лог обмена данными, используется в связи с диагностикой сбоев программы.

**Contact (Контакт)** Электронный адрес регистрации пользователя METERTOOL, а также для обращения

относительно METERTOOL.

**About (О)** Содержит №№ программ и версий для различных компонентов установленной версии ПО. В связи с отправкой сообщения о программном сбое METERTOOL дамп экрана "About" прилагают к электронному сообщению.

**Руководство по эксплуатации** Открывает доступ к руководству по эксплуатации для ПО METERTOOL- и LogView для приборов учета тепла/охлаждения, воды.

#### **13.2.11 Применение**

Программу запускают двойным щелчком мышью на пиктограмме или значке в меню Старт. Чтобы начать конфигурирование счетчика, выберите "Configuration" в "Utility".

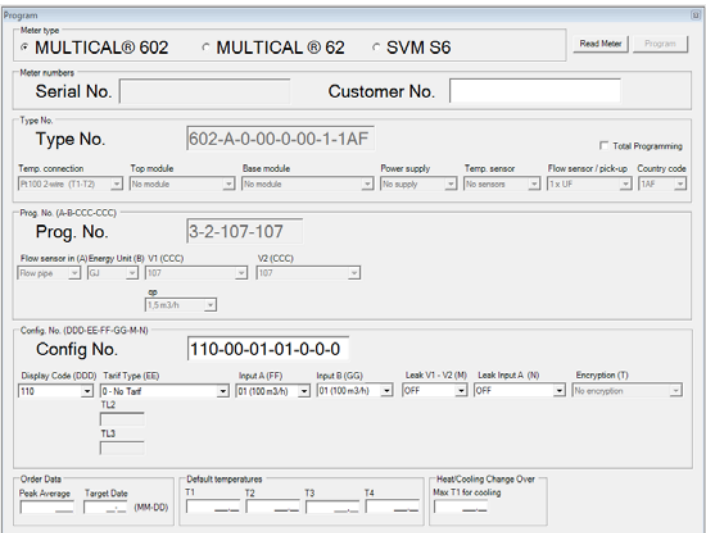

Текущую конфигурацию считывают выбором "Read meter".

Производят требуемые изменения кодировки и выбирают "Program", чтобы подтвердить их счетчику.

**ВНИМАНИЕ!** Не забудьте задать параметры последовательного порта при первом пользовании ПО.

## **13.3 Поверка с использованием METERTOOL для MULTICAL 602**

#### **13.3.1 Общие замечания**

Для поверки MULTICAL<sup>®</sup> 602 необходимо поверочное оборудование и передача поверочных данных в ПО METERTOOL.

#### **13.3.2 Поверочное/калибровочное оборудование**

Поверочное/калибровочное оборудование, например типа 66-99-399, применяется для поверки вычислителя MULTICAL<sup>®</sup> 602. Поверка охватывает поверку энергии "E1" и "E3", тест входов импульсов объема "V1", "V2", "VA" и VB" и тест входа температуры "T3".

Имитируются температуры двух входов датчиков, "T1" и "T2", которые, вместе с имитацией объемов, имитируют условия для вычисления энергии.

Оборудование в первую очередь предназначается для лабораторий, производящих испытания и поверку счетчиков энергии, но может применяться и для функционального теста счетчика.

ПО "METERTOOL для MULTICAL® 602" тип 66-99-704 используется как для конфигурирования, так и для испытаний и поверки счетчиков.

Поверочное оборудование для MULTICAL® 602 поставляется с интерфейсом USB (тип 66-99-098) и соответствующим драйвером. Этот интерфейс при установке создает виртуальный последовательный порт, который на ПК фигурирует как дополнительный последовательный коммуникационный порт в ПО METERTOOL MULTICAL<sup>®</sup> 602. Поскольку виртуальный коммуникационный порт существует только при подключенном оборудовании, поверочное оборудование *ВСЕГДА* подключают к ПК до запуска ПО "METERTOOL MULTICAL 602".

Поверочное оборудование требует также питания от сети через входящий в состав поставки

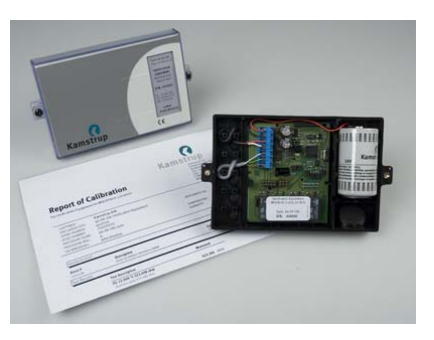

адаптер.Поверка не распространяется на датчики температуры и расходомер(-ы).

Поверочное/калибровочное оборудование поставляется 3 различных типов, в зависимости от типа MULTICAL<sup>®</sup>602 и поверяемых температурных точек.

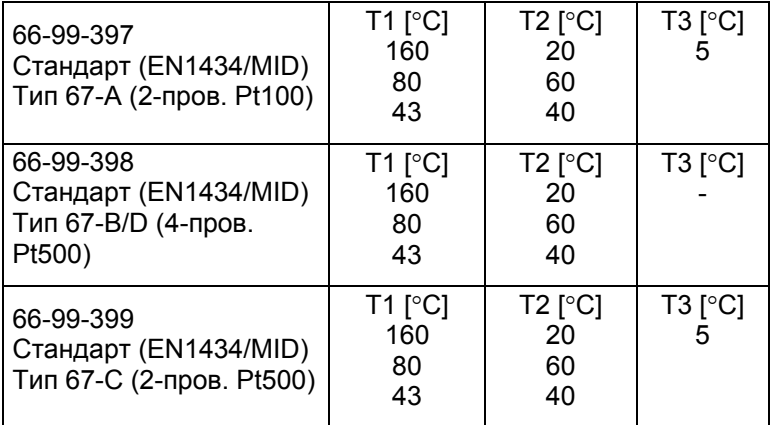

Относительно других вариантов оборудования (типы или температуры) обращайтесь на Kamstrup A/S.

#### **13.3.3 Ход поверки**

Поверочное/калибровочное оборудование, например типа 66-99-399, представляет собой стандартное основание MULTICAL<sup>®</sup> и содержит батарею, поверочную печатную плату с присоединительными зажимами, микропроцессор, управляющие реле и прецизионные сопротивления.

Блок вычислителя можно установить непосредственно на это основание вместо основания вычислителя.

При испытаниях вычислитель получает питание от сети. Поверочная плата получает питание через прилагаемый внешний сетевой адаптер 12 В DC. Микропроцессор имитирует объем на основе частоты импульсов и количества импульсов на поверяемую точку, выбранного в ПО. Имитация температуры производится при помощи постоянных прецизионных сопротивлений, автоматически изменяемых при помощи реле, управляемых микропроцессором.

После испытаний ПК считывает все регистры данных вычислителя и сравнивает значения с расчетными.

Результат калибровки в % для каждой поверяемой точки можно сохранить в ПК под заводским  $($ серийным) № поверяемого счетчика MULTICAL<sup>®</sup> 602, и в дальнейшем распечатать в виде сертификата поверки/калибровки.

#### **13.3.4 Данные поверки**

При первом использовании ПО METERTOOL и поверочного оборудования необходимо перенести ряд калибровочных данных в меню "Verification" (Поверка) в "Settings" (Параметры и настройки) в ПО METERTOOL. Калибровочные данные заложены в поверочное оборудование (прилагаются к

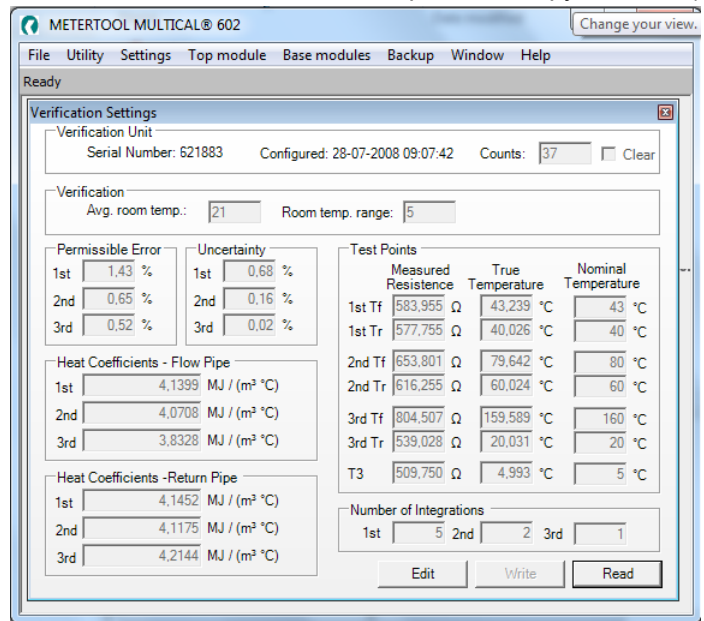

поверочному оборудованию также в форме сертификата на бумаге). Для переноса калибровочных данных с оборудования в ПК, выберите "Verification" (Поверка) в меню "Settings" (Параметры и настройки) "Read" (Считывание). Данные теперь переданы на ПО METERTOOL и сохранены в нем.

Калибровочные данные оборудования и поверочные данные программы сравниваются каждый раз при подключении поверочного оборудования, что обеспечивает актуализацию поверочных данных, если калибровочные данные оборудования были изменены. Это могло произойти, например, вследствие перекалибровки поверочного оборудования. Изменение данных в поверочном оборудовании производится изменением поверочных данных в ПО METERTOOL и записью ("Write") этих новых данных в память оборудования. Чтобы не допустить нежелательного изменения калибровочных данных, процесс записи защищен паролем, который можно запросить у Kamstrup A/S. Калибровочные данные охватывают поверяемые точки, допустимую погрешность (Permissible error), неопределенность (Uncertainty), температуру в помещении (постоянное значение) и количество интеграций на тест.

После считывания данных поверки ПО автоматически рассчитывает истинный k-коэффициент по формуле, приводимой в EN 1434 и OIML R75:2002.

#### **13.3.5 Поверка**

Меню поверочного ПО открывают выбором "Verification" (Поверка) в меню "Utillity" (Служебное).

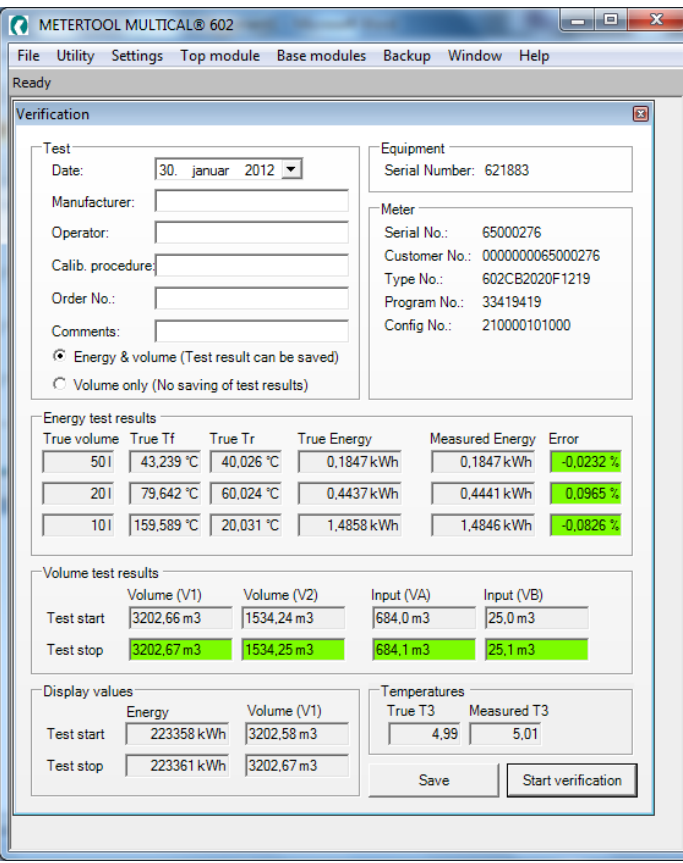

Выберите "Start verification" (Начать поверку), чтобы запустить испытания/поверку.

По завершении испытаний результат выводится на экран. Если результат можно принять, щелкните на "Save" (Сохранить), после чего результат будет сохранен в базе данных под серийным № вычислителя. Под одним и тем же № можно сохранить несколько результатов, не стирая предыдущих записей.

#### **13.3.6 Сертификат**

Если желательно распечатать сертификат зафиксированных результатов, выберите "Certificate" в меню "File". После этого отыскивают испытания/поверку по серийному № и выводят сертификат на печать.

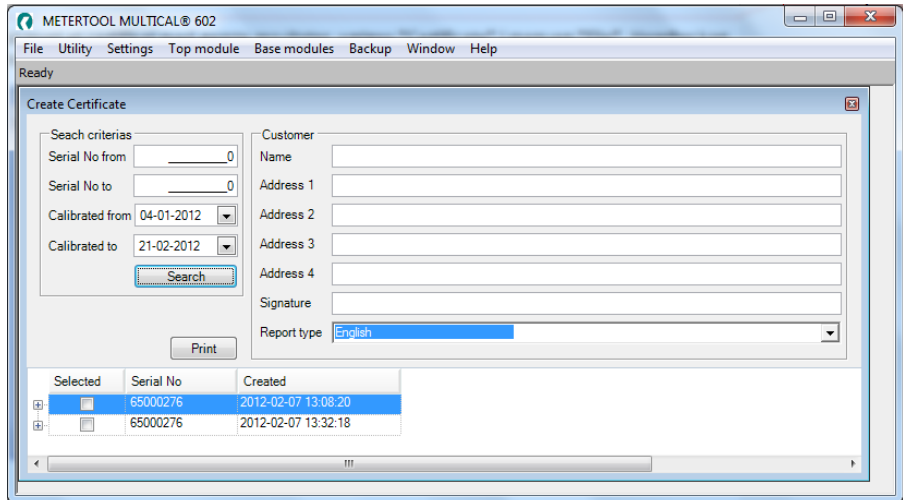

File Log Top Module Log Bottom Module Log Ouick Fig.

Meter No Top Module Refresh

 $-0$ 

Window  $\overline{a}$ 

 $\overline{\phantom{0}}$ □

### **13.4 LogView MULTICAL 602**

#### **13.4.1 Введение и установка**

Относительно "Вводных замечаний", "Интерфейса" и "Установки" см. Раздел **13.1 ВВЕДЕНИЕ В METERTOOL.** 

#### **13.4.2 Общие замечания**

**"LogView MULTICAL 602"** применяется для считывания данных архивов с вычислителя и модулей верха MULTICAL<sup>®</sup>602 (например Почасовой архив), а также для задания интервала архивации. Считанные данные могут применяться для анализа и диагностики отопительной системы. Д быть выведены в табличной и графической форме, табл экспортировать непосредственно в Windows Office Excel (№ заказа

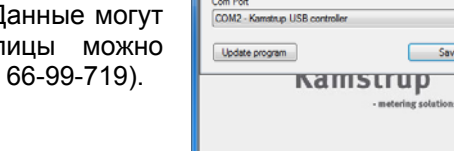

**Q** LogView MULTICAL® 602

**Interval Data Hourly Data** Daily Data Monthly Dat **Yearly Data** Info Data

File | Log | Top Module Log | Bottom Module Log | Quick Figure

Serial No Top Module Refresh

**Q** LogView MULTICAL®

**13.4.3 "File" - Файл**

**Settings (Параметры и настройки)**Задание последовательного коммуникационного порта для обмена данными с вычислителем/оборудованием. **ВНИМАНИЕ!** Не забудьте, что USB-интерфейс должен быть подключен ДО пуска ПО LogView. Обновление программы осуществляется online.

**Exit (Выход)** Закрывает LogView

#### **13.4.4 "Log" - Архивация**

Выберите желаемый интервал архивации из выпадающего меню.

О доступных архивных данных см. Раздел **6.13 Архивы.**

**Interval Data (Считывание с Интервалом)** позволяет производить считывание текущих показаний счетчиков MULTICAL<sup>®</sup> 602, с интервалом по выбору от 1 – 1440 минут и количество повторов считывания от 1 до 9999 раз.

При желании считать текущие показания счетчиков выбирают интервал 1 и количество повторов 1. Таким образом получают показания «сию минуту».

**Daily Data (Суточные), Monthly Data (Помесячные) и Yearly Data (Годовые данные)** позволяют считывать все архивированные MULTICAL<sup>®</sup> 602 данные, с интервалом и параметром считывания по выбору.

**Info Data (Данные о событиях)** дает возможность считать 50 событий, зарегистрированных MULTICAL<sup>®</sup> 602, считывание производится с датой и инфокодом события.

#### **13.4.5 "Top Module Log" – Архив модуля верха**

Эта функция позволяет считать данные архива, переданные и сохраненные в модуле верха. В основном это считывание, например "Time Logger data" (Почасового

архива), о других возможностях см. Раздел 10.1.1 Модули верха.

#### **13.4.6 "Bottom Module Log" – Архив модуля основания**

Используется для считывания архивных данных, сохраненных в модулях основания.

#### **13.4.7 "Quick Figure" – Квик-число**

Cчитывает показания регистров энергии в процессе поверки и рассчитывает реальное Quick Figure.

#### **13.4.8 "Window" - Окно**

Функция позволяет перемещаться между открытыми программой диалоговыми окнами (боксами)

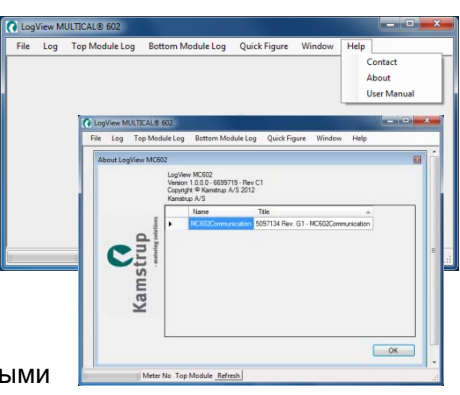

.

#### **13.4.9 "Help" - Справка**

**Contact (Контакт)** Электронный адрес регистрации пользователя LogView, а также для обращения относительно LogView

**About (О)** Содержит №№ программ и версий для различных компонентов установленной версии ПО. В связи с отправкой сообщения о программном сбое LogView дамп экрана "About" прилагают к электронному сообщению.

**Руководство по эксплуатации** Открывает доступ к руководству по эксплуатации для ПО METERTOOL- и LogView для приборов учета тепла/охлаждения, воды.

#### **13.4.10 Применение**

Программу запускают двойным щелчком мышью на пиктограмме или значке в меню Старт и выбирают желаемую функцию считывания данных.

**ВНИМАНИЕ!** Не забудьте задать параметры последовательного порта при первом пользовании ПО. В качестве примера используем "**Daily Data**" (Суточные данные):

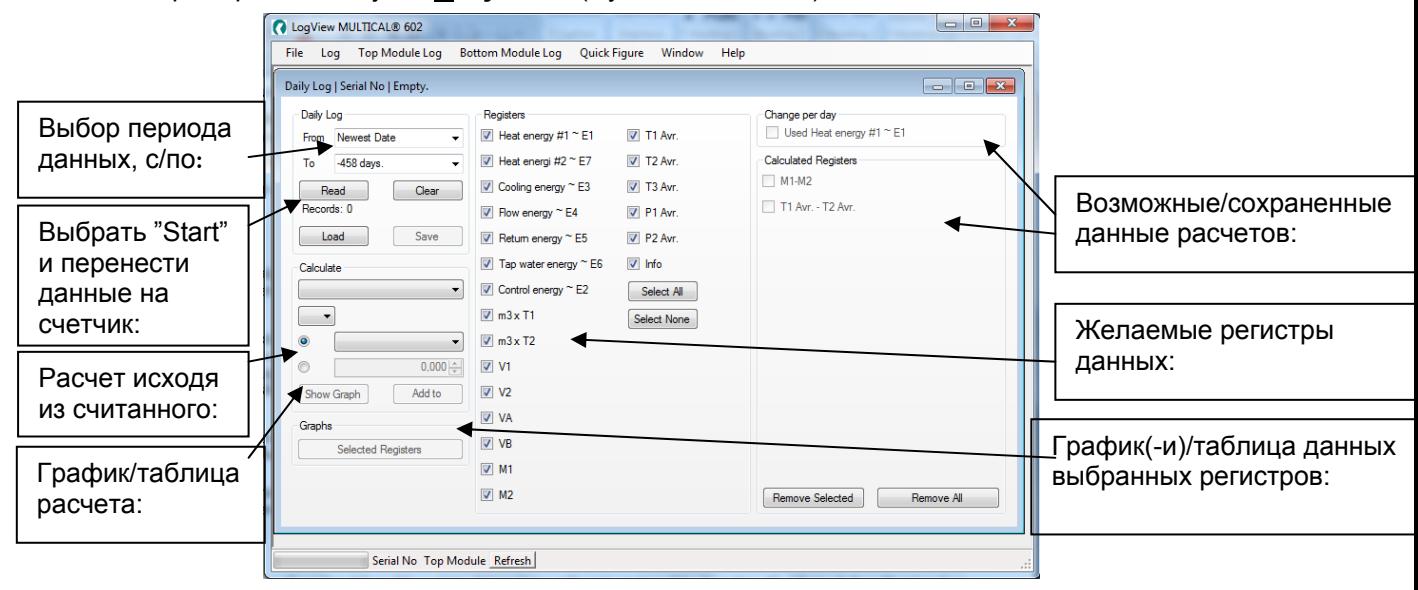

После считывания не выбранные регистры данных становятся неактивными (отображаются серым цветом) и их нельзя использовать для дальнейшей обработки/анализа. Если желательны для считывания все данные, выберите "Select All", что маркирует все параметры.

После законченного считывания программа автоматически запрашивает сохранение данных (Save); рекомендуется сохранять все считывания для анализа их в будущем или целей документации.

Для считанных данных можно теперь выбрать ряд функций. С помощью "**Calculation**" можно выполнить несложные расчеты, а вывод данных в табличной или графической форме осуществляется выбором "Show Graph". Если формы расчета желательно сохранить для применения

в будущем, выбор "Add to" включит функцию в "Calculated Registers" (Рассчитанные регистры).

Для выполнения нового считывания данных выберите "Clear", после чего можно выбрать новый период и регистры.

Выбор "Selected Registers" в "Graphs" выводит выбранные регистры в виде графа/таблицы.

Таблицу можно экспортировать напрямую в Windows Office Excel или распечатать.

Для приближения графика выберите на осях (**+**), для удаления (**-**).

Стрелка ( $\uparrow \downarrow \rightarrow \leftarrow$ ) на осях используется для маневрирования в области графика.

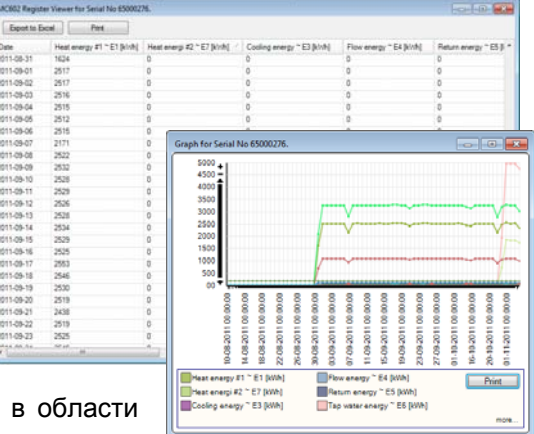

# **14 Одобрения**

## **14.1 CE маркировка**

MULTICAL<sup>®</sup> 602 имеет СЕ-маркировку согласно следующим директивам:

ЭМС директива 2004/108/EC Директива по низковольтному оборудованию 2006/95/EC

## **14.2 Директива по Измерительному оборудованию**

MULTICAL® 602 может иметь CE-маркировку согласно MID (2004/22/EC). Сертификаты имеют следующие номера:

B-Модуль: DK-0200-MI004-020 D-Модуль: DK-0200-MIQA-001

120 5512-933 SNG/07.2014/Rev. H1

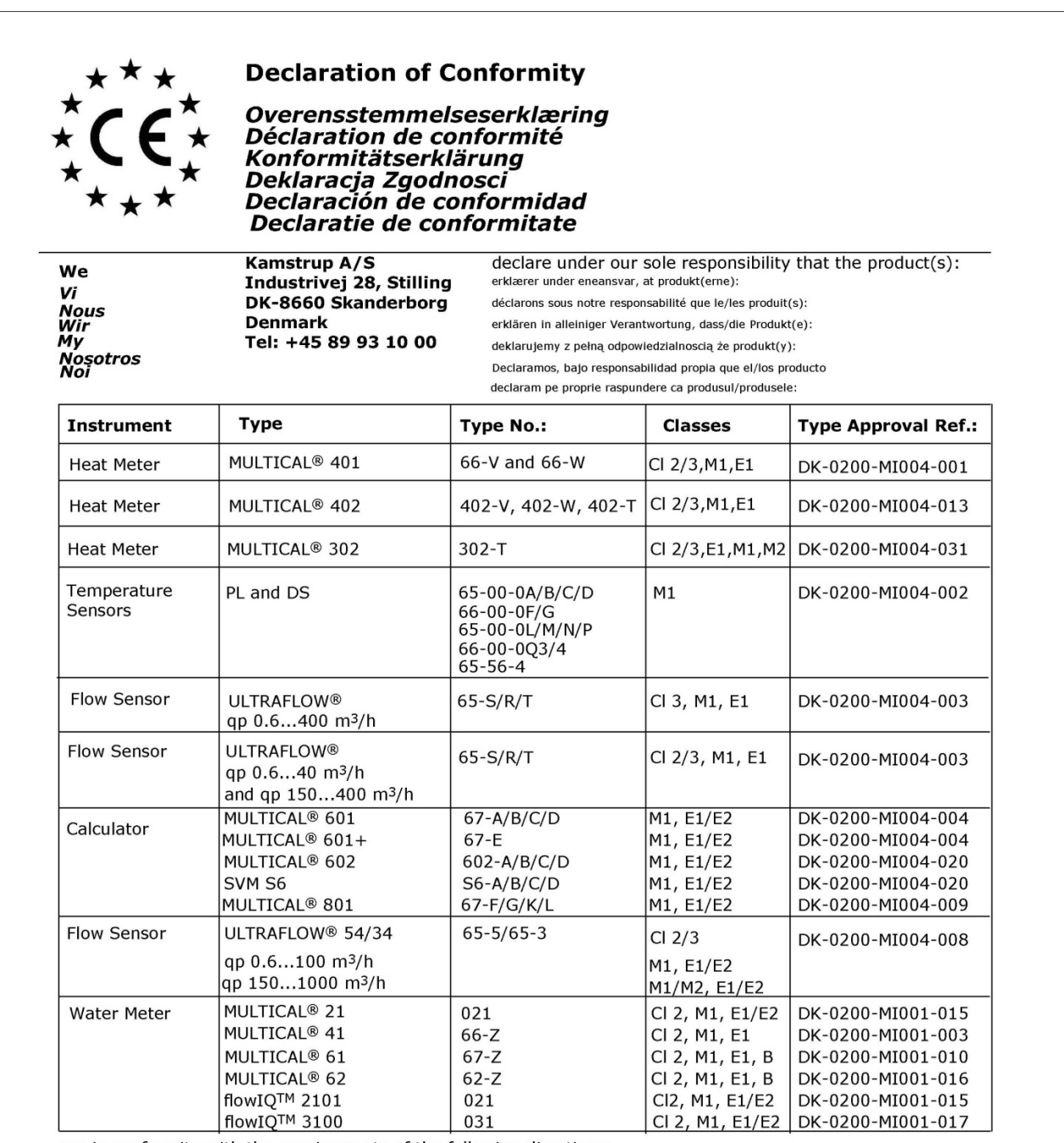

are in conformity with the requirements of the following directives:<br>er I overensstemmelse med kravene I følgende direktiver:

sont conforme(s) aux exigences de la/des directives:

mit den Anforderungen der Richtlinie(n) komform ist/sind:<br>są zgodne z wymaganiami następujących dyrektyw:

es/son conformes con los requerimientos de las siguintes directivas:

este/sunt in conformitate cu cerintele urmatoarelor directive

Measuring Instrument Directive **EMC Directive LVD Directive** PE-Directive (Pressure) R&TTF **RoHS II Directive** 

2004/22/EC, Module D 2004/108/EC 2006/95/EC 97/23/EC, Module A1 1999/5/EC 2011/65/EU

Notified Body, Module D Certificate: Force Certification A/S EC Notified Body nr. 0200 Park Alle 345, 2605 Brøndby Denmark allan

Date: 2014-07-11 Sign.:

**Lars Bo Hammer Lars Bo Hammer**<br>Quality Assurance Manager<br>S518-050, Rev.: Y1, Kamstrup A/S, DK8660 Skanderborg, Denmark

## **15 Поиск и устранение неисправностей**

MULTICAL<sup>®</sup> 602 разработан для простой и быстрой установки и долговременной эксплуатации у потребителей тепловой энергии. Однако в случает выявления проблем в эксплуатации следуйте табилице ниже при поиске возможной причины сбоя.

При возможном ремонте рекомендуется к замене только батарея, температурные датчики и коммуникационные модули. В другом случае весь счетчик подлежит замене.

Более сложный ремонт производится на заводе. Перед посылкой счетчика на завод для ремонта просмотрите таблицу с целью выяснить возможную причину сбоя в работе счетчика.

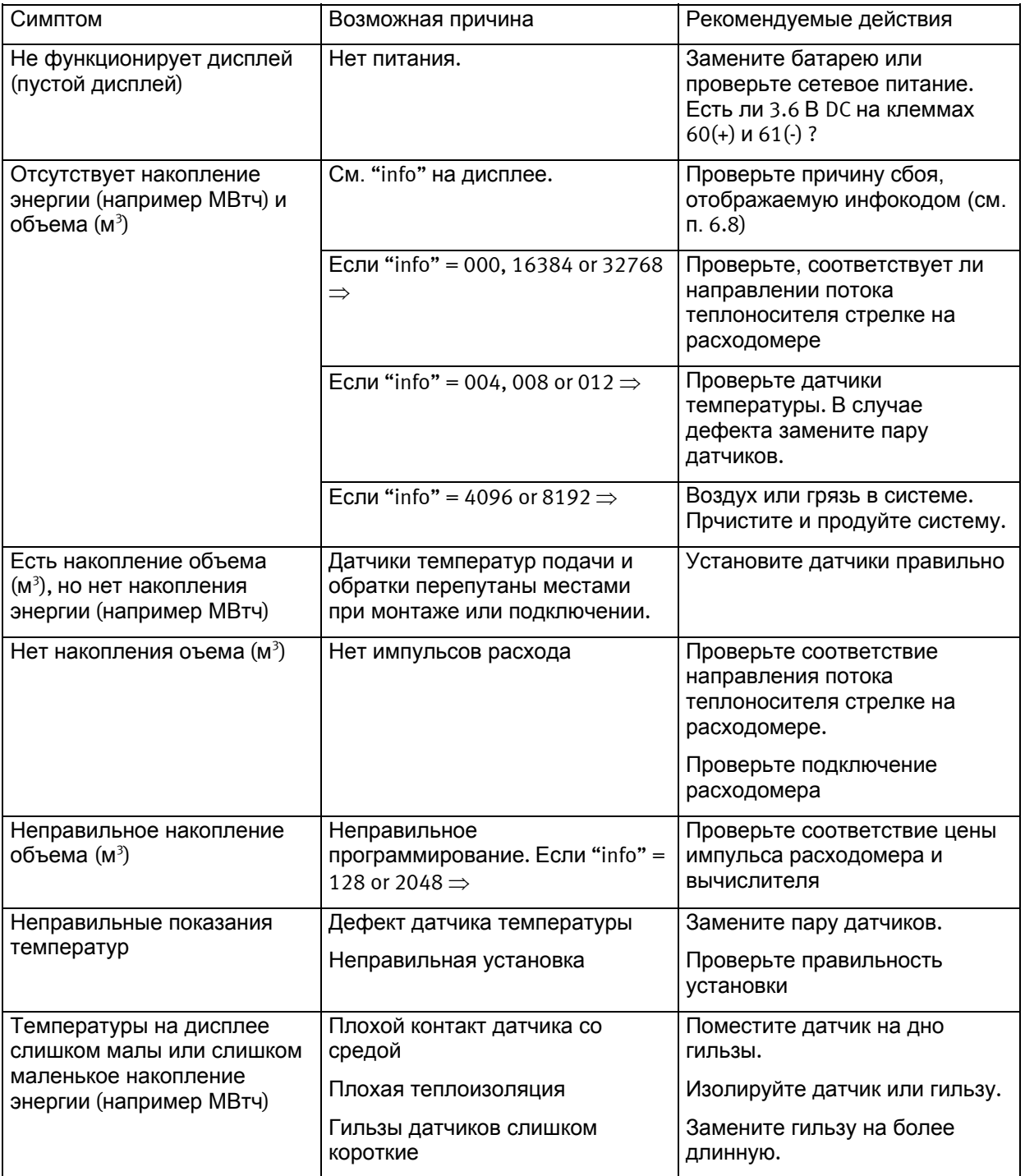

## **16 Утилизация**

Kamstrup A/S имеет экологический сертификат ISO 14001, все материалы, из которых производятся счетчики, могут утилизироваться безопасно для окружающей среды в соответствие с нашей экологической политикой насколько это возможно.

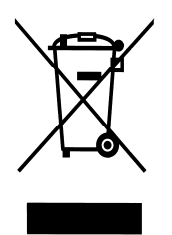

С августа 2005 теплосчетчики Kamstrup маркируются согласно директиве ЕС 2002/96/EEA и стандарту EN 50419.

Цель маркировки – предупредить, что теплосчетчики нельзя утилизировать как обычный мусор.

#### **Утилизация на Kamstrup A/S**

При заключении соответсвующего договора, Kamstrup принимает отработавшие свой срок счетчики на переработку безопасным для окружающей среды способом. Утилизация бесплатна для покупателя, который несет только расходы на транспортировку до завода Kamstrup A/S.

#### **Утилизация самостоятельно клиентом**

Счетчики не разбираются до утилизации, а целиком передаются на государственную станцию утилизации. Копия данной страницы прилагается для принимающей на утилизацию стороны.

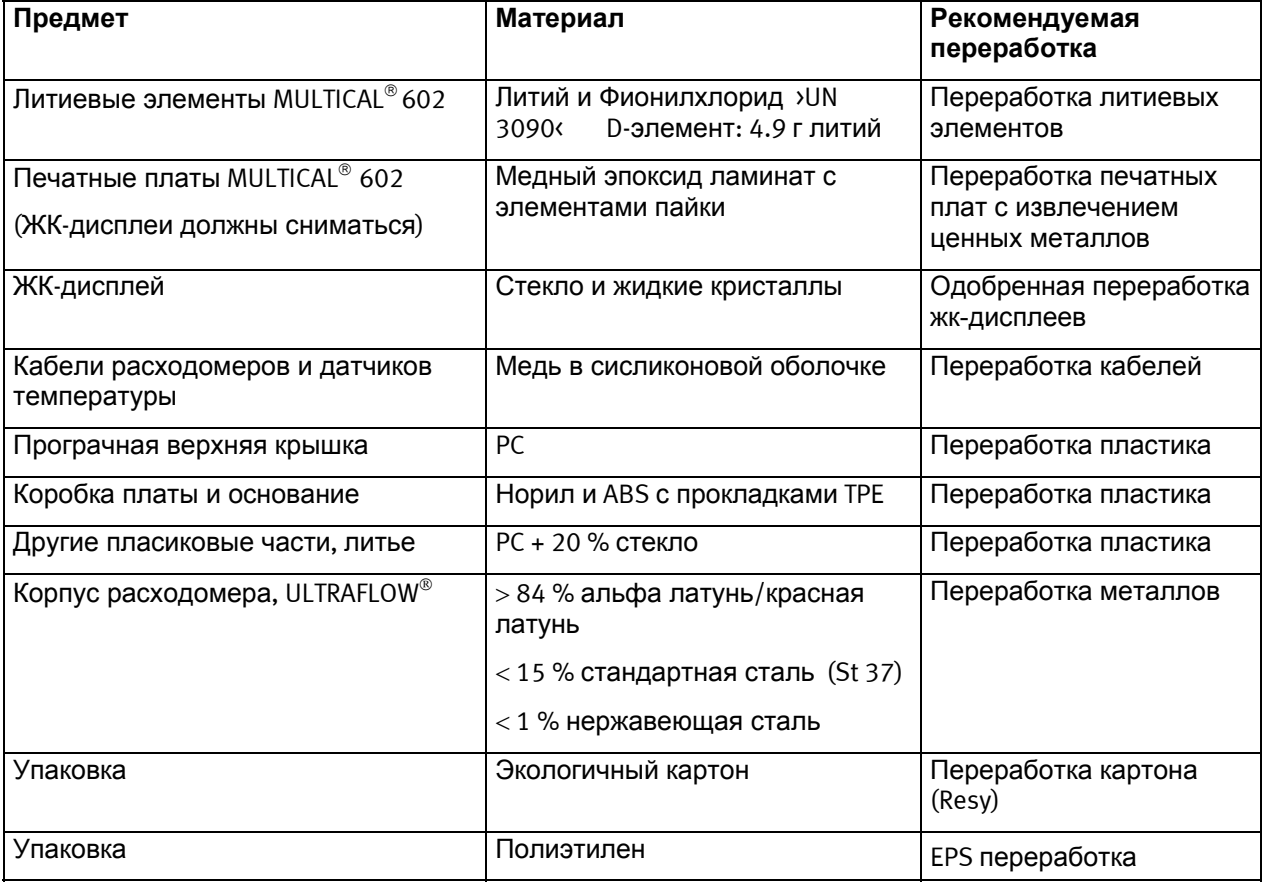

Любые вопросы по утилизации задавайте по адресу:

 **Kamstrup A/S**  FAO: Environmental and quality assurance department Fax.: +45 89 93 10 01 info@kamstrup.com

# **17 Документация**

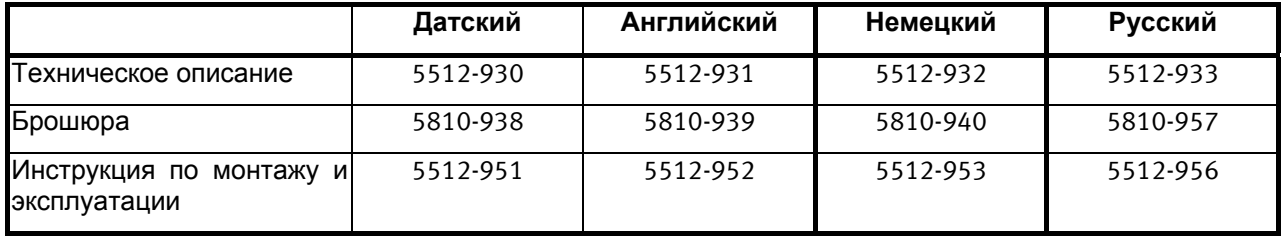

# **18 Приложение A - MULTICAL 602 сравнительно с предыдущими моделями счетчиков**

Этот параграф кратко описывает совместимость с другими/предыдущими моделями счетчиков. Описание не окончательное.

#### **18.1 Протокол KMP**

MULTICAL® 602 использует Kamstrup's Meter Protocol (KMP) и имеет одну коммуникационную платформу со счетчиками MULTICAL® 402/61/601/801. Протокол KMP используется внутри счетчика и для связи по оптическому порту и разъем коммуникационного модуля основания. Модули низа, такие как M-Bus, используют протокол KMP для связи со счетчиком и протокол M-Bus для связи с внешними устройствами. Подробная информация по протоколу KMP содержится в п. 11.1.

#### **18.2 M-Bus модуль с MULTICAL® III совместимым пакетом данных (67-00-29)**

Разнообразные модули M-Bus имеются для счетчиков Kamstrup MULTICAL® 61/601/602/801. Содержание телеграммы M-Bus одинаково с содержанием телеграммы модулей для MULTICAL® III и MULTICAL® Compact, что позволяет устанавливать модуль в системах, рассчитанных на работу с MULTICAL® III.

Модуль можно использовать со старым M-Bus Мастером с дисплеем производства Kamstrup и со старым программным обеспечением. Модуль устанавливается в модульный отсек счетчика и служит для удаленного считывания показаний и программирования счетчиков MULTICAL® 61/601/602/801.

#### **18.3 SIOX модуль (602-00-64)**

Модуль SIOX может работать в счетчиках Kamstrup моделей MULTICAL® 61/601/602/801. Он дает возможность считывать данные счетчиков по шине SIOX. Шина SIOX является широко распространенной системой, используемой для считывания показаний счетчиков многих производителей. Модуль позволяет включить счетчики MULTICAL® 61/601/602/801 в сеть SIOX.

#### **18.4 Модуль совместимости с MULTICAL**®  **66-C (67-06)**

Для счетчика MULTICAL® 601 был разработан модуль верха, делавший протокол MULTICAL® 601 совместимым с протоколом MULTICAL® 66-C, что давало возможность использовать старые модули от MULTICAL® 66-С в вычислителе MULTICAL® 601. Этот модуль снят с производства и не работает с вычислителем MULTICAL® 602.